# REPUBLIQUE ALGERIENNE DEMOCRATIQUE ET POPULAIRE

Ministère de l'Enseignement Supérieur et de la Recherche Scientifique

Ecole Nationale Polytechnique

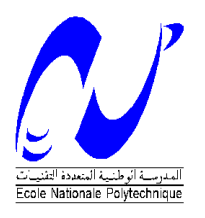

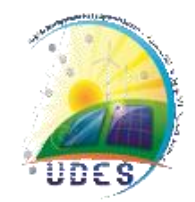

Département d'automatique

Laboratoire de contrôle des processus

Mémoire de projet de fin d'études

Pour l'obtention du diplôme d'ingénieur d'état en automatique

# **Etude, commande et supervision d'une installation à énergie renouvelable**

**Amel ABI - Rania AMROUCHE**

Sous la direction de M. El Madjid BERKOUK

Présenté et soutenue publiquement le (03/07/2022)

# **Composition du Jury :**

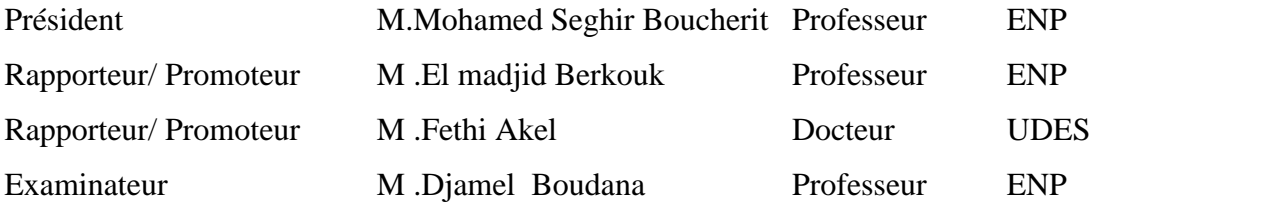

ENP 2022

# REPUBLIQUE ALGERIENNE DEMOCRATIQUE ET POPULAIRE

Ministère de l'Enseignement Supérieur et de la Recherche Scientifique

Ecole Nationale Polytechnique

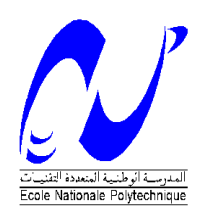

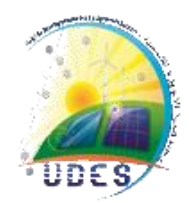

 Département d'automatique Laboratoire de contrôle des processus Mémoire de projet de fin d'études Pour l'obtention du diplôme d'ingénieur d'état en automatique

# **Etude, commande et supervision d'une installation à énergie renouvelable**

# **Amel ABI - Rania AMROUCHE**

Sous la direction de M. El Madjid BERKOUK

Présenté et soutenue publiquement le (03/07/2022)

# **Composition du Jury :**

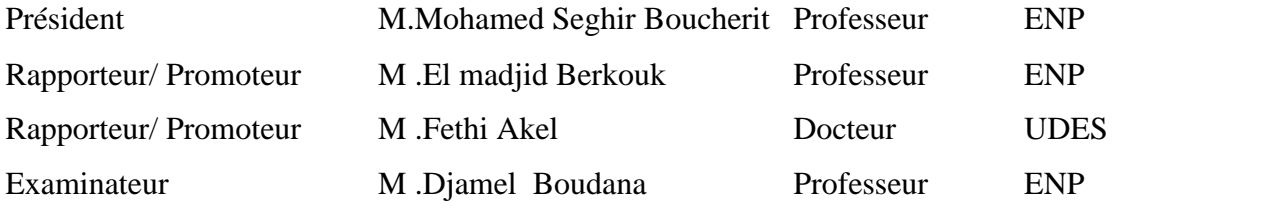

ENP 2022

# *Dédicace*

*Je dédie cet événement marquant de ma vie à la mémoire de mon père disparu trop tôt qui m'a appris à être autonome et aimer le travail*

*A ma mère qui m'a soutenu et encouragé durant ces années d'études À ma moitié, Ma sœur*

*A mon binôme ABI Amel pour sa patience et pour tout le soutien qu'elle m'a apporté durant mes années d'études à l'ENP*

*A tous les membres de ma famille : oncles, tantes, cousins et cousines*

*A mes amis proches que j'ai retrouvés durant les épreuves les plus difficiles*

 *Rania AMROUCHE* 

# *Dédicace*

 *Je dédie ce travail :* 

*À la femme la plus chère au monde, qui a fait de moi ce que je suis aujourd'hui Ma mère*

*A tous les membres de ma famille*

*À mon cher oncle et sa femme pour leur soutien durant toutes mes années d'études.*

*À mon binôme et amie AMROUCHE Rania pour sa patience, son courage et son soutien durant nos années d'études à l'ENP*

 *ABI Amel*

# Remerciement

Tout d'abord nous remercions Allah le tout-puissant de nous avoir donné la connaissance, le courage, la patience et la santé pour réaliser notre projet de fin d'étude.

Nous adressons nos remerciements les plus sincères à notre promoteur, M. Fethi Akel, pour avoir suivi nos travaux de si près, pour son aide et tous les conseils qu'il nous a prodigués durant toute la durée de ce travail malgré ses responsabilités.

Nous tenons à exprimer nos vifs remerciements à notre promoteur Professeur El Madjid BERKOUK de l'Ecole Nationale Polytechnique d'avoir accepté de co-diriger ce travail.

Nous tenons à remercier chaleureusement l'ensemble du personnel de l'Unité de Développement des Equipements Solaires UDES et en particulier à Monsieur Smaïn BERKANE, Monsieur Khaled TIFOURA, Monsieur Zoubeyr SMARA, pour nous avoir aidé, conseillé et encouragé tout au long de nos recherches.

Nous adressons un hommage tout particulier à l'ensemble de nos enseignants de l'Ecole Nationale Polytechnique d'Alger, et en particulier à nos professeurs de département d'automatique pour toutes les connaissances qu'ils nous ont transmises.

Enfin, nous ne terminerons pas sans remercier toute personne ayant contribué de près ou de loin à la réalisation de ce travail.

**ملخص:** 

تعد الطاقة الشمسية إحدى أهم مصادر الطاقة المتجددة لتوليد الكهرباء. الهدف من هذه العمل هو إنجاز نظام يعمل على تحقيق االستغالل األمثل لهذا المصدر الطاقوي اعتمادا على اآللي المبرمج الصناعي من فئة 7-1200S Siemens وبروتوكول اإلتصاالت Modbus. من خالل هذا العمل تمكنا من إنجاز نظام الي يسمح بالحصول على بيانات محطة توليد الطاقة الكهر وضوئية، حساب كفاءتها، الكشف عن إنخفاض الإنتاج وعن الاعطال، بالإصافة الى إدارة الاحمال الطاقوية المتواجدة في قاعة المحاضرات بغية تقليص كمية الطاقة المستهلكة من الشبكة وتحقيق اإلكتفاء الذاتي الطاقوي، يسمح النظام ايضا باإلشراف على المحطة الكهروضوئية إعتمادا على الواجهة IHM وصفحة الويب اللتان تسمحان بالمراقبة اآلنية إلنتاج واستهالك الطاقة الشمسية وكذا مختلف عوامل الأداء والتحكم في الأجهزة الموجودة في قاعة المحاضرات.

**الكلمات المفتاحية:** المراقبة الكهروضوئية، إدارة الطاقة، اآللي المبرمج الصناعي، األنظمة الكهروضوئية، نظام المراقبة، الطاقة الشمسية، تشخيص أعطال النظام الكهروضوئي.

#### **Abstract:**

Photovoltaics is considered one of the most important renewable energy sources for electricity generation. The purpose of this thesis is to realize a system that optimizes the use of this resource based on the Siemens S7-1200 programmable controller and Modbus communication. Through this work we were able to realize a system that allows both the acquisition of the data of the PV plant, the calculation of its performance, the detection of decrease in photovoltaic production as well as the defects, management of conference room loads to reduce the amount of energy consumed on the grid and increase self-sufficiency, the supervision of photovoltaic system that is based on HMI and the web server allowing the visualization of the production and consumption of instantaneous PV energy, and the different performance factors in real time , as well as the control of loads.

**Keywords:** Photovoltaic monitoring, Energy management, PLC, PV system, Monitoring system, Tia portal, S71200, PV system diagnosis.

# **Résumé :**

Le photovoltaïque est considéré comme l'une des sources d'énergie renouvelables les plus importantes pour la production d'électricité. L'objet de ce mémoire est de concevoir un système pour optimiser l'utilisation de cette ressource en se basant sur l'automate programmable S7-1200 de Siemens et la communication Modbus. A travers ce travail nous avons pu réaliser un système qui permet à la fois l'acquisition des données de la centrale PV, le calcul de ses performances, la détection de baisse de production photovoltaïque, la gestion des charges de la salle de conférence afin réduire la quantité d'énergie consommées du réseau et d'augmenter l'autosuffisance, la supervision de système photovoltaïque qui est basé sur IHM et le serveur web permettant la visualisation de la production et la consommation instantanées d'énergie PV, et les différentes facteurs de performance en temps réel, ainsi que la commande des charges.

**Mot clés :** Monitoring photovoltaïque, Gestion d'énergie, Automate programmable, Système PV, Système de monitoring, Tia portal, S71200, Diagnostic système PV.

# **Table des matières**

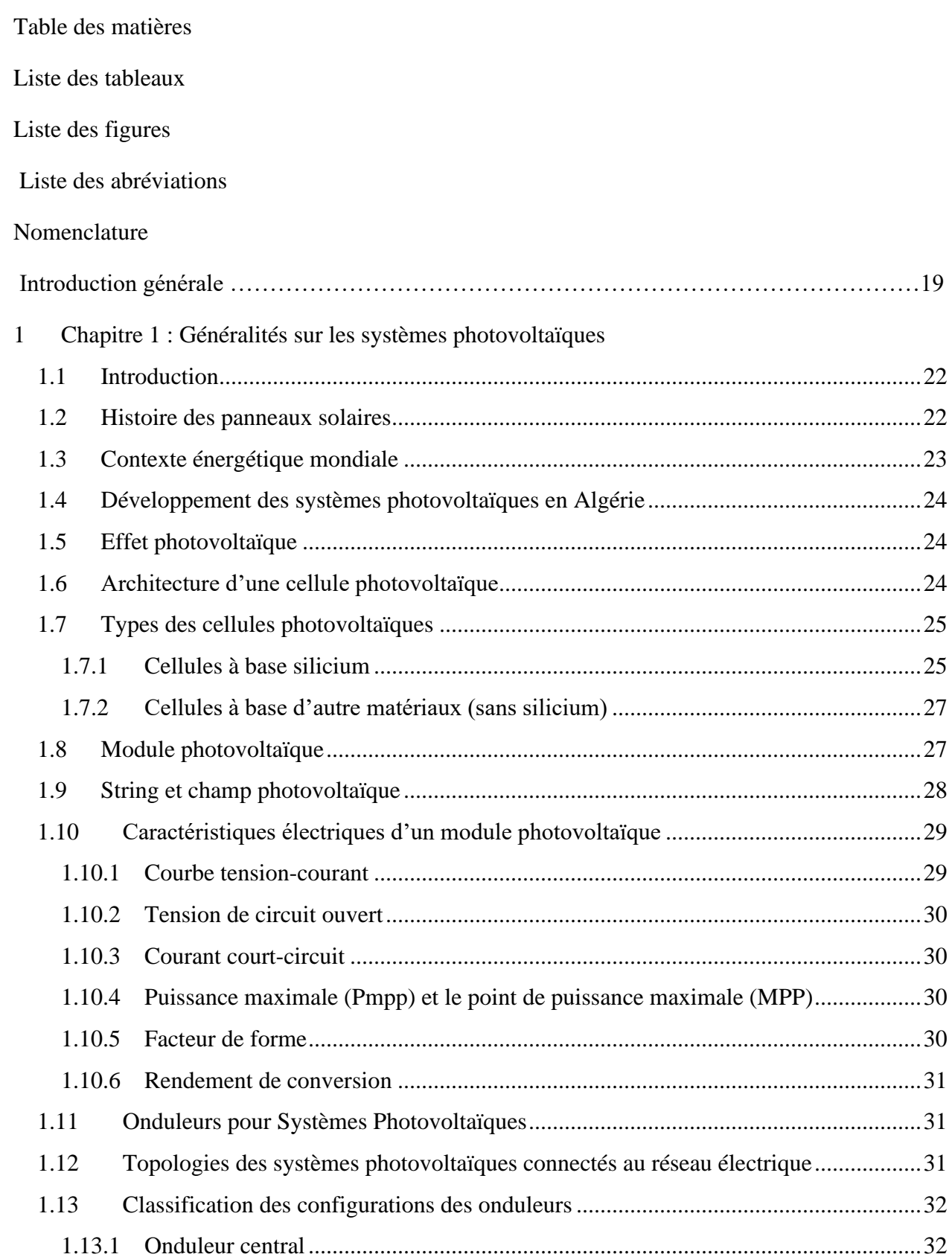

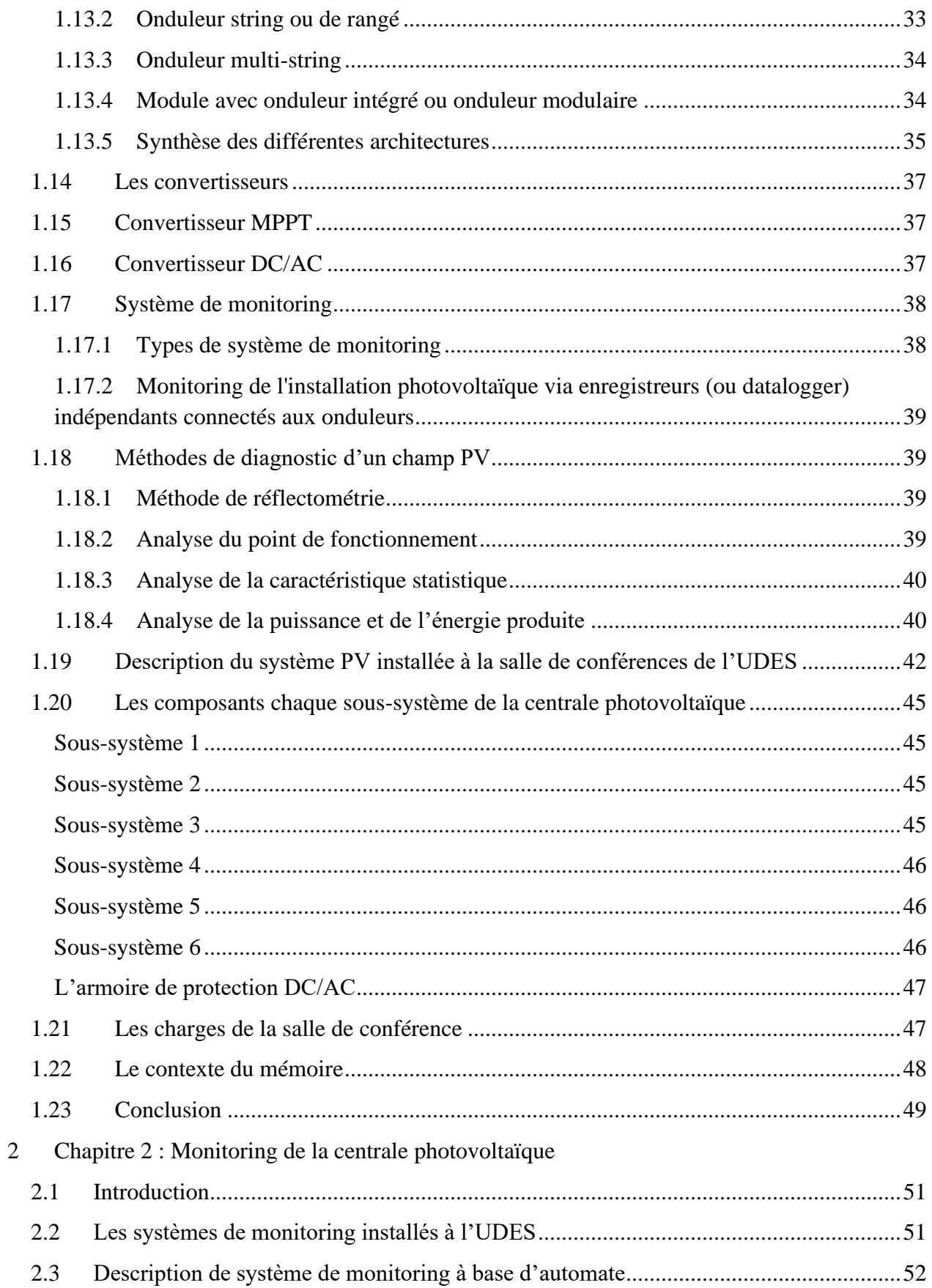

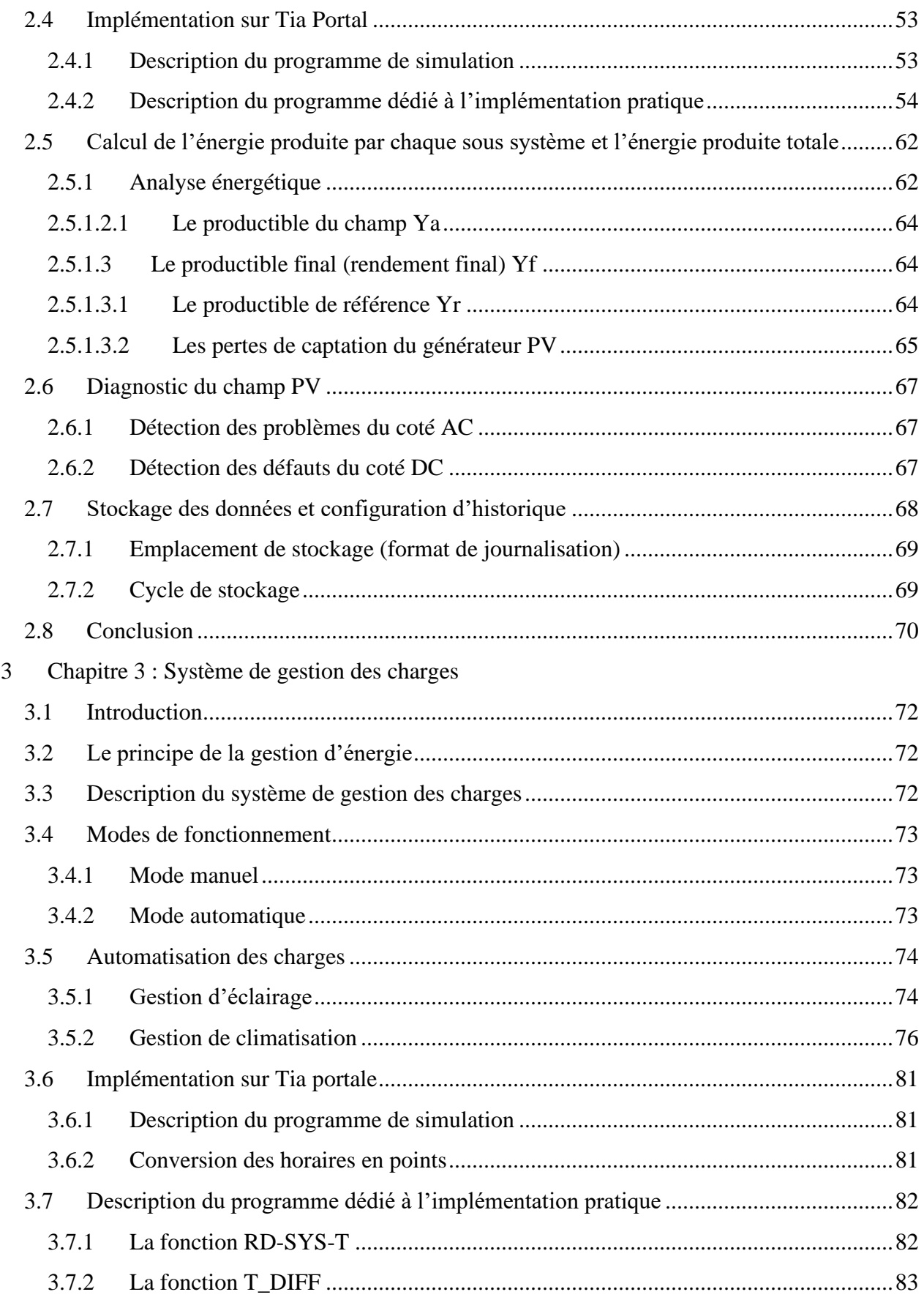

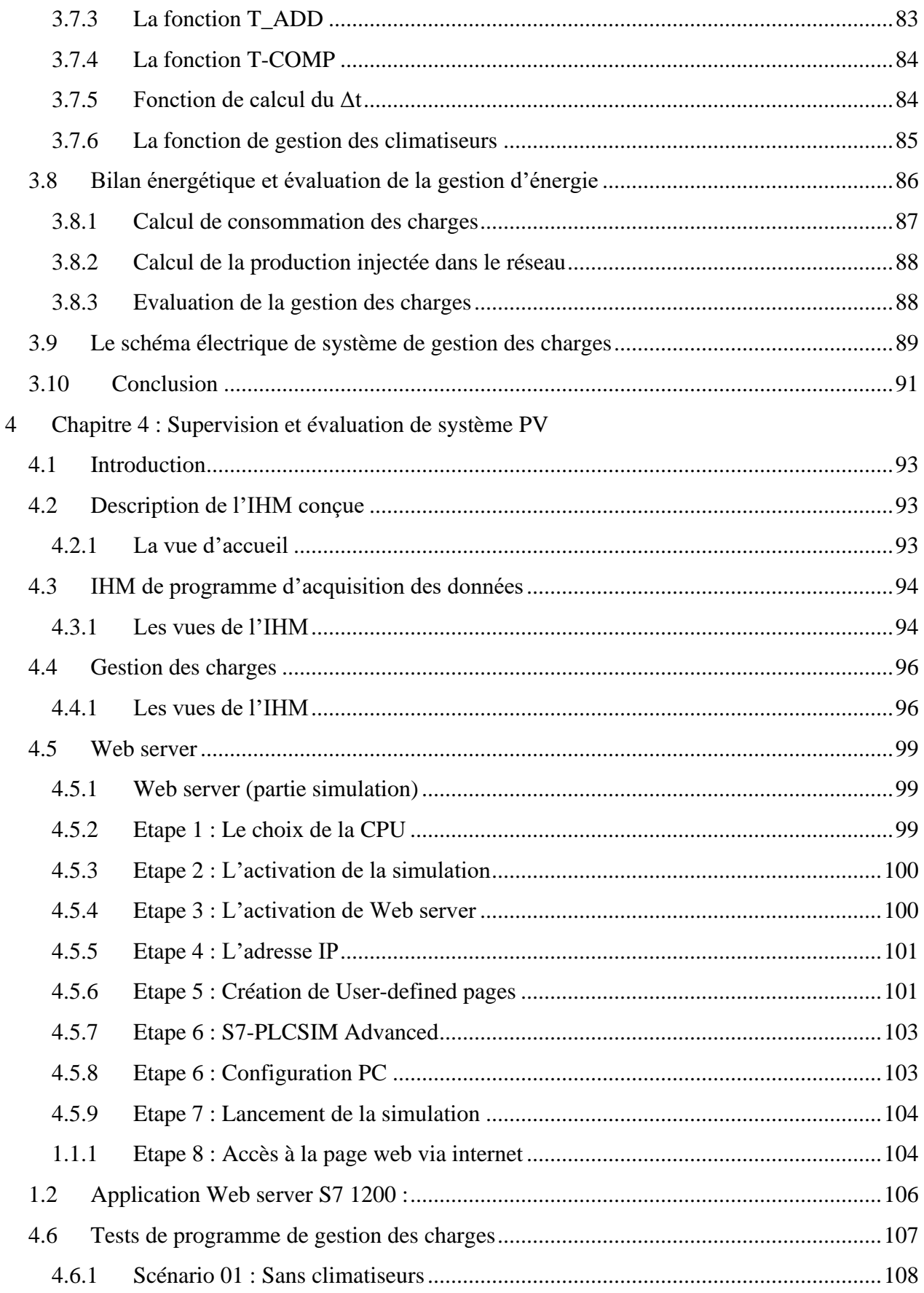

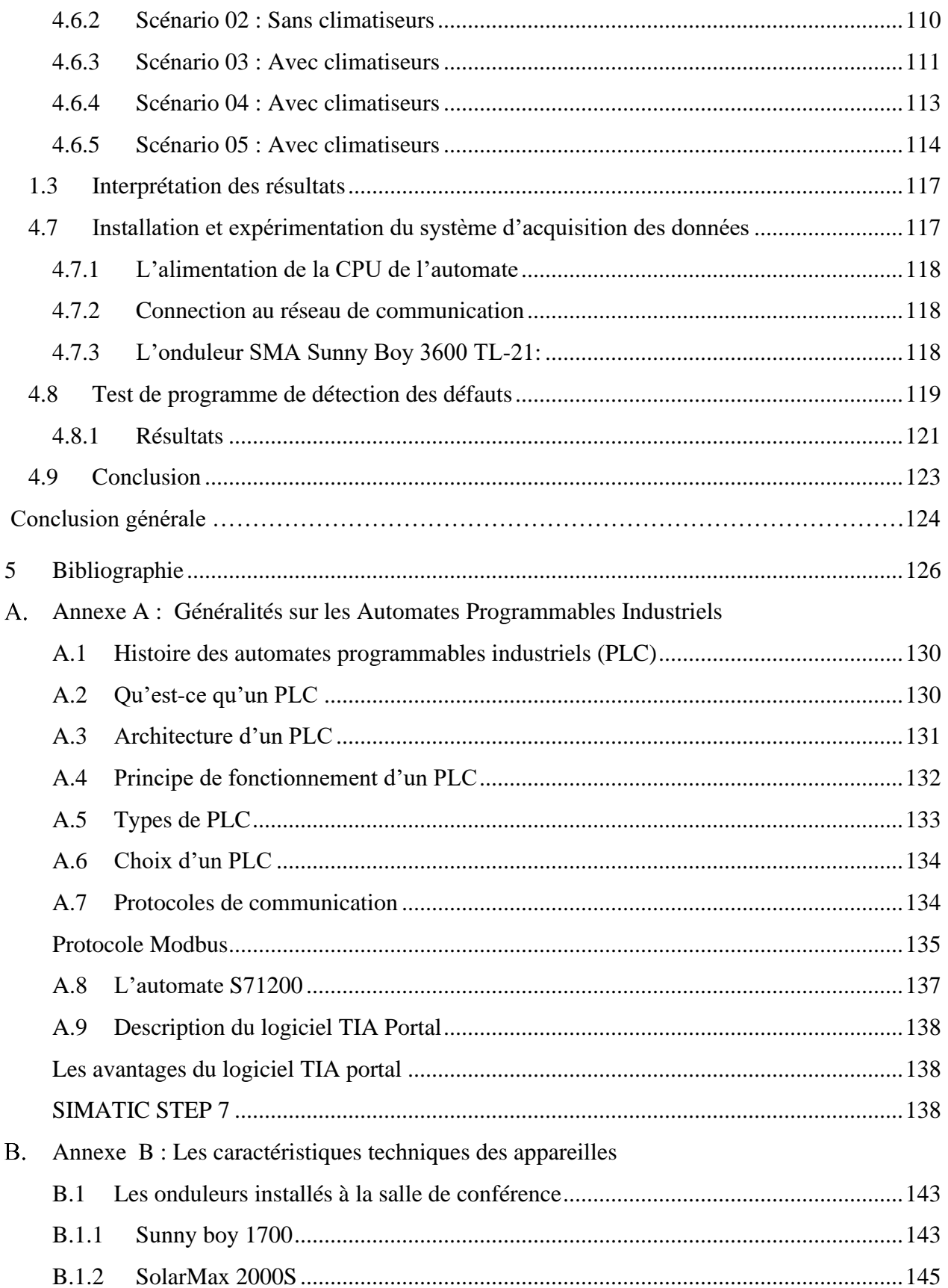

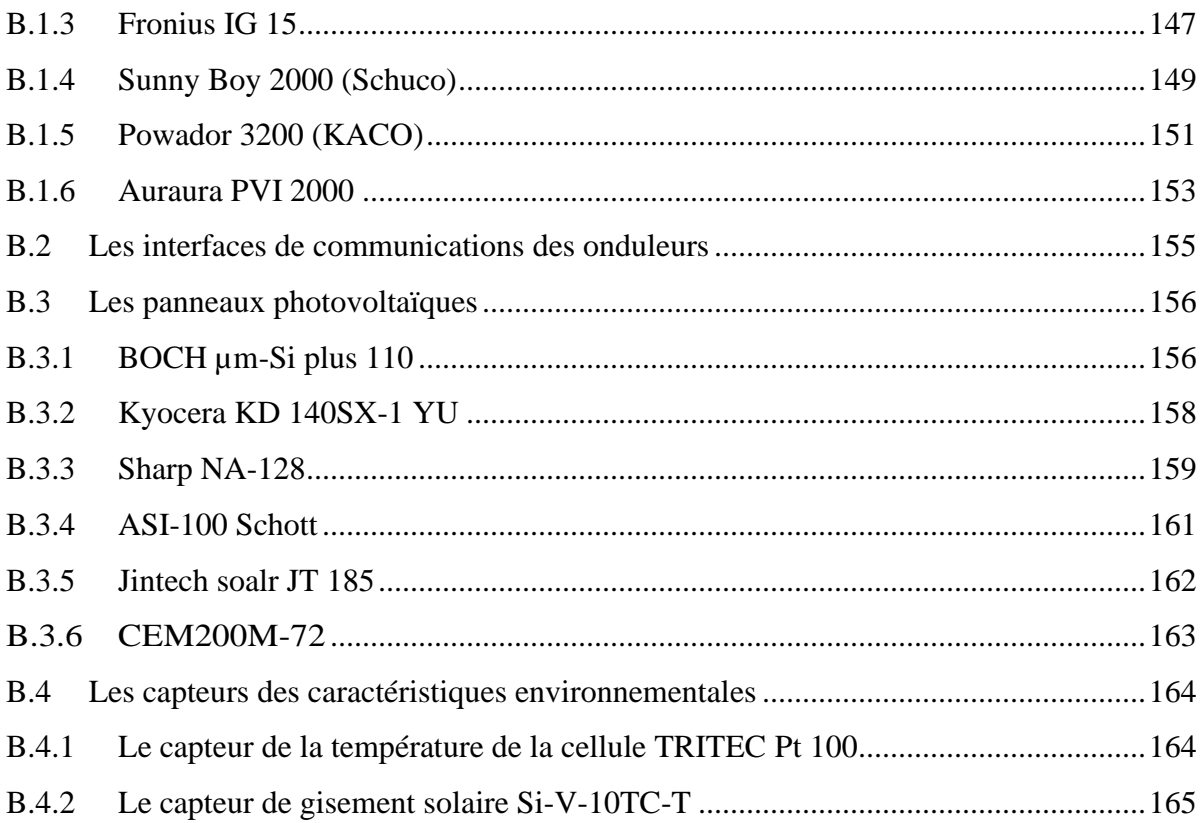

# **Liste des tableaux**

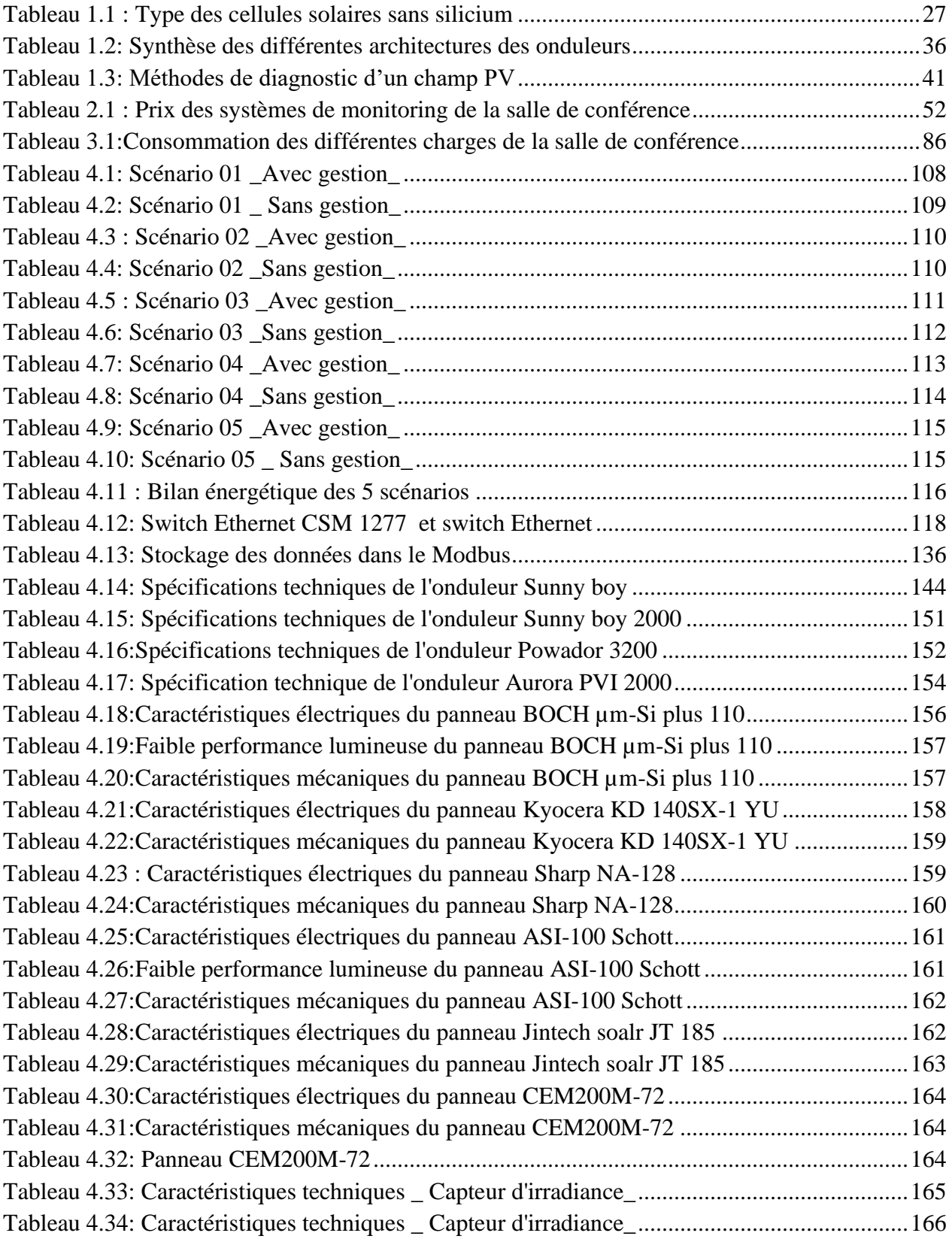

# **Liste des figures**

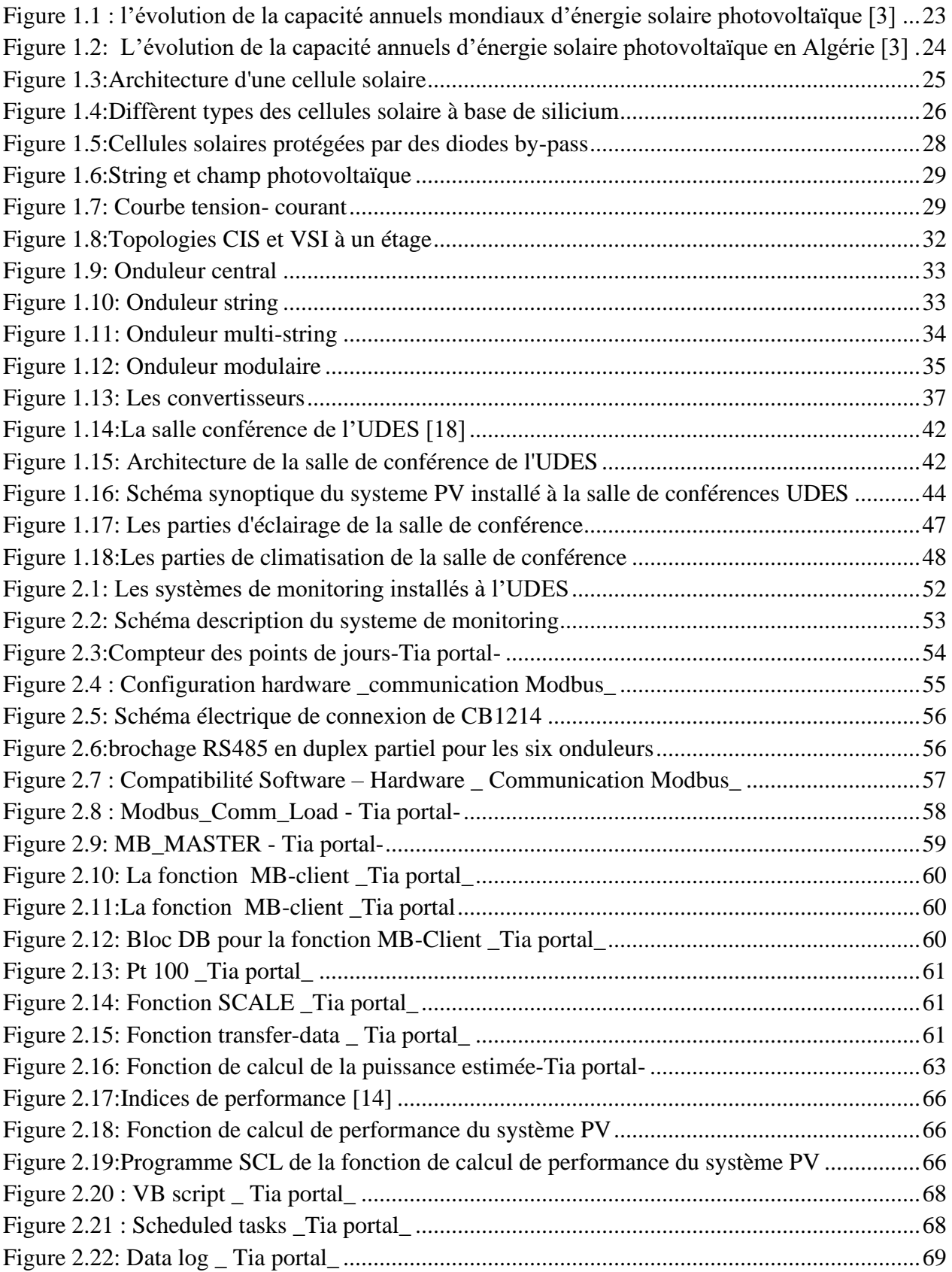

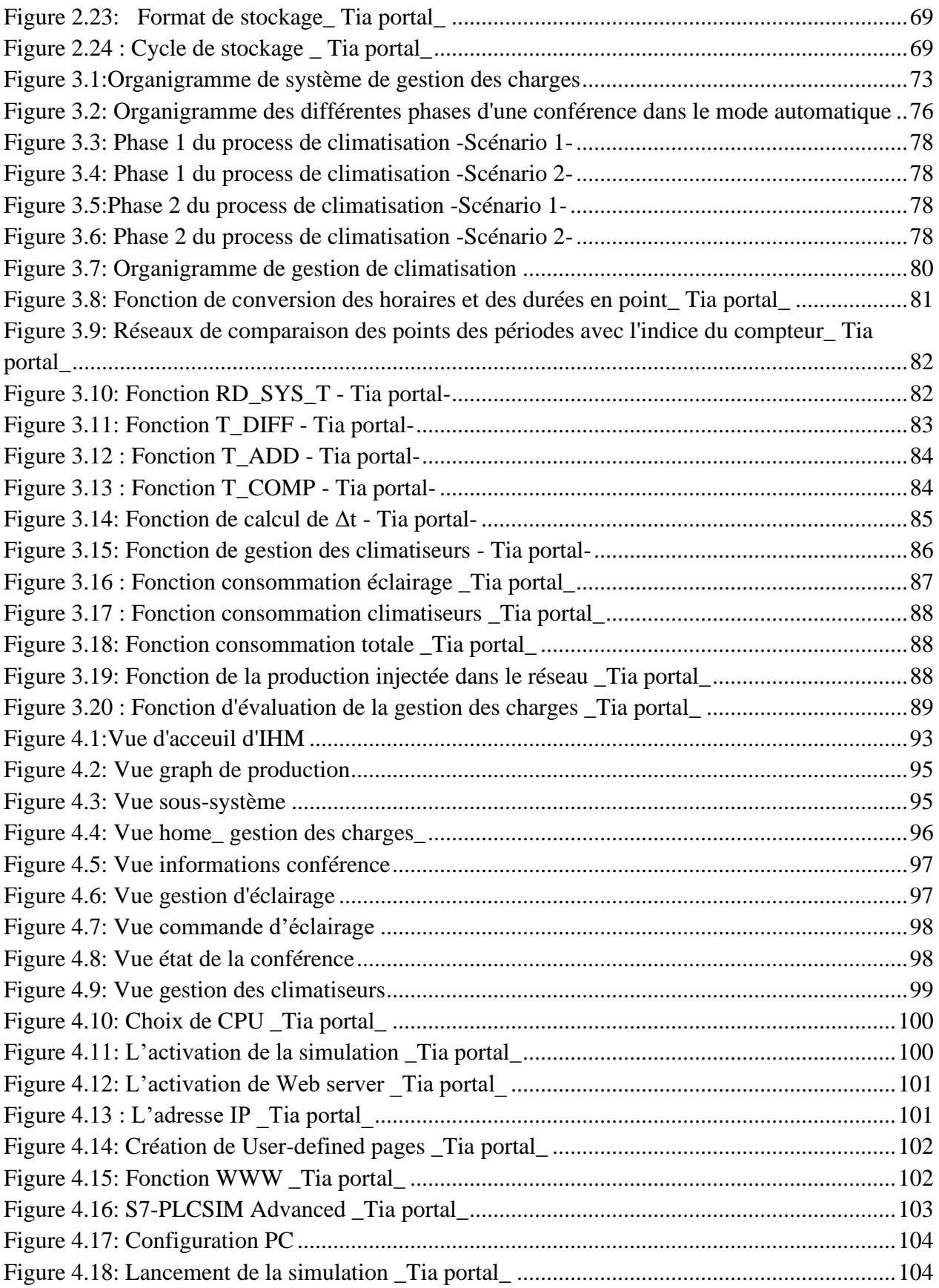

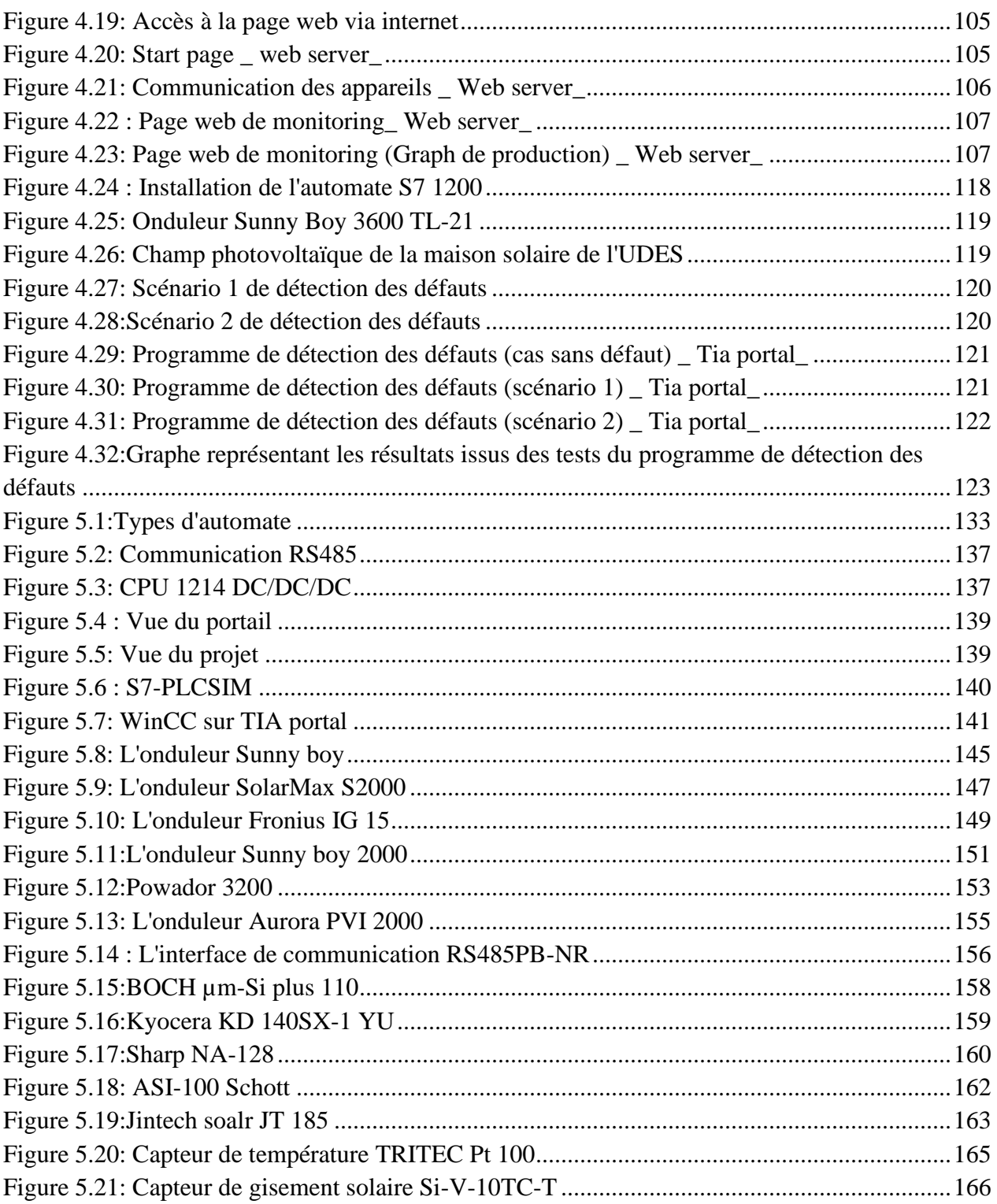

# **Liste des abréviations**

**AC :** Alternating Current **API :** automate programmable industrielle **CB :** Communication board **CM:** Communication module **CPU:** Central Processing Unit **DB :** DATA Block **DC :** Direct Current **FB :** Function Block **IEA :** l'Agence International de l'Energie **IHM :** interface homme machine **MPPT:** Maximum Power Point Tracking **NOCT:** Normal Operating Cell Temperature **PR :** ratio de performance **PV :** Photovoltaïque **RTU:** Remote Terminal Unit **SCL:** Structured Control Language **STC :** Standard Test Conditions **TCP :** Transmission Control Protocol

# **Nomenclature**

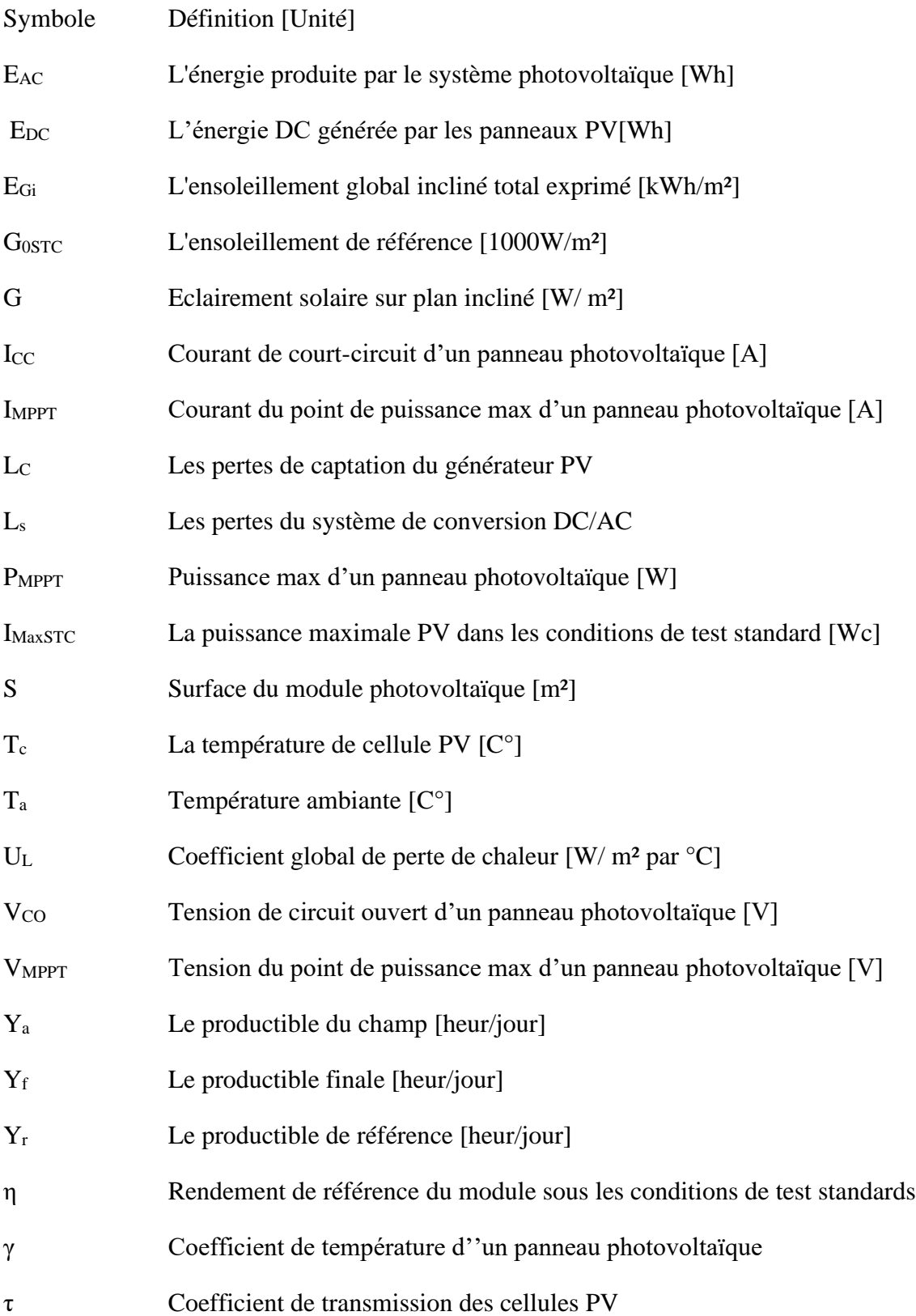

- α Coefficient d'absorption des cellules PV
- $\eta_G$ Le rendement de générateur PV
- $\eta_{inv}$ Le rendement de l'onduleur
- $η<sub>S</sub>$ Le rendement de système

# **Introduction générale**

Face aux problèmes environnementaux induits par l'épuisement des ressources énergétiques fossiles, et les émissions des gaz à effet de serre, lors de 1'exploitation de ces ressources. Des ressources énergétiques alternatives ont été et doivent continuer à être développées. Le développement et l'utilisation des énergies renouvelables, et des systèmes décentralisés de production d'électricité renouvelable ont connu une forte croissance ces dernières années.

L'énergie solaire est l'une des énergies renouvelables qui représente une réponse possible aux défis de la transformation énergétique de demain, verte, propre, ni d'émission de gaz ni de bruit. Tout cela se fait en convertissant la lumière solaire abondante et inépuisable en énergie électrique utile. Or, comme tous les processus, au cours fonctionnement d'un système photovoltaïque, les aléas peuvent survenir et affecter la production d'électricité.

Le monitoring des systèmes photovoltaïques permet de suivre et de superviser l'installation solaire, ainsi que l'évaluation des performances de système PV. En cas de dysfonctionnement, le système de monitoring permet de détecter les défauts et d'avertir immédiatement, donc l'utilisateur sera informé, en temps réel, des éventuelles pannes, ce qui permet d'agir rapidement, et limiter la perte d'énergie électrique en réduisant les coûts d'entretien et de maintenance. Il existe de nombreux systèmes de supervision photovoltaïque. Ces systèmes sont généralement spécifiques aux onduleurs, et représentent une solution mono marque.

L'énergie électrique est un type d'énergie qui ne peut pas être stockée en grande quantité, car elle se caractérise par une production et une consommation quasi simultanées. Lorsque la charge du système approche de la capacité de production maximale, l'opérateur de réseau doit trouver des sources d'alimentation supplémentaires ou des moyens de réduire la charge, à savoir la gestion de la charge, l'absence d'une solution dans ce cas peut entraîner une instabilité du système et des pannes électriques.

La gestion des charges dans le secteur photovoltaïque consiste à équilibrer l'alimentation électrique de la centrale photovoltaïque avec la charge électrique, en contrôlant les charges plutôt que la puissance de la centrale. La gestion de la charge aide à réduire la demande d'électricité, en particulier pendant les heures de pointe, ce qui peut à son tour réduire les coûts en éliminant le besoin de compensation du réseau. La gestion de la charge peut également contribuer à réduire les émissions nocives, car les centrales de production d'électricité sont souvent plus polluantes.

Ainsi, le monitoring et la gestion des charges représentent des outils indispensables pour garantir un meilleur fonctionnement d'une installation photovoltaïques, ils offrent l'évaluation des centrales photovoltaïques et la bonne utilisation de l'énergie produite. C'est dans ce contexte que ce projet est né au sein de l'unité de développement d'équipements solaires, visant à créer un système dont le but est de surveiller l'installation du photovoltaïque de la salles de conférence, ainsi que la gestion de ses charges.

Dans ce travail, nous nous intéressons à la surveillance centralisée des 6 sous-systèmes photovoltaïques qui composent la centrale photovoltaïque, en utilisant un automate programmable pour remplacer les systèmes de monitoring connectés aux onduleurs en vue de réduire les coûts et permettre une solution multimarque personnalisée, qui offre d'une part la supervision de la centrale, et la gestion des charges d'une autre part.

Le travail que nous avons réalisé dans le cadre de ce projet est présenté en quatre chapitres selon la démarche suivante :

Dans le premier chapitre, nous présenterons d'abord l'histoire des panneaux solaires et le contexte énergétique à l'échelle mondiale et nationale. Nous nous focaliserons ensuite sur l'effet photovoltaïque et la structure des cellules solaires et leurs types, puis sur les champs photovoltaïques, les strings, les modules et leurs caractéristiques électriques, ainsi que les divers éléments constituant une installation photovoltaïque tels que les onduleurs et les convertisseurs solaires. Nous montrerons également les différentes méthodes proposées dans la littérature pour diagnostic des installations PV. Nous terminerons ce chapitre par une description de la centrale photovoltaïque installée dans la salle de conférence de l'UDES.

Le deuxième chapitre sera consacré à la présenterons du système de monitoring de l'installation photovoltaïque à base d'un automate programmable. Nous allons d'abord présenter le système de surveillance utilisé dans la centrale photovoltaïque de l'UDES. Ensuite nous décrirons les différents constituants de système de monitoring à base d'automates et les étapes de conception de ce système, nous montrons enfin le programme implémenté dans Tia Portal.

Dans le troisième chapitre, nous décrirons les différentes parties du système de gestion des charges conçu. Nous montrerons dans ce chapitre les différents scénarios et contraintes utilisés pour la réalisation de la gestion d'éclairage et de climatisation de la salle de conférence. Nous expliquerons ensuite les deux programmes développés dans ce travail qui sont destinés à la simulation et à l'expérimentation et les différents blocs qui les constituent. A la fin de ce chapitre, nous présenterons les critères d'évaluation utilisés pour tester le système de gestion de l'énergie ainsi que le schéma électrique du système.

Le quatrième et dernier chapitre de ce mémoire sera question de la présentation de la partie supervision, ainsi que les différents tests réalisés pour évaluer notre système. Dans un premier temps, nous décrirons les deux méthodes conçues pour la surveillance de système PV, la supervision et la commande des différentes charges de la salle de conférence. La deuxième partie de ce chapitre est dédiée à la présentation des résultats de tests du système de gestion des charges dans le but d'évaluer et tester l'efficacité de notre système en termes d'économie énergétique.

# <span id="page-22-0"></span>**Chapitre 1:**

# Généralités sur les systèmes

# photovoltaïques

# <span id="page-23-0"></span>**1.1 Introduction**

Les systèmes photovoltaïques ont une large gamme d'applications, et peuvent être conçus dans une variété de configurations, y compris connecté au réseau électrique ou autonome, fixe ou avec un système de tracking. Ce chapitre fournit une introduction à la configuration des systèmes PV, leurs caractéristiques électriques et leurs méthodes de monitoring. Le chapitre décrit également la salle de conférence de l'UDES, ses charges, et le système photovoltaïque installé dans la salle et ses différents composants.

# <span id="page-23-1"></span>**1.2 Histoire des panneaux solaires**

L'histoire des panneaux solaire débute en 1839, quand le chercheur français Alexandre Edmond Becquerel remarque la production de l'électricité en prenant des électrodes de platine, en les recouvrant de bromure d'argent, puis en les éclairant en les tenant à la lumière du soleil. En 1873, Willoughby Smith, un ingénieur anglais, a inventé la photoconductivité dans le sélénium, en particulier à l'état solide. Ces résultats ont ensuite inspiré deux autres scientifiques anglais - le professeur William Grylls Adams et son étudiant Richard Evans Day- qui ont confirmé que le sélénium réagissait lorsqu'il était exposé à la lumière et que la lumière du soleil générait de l'électricité dans le matériau solide lui-même. Ils ont appelé le courant d'électricité produit par la lumière l'effet photoélectrique [1].

En 1883, la première cellule photovoltaïque proprement dite a été conçue par Charles Fritts, fabriquée à partir de sélénium, a un rendement de seulement 1%. Au début du 20ème siècle, Albert Einstein a publié un article sur l'effet photoélectrique ce qui lui a valu un prix Nobel 16 ans plus tard, tout en suscitant un certain intérêt populaire pour les informations sur les panneaux solaires. En 1918, un scientifique polonais, Jan Czochralski, a mis au point une technique permettant de cultiver du silicium monocristallin. Sa découverte a jeté les bases de la création de cellules solaires en utilisant du silicium-métal. Un ingénieur américain, Russell Shoemaker Ohl a breveté la cellule solaire à semi-conducteurs à jonction moderne en 1946.Il est également le découvreur de la barrière P-N (la « jonction P-N »). En 1954Gerald Pearson, David Chapin et Calvin Fuller, créent la première cellule solaire au monde à partir du silicium qui ne pouvait fonctionner qu'à 4% d'efficacité. Ils ont ensuite amélioré ses performances, les faisant passer de 4% à 11%. À la fin du 20e siècle, un développement considérable avait déjà été fait dans le domaine solaire. Cependant, une évolution majeure a été observée dans les domaines de l'efficacité et des coûts. En 2016, l'efficacité de conversion avait atteint 34,5% qui était une innovation de l'Université du South Wales [2].

# <span id="page-24-0"></span>**1.3 Contexte énergétique mondiale**

Sous l'effet de la croissance démographique et de la croissance économique, la consommation énergétique a augmenté exponentiellement, la demande mondiale d'électricité en 2021 a augmenté de 6 % faisant ainsi la plus forte augmentation depuis la crise financière en 2010 [3].

La principale conséquence de cela, est l'augmentation des émissions des gazes à effet de serre. L'enjeu climatique demande de réduire l'utilisation des énergies carbonées, ce qui nécessite le développement des énergies renouvelables. L'énergie solaire photovoltaïque est devenue la technologie énergétique a la croissance la plus rapide au monde, avec la chute des prix des panneaux solaires, l'afflux massif de capitaux et les contraintes environnementales. La demande en énergie solaire photovoltaïque se répand et s'étend, devenant l'option la plus compétitive pour la production d'électricité sur un nombre croissant de marchés pour les applications résidentielles et commerciales, et de plus en plus, pour les projets de services publics.

La figure suivante donne l'évolution de la capacité annuels mondiaux d'énergie solaire photovoltaïque de 2010 à 2020, cela confirme l'augmentation exponentielle de l'énergie produite de nature photovoltaïque.

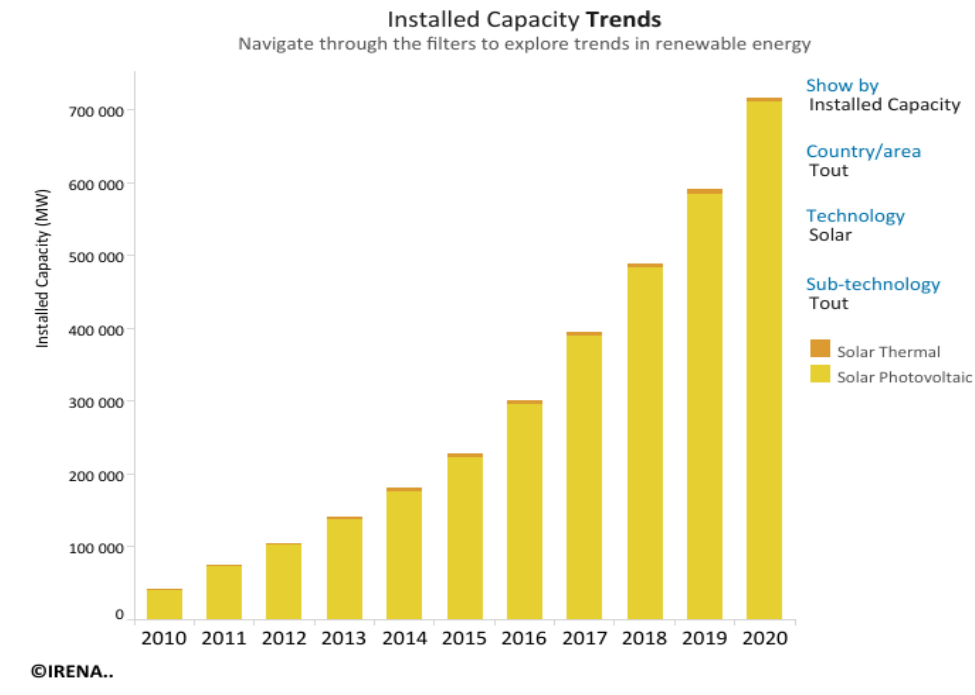

<span id="page-24-1"></span>Figure 1.1 : l'évolution de la capacité annuels mondiaux d'énergie solaire photovoltaïque [3]

# <span id="page-25-0"></span>**1.4 Développement des systèmes photovoltaïques en Algérie**

L'Algérie, compte tenu de sa position géographique, dispose de l'un des gisements solaires les plus élevés au monde. En ce sens, afin de préserver ses ressources fossiles et de contribuer à la réduction des émissions de gaz à effet de serre, l'Algérie s'est engagée sur la voie des énergies renouvelables par le lancement du programme national pour le développement des énergies renouvelables et de l'efficacité énergétique qui vise à atteindre une capacité de production d'énergie renouvelable de 15000 MW à l'horizon 2035 [4].

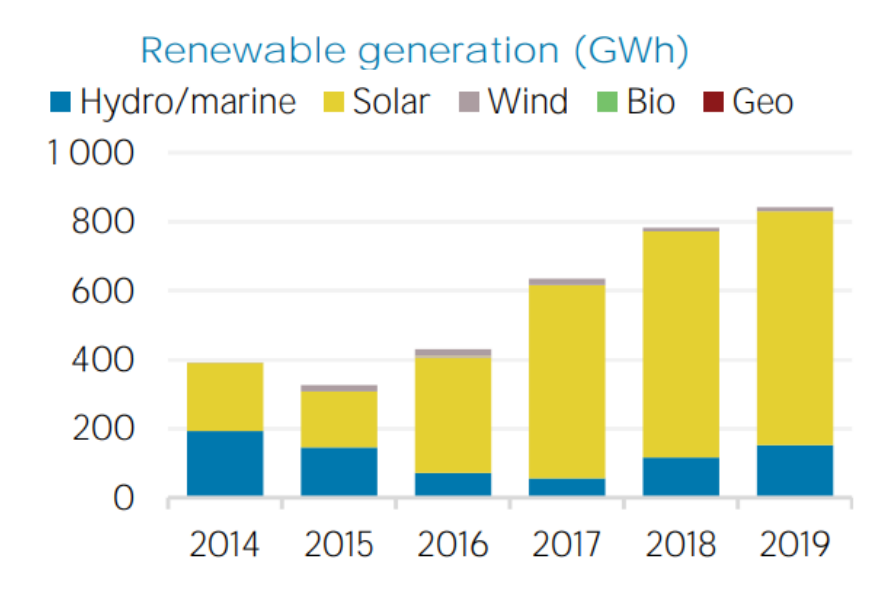

Figure 1.2: L'évolution de la capacité annuels d'énergie solaire photovoltaïque en Algérie [3]

# <span id="page-25-3"></span><span id="page-25-1"></span>**1.5 Effet photovoltaïque**

L'effet photovoltaïque est le processus physique par lequel une cellule solaire convertit la lumière du soleil en un courant électrique. Il est décrit comme suit : la lumière du soleil, qui est une énergie pure composée de photons contenant diverses quantités d'énergie correspondant aux différentes longueurs d'onde du spectre solaire. Lorsque les photons pénètrent dans une cellule photovoltaïque, ils peuvent être réfléchis ou absorbés. Le photon absorbé transmet suffisamment d'énergie à un électron dans un atome de la cellule (généralement des atomes de silicium) pour le libérer, c'est le mouvement de ces électrons libres qui va générer un courant électrique [5].

# <span id="page-25-2"></span>**1.6 Architecture d'une cellule photovoltaïque**

La structure de base d'une cellule photovoltaïque est essentiellement basée sur une diode de jonction, bien que sa construction soit un peu différente des diodes de jonction p-n conventionnelles. La couche en haut (type n) qui est exposée à la lumière du soleil est dopée avec des atomes de phosphore comportant plus d'électrons que le silicium, tandis que la couche (type p) en bas est dopée avec des atomes de [bore](https://www.planete-energies.com/fr/content/bore) qui comportent moins d'électrons. En dessous de la couche de type n, il y a une jonction p-n. Quelques électrodes plus fines sont appliquées sur le dessus de la couche supérieure. En outre, une électrode collectrice de courant est fournie en bas de la couche de type n. L'ensemble est encapsulé avec du verre mince pour protéger la cellule solaire de tout choc mécanique [6].

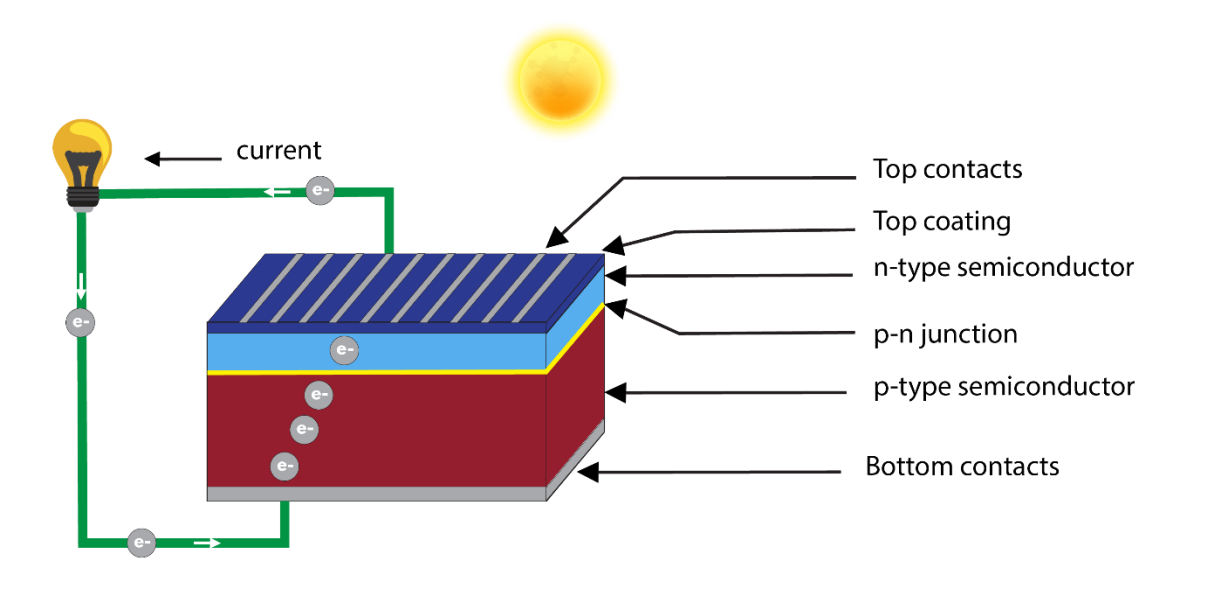

Figure 1.3:Architecture d'une cellule solaire

# <span id="page-26-2"></span><span id="page-26-0"></span>**1.7 Types des cellules photovoltaïques**

# <span id="page-26-1"></span>**1.7.1 Cellules à base silicium**

# **1.7.1.1 La cellule solaire amorphe**

La cellule solaire amorphe (aussi appelée a-Si) est préparée par décharge luminescente, pulvérisation ou évaporation, contrairement au silicium cristallin, qui a des arrangements atomiques réguliers, le silicium amorphe présente des arrangements atomiques irréguliers. En conséquence, les interactions entre les photons et les atomes de silicium se produisent plus fréquemment dans le silicium amorphe que dans le silicium cristallin, ce qui permet d'absorber plus de lumière. Ainsi, des films de silicium amorphe ultra-minces de moins de 1 μm peuvent être produits et utilisés pour la production d'énergie. Les cellules amorphes sont les moins chères mais elles possèdent la plus faible efficacité entre 5 % et 7% [7].

# **1.7.1.2 La cellule solaire micro- morphe**

La cellule micro-morphe est une combinaison de silicium amorphe (a-Si) et de silicium microcristallin (µc-Si), le rendement des cellules micro-morphe peut être améliorer en diminuant la dépendance au silicium [6].

# **1.7.1.3 La cellule solaire monocristalline**

La cellule monocristalline est constituée d'un monocristal scindé en deux couches. L'obtention du silicium monocristallin est faite par croissance ou étirage d'un lingot cylindrique à partir d'un monocristal « souche » suivant le procédé Czochralski ou CZ. La cellule monocristalline est la plus proche du modèle théorique et possède le meilleur rendement (15%- 25%) en la comparant avec d'autre cellules à base de silicium. Les cellules monocristallines ont le coup le plus élevé vue que la méthode de production est laborieuse et coûteuse [7].

# **1.7.1.4 La cellule solaire HIT**

La cellule solaire HIT "hétérojonction avec couche mince intrinsèque" est composée d'une tranche de silicium cristallin mono-mince entourée de couches de silicium amorphe ultra-minces. Les cellules solaires HIT présentent un meilleur coefficient de température que les cellules solaires conventionnelles p/n homo-jonction c-Si. Par conséquent, on peut obtenir plus de puissance avec les cellules solaires HIT en utilisation réelle que les cellules solaires c-Si conventionnelles [6].

# **1.7.1.5 La cellule solaire polycristalline**

Les cellules solaires polycristallins (également connus sous le nom de : multicristallin, poly-Si, multi-Si) sont fabriquées par un procédé de purification chimique appelé processus de Siemens. La production des cellules en silicium polycristallin consiste à faire fondre des fragments de silicium puis à les solidifier. La solidification du silicium produit des cellules avec de nombreux cristaux, ce qui rend la surface des cellules polycristallines moins parfaite que les cellules monocristallines, de sorte que les cellules polycristallines absorbent moins d'énergie solaire et génèrent moins d'électricité que les cellules monocristallines. En raison de leur efficacité légèrement inférieure (15% à 17%), les cellules en silicium multicristallin sont généralement plus grandes, ce qui se traduit également par des modules PV relativement plus grands. Cependant, l'avantage des cellules en silicium polycristallin est qu'elles sont plus faciles à produire et donc moins chères [6].

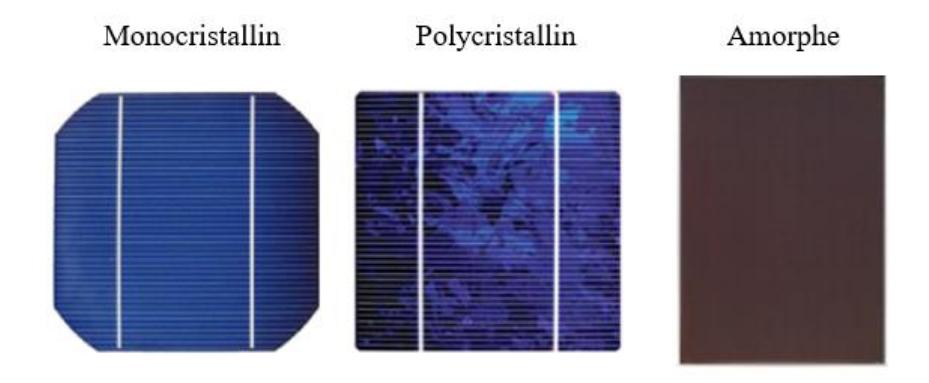

<span id="page-27-0"></span>Figure 1.4:Diffèrent types des cellules solaire à base de silicium

# <span id="page-28-0"></span>**1.7.2 Cellules à base d'autre matériaux (sans silicium)**

Au cours des dernières années, les chercheurs et les fabricants ont découvrit des nouveaux types de matériaux photovoltaïques qui peuvent êtres des excellents remplaçants pour le silicium, ces matériaux sont cités dans le tableau ci-dessous [7]:

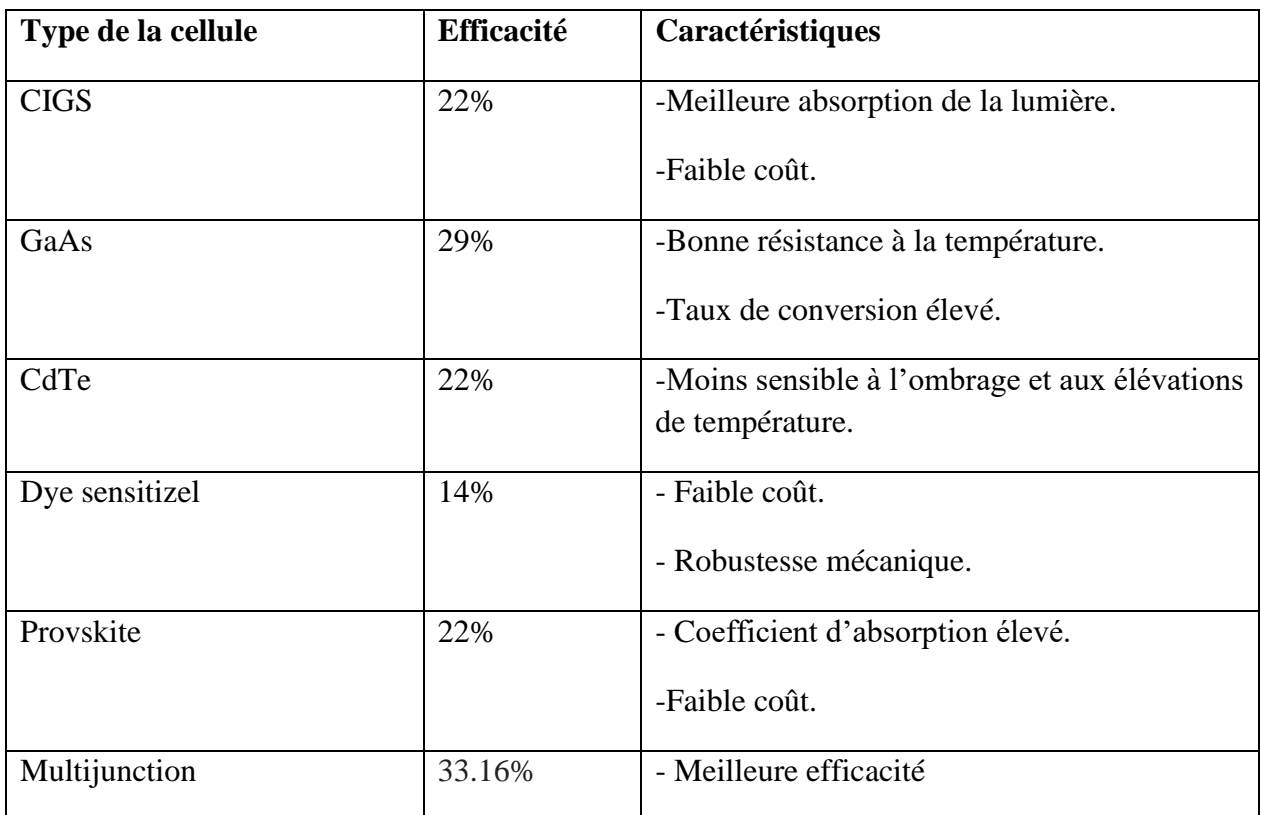

Tableau 1.1 : Type des cellules solaires sans silicium

# <span id="page-28-2"></span><span id="page-28-1"></span>**1.8 Module photovoltaïque**

Un module photovoltaïque est essentiellement constitué de plusieurs cellules solaires câblées en série et l'ensemble des cellules est monté sur un cadre d'aluminium. Chaque cellule génère une tension continue relativement faible (de 0,5 V à 1,0 V) pour la plupart des applications, d'où la nécessité de connecté plusieurs cellules (environ 28 à 36 cellules) en série pour générer une sortie de tension continue d'enivrent 12 V, les modules les plus large contient jusqu'à 72 cellules. [8]

Afin d'améliorer la performance globale d'un système PV, et de fournir un niveau de sécurité supplémentaire, les diodes de by-pass sont intégrées dans les modules PV, les diodes bypass solaire sont câblées en parallèle avec les cellules photovoltaïques et pendant le fonctionnement normal sont inversés biais. Lorsqu'une ou plusieurs cellules photovoltaïques solaires ne fournissent pas d'énergie (par exemple, en raison de l'ombrage partiel ou de la pollution), le courant circule alors à travers la diode by-pass et empêche les points chauds et les pertes de rendement. La tension inverse supportée par cette diode correspond approximativement à la tension en circuit ouvert du

module PV. Elle permet ainsi d'éviter que la tension de fonctionnement des panneaux solaires photovoltaïques et de la chaîne de séries ne soit trop basse si un module PV présente un ombrage partiel ou une pollution [6].

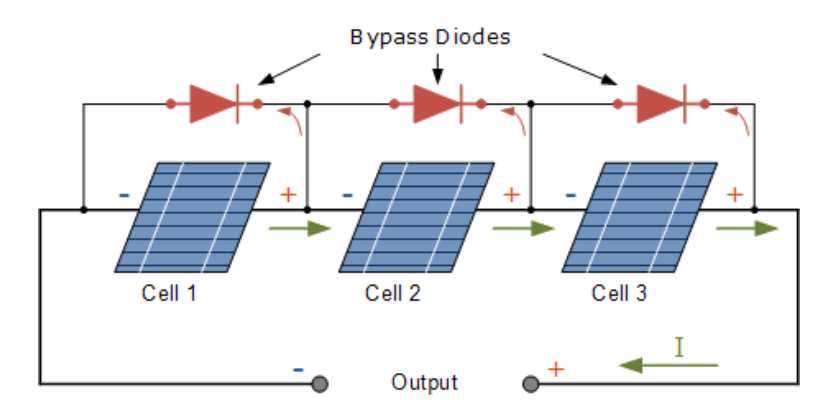

Figure 1.5:Cellules solaires protégées par des diodes by-pass

# <span id="page-29-1"></span><span id="page-29-0"></span>**1.9 String et champ photovoltaïque**

Dans des installations photovoltaïques plus grande, les modules PV individuels sont connectés en série et en parallèle afin d'obtenir la tension et le courant adéquats. Lorsque N-nombre de modules PV sont connectés en série, la chaîne entière de ces modules est connue sous le nom de ''string'' de modules PV. Les modules sont connectés en série pour augmenter la tension dans le système. La liaison en parallèle de N nombre de strings donne un champ photovoltaïque (également appelé : réseau de modules photovoltaïques) et elle permet d'augmenter le courant sortant du champ PV [9].

Les modules PV sont branchés en série en connectant le pôle positif du premier module au pôle négatif du deuxième module, et ainsi de suite. La tension produite en série est égale à la somme des tensions de chaque module. La mise en parallèle d'un certain nombre de strings est réalisée en connectant les pôles positifs des strings d'une part et les pôles négatifs des strings d'autre part.

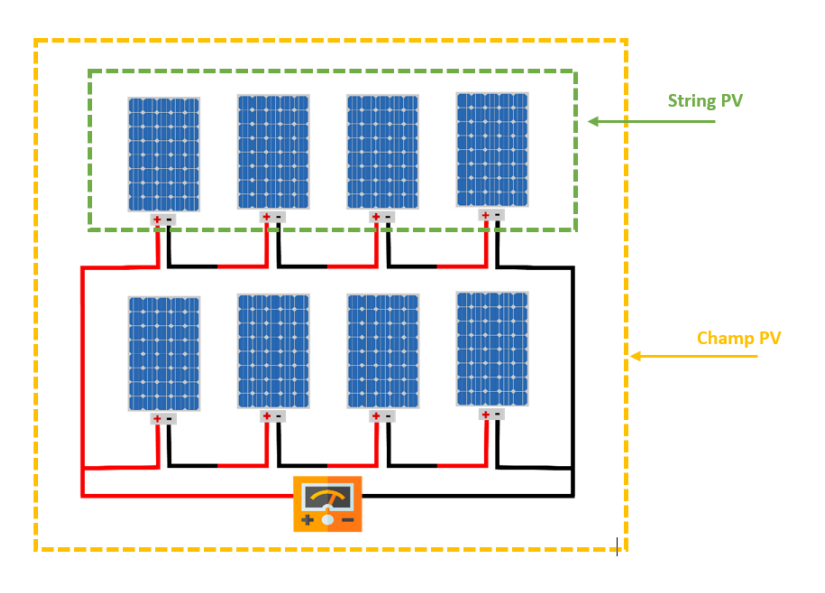

Figure 1.6:String et champ photovoltaïque

# <span id="page-30-2"></span><span id="page-30-0"></span>**1.10 Caractéristiques électriques d'un module photovoltaïque**

# <span id="page-30-1"></span>**1.10.1 Courbe tension-courant**

Sous un éclairement donné, toute cellule photovoltaïque est caractérisée par une courbe courant-tension (I-V). Cette caractéristique courant-tension est une relation entre la tension et le courant généré par la cellule photovoltaïque [6].

Dans cette courbe, il y a 3 points importants :

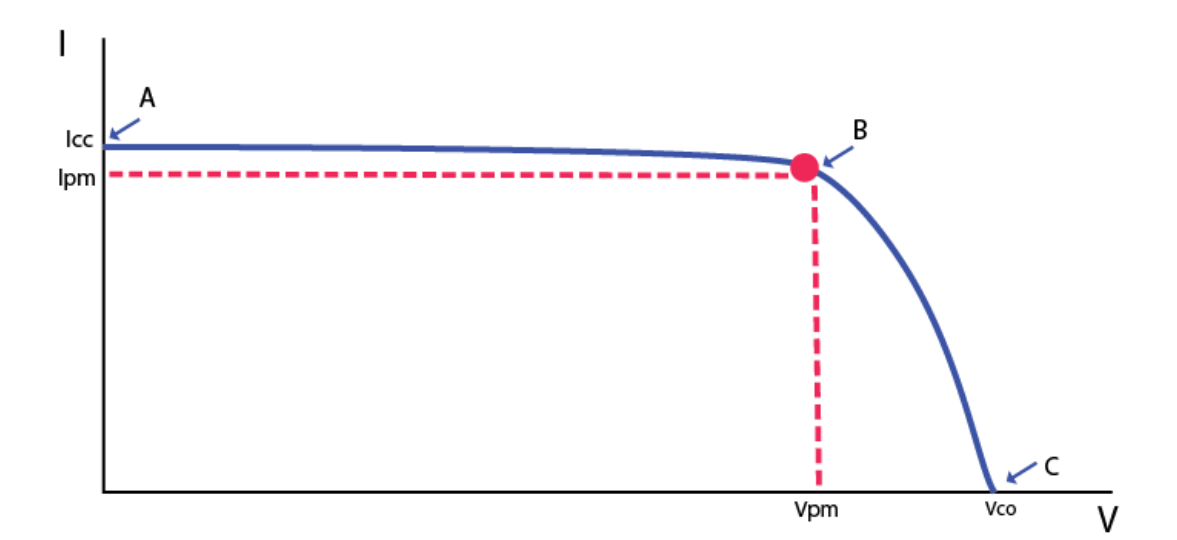

<span id="page-30-3"></span>Figure 1.7: Courbe tension- courant

Le point A où la tension est nulle et le courant est maximum c'est courant de court-circuit Icc.

Le point B c'est le point de fonctionnement optimal auquel la cellule fournit sa puissance maximale.

Le point C où le courant est nul et la tension est maximale, la tension de circuit ouvert Vco.

#### <span id="page-31-0"></span>**1.10.2 Tension de circuit ouvert**

La tension Vco, exprimée en Volts représente la tension mesurée aux bornes d'une cellule sans charge ou lorsque le courant qui traverse la cellule est nul (I=0), cette tension varie peu avec l'éclairement.

#### <span id="page-31-1"></span>**1.10.3 Courant court-circuit**

Le courant Icc, exprimé en mA représente le courant généré par la cellule photovoltaïque lorsque celle-ci est soumise à un court-circuit (sans application de tension  $V=0$ ), le courant de courtcircuit est proportionnel à l'éclairement [6].

# <span id="page-31-2"></span>**1.10.4 Puissance maximale (Pmpp) et le point de puissance maximale (MPP)**

La puissance maximale d'un module PV fait référence à la valeur de puissance électrique maximale que le panneau solaire peut fournir dans des conditions de test solaire standard (STC), c'est-à-dire une température de 25°, une irradiance reçue de 1000 W/m² et une masse d'air égale à 1.5. Les cellules photovoltaïques fournissent des valeurs de puissance différentes selon le point de fonctionnement qu'elles utilisent, et le point auquel Pmax est obtenu, est appelé le point de puissance maximale (PPM) [10]. La notion de puissance maximale est représentée par la relation (I.1) et permet de comparer les performances des installations solaires photovoltaïques et de prédire la quantité d'électricité qu'elles peuvent produire dans des conditions optimales.

$$
P_{mpp} = V_{mpp} \times I_{mpp} \tag{I.1}
$$

#### <span id="page-31-3"></span>**1.10.5 Facteur de forme**

Le facteur de forme (FF) est une grandeur qui permet la mesure de l'efficacité d'un module solaire, il est défini comme le rapport entre puissance maximale (Pmax) et le produit de V<sub>co</sub> et I<sub>cc</sub>, qui est donné par la relation (I.2). Généralement, le facteur de forme d'un module photovoltaïque est d'environ 80% pour les cellules en silicium [6].

$$
FF = \frac{P_{\text{mpp}}}{V_{\text{co}} \times I_{\text{cc}}} \tag{I.2}
$$

30

#### <span id="page-32-0"></span>**1.10.6 Rendement de conversion**

L'efficacité d'une cellule solaire fait référence à la partie de l'énergie sous forme de rayonnement solaire qui peut être convertie via la cellule photovoltaïque en électricité, elle est donnée par le rapport entre la puissance maximale qu'un panneau solaire peut générer dans des conditions de test standard et la puissance d'entrée [6]. L'efficacité d'un module PV est représentée par la relation (I.3).

$$
\eta = \frac{P_{\text{mpp}}}{P_{\text{in}}} = \frac{P_{\text{mpp}}}{E \times S} \tag{I.3}
$$

Avec :

 $S$  : La surface de la cellule solaire  $[m^2]$ .

E : Rayonnement solaire [W/m²].

#### <span id="page-32-1"></span>**1.11 Onduleurs pour Systèmes Photovoltaïques**

Les onduleurs des systèmes photovoltaïques sont un peu différents des onduleurs classiques utilisés en électrotechnique, mais l'objectif de conversion AC/DC est le même. La caractéristique principale de l'onduleur PV est la recherche du meilleur point de fonctionnement du système (MPP), pour avoir la puissance maximale possible des panneaux photovoltaïques [11]. Les onduleurs utilisés dans les applications PV sont divisés en deux grandes catégories :

- Les onduleurs autonomes.
- Les onduleurs connectés au réseau.

Les onduleurs autonomes sont destinés aux applications où l'installation photovoltaïque n'est pas connectée au réseau électrique. L'onduleur est capable de fournir de l'énergie électrique aux charges connectées, assurant la stabilité des principaux paramètres électriques (tension et fréquence). Dans cette situation, l'onduleur est couplé à un système de stockage par batterie afin d'assurer un approvisionnement énergétique constant.

Les onduleurs connectés au réseau sont capables de se synchroniser avec le réseau électrique auquel ils sont connectés, car dans ce cas, la tension et la fréquence sont « imposées » par le réseau principal.

# <span id="page-32-2"></span>**1.12 Topologies des systèmes photovoltaïques connectés au réseau électrique**

L'onduleur connecté au réseau électrique GCI peut être classé comme un onduleur de source de tension VSI (voltage source inverter) s'il y a un condensateur parallèle sur la liaison DC, ou comme un onduleur de source de courant CSI (current source inverter) s'il y a une inductance série sur la liaison DC après une source d'alimentation. Les figures (a) et (b) montrent ces topologies CSI et VSI à un étage, respectivement [11].

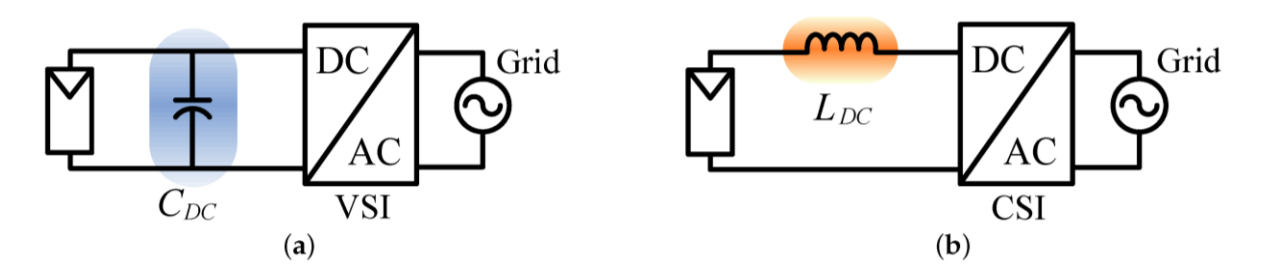

Figure 1.8:Topologies CIS et VSI à un étage

# <span id="page-33-2"></span><span id="page-33-0"></span>**1.13 Classification des configurations des onduleurs**

Il existe différentes configurations de systèmes PV connectées au réseau. En général, on peut classifier ces différentes architectures en quatre classes [11] :

- Onduleur central.
- Onduleur string.
- Onduleur multi-string.
- Onduleur modulaire.

# <span id="page-33-1"></span>**1.13.1 Onduleur central**

La configuration de l'onduleur central, se compose d'un seul convertisseur (de la puissance DC en puissance AC) pour interfacer le générateur PV et le réseau électrique. Les modules photovoltaïques sont divisés en une chaîne, générant chacune une tension suffisamment élevée pour éviter une amplification supplémentaire. Ces montages en série sont ensuite montés en parallèle pour parvenir à des niveaux de puissance élevés. L'architecture de l'onduleur central est la plus classique et la plus ancienne, et la maintenance est simple et rapide. Le suivi et le contrôle du point de puissance maximale et les boucles de commandes sont traités en un seul niveau. Le principal avantage de cette architecture classique est le haut rendement, les pertes dans l'étape de conversion de puissance sont faibles, aussi cette typologie est peu couteuse en raison de l'utilisation d'un seul onduleur. Mais cette configuration présente un problème de fiabilité, du fait que le système dépend d'un seul équipement, ainsi la mise en série /parallèle des panneaux photovoltaïques est sensible au phénomène d'ombrage [11].

Cette typologie présente d'autre défauts : pertes de conversion solaire (un seul MPPT pour un ensemble de modules), pertes et risques électriques dans le câblage DC, aucune évolutivité, aucune continuité de service en cas de panne de l'onduleur. Malgré toute ces défauts, cette typologie reste très utilisée dans les centrales de production de grande capacité afin optimiser le coût.

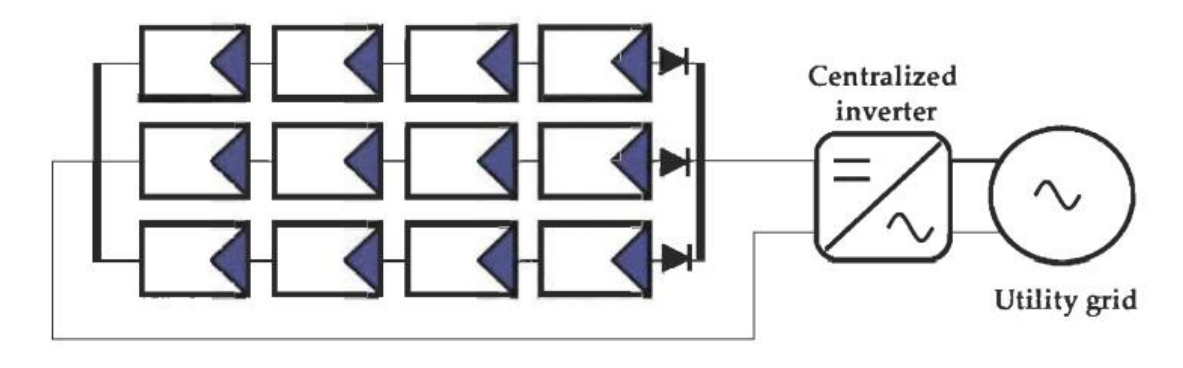

Figure 1.9: Onduleur central

# <span id="page-34-1"></span><span id="page-34-0"></span>**1.13.2 Onduleur string ou de rangé**

La topologie de l'onduleur string consiste à utiliser pour chaque chaîne de modules PV un onduleur avec son propre contrôle MTTP. Les onduleurs sont ensuite connectés en parallèle au réseau électrique, et on peut obtenir une extraction de la puissance optimale de chaque chaîne, l'efficacité globale est meilleure et la fiabilité de la production photovoltaïque est améliorée puisque le système ne dépend plus d'un seul onduleur par rapport à la topologie onduleur central. La capacité de production est également facile à régler pour suivre la croissance de la demande. Pour cette architecture, si l'un des onduleurs tombe en panne, les autres onduleurs string peuvent continuer à alimenter le réseau. Ainsi, la configuration peut évoluer simplement en ajoutant des onduleurs string et les reliant aux bornes d'alimentation du réseau pour augmenter la puissance nominale de l'installation. L'inconvénient majeur de cette typologie est le cout élevé du système par rapport à l'onduleur centrale à cause des onduleurs supplémentaire [11].

<span id="page-34-2"></span>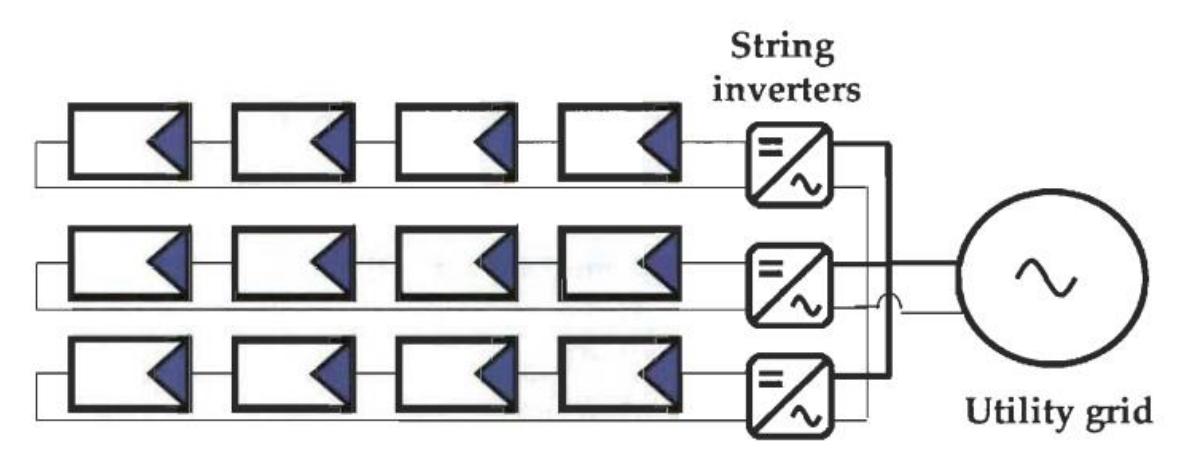

Figure 1.10: Onduleur string

# <span id="page-35-0"></span>**1.13.3 Onduleur multi-string**

Une topologie multi-string consiste à connecter chaque chaîne de modules photovoltaïques à un convertisseur DC-DC pour suivre le point de puissance maximum, puis à connecter plusieurs convertisseurs à un seul onduleur. Cette technique présente une efficacité accrue car chaque chaîne a un MPPT dédié. L'objectif principal de cette topologie est de réduire les coûts par rapport aux architectures string car le convertisseur DC-DC n'a pas besoin d'intégrer des fonctions de mesure et de surveillance des données électriques du réseau. Le hacheur n'intègre pas les commandes de contrôle de la partie AC et ne détecte pas le courant continu résiduel sur le réseau, ce qui peut également réduire le coût [11].

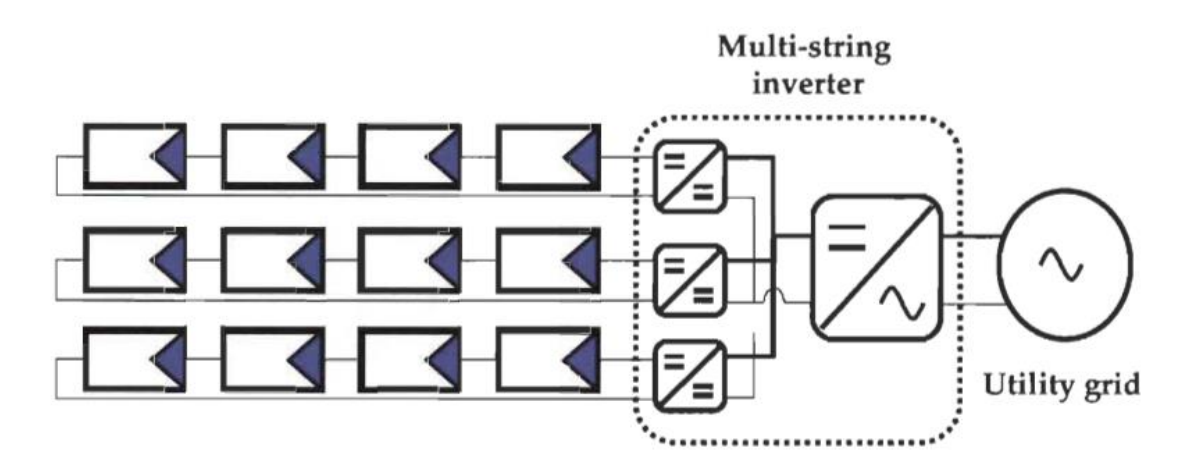

Figure 1.11: Onduleur multi-string

#### <span id="page-35-2"></span><span id="page-35-1"></span>**1.13.4 Module avec onduleur intégré ou onduleur modulaire**

Une topologie d'onduleur modulaire est une architecture dans laquelle chaque module solaire a un onduleur séparé. Pour les grandes installations, tous les onduleurs sont mis en parallèle du côté AC. Comparé aux onduleurs string, l'efficacité est plus élevée car chaque module implémente son propre MPPT. Dans cette configuration, les pertes dues aux incohérences entre les modules PV sont éliminées et les onduleurs des modules PV peuvent être optimisés, permettant des MPPT individuels pour chaque module PV. Cette topologie présente également l'avantage de réduire les problèmes liés aux ombres et aux différences d'exposition des strings et les problèmes liés à l'utilisation de différents modules. Cependant, cette topologie n'est adaptée qu'aux applications de faible puissance (jusqu'à 500 W) et est relativement coûteuse [11].
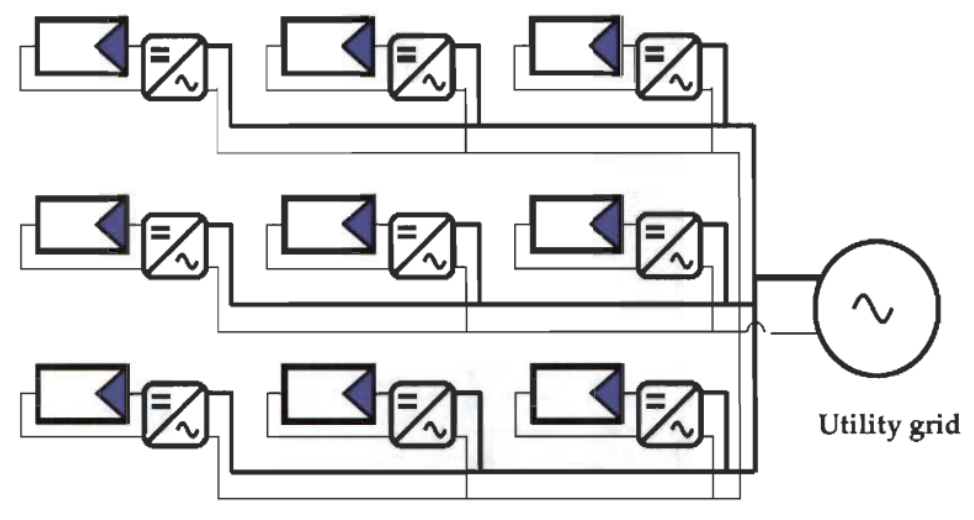

Figure 1.12: Onduleur modulaire

# **1.13.5 Synthèse des différentes architectures**

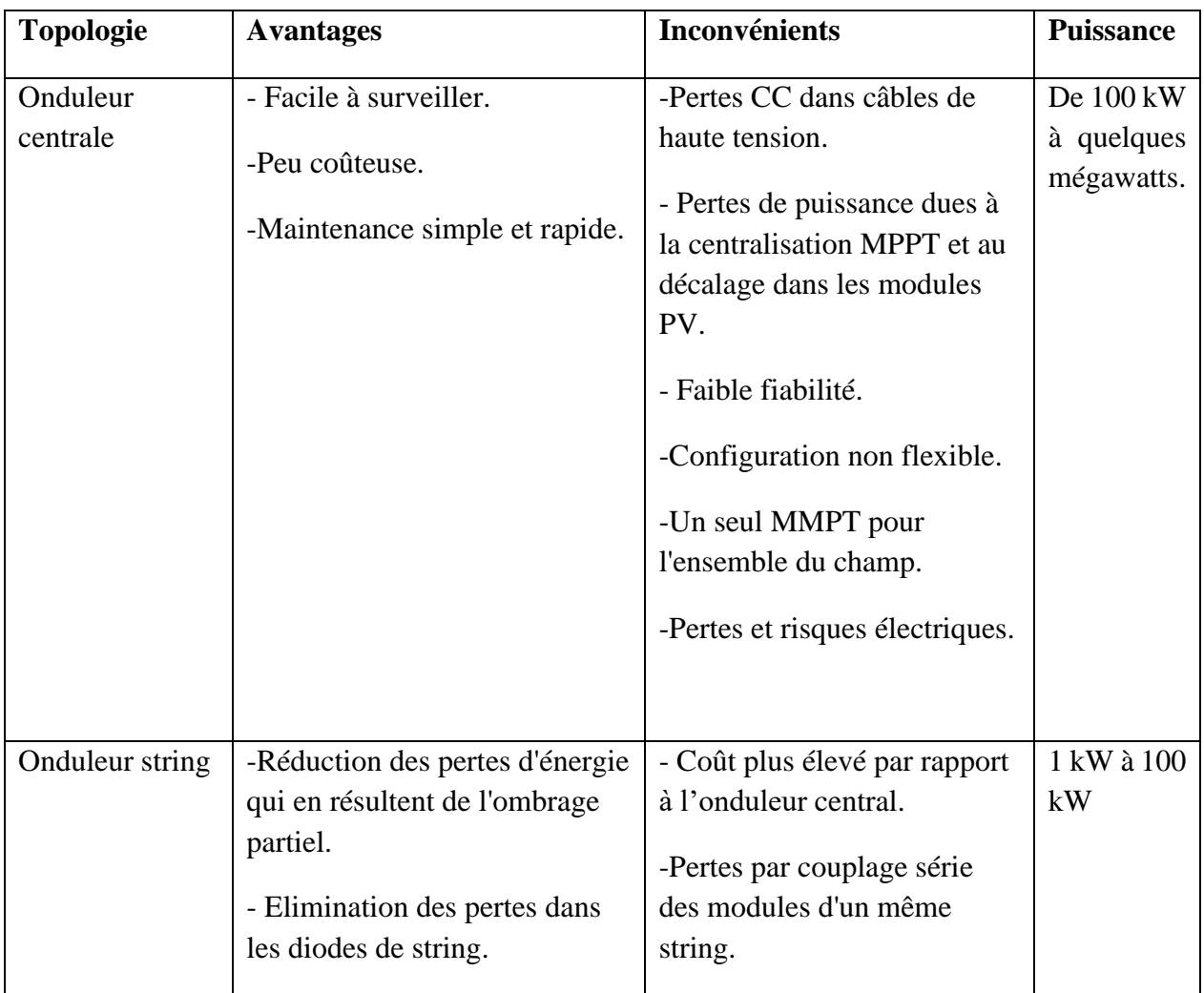

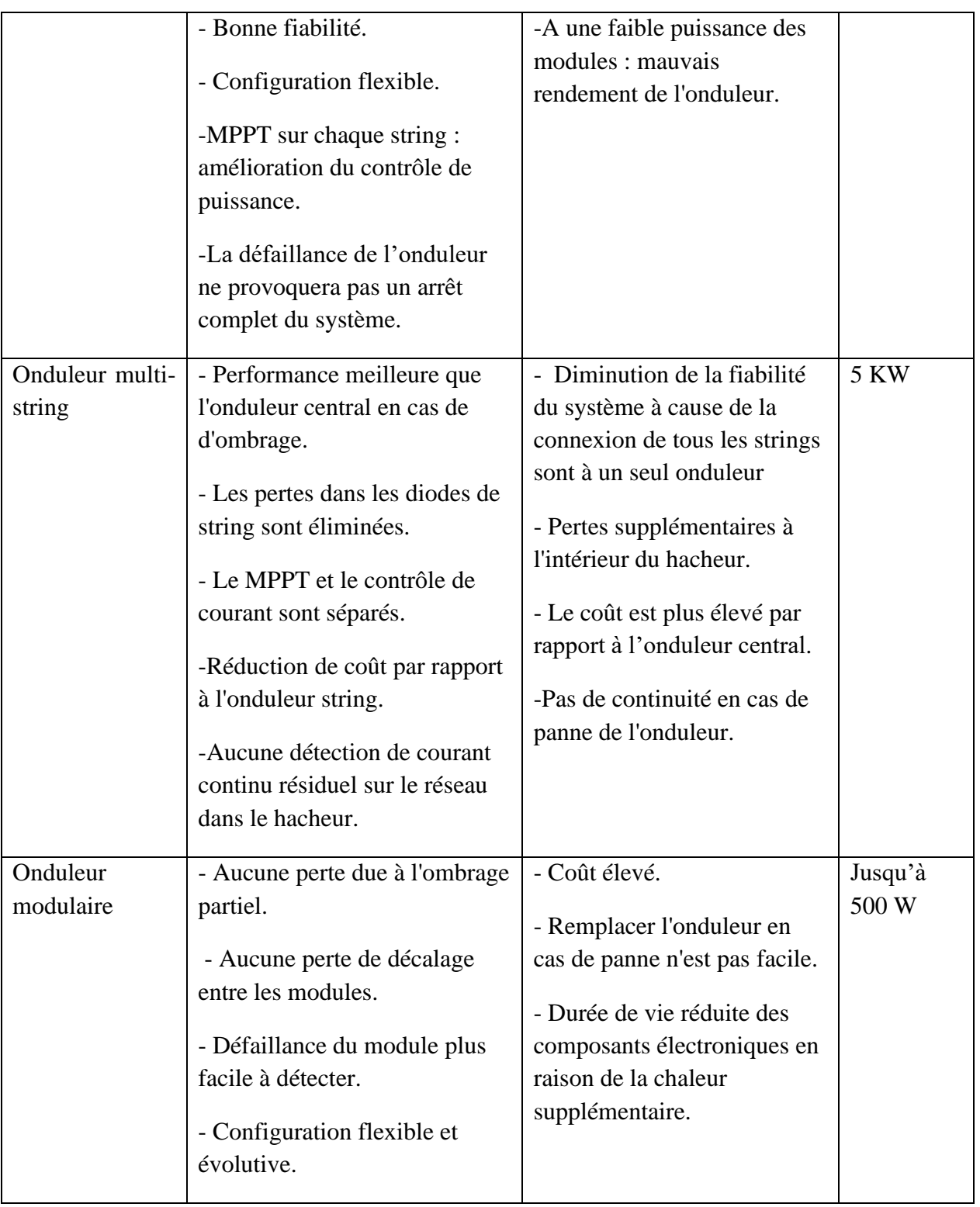

Tableau 1.2: Synthèse des différentes architectures des onduleurs

# **1.14 Les convertisseurs**

Le groupe convertisseur se compose de deux blocs en série :

• Un convertisseur MPPT qui permet d'extraire la puissance maximale issue des panneaux photovoltaïques.

• Un convertisseur DC/AC qui permet la transformation de la puissance maximum, extraite des panneaux, en puissance alternative et aussi la synchronisation avec le réseau [11].

La figure suivante montre les étages de conversion d'un système photovoltaïque :

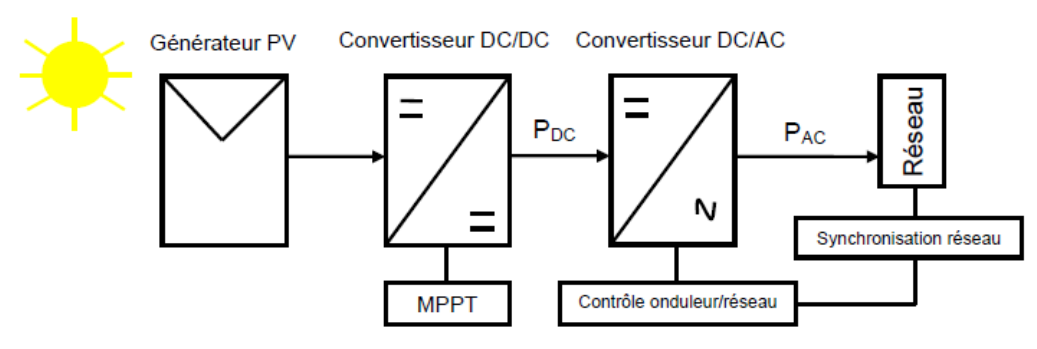

Figure 1.13: Les convertisseurs

# **1.15 Convertisseur MPPT**

Le convertisseur MPPT se trouve entre le générateur PV et l'onduleur, c'est un convertisseur DC/DC qui peut être choisit soit pour augmenter la tension d'entrée, soit pour la diminuer.

Le générateur PV est caractérisé par sa courbe courant/tension, appelée caractéristique I-V. Ce convertisseur permet de maximiser la puissance produite à chaque instant par le générateur PV. Donc, il est muni d'un algorithme de commande pour effectuer une recherche permanente du point de puissance maximal. C'est l'algorithme MPPT (Maximum Power Point Tracker). Il existe de nombreuses techniques qui permettent aux systèmes de fonctionner à des points maximums de leurs caractéristique [12].

Parmi les techniques de MPPT les plus utilisées :

- Méthode basée sur la mesure de la tension en circuit ouvert
- Méthode basée sur la mesure du courant en court-circuit
- Perturbation et Observation (P&O, Perturb and Observe)
- Incrément de la conductance (IncCond, incrementai Conductance)

# **1.16 Convertisseur DC/AC**

Le convertisseur DC/AC transforme l'énergie électrique de type continue en énergie alternatif synchrone avec la fréquence, la phase et l'amplitude du réseau.

L'onduleur impose à sa sortie un système de tensions sous forme de créneaux modulés en largeur d'impulsions (MLI\* ou PWM\* en anglais). Ces créneaux sont incompatibles avec les tensions sinusoïdales du réseau. On place alors entre chaque sortie de l'onduleur et chaque phase

du réseau (onduleur monophasé ou triphasé) une inductance qui joue le rôle de filtre et permet à l'onduleur de fournir au réseau des courants quasi sinusoïdaux [13].

# **1.17 Système de monitoring**

Un système de monitoring (supervision) d'une installation photovoltaïque permet de suivre en temps réel la production électrique, ainsi que les performances de production et la qualité des panneaux photovoltaïques et des onduleurs. Il permet aussi de détecter les éventuelles pannes qui peuvent affecter la production du système photovoltaïque [14].

Un système de monitoring présente les informations en temps réel du fonctionnement du système, ainsi que l'historique de la production, et les affichées sous forme de graphique : quantité d'énergie produite, quantité d'énergie consommée, date et heure d'une panne…, permettant d'établir un bilan énergétique journalières, mensuelles et annuelles et d'évaluer également les données de production des systèmes PV.

Un système de supervision d'une installation PV est composé généralement d'un système d'acquisition et d'enregistrement des données et d'un logiciel d'analyse et d'évaluation des données et afficheur.

# **1.17.1 Types de système de monitoring**

Les systèmes de récupération et d'enregistrement des données peuvent être divisés en trois classes principales :

- Le monitoring via le compteur de production EDF ou autre compteur électrique.

- Le monitoring via les onduleurs (solution proposée par le fabricant d'onduleur : solution monomarque).

- Le monitoring via un enregistreur indépendant qui se connecte aux onduleurs (solution multimarque).

# **1.17.1.1 Monitoring des installations photovoltaïque via le compteur EDF ou autre compteur électrique**

L'enregistreur ou le datalogger est connecté au compteur EDF. Selon le système, des capteurs d'ensoleillement et de température peuvent être connectés.

## **1.17.1.2 Monitoring de l'installation photovoltaïque via les onduleurs**

Tous les constructeurs d'onduleurs proposent des systèmes capables d'acquérir les données enregistrées dans l'onduleur. L'acquisition des données est effectuée dans l'onduleur, avec la possibilité de consulter et d'évaluer ces données via un logiciel de monitoring. Ainsi il est possible de connecter un datalogger de la même marque de l'onduleur pour centraliser les données de multiples onduleurs.

# **1.17.2 Monitoring de l'installation photovoltaïque via enregistreurs (ou datalogger) indépendants connectés aux onduleurs**

Il existe des enregistreurs qui peuvent communiquer avec différents types d'onduleurs grâce aux protocoles de communications tel que le Modbus. Ces enregistreurs peuvent récupérer les données de production (la puissance produite instantanées Pac, l'ensoleillement, la température de la cellule...), ainsi que les paramètre des onduleurs et des alarmes en temps réel. Ce type de monitoring est destiné aux moyennes ou grande installations photovoltaïques.

# **1.18 Méthodes de diagnostic d'un champ PV**

Il existe diverses méthodes de diagnostic des champs PV, y compris des méthodes non électriques telles que les tests de flexion mécanique, l'imagerie par photoluminescence et électroluminescence et les tests de thermographie. La méthode d'imagerie infrarouge est largement appliquée au niveau du module PV, c'est une technique qui permet la localisation et l'identification de défaut dans le module à l'aide d'une caméra thermique.

Il existe également des méthodes électriques basées sur l'analyse du courant et de la tension :

## **1.18.1 Méthode de réflectométrie**

Cette méthode consiste à envoyer un signal de type d'échelon dans le string PV. Lorsque ce signal rencontre une discontinuité, une partie de son énergie est renvoyée vers le point d'injection. L'analyse du signal réfléchi permet de déduire des informations sur le système PV pour détecter et localiser les défauts. La réflectométrie est utilisée couramment pour déterminer l'état électrique des câbles et des lignes. Ainsi, grâce à cette méthode, il est possible de localiser la position de défaut de type « circuit ouvert », « court-circuit » et « augmentation d'impédance » dans le string. [6]

#### **1.18.2 Analyse du point de fonctionnement**

Cette méthode consiste à comparer la puissance produite actuelle et puissance attendue, la comparaison du point de la puissance maximale actuel, ainsi que le courant et la tension correspondant à cette puissance maximale avec celles attendu permet d'avoir la détection et la localisation des défauts du système [6].

#### **1.18.3 Analyse de la caractéristique statistique**

Nous avons vu précédemment qu'un champ photovoltaïque peut être décrit par sa caractéristique statique courant/tension (caractéristique I-V), cette caractéristique est modifiée lorsque qu'il y a un changement de l'état du champs PV provoqué par un changement de la condition de fonctionnement (ensoleillement et température) ou par une apparition d'un défaut dans le champ. A partir de l'exploitation de la caractéristique I-V du champs PV, il est possible d'identifier les différents défauts, en particulier les problèmes de déconnexion [6].

#### **1.18.4 Analyse de la puissance et de l'énergie produite**

C'est une méthode qui est basée sur la comparaison de la puissance mesurée et la puissance estimée.

Cette puissance peut être calculée à l'aide d'un modèle de simulation qui estime la puissance attendue comme la puissance que l'installation PV devrait produire dans certaines conditions météorologiques.

Pour faire l'analyse d'énergie produite, il est nécessaire de calculer quatre facteurs établis par le programme de système d'énergie photovoltaïque de l'Agence Internationale de l'Energie (AIE) qui sont : le rendement de référence, le rendement du réseau, le rendement final et l'indice de performance. En utilisant les pertes, nous pouvons détecter la présence du défaut. Pour localiser les défauts et déterminer leur nature, on peut faire une analyse plus approfondie sur les grandeurs mesurées, qui consiste à générer des attributs supplémentaires de la chute de la puissance ou de l'énergie produite telles que : la durée, l'amplitude, la fréquence et les instants de la chute.

Ainsi, on peut détecter l'emplacement d'un défaut en utilisant le rapport de performance PR et le rapport de tension VR. Plusieurs études dans la littérature reposent sur l'analyse de la puissance (courant, tension) et de l'énergie produite par le champ PV pour détecter les défauts et leurs emplacements.

Dans les travaux de [15], la détection de nombre de strings et le nombre de modules par string défaillants a été effectuée selon l'amplitude de la chute et la condition de fonctionnement correspondant (ensoleillement et température) grâce à l'évaluation de l'amplitude de la chute de la puissance. Dans [16], Chouder et Silvester ont présenté une procédure de supervision automatique de détection des défauts basée sur l'analyse des pertes de puissance présentes dans le côté DC du générateur photovoltaïque et les pertes de capture, cette procédure permet l'identification des modules ou des chaînes défectueux, des ombres partielles, des erreurs de rodage et MPPT, qui est basée sur une analyse des pertes de puissance et des pertes de capture du côté DC du générateur PV. Les travaux de [17] proposé par Stauffer, présente une procédure simple qui consiste à comparer la puissance mesurée avec celle simulée, mais sans identifier le type de défaut ou son emplacement.

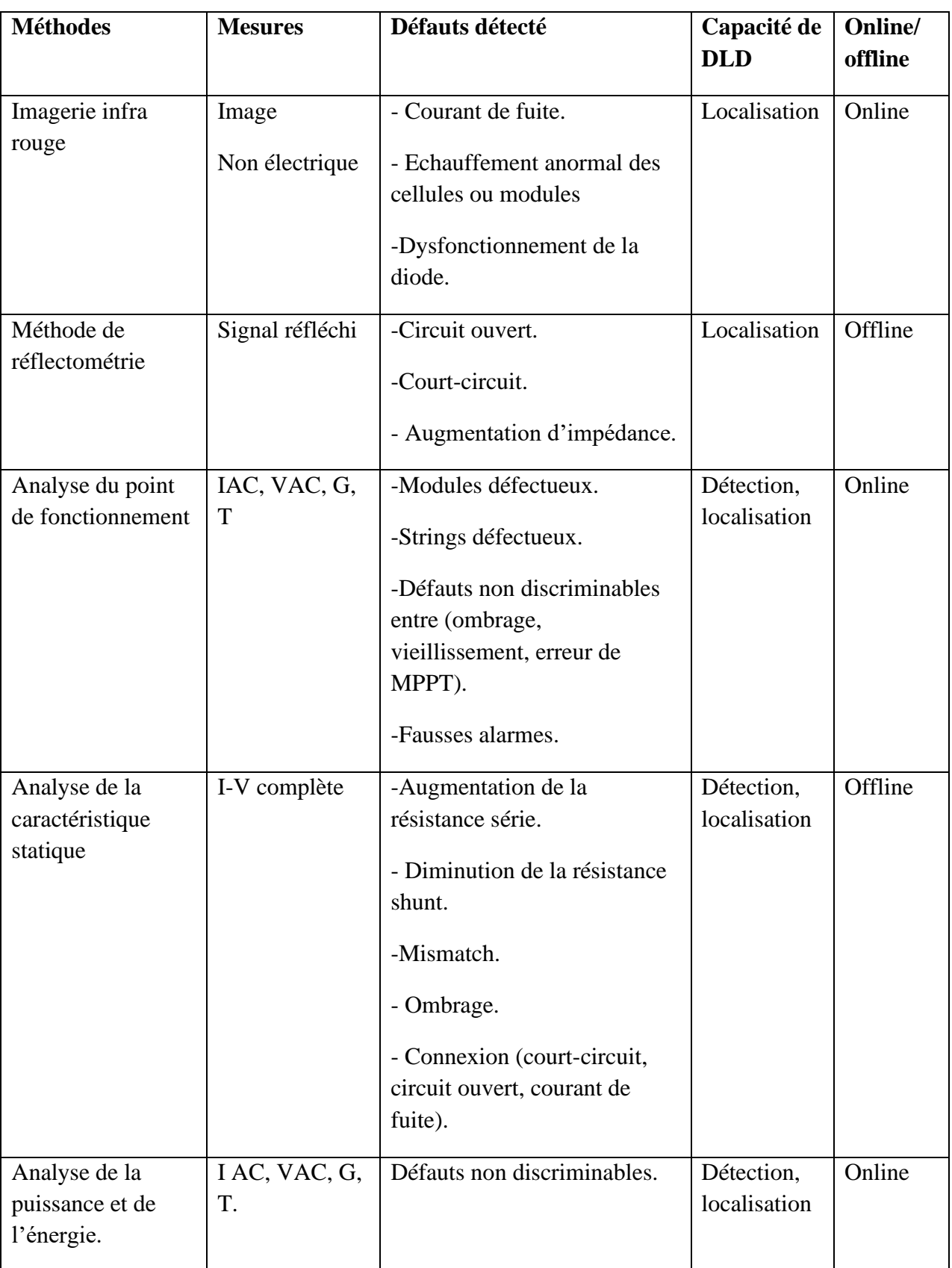

Tableau 1.3: Méthodes de diagnostic d'un champ PV

# **1.19 Description du système PV installée à la salle de conférences de l'UDES**

La salle de conférences est située dans l'Unité de Développement des Equipements d'Energie Solaire (UDES), elle est alimentée par une centrale photovoltaïque de 12 KW, d'une superficie de 409,05 mètres carrés et d'une hauteur de 7,62 mètres [18].

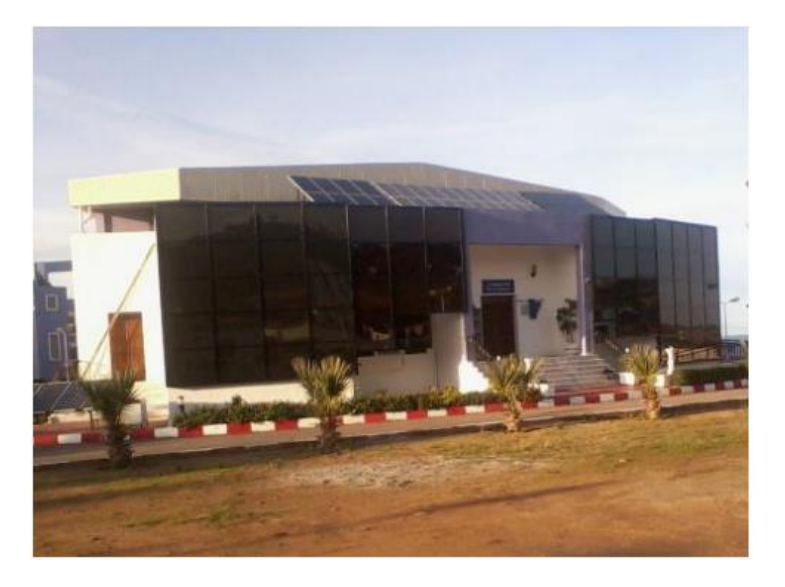

Figure 1.14:La salle conférence de l'UDES [18]

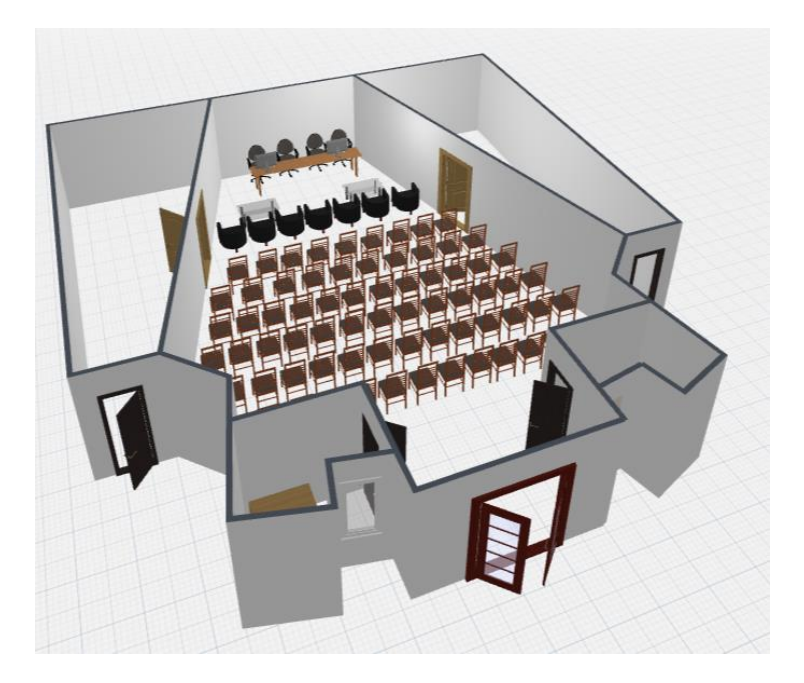

Figure 1.15: Architecture de la salle de conférence de l'UDES

Le système photovoltaïque installé à l'UDES au niveau de la salle de conférences se compose de 91 panneaux solaires, devisés en 6 sous-systèmes. Chaque sous-système est constitué d'un certain nombre de panneaux solaires qui sont relier par la suite à un onduleur, l'onduleur est connecté à un système de monitoring qui permet d'analyser les données de production du soussystème, ceci est montré par le schéma synoptique ci-dessous.

Plus d'informations sur les onduleurs et les panneaux de la salle de conférence et leurs caractéristiques sont disponibles dans l'annexe B.

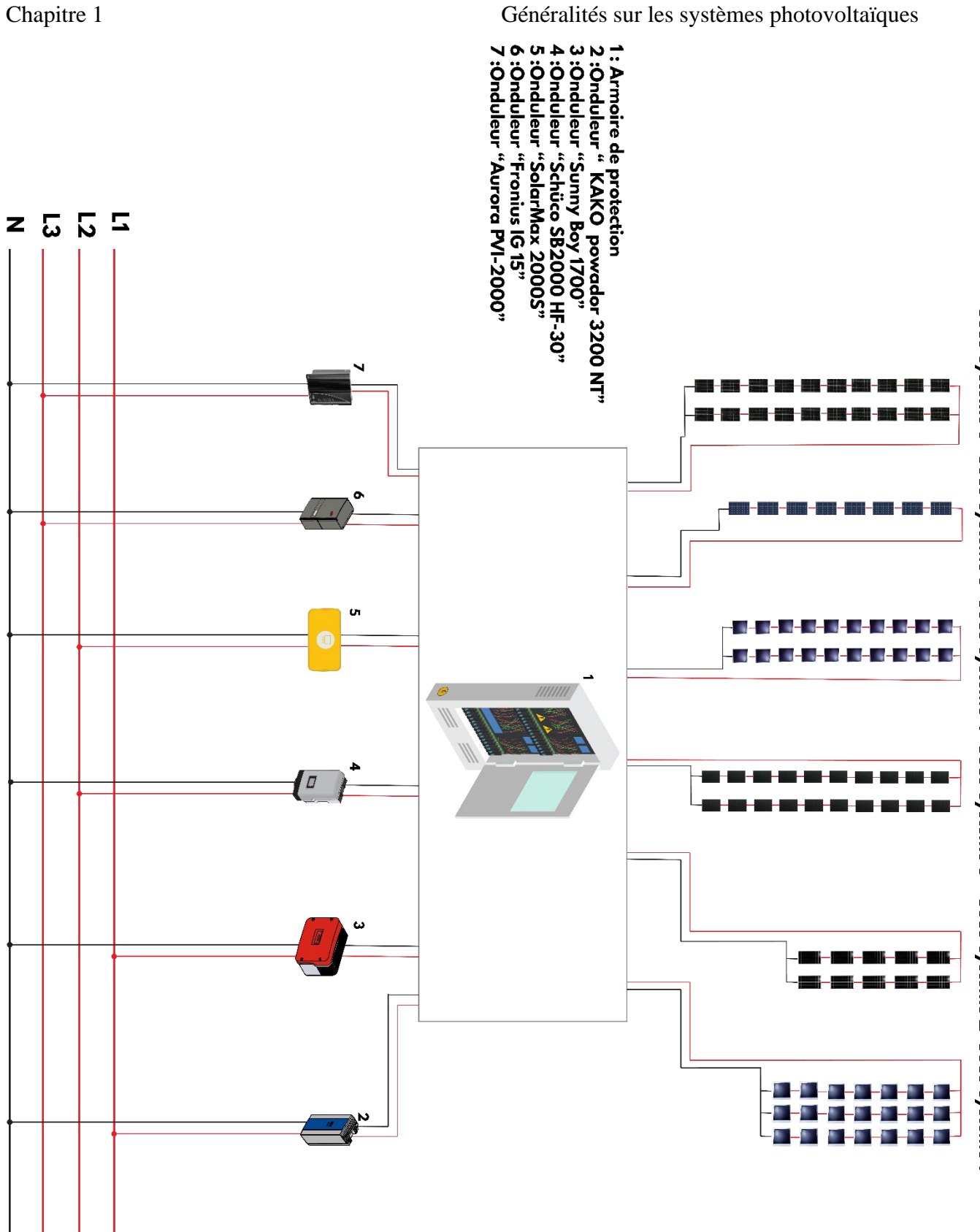

Figure 1.16: Schéma synoptique du systeme PV installé à la salle de conférences UDES

# **1.20 Les composants chaque sous-système de la centrale photovoltaïque**

## **Sous-système 1**

Type de panneaux : Silicium micro-morphe

Marque de panneaux : BOCH µm-Si plus

Raccordement de panneaux :21 panneaux de 110 W disposés en 3 branches de 7 panneaux.

Puissance totale du champ :2310 Wc

Onduleur solaire : KACO Powador 3200 NT

Système de monitoring : KACO Powador proLOG

#### **Sous-système 2**

Type de panneaux : Poly cristallin mc-Si

Marque de panneaux : Kyocera KD 140

Raccordement de panneaux : 10 panneaux de 140W (une seule branche)

Puissance totale du champ : 1400Wc

Onduleur solaire : SMA Sunny Boy 1700

Système de monitoring : Sunny WEBBOX

#### **Sous-système 3**

Type de panneaux : a-Si

Marque de panneaux : SHARP NA128

Raccordement de panneaux : 20 modules de 128 W disposés en 2 branches de 10 modules

Puissance totale du champ : 2560Wc

Onduleur solaire : Sunny boy SCUCO SB2000 HF-30

Système de monitoring : Accès direct au PC via Bluetooth

#### **Sous-système 4**

Type de panneaux : Silicium amorphe tandem a-Si/a-Si

Marque de panneaux : ASI-100 Schott

Raccordement de panneaux : 20 modules de 122 W disposés en 2 branches de 10 modules

Puissance totale du champ : 2440Wc

Onduleur solaire : SOLARMAX 2000S

Système de monitoring : Solar-Log

## **Sous-système 5**

Type de panneaux : monocristallin sc-Si

Marque de panneaux : Jintech solar JT 185

Raccordement de panneaux : 8 modules de 185 W (une seule branche)

Puissance totale du champ : 1480Wc

Onduleur solaire : Fronuis IG 15

Système de monitoring : Fronuis Datalogger Web

#### **Sous-système 6**

Type de panneaux : Poly cristallin mc-Si Marque de panneaux : Solar 23 SM110 Raccordement de panneaux : 20 modules de 110 W (une seule branche) Puissance totale du champ : 2200Wc Onduleur solaire : AURORA Power one PVI-2000 Système de monitoring : Solar-Log

### **L'armoire de protection DC/AC**

L'armoire de protection DC/AC se présente sous la forme d'un ensemble d'appareils électriques dédiées à la protection des différents éléments du système photovoltaïque tel que les onduleurs et les charges.

# **1.21 Les charges de la salle de conférence**

Le charges de la salle de conférence de l'UDES peuvent être devisées en deux parties, l'éclairage et la climatisation.

L'éclairage se constitue de 8 parties indépendantes :

-Partie 1 de plafond.

-Partie 2 de plafond.

-Partie 3 de plafond.

-Partie 4 de plafond.

-Partie latérale.

-Partie couloir.

-Partie réception.

-Partie Arrière.

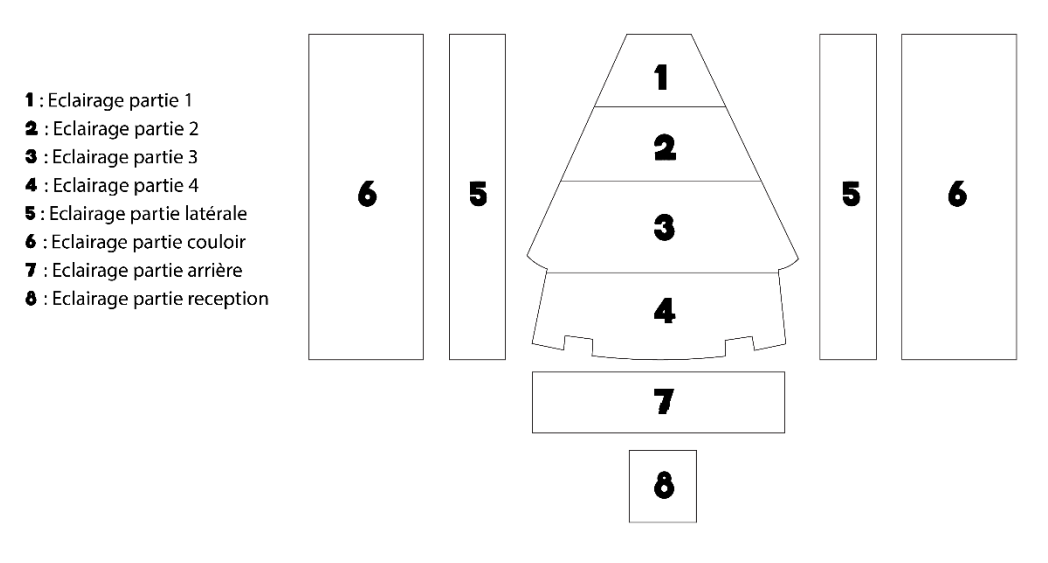

Figure 1.17: Les parties d'éclairage de la salle de conférence

La salle de conférence possède 8 climatiseurs situés sur 4 parties :

Partie 1 : un climatiseur gauche et climatiseur droit.

Partie 2 : un climatiseur gauche et climatiseur droit.

Partie 3 : un climatiseur gauche et climatiseur droit.

Partie 4 : un climatiseur gauche et climatiseur droit.

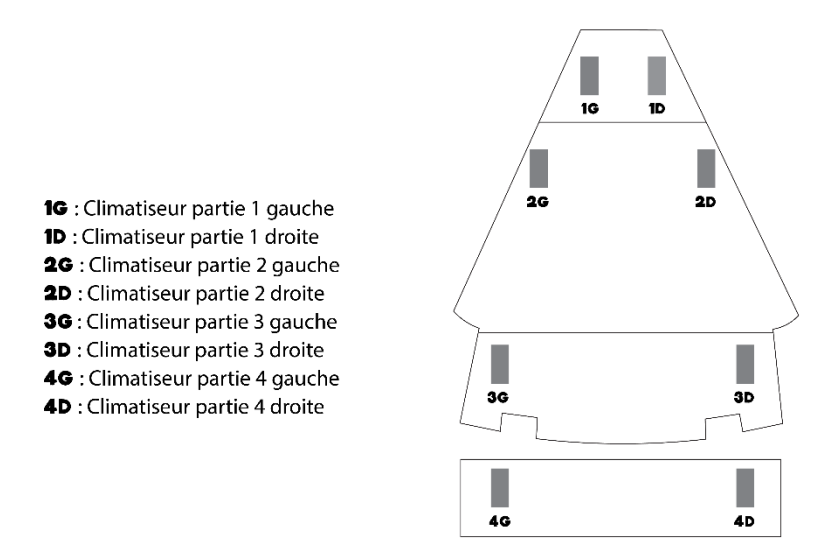

Figure 1.18:Les parties de climatisation de la salle de conférence

#### **1.22 Le contexte du mémoire**

En pratique, les systèmes de monitoring décrits précédemment sont très coûteux et ne peuvent être utilisés qu'avec des onduleurs de la même marque, de sorte que les portails des fabricants de ces systèmes ne garantissent pas toujours les services proposés et le téléchargement des données et cela ne donne pas assez de liberté aux utilisateurs. De plus, certaines informations sensibles sur le système photovoltaïque installé dans la salle de conférence de l'UDES doivent être envoyées aux serveurs connectés au système de monitoring. D'autre part, la consommation de la salle de conférence est toujours supérieure à la production de la centrale photovoltaïque, ce qui introduit des coûts supplémentaires.

Notre objectif de travail est donc de remplacer tous les systèmes de monitoring par un seul automate programmable valable pour toute marque d'onduleur, donnant plus de liberté à l'utilisateur et en plus, ses coûts sont moindres. Nous avons pour but également d'automatiser le fonctionnement des différentes charges de la salle de conférence, afin de réduire la consommation des charges et d'augmenter l'autosuffisance. L'objectif final de ce travail est de mettre en œuvre un système d'évaluation de la centrale PV qui permet aux utilisateurs de définir les problèmes et les

disfonctionnements dans le système photovoltaïque, et d'avoir un aperçu global de la progression de la centrale au cours du temps et d'identifier les facteurs influençant son efficacité.

# **1.23 Conclusion**

A travers le premier chapitre de ce document nous avons présenté des informations générales sur les systèmes PV. Nous avons commencé par un bref historique des panneaux solaires, suivi des problèmes énergétiques et de leurs solutions à l'échelle mondiale, notamment en Algérie. Ensuite, nous avons concentré sur l'effet photovoltaïques et la structure des cellules solaires et leurs types, puis sur les champs, les chaînes, les modules PV et leurs caractéristiques électriques, et divers composants des centrales photovoltaïques tels que les onduleurs et les convertisseurs solaires, nous avons présenté ainsi les différentes méthodes de diagnostic d'un champ PV. Ce chapitre se termine par une description de la centrale photovoltaïque installée dans la salle de conférence de l'UDES, et une présentation du contexte de ce travail.

# **2Chapitre 2 : Monitoring de**

# **la centrale photovoltaïque**

# **2.1 Introduction**

Le monitoring photovoltaïque permet le suivi de la production d'énergie solaire en temps réel et l'évaluation de fonctionnement de système PV. Dans ce chapitre nous présenterons le système de monitoring de l'installation photovoltaïque à base d'automate que nous avons conçu. Dans une première partie, Nous présentons le système de surveillance utilisé dans la centrale photovoltaïque de l'UDES, ainsi que le système de monitoring à base d'automate. Dans la deuxième partie de ce chapitre, nous discuterons les deux programmes implémentés dans Tia portal dédiés à la simulation et à l'expérimentation et les différentes fonctions utilisées. A la fin, nous décrirons les différentes étapes suivies lors de la conception de système de monitoring à base d'automate.

# **2.2 Les systèmes de monitoring installés à l'UDES**

L'architecture de monitoring de l'installation photovoltaïque de la salle de conférence est basée sur les enregistreurs de données. Ces systèmes de monitoring sont équipés des ports série RS485 pour connectés avec les onduleurs SolarMax, PowerOne, Fronuis, KACO. Pour le SB1700, la communication se fait via Bluetooth.

L'acquisition des données est basée sur un faible taux d'interrogation, toutes les 5 minutes. Chaque système enregistre le courant, la tension, la puissance instantané de l'onduleur, ces données sont sauvegardées sous format texte, CSV ou XML, selon le système de monitoring.

Les données enregistrées vont être transmis via Ethernet vers un serveur externe pour les stocker et les traités sous un logiciel dédié.

Pour l'onduleur SB2000 (SCHUCO), les données sont enregistrées par l'onduleur, et ils sont accessibles via Internet, (via un portail dédié).

Le schéma ci-dessous représente l'architecture de monitoring de l'installation photovoltaïque de la salle de conférence :

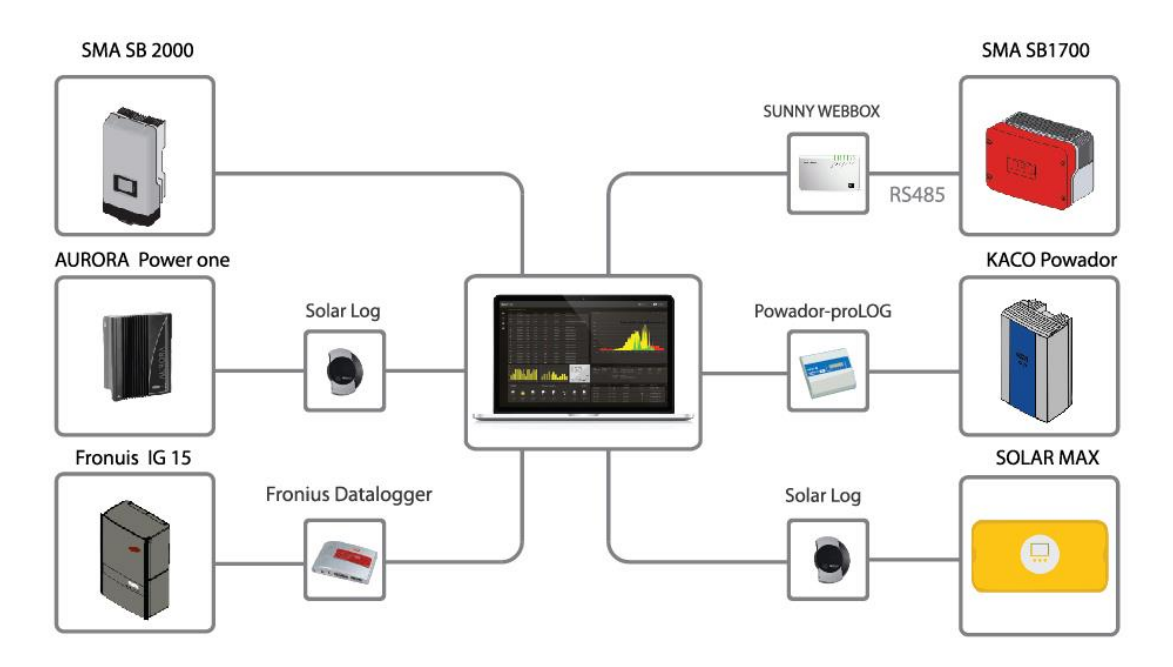

Figure 2.1: Les systèmes de monitoring installés à l'UDES

# **2.3 Description de système de monitoring à base d'automate**

Malgré leurs avantages, les systèmes de monitoring indépendant qui se connectent aux onduleurs restent des solutions mono-marques, ce qui les rend très coûteux comme montre le tableau ci-dessous, ainsi, le portail du fabricant ne garantit pas toujours le service proposé et le téléchargement des données.

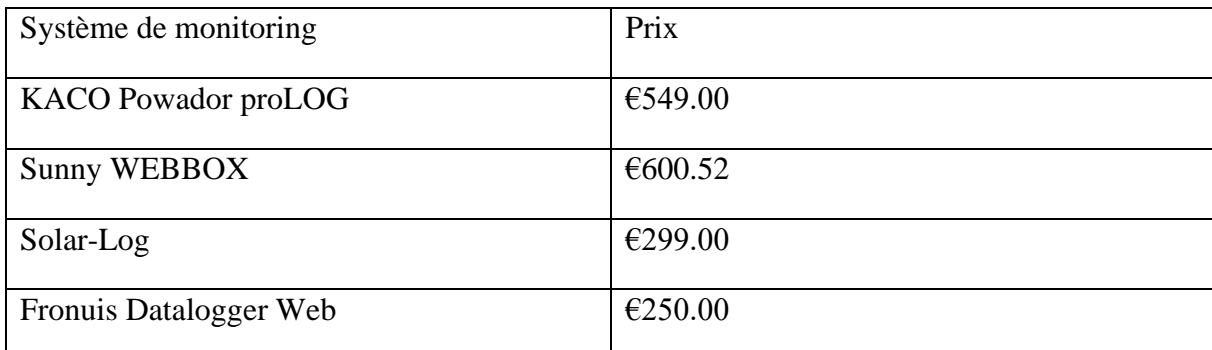

Tableau 2.1 : Prix des systèmes de monitoring de la salle de conférence

Un système de surveillance PV à base d'un automate représente une solution de monitoring complète, personnalisé et à moindre coût qui permet la surveillance automatique de la centrale photovoltaïque. Le système de monitoring à base d'automate permet :

#### **L'acquisition des données**

L'automate reçoit les données des six onduleurs à l'aide de protocole de communication Modbus. Dans notre architecture, l'automate représente le Master, il envoie des requêtes aux onduleurs pour lire les informations stockées dans leurs registres, tandis que les onduleurs agissent

comme des serveurs, ils reçoivent les requêtes de l'automate, et ils répondent en envoyant les données demandées.

Dans notre solution, toutes les grandeurs collectées des onduleurs d'un jour sont enregistrées et stockées via WINCC dans un fichier CSV.

#### **Analyse des données**

Analyser et traiter les données et établir des représentations graphiques et des évaluations de l'évolution de la production journalière, mensuelle ou annuelle.

Analyse de la production et détection de baisse de puissance produite, et défauts de l'installation en évaluent les données envoyées par les onduleurs (la puissance, le courant, la tension) et les grandeurs mesurées à l'aide des capteurs (la température, l'ensoleillement).

#### **La supervision**

Le système va permettre le suivi en temps réel de production de l'installation grâce à la supervision des données et de performance via l'IHM.

Grace au web server, tous les données stockées dans l'automates et représentées dans l'IHM, peuvent être représentées sur un site Web, et y accédées via internet.

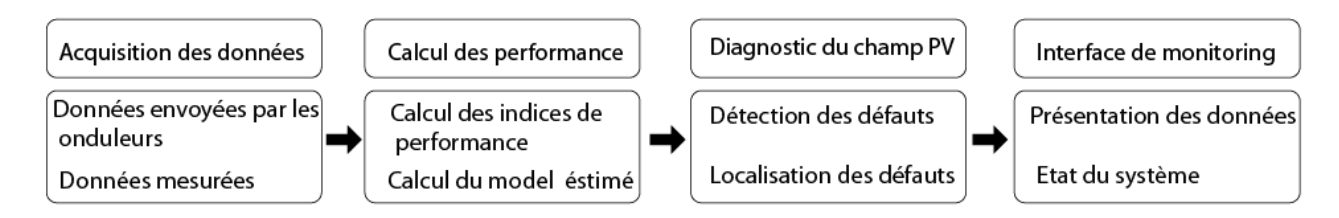

Figure 2.2: Schéma descriptif du systeme de monitoring

## **2.4 Implémentation sur Tia Portal**

Dans ce travail, nous allons concevoir deux programmes en combinant les langages LADDER et SCL sur Tia Portal. Le premier programme est utilisé pour tester les différentes fonctions d'évaluation qu'on a conçu tandis que le deuxième programme est destiné aux expérimentations et comporte deux parties : l'acquisition des données et l'évaluation énergétique des six sous-systèmes.

Dans ce qui suit, nous décrirons les étapes clés, la procédure à suivre, et les blocs de base utilisés dans les deux programmes.

#### **2.4.1 Description du programme de simulation**

Pour tester les fonctions utilisées pour l'évaluation, nous utiliserons les fichiers Excel issus du traitement des données brutes envoyées par les 6 onduleurs. Pour cela, nous créons

d'abord des blocs DB dans notre programme Tia Portal qui contient des variables de type tableau de réels.

Les blocs DB crées sont les suivants :

- Un DB pour la puissance AC.
- Un DB pour la puissance DC.
- Un DB pour l'ensoleillement.
- Un DB pour la température de cellule, ou la température ambiante (selon les donnes disponibles).

Chaque bloc DB contient 6 variables de type tableau, chaque variable correspond à un onduleur.

Afin balayer les données du tableau qu'on vient de créer, nous utilisons un compteur comme le montre la figure suivante :

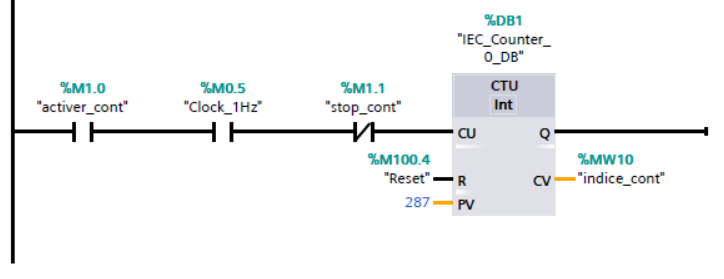

Figure 2.3:Compteur des points de jours-Tia portal-

## **2.4.2 Description du programme dédié à l'implémentation pratique**

Le programme dédié à l'implémentation pratique fonctionne en temps réel. Au début de journée (à partir de 12h00 PM), la collecte des données de 6 onduleurs commencera, l'automate envoie à chaque instant une requête pour lire les données disponibles sur les onduleurs.

Les données sont stockées chaque 5 min dans les blocs DB, ce processus se répète 288 fois jusqu'à la fin de la journée.

## **2.4.2.1 Acquisition des données des 6 onduleurs**

L'acquisition des données des 6 onduleurs se fait à l'aide de protocole de communication Modbus, soit par le Modbus RTU via l'interface RS485, ou par le Modbus TCP/IP via le port RJ45. Dans ce qui suit, nous présenterons les 2 méthodes de communication entre les 6 onduleurs et l'automate.

#### **2.4.2.1.1 L'acquisition des données via le Modbus RTU**

Modbus RTU (Remote Terminal Unit : unité terminale distante) est un protocole de communication de réseau standard. C'est l'un des protocoles les plus universels, et les plus acceptés du fait que de nombreux systèmes d'automatisation disposent d'interfaces Modbus-RTU pour la communication. Modbus RTU utilise la liaison électrique RS232 ou RS485 pour le transfert de données série entre les dispositifs du réseau Modbus.

Modbus RTU utilise un réseau **maître/esclave** d'une façon que toutes les communications sont déclenchées par un seul maître, et les esclaves peuvent uniquement répondre aux requêtes du maître. Le maître envoie une requête à une adresse esclave, et seule cette adresse esclave répond à la demande.

Le SIMATIC S7-1200 permet une communication point à point via la CPU extension avec les interfaces RS485 et RS232

## **2.4.2.1.2 Configuration hardware**

Afin d'effectuer la communication Modbus RTU d'un automate S7 1200, deux topologies sont possibles :

CB 1241 RS485 (Communication board) : La carte de communication CB 1241 est un outil qui permet la communication entre l'automate et d'autre dispositifs à travers le protocole Modbus RTU Master/Slave. Cette carte est utilisée avec les CPU S7 1200, et elle est simplement collé à l'avant de la CPU sans besoin d'espace supplémentaire.

CM 1241 RS422/485 (Communication module) : Le module de communication CM 1214 permet la communication du contrôleur S7-1200 via RS422/485. La connexion se fait via un SUB D 9-pôles [19].

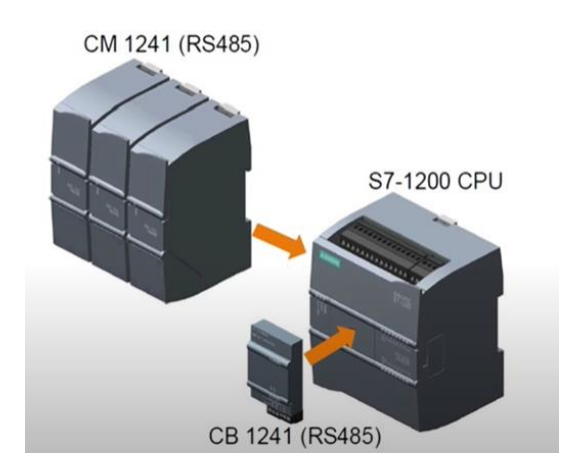

Figure 2.4 : Configuration hardware \_communication Modbus\_

Si la communication MODBUS Master sélectionnée, il est possible de communiquer avec jusqu'à 32 esclaves l'un après l'autre en utilisant le RS485 (via CM ou CB 1241 RS485).

Au niveau de fonctionnement, le module de communication et la carte de communication sont identiques, la seule différence est au niveau de câblage. Pour le CM, la communication est réalisée via un câble DB9 tandis que pour le CB, la communication est faite via un câblage électrique [19].

Dans notre travail, nous avons utilisé la carte de communication CB 1214, la figure cidessous illustre le câblage de cette carte avec l'onduleur.

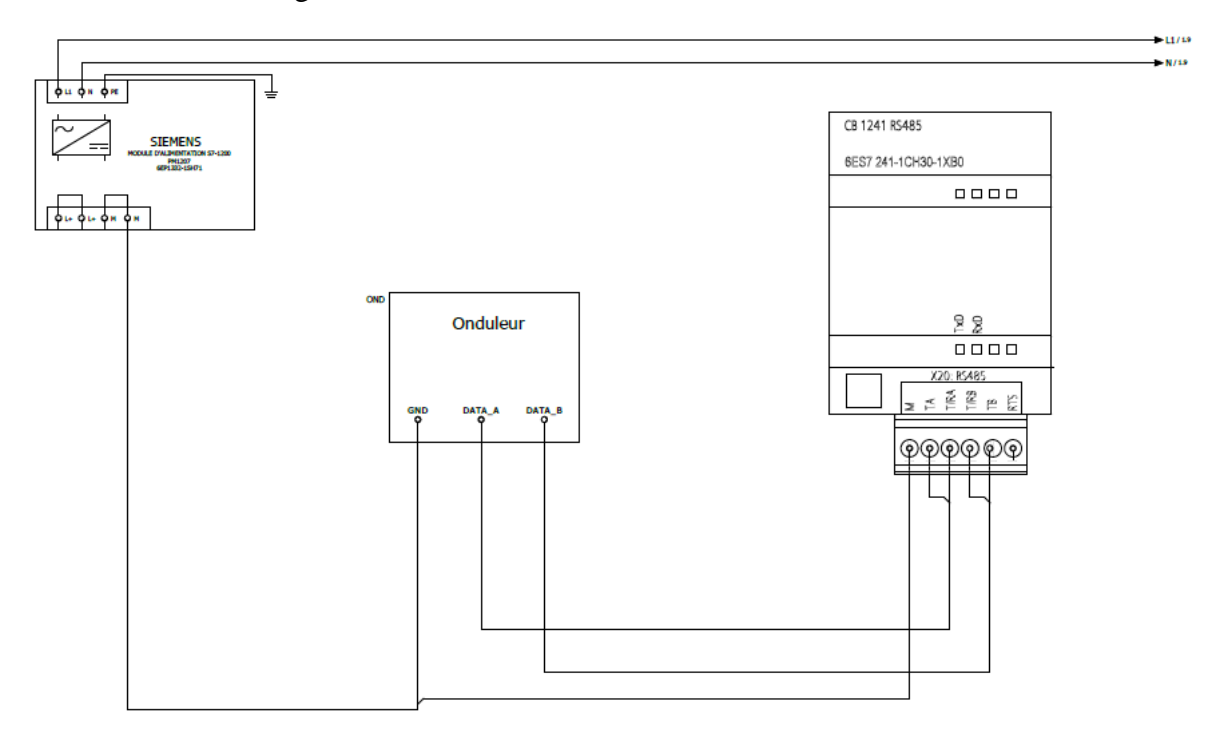

Figure 2.5: Schéma électrique de connexion de CB1214

Le schéma ci-dessous représente le brochage RS485 en duplex partiel pour les six onduleurs. En mode duplex partiel, on ne peut transmettre ou recevoir des données qu'à un moment donné.

La théorie des communications décrit la nécessité de terminaison des lignes de communication avec une valeur d'impédance correspondant à l'impédance caractéristique de la ligne de transmission. Une terminaison appropriée atténue les réflexions qui faussent les données transmises, en augmentant les limites de vitesse et / ou de longueur du réseau [20]. L'impédance caractéristique pour le RS485 (paire torsadée) est d'environ 120 ohms.

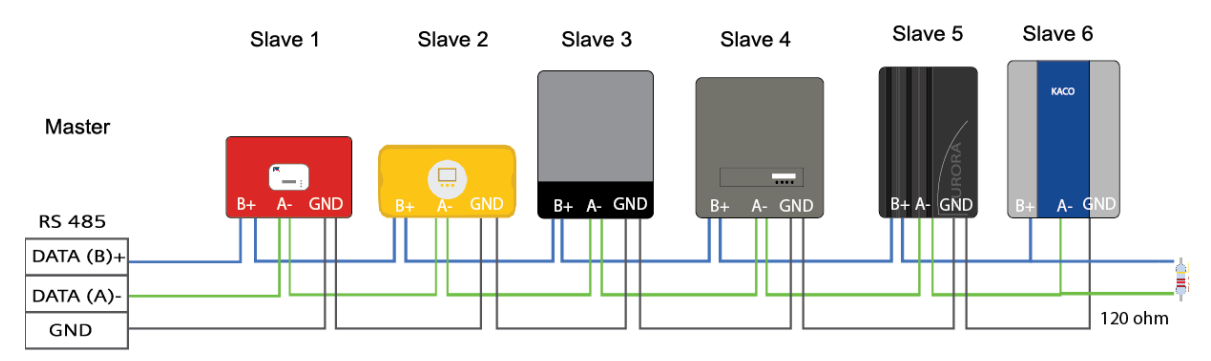

Figure 2.6:brochage RS485 en duplex partiel pour les six onduleurs

#### **2.4.2.1.3 Compatibilité Software – Hardware**

La figure ci-dessous illustre toutes les compatibilité software-hardware pour la communication Modbus RTU pour un automate S7 1200 [19].

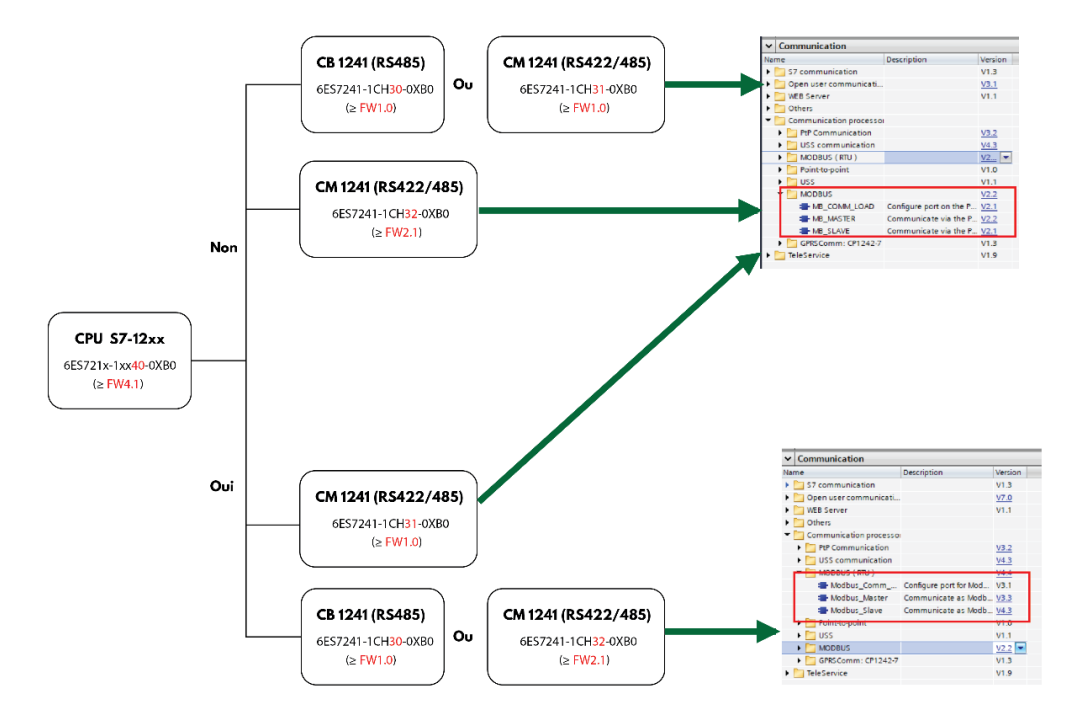

Figure 2.7 : Compatibilité Software – Hardware \_ Communication Modbus\_

A l'aide de la bibliothèque MODBUS intégrée dans TIA Portal, on peut définir chaque module de communication comme maître ou esclave MODBUS. Si on sélectionne MODBUS Master, on peut communiquer avec un seul esclave utilisant le CM 1241 RS232 (limitation physique). Jusqu'à 10 esclaves se succédant via RS422 (via CM 1241 RS422/RS485) et jusqu'à 32 esclaves se succédant via RS485 (via CM ou CB 1241 RS485) [19].

#### **2.4.2.1.4 Configuration d'un bloc de communication Modbus**

#### **2.4.2.1.4.1 Modbus\_Comm\_Load**

Le bloc "Modbus\_Comm\_Load" permet de sélectionner le module de communication, et de configurer les paramètres de port point à point, tels que la vitesse de transmission, la parité et le contrôle de flux, et paramétrer la liaison avec le maître ou paramètres esclaves [19].

Le bloc "Modbus\_Comm\_Load" doit être appelé une fois en premier cycle de programme afin de configurer le port pour le protocole Modbus -RTU.

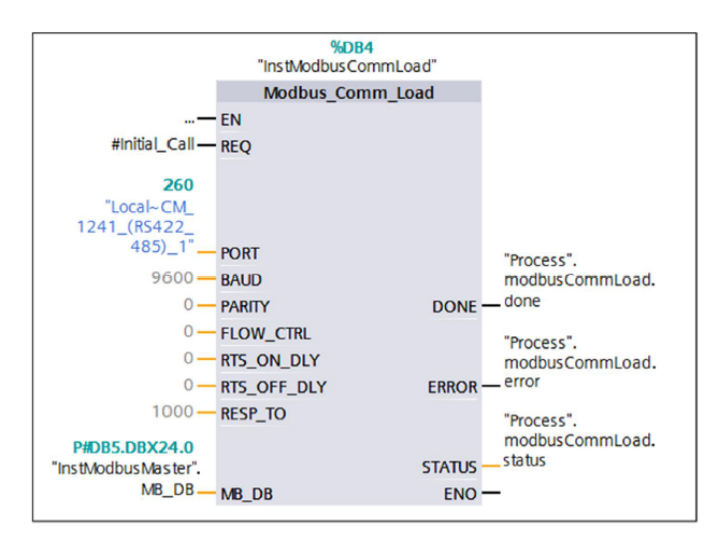

Figure 2.8 : Modbus\_Comm\_Load - Tia portal-

Description des paramètres :

PORT - ID du port de communication

BAUD - Sélection du débit en bauds : 300, 600, 1200, 2400, 4800, 9600, 19200, 38400, 57600, 76800, 115200. Toutes les autres valeurs sont invalides.

PARITY - Sélection de la parité : 0 – Aucune, 1 – Impair, 2 – Pair

Les paramètres de communication BAUD (taux de transmission) et PARITY (parité) doivent être identiques pour tous les nœuds.

DONE - Exécution de l'instruction terminée sans erreur.

ERREUR - Erreur : 0 – Aucune erreur détectée. 1 – Indique qu'une erreur a été détectée. Un code d'erreur est émis dans le paramètre STATUS.

STATUS - Code d'erreur de configuration du port.

Une fois la configuration achevée, le port peut être utilisé par les instructions "MB\_MASTER" et "MB\_SLAVE".

Dans notre communication, nous avons utilisé le "MB\_MASTER", plus que l'automate représente le Master, et les onduleurs représente les serveurs.

#### **2.4.2.1.4.2 MB\_MASTER**

L'instruction "MB\_MASTER" permet à notre automate de communiquer en tant que maître Modbus, on peut accéder aux données des 6 onduleurs esclaves Modbus.

Pour que l'instruction "MB\_MASTER" puisse communiquer avec un port, il faut auparavant exécuter "MB\_COMM\_LOAD".

Un DB d'instance est créé lorsque on insert l'instruction "MB\_MASTER" dans notre programme. On indique ce DB d'instance dans le paramètre d'entrée MB\_DB de l'instruction "MB\_COMM\_LOAD" [19].

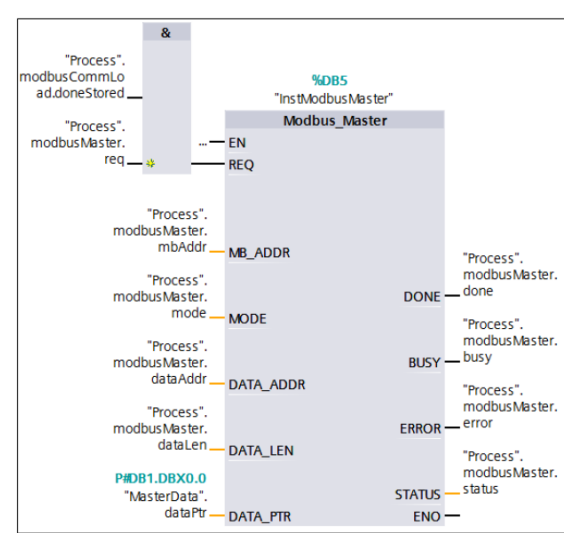

Figure 2.9: MB\_MASTER - Tia portal-

La description des paramètres est donnée ci-dessous :

MB\_ADDR - Adresse de la station Modbus RTU qui est l'ID de l'esclave.

MODE - Sélection du mode : spécifie le type de requête : lecture, écriture ou diagnostics.

0 signifie lire des données tandis que 1 signifie écrire des données.

DATA\_ADDR - Adresse de début dans l'esclave : Ceci spécifie l'adresse de début des données auxquelles accéder dans l'esclave Modbus.

DATA\_LEN - Spécifie le nombre de bits ou de mots auxquels accéder dans cette requête. Ce paramètre dicte le nombre de registres que nous avons l'intention de lire ou d'écrire.

DATA\_PTR - Pointe vers l'adresse de mémoire DB ou bit de la CPU pour les données à écrire ou à lire. Le bloc de données utilisé pour conserver les données est placé ici.

#### **2.4.2.1.5 L'acquisition des données via Modbus TCP/IP**

En connectant l'automate au réseau local de la salle de conférence via le port Profinet avec un câble Ethernet, et en faisant de même pour les 6 onduleurs, nous avons pu établir une communication via Modbus TCP/IP. Pour les onduleurs qui ne disposent pas d'une interface Ethernet, un adaptateur RS485/RJ45 est utilisé.

#### **2.4.2.1.5.1 Configuration d'un bloc de communication Modbus**

Le bloc MB\_ CLIENT permet à l'automate de communiquer en tant que client et acquérir les données des onduleurs qui représente les serveurs [19].

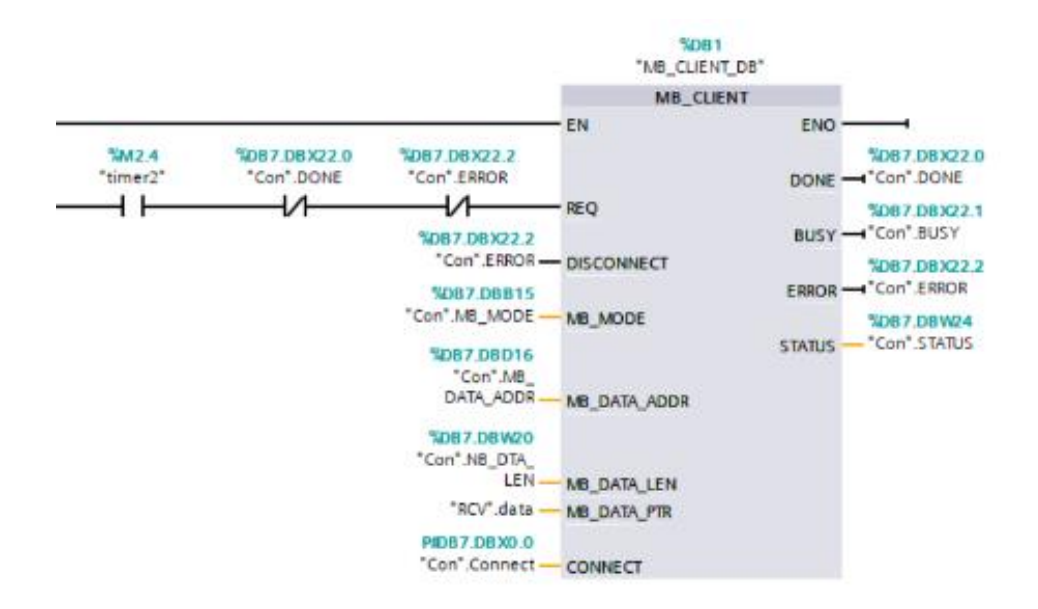

Figure 2.11:La fonction MB-client \_Tia portal

Pour configurer ce bloc, nous créons un DB qui contient ses différents paramètres :

|                       |          |          |             |                          | 등에 비해 한 편의 Reep actual values 이 Snapshot 해 해, Copysnapshots to start values at E4. Load start values as actual values 내, 태, |                 |             |                 |                                         |                         |                         |                | $\Box$                                         |
|-----------------------|----------|----------|-------------|--------------------------|----------------------------------------------------------------------------------------------------|-----------------|-------------|-----------------|-----------------------------------------|-------------------------|-------------------------|----------------|------------------------------------------------|
|                       |          |          |             |                          | Con (snapshot created: 6/22/2022 10:47:42 AM)                                                                               |                 |             |                 |                                         |                         |                         |                |                                                |
|                       |          | Name     |             |                          | Data type                                                                                                    | Offset          | Start value | Retain          | Accessible f Write Visible in  Setpoint |                         |                         |                | Comment                                        |
| Ð                     |          | v Static |             |                          |                                                                                                    |                 |             |                 |                                         |                         |                         |                |                                                |
|                       |          |          |             | ← Connect                | TCON_IP_v4                                                                                                    | $\boxed{=}$ 0.0 |             | m               | 罓                                       | $\blacksquare$          | $\blacksquare$          | ☑              |                                                |
| Ð                     |          |          |             | InterfaceId              | HW ANY                                                                                                    | 0.0             | 64          | m               | $\triangledown$                         | $\overline{\mathbf{v}}$ | $\triangledown$         | e              | HW-identifier of IE-interface submodule        |
| Đ                     |          |          |             | ID                       | CONN OUC                                                                                                    | 2.0             | з           | m               | 问                                       | ☑                       | ☞                       |                | connection reference / identifier              |
| Ð                     |          | ٠        |             | ConnectionType           | Byte                                                                                                    | 4.0             | 11          |                 | $\overline{\mathbf{y}}$                 | $\overline{\mathbf{v}}$ | $\triangledown$         | H              | type of connection: 11=TCP/IP, 19=UDP (17=TCP. |
| Ð                     |          |          |             | <b>ActiveEstablished</b> | <b>Bool</b>                                                                                                    | 5.0             |             |                 | $\triangledown$                         | ☑                       | ☑                       | н              | active/passive connection establishment        |
| Đ                     |          |          |             | <b>RemoteAddress</b>     | IP_V4                                                                                                    | 6.0             |             |                 | ☞                                       | ⊽                       | ☑                       | ☑              | remote IP address (IPv4)                       |
| Ð                     |          |          |             | $\bullet \bullet$ ADDR   | Array[14] of Byte                                                                                                    | 6.0             |             | e               | $\overline{\mathbf{y}}$                 | $\overline{\mathbf{v}}$ | $\overline{\mathbf{v}}$ | m              | IPv4 address                                   |
| Ð                     |          |          |             | ADDR[1]<br>٠             | Byte                                                                                                    | 6.0             | 192         | m               | ☑                                       | ☑                       | $\overline{\mathbf{v}}$ | <b>I</b>       | IPv4 address                                   |
| 10 石                  |          |          |             | ADDR[2]<br>٠             | Byte                                                                                                    | 7.0             | 168         | <b>Includes</b> | $\triangledown$                         | $\overline{\mathbf{v}}$ | ☑                       | P.             | IPv4 address                                   |
| 11 包                  |          |          |             | ADDR[3]<br>٠             | Byte                                                                                                    | 8.0             | 8           | m               | $\triangledown$                         | $\overline{\mathbf{v}}$ | ☞                       | <b>Section</b> | IPv4 address                                   |
| $12 - 1$              |          |          |             | ADDR[4]<br>٠             | Byte                                                                                                    | 9.0             | 107         |                 | $\triangledown$                         | ☑                       | $\triangledown$         | n              | IPv4 address                                   |
| $13$ $\Box$           |          |          |             | RemotePort               | Ulnt                                                                                                    | 10.0            | 502         |                 | ☞                                       | ☑                       | $\triangledown$         | e              | remote UDP/TCP port number                     |
| $14 - 2$              |          |          |             | LocalPort                | Ulnt                                                                                                    | 12.0            | $\circ$     |                 | $\triangledown$                         | ▽                       | ☑                       | $\sim$         | local UDP/TCP port number                      |
|                       | $15$ $q$ |          | <b>REQ</b>  |                          | Bool                                                                                                    | 14.0            | false       |                 | 罓                                       | $\blacksquare$          | $\blacksquare$          | ☑              |                                                |
| 16 3 *                |          |          |             | MB MODE                  | <b>USInt</b>                                                                                                    | 15.0            | $\circ$     |                 | ଇ                                       | ⊡                       | ⊡                       |                |                                                |
| $17$ $\Box$ $\bullet$ |          |          |             | MB_DATA_ADDR             | <b>UDInt</b>                                                                                                    | 16.0            | 430770      | <b>Security</b> | ☑                                       | $\overline{\mathbf{v}}$ | $\overline{\mathbf{v}}$ |                |                                                |
|                       | 18 4 *   |          |             | NB_DTA_LEN               | Ulnt                                                                                                    | 20.0            | 124         |                 | ⊡                                       | ☑                       | ⊡                       |                |                                                |
|                       | 19 € *   |          |             | <b>DONE</b>              | <b>Bool</b>                                                                                                    | 22.0            | false       |                 | $\blacksquare$                          | ☑                       | ☑                       |                |                                                |
|                       | 20 日 ●   |          | <b>BUSY</b> |                          | Bool                                                                                                    | 22.1            | false       |                 | $\blacksquare$                          | ☑                       | $\blacksquare$          |                |                                                |
| $21 - 21$             |          |          |             | <b>ERROR</b>             | Bool                                                                                                    | 22.2            | false       |                 | $\overline{\mathbf{v}}$                 | $\overline{\mathbf{v}}$ | $\blacksquare$          |                |                                                |
| 22 € ■                |          |          |             | <b>STATUS</b>            | Word                                                                                                    | 24.0            | 16#0        |                 | 罓                                       | $\overline{\mathbf{v}}$ | $\overline{\mathbf{v}}$ |                |                                                |

Figure 2.12: Bloc DB pour la fonction MB-Client \_Tia portal\_

Les paramètres DONE, BUSY, ERROR et STATUS présente des informations sur le statut de la communication (l'établissement de la connexion, la transmission des données…).

Le paramètre CONNECT permet de spécifier l'adresse IP du serveur, le type de connexion (**11**  pour le **TCP** et 19 pour l'UDP), ainsi que l'ID et le port de communication [19].

Les paramètres MB\_MODE, permet de définir le code de fonction.

DATA\_ADDR et DATA\_LEN représente respectivement l'adresse et le nombre des valeurs à lire/écrire [19].

Nous prenons MB\_MODE =0, DATA\_LEN =124, DATA\_ADDR = 430770, cela nous permet la lecture de 124 registres, en commençant par le registre d'adresse 30769 (sur Tia portal 30769+ 400001), ce qui couvre largement la plage des registres voulus.

#### **2.4.2.1.6 Acquisition de température et de rayonnement des 6 sous-systèmes**

Le capteur pt100 délivre une résistance à sa sortie avec une plage de mesure de -20 à +150 °C, et le capteur délivre une tension Si-V-10TC-T d'une plage de 0 à 1500 W/m². (Plus de détails sur les capteurs sont valables dans l'annexe B)

On sélectionne le type de mesure dans l'icône **configuration de l'appareil** pour le capteur de température, on sélectionne le type résistance thermique.

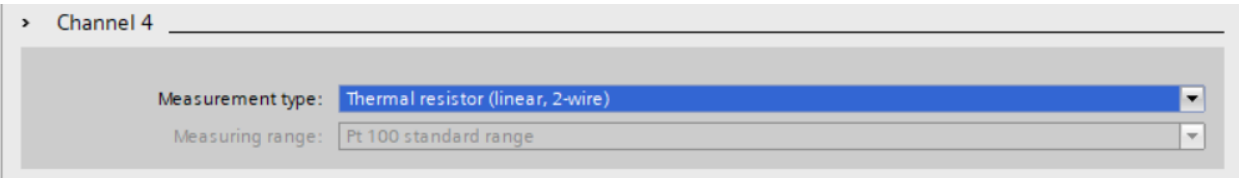

Figure 2.13: Pt 100 \_Tia portal\_

L'acquisition instantanée de ses mesures par un automates se fait via les entrées analogiques et en utilisant la fonction SCALE qui permet de mettre à l'échelle la valeur mesurée.

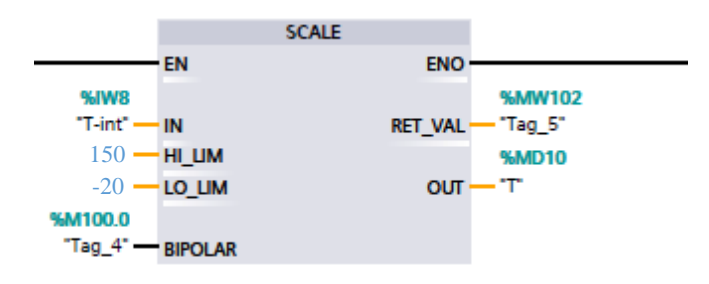

Figure 2.14: Fonction SCALE \_Tia portal\_

Ces deux mesures instantanées sont stockées dans des fichier DB en utilisant la fonction transfer\_data que nous avons créée. Cette fonction transfert les mesure de température et de rayonnement chaque 5 min vers des fichiers DB pour les utiliser à la fin de la journée dans l'évaluation l'analyse des performances des six sous-systèmes.

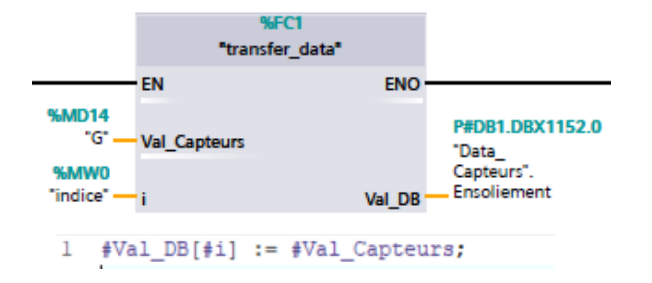

Figure 2.15: Fonction transfer-data \_ Tia portal\_

#### **2.5 Calcul de l'énergie produite par chaque sous système et l'énergie produite**

#### **totale**

L'énergie produite par chaque sous-système PV est calculée durant l'exécution du programme, avec une fonction qui prend comme entrées 6 variables pour la production instantanées des six sous-systèmes chaque 5 minutes, et la 7ème entrée représente l'indice de compteur. Chaque 5 minutes la production instantanée de chaque sous système est rajoutée à l'énergie produite de ce dernier, et l'énergie totale représente la somme des énergies produites par chaque sous système.

#### **2.5.1 Analyse énergétique**

Pour évaluer la qualité d'une installation photovoltaïque, il est essentiel de fournir une analyse énergétique des six sous-systèmes. Pour cela, nous utilisons deux techniques d'évaluation des performances.

# **2.5.1.1 Comparaison du modèle de puissance et des mesures de puissance DC en**

#### **fonction des données environnementales**

La puissance maximale du champ PV peut être estimée à partir des données constructrices des modules PV effectuées aux conditions de test standard (G=1000W/m², T=25°C, AM=1.5), elle peut être calculée à partir de l'équation suivante [21]:

$$
P = \eta \times S \times N \times G \quad (\text{II}.1)
$$

S : Surface du module photovoltaïque (m²)

- G : Eclairement solaire sur plan incliné (W/ m²)
- N : Nombre de modules constituant le champ photovoltaïque.

Le rendement instantané  $\eta$  est représenté par la relation suivante [21, 22] :

$$
\eta = \eta_r \times \left(1 - \gamma (T_c - T_0)\right) \quad (II. 1)
$$

 $η$ : Rendement de référence du module sous les conditions de test standards (T = 25 °C, G = 1000 W/ m<sup>2</sup>, AM=1.5).

γ : Coefficient de température déterminé expérimentalement, il est défini comme étant la variation du rendement du module pour une variation de 1 °C de la température de la cellule. Les valeurs typiques de ce coefficient se situent entre 0.004 et 0.006 °C [21, 22].

 $T_c$ : La température de cellule PV (C°).

 $T_0 = 25$ °C.

L'avantage de ce modèle est la simplicité et la facilité de mise en œuvre à partir des caractéristiques techniques données par le constructeur dans les conditions de test standard (la puissance totale P, la tension en circuit ouvert Vco, le courant de court-circuit Icc et la surface du panneau).

D'après le modèle de la puissance détaillé ci-dessus, on peut estimer la puissance pour chaque sous-système avec une fonction dont les variables d'entrées sont :

-Données météorologiques : l'ensoleillement et la température de cellule.

-Caractéristiques des panneaux : le coefficient de température, la surface, le rendement, et le nombre des panneaux de sous-système.

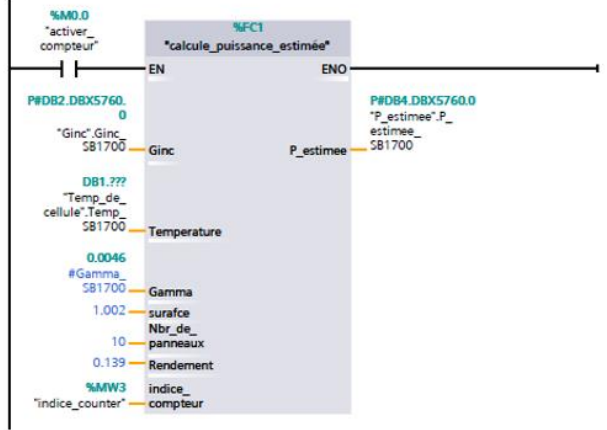

La sortie de la fonction suivante représente la puissance estimée :

Figure 2.16: Fonction de calcul de la puissance estimée-Tia portal-

Dans le cas où la température de la cellule n'est pas disponible, il est nécessaire de la calculée à partir de la température ambiante. La température de cellule  $T_c$  est exprimée par la relation suivante :

$$
T_c = T_a + G \left(\frac{\tau \alpha}{U_L}\right) \quad (II. 3)
$$

Ta : Température ambiante.

- $U_L$ : Coefficient global de perte de chaleur (W/ m<sup>2</sup> par °C).
- τ : Coefficient de transmission des cellules PV.
- α : Coefficient d'absorption des cellules PV.

Le coefficient global de perte de chaleur peut être estimé à partir de température normale de fonctionnement de la cellule (NOCT : Normal Operating Cell Temperature) comme suit [23, 24] :

$$
\frac{\tau\alpha}{U_L} = \frac{NOCT - 20}{800} \qquad (II.4)
$$

#### **2.5.1.2 Calcul des indices de performance**

Afin d'évaluer les performances d'un système solaire PV, l'Agence International de l'Energie (IEA) a spécifié des paramètres de performance qui sont décrit dans les normes standardisés (Commission Electrotechnique International) CEI 61724. Ces paramètres sont le productible final, le productible de référence, le productible du champ, l'indice de performance, les pertes de captation du générateur PV et les pertes du système de conversion DC/AC.

#### **2.5.1.2.1 Le productible du champ Ya**

Le rendement du champ Y<sub>a</sub> est le rendement énergétique quotidien du réseau PV installé, il est défini comme le rapport entre l'énergie DC en kWh généré par les rangées PV pour une période définie et la puissance maximale (kWc) de l'installation dans les conditions de test standard STC. Ce rendement représente le nombre d'heures par jour dont le réseau photovoltaïque aurait besoin afin de fonctionner à sa puissance de sortie nominale pour fournir au système la même énergie de réseau quotidienne.

$$
Y_a = \frac{E_{DC}}{P_{MAX_{STC}}} \qquad (II.5)
$$

#### **2.5.1.3 Le productible final (rendement final) Yf**

Le rendement final du système PV est la partie de la production énergétique nette quotidienne de l'ensemble de l'installation PV qui a été fournie par le réseau PV installé, il est défini comme le rapport entre l'énergie produite par le système photovoltaïque  $E_{AC}$  en kWh et la puissance maximale (kWc) de l'installation PV aux conditions de tests standard STC. Ce rendement représente le nombre d'heures par jour dont le réseau aurait besoin pour fonctionner à sa puissance de sortie nominale pour égaler sa contribution à la charge quotidienne nette.

$$
Y_f = \frac{E_{AC}}{P_{MAX_{STC}}} \quad (II.6)
$$

#### 2.5.1.3.1 **Le productible de référence Yr**

C'est le rapport entre l'ensoleillement global incliné total exprimé (kWh/m²) arrivant à la surface des panneaux solaires PV et l'ensoleillement de référence (1000W/m²). Ce rendement représente le nombre d'heures par jour pendant lesquelles le rayonnement solaire devrait être à des niveaux d'irradiance de référence afin de fournir la même énergie incidente.

$$
Y_r = \frac{E_{Gi}}{G_{0_{STC}}} \quad (II.7)
$$

#### 2.5.1.3.2 **Les pertes de captation du générateur PV**

Les pertes de captation  $L_c$  sont définit comme la différence entre le productible de référence et le productible du champ PV. Elles représentent les pertes dues aux : températures des panneaux, câblages, ombrage partiel, pertes spectrales, la salissure ...

$$
L_c = Y_r - Y_a \quad (II.8)
$$

#### **2.5.1.3.3 Les pertes du système de conversion DC/AC**

Les pertes du système de conversion L<sub>s</sub> dues aux pertes par conversion des onduleurs (courant continu-courant alternatif), elles sont définies par la différence entre le productible du champ PV et le productible final.

$$
L_s = Y_a - Y_f \quad (II.9)
$$

#### **2.5.1.3.4 L'indice de performance (PR)**

L'indice de performance (Performance Ratio, aussi appelé : facteur de qualité) est une valeur très importante pour l'évaluation de l'efficacité d'une installation photovoltaïque. Plus précisément, l'indice de performance fait référence au rapport (indiqué en pourcentage) entre le rendement énergétique réel et le rendement énergétique calculé théoriquement, ainsi il indique la vraie quantité d'énergie disponible après le retranchement des pertes énergétiques. IL est largement indépendant de l'orientation de l'orientation du système PV et du rayonnement sur ce système.

Autrement dit, cet indice de performance permet de faire une comparaison en termes de qualité entre les installations photovoltaïques connectées au réseau dans différents endroits, il peut en résulter une inspection plus détaillée de l'installation photovoltaïque, de sorte à éliminer des impuretés des panneaux photovoltaïques ou bien à réparer ou remplacer des composants défectueux dans le système.

Une installation photovoltaïque performante possède un indice de performance allant de 60% jusqu'à 80%. Cependant, il est impossible d'avoir en pratique une installation de 100% de qualité à cause des pertes thermiques et pertes de conductivité).

L'indice de performance donne des informations sur le rendement énergétique du système photovoltaïque et sa fiabilité et même de contrôler son l'état sur une longue période.

Le PR est donné par l'équation suivante :

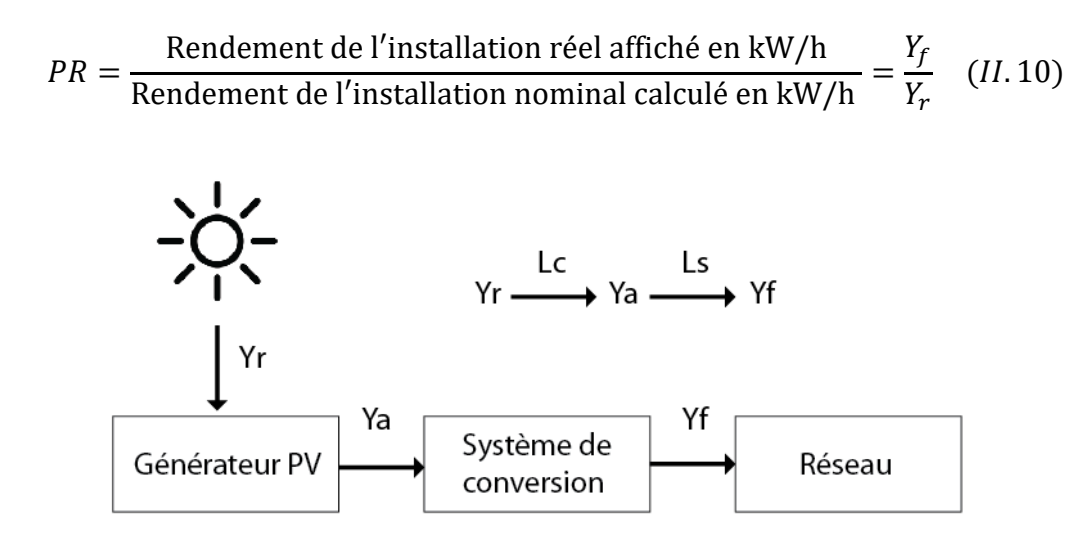

Figure 2.17:Indices de performance [14]

La fonction ci-dessous permet le calcule ces indicateurs de performance à partir des énergies mesurées et de l'ensoleillement.

Les indicateurs de performances vont être calculés à la fin de la journée.

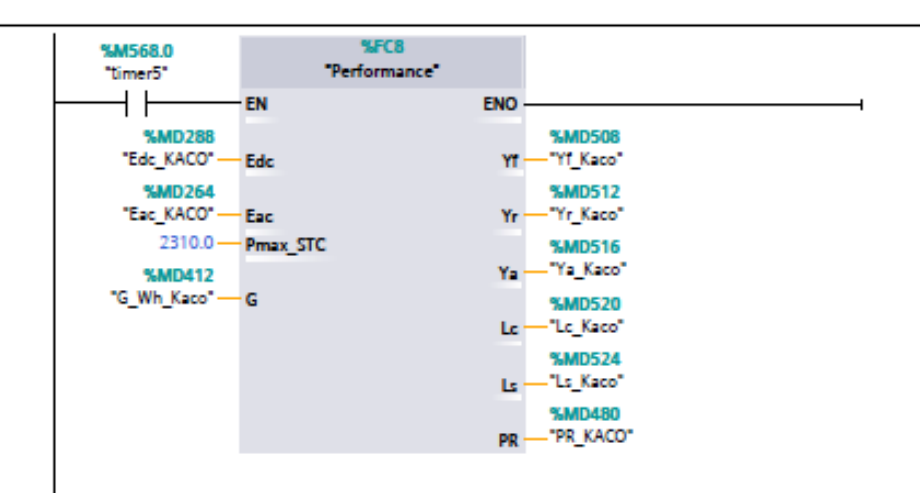

Figure 2.18: Fonction de calcul de performance du système PV

```
#Yf := #Eac / #Pmax STC;#Yr := #G / 1000;
#Ya := #Edc / #Pmax STC;
#Lc := #Yr - #Ya;#Ls := #Ya - #Yf;
#PR := #Yf / #Yr;
```
Figure 2.19:Programme SCL de la fonction de calcul de performance du système PV

#### **2.5.1.4 Calcul des rendements**

Le rendement de générateur  $\eta_c$  et de l'onduleur  $\eta_{inc}$  et le rendement de système  $\eta_s$  sont calculés à l'aide d'une fonction qui prend comme entrées l'énergie et la surface du champs photovoltaïque.

$$
\eta_{\rm G} = \frac{E_{DC}}{E_{Gi} \times A} (II.11) \quad \eta_{\rm inv} = \frac{E_{AC}}{E_{DC}} (II.12) \quad \eta_{\rm s} = \frac{\eta_{\rm G}}{\eta_{\rm inv}} \quad (II.13)
$$

#### **2.6 Diagnostic du champ PV**

Comme on a vu précédemment dans le chapitre 01, il existe plusieurs méthodes de diagnostic d'un champ photovoltaïque. Dans notre étude nous étions intéressés par les méthodes électriques ON Line, et plus précisément la méthode de l'analyse de la puissance dans le but de détecter les défauts de l'installation photovoltaïque en temps réel, et au cours de fonctionnement des panneaux, cela ne nécessite pas l'arrêt du système.

Dans notre travail, nous avons développés un algorithme qui permet la détection de la baisse de puissance et par contrainte de temps nous n'avons pas pu atteindre l'objectif d'identification et de localisation des défauts.

#### **2.6.1 Détection des problèmes du coté AC**

La détection se fait par la comparaison de rendement de l'onduleur calculé en utilisant la puissance DC et la puissance AC mesuré et le coefficient de perte dans le côté AC, tel que :  $Cp_{AC} = \eta_{inv/théorique} \times pertes des cables (II. 14)$ 

Si  $\eta_{inv/calculé}$  est inférieur à  $Cp_{AC}$  donc un problème dans le coté AC est détecté.

#### **2.6.2 Détection des défauts du coté DC**

Le principe de détection est basé sur l'analyse de rapport de puissance PR donc la puissance mesurée est comparée à la puissance théorique.

Si PR est inférieur au coefficient de perte dans le coté DC, une alarme se déclenche, et indique qu'il y a un problème dans la parie DC.

# **2.7 Stockage des données et configuration d'historique**

Il existe plusieurs méthodes de stockage des données, la transmission des données peut être effectué via l'IHM en utilisant le VB script, les données peuvent être transmis en programmant un script qui crée un fichier Excel et stocke les données de l'IHM dans ce fichier.

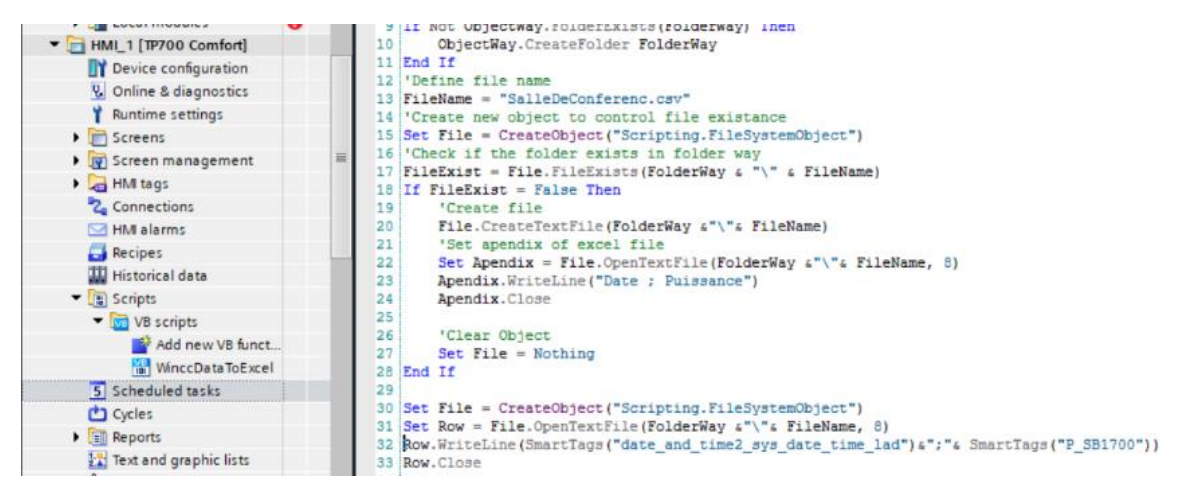

Figure 2.20 : VB script \_ Tia portal\_

Cette méthode présente plusieurs avantages, l'utilisateur peut :

- Choisir l'emplacement de stockage des fichiers.
- Enregistrer plusieurs données au même dans le même fichier sous forme des colonnes.
- La programmation de procès de stockage selon les besoins.

Mais le temps d'excursion de programme qui représente le pas d'enregistrement de données est exigé par Tia portal.

| $\blacksquare$ $\blacksquare$ Scripts<br>$\blacksquare$ VB scripts | <b>APTIRING</b><br>Comment | <b>Task</b>                                     | <b>Starting time</b>           |
|--------------------------------------------------------------------|----------------------------|-------------------------------------------------|--------------------------------|
|                                                                    |                            | Name: Data_To_Excel                             | 1 minutes<br>Trigger:          |
| Add new VB funct                                                   |                            | Type: Function list<br>$\overline{\phantom{a}}$ | Execute every minute. Disabled |
| <b>Mini WinccDataToExcel</b>                                       |                            |                                                 | Once                           |
| 5 Scheduled tasks                                                  |                            |                                                 | Runtime stop                   |
| Cycles                                                             |                            |                                                 | Screen change<br>$\equiv$      |
| $\blacktriangleright$ $\lbrack \equiv \mid \mid$ Reports           |                            |                                                 | Alarm buffer overflow          |
| $\frac{1}{2}$ Text and graphic lists                               |                            |                                                 | User change                    |
| <b>8</b> User administration                                       |                            |                                                 | When dialog is opened          |
| Ungrouped devices                                                  |                            |                                                 | When dialog is closed          |
| <b>Bo</b> Security settings<br>$\checkmark$                        |                            |                                                 | 1 minutes                      |
|                                                                    |                            |                                                 | 1 hours                        |

Figure 2.21 : Scheduled tasks \_Tia portal\_

Pour cela, nous avons utilisé l'option **Data Log** fournis par SIEMENS pour WinCC Advanced et WinCC Professional.

L'instruction "Data Log" se compose de 5 blocs fonctionnels système (SFB). Elle est utilisée pour stocker les valeurs de processus dans des fichiers dont on peut exiger leurs formats et leurs emplacements.

| <b>Project tree</b>                                 |        |                       | Export_Data_to_excel > HM_1 [TP700 Comfort] > Historical data |               |                       |                             |                                              |                |        |                |                             | $ \blacksquare$ $\times$ |      |
|-----------------------------------------------------|--------|-----------------------|---------------------------------------------------------------|---------------|-----------------------|-----------------------------|----------------------------------------------|----------------|--------|----------------|-----------------------------|--------------------------|------|
| <b>Devices</b>                                      |        |                       |                                                               |               |                       |                             |                                              |                |        |                | <b>Jack</b> logs            | Alarm logs               |      |
| 回盟<br>国                                             |        |                       |                                                               |               |                       |                             |                                              |                |        |                |                             |                          | E    |
|                                                     |        | Data logs             |                                                               |               |                       |                             |                                              |                |        |                |                             |                          |      |
| <b>DE Online backups</b>                            | $\sim$ | Name                  | Storage location                                              |               | Data records          | Path                        |                                              | Logging method |        |                | Number of sequen Fill level |                          |      |
| Device proxy data                                   |        | $-$ 581700            | CSV file (ASCII)                                              | $\frac{1}{2}$ |                       |                             | Storage Card SDIDataSalleUDES v Circular log |                |        |                | $-10$                       | 90                       |      |
| Program info                                        |        | PowerOne              | CSV file (ASCII)                                              |               |                       |                             | <b>IStorage Card SDIDataSalleUDES</b>        | Circular log   |        |                | 10                          | 90                       |      |
| E. PLC supervisions & alarms                        |        | <b>A</b> KACO         | CSV file (ASCII)                                              |               |                       |                             | <b>IStorage Card SDIDataSalleUDES</b>        | Circular log   |        |                | 10                          | 90                       |      |
| <b>In PLC alarm text lists</b>                      |        | $\rightarrow$ Fronuis | CSV file (ASCII)                                              |               |                       |                             | <b>IStorage Card SDIDataSalleUDES</b>        | Circular log   |        |                | 10                          | 90                       |      |
| De Local modules                                    |        | SolarMax              | CSV file (ASCII)                                              |               |                       |                             | <b>IStorage Card SDIDataSalleUDES</b>        | Circular log   |        |                | 10                          | 90                       |      |
| HMI 1 [TP700 Comfort]                               |        | - Schuco              | CSV file (ASCII)                                              |               |                       |                             | <b>IStorage Card SDIDataSalleUDES</b>        | Circular log   |        |                | 10                          | 90                       |      |
| Ty Device configuration                             |        | cadd news             |                                                               |               |                       |                             |                                              |                |        |                |                             |                          |      |
| <b>V.</b> Online & diagnostics                      |        |                       |                                                               |               |                       |                             |                                              |                |        |                |                             |                          |      |
| Runtime settings                                    |        |                       |                                                               |               |                       |                             |                                              |                |        |                |                             |                          |      |
| $\blacktriangleright$ $\blacktriangleright$ Screens |        |                       |                                                               |               |                       |                             |                                              |                |        |                |                             |                          |      |
| Screen management                                   |        |                       |                                                               |               |                       |                             |                                              |                |        |                |                             |                          |      |
| - HM tags                                           |        |                       | - B PLC_1 [CPU 314C-2 PN/DP]                                  |               |                       | P                           | Y                                            |                |        |                |                             |                          |      |
| Show all tags                                       |        |                       | <b>B</b> Program blocks                                       |               |                       |                             | Name                                         | Data type:     |        | <b>Address</b> | Comment                     |                          |      |
| Add new tag table                                   |        |                       | E Technology objects                                          |               |                       |                             | None                                         |                |        |                |                             |                          |      |
| Default tag table [7]                               |        |                       | PLC tags                                                      |               |                       | kо                          | @DiagnosticsIndicatorTag SInt                |                |        |                |                             |                          |      |
| 2 Connections                                       |        |                       | I Local modules                                               |               |                       | <b>I</b> O                  | P SB1700                                     | Real           | E SMD6 |                |                             |                          |      |
| HM alarms                                           |        |                       | - HM_1 [TP700 Comfort]                                        |               |                       |                             |                                              |                |        |                |                             |                          |      |
| Recipes                                             |        |                       | - HM tags                                                     |               |                       |                             |                                              |                |        |                |                             |                          |      |
| <b>III</b> Historical data                          |        |                       |                                                               |               | Default tag table [7] |                             |                                              |                |        |                |                             |                          |      |
| $\blacktriangleright$ $\blacksquare$ Scripts        |        |                       |                                                               |               |                       |                             |                                              |                |        |                |                             |                          |      |
| 5 Scheduled tasks                                   |        |                       |                                                               |               |                       |                             |                                              |                |        |                |                             |                          |      |
| <b>D</b> Cycles                                     |        |                       |                                                               |               |                       |                             |                                              |                |        |                |                             |                          |      |
| $\blacktriangleright$ $\lceil$ Reports              |        | $\epsilon$            |                                                               |               |                       | $\vert \langle \vert \vert$ |                                              | и              |        |                | $\rightarrow$               |                          | Þ    |
| <b>I'd</b> Text and graphic lists                   |        | Logging tags          | Show all                                                      |               |                       |                             |                                              | Q Edit         |        | Add new        | V X                         |                          |      |
| <b>V</b> User administration                        |        | Name                  |                                                               |               |                       |                             |                                              |                |        |                |                             |                          | Rang |

Figure 2.22: Data log \_ Tia portal\_

# **2.7.1 Emplacement de stockage (format de journalisation)**

Les fichiers peuvent être stockés aux différents formats, dans notre cas les données sont stockées au format CSV.

|  | Data logs         |                           |            |  |  |  |  |  |  |  |
|--|-------------------|---------------------------|------------|--|--|--|--|--|--|--|
|  | $Name \triangle$  | <b>Storage location</b>   | Data recor |  |  |  |  |  |  |  |
|  | Fronuis           | CSV file (ASCII)          |            |  |  |  |  |  |  |  |
|  | $\sim$ KACO       | CSV file (ASCII).         |            |  |  |  |  |  |  |  |
|  | <b>N</b> PowerOne | <b>RDB</b> file           |            |  |  |  |  |  |  |  |
|  | $\approx$ SB1700  | <b>TXT file (Unicode)</b> |            |  |  |  |  |  |  |  |

Figure 2.23: Format de stockage\_ Tia portal\_

# **2.7.2 Cycle de stockage**

Nous pouvons spécifier le pas d'enregistrement des données, le pas d'enregistrement choisi est 5 minutes (le pas d'acquisition des données des 6 onduleurs).

| Cycles |   | Name                                           | Cycle time     | Cycle unit |
|--------|---|------------------------------------------------|----------------|------------|
|        |   | None                                           |                |            |
|        | m | 1 <sub>s</sub>                                 |                | seconds    |
|        |   | 2 <sub>5</sub>                                 | $\overline{2}$ | seconds    |
|        |   | 5 <sub>5</sub>                                 | 5              | seconds    |
|        |   | 10 <sub>5</sub>                                | 10             | seconds    |
|        | m | ,,,,,,,,,,,,,,,,,,,,,,,,,,,,,,,,,,,,,<br>1 min |                | minutes    |
|        | ь | 5 min                                          | 5              | minutes    |
|        | ф | 10 min                                         | 10             | minutes    |
|        | m | 1 <sub>h</sub>                                 | $\blacksquare$ | hours      |

Figure 2.24 : Cycle de stockage \_ Tia portal\_

Les données sont accessibles de différentes manières :

- $\text{Carte}$  de stockage SD\....
- \Carte de stockage USB\...
- $\bullet$  \USB\_X60.1\...
- \\ComputerName\ShareName\... (accès réseau)
- Mémoire partagée (contrôleur SIMATIC)
- Fonction Data Log (contrôleur SIMATIC)

# **2.8 Conclusion**

Dans ce chapitre, nous avons décrit les étapes principales suivies pour la conception du système de monitoring de la centrale PV raccordé au réseau à l'UDES en utilisant un automate. Nous avons ensuite détaillé les différentes étapes d'implémentation de programme sur Tia portal sous forme d'un programme destinés à la simulation, et un programme pour l'expérimentation, où on a montré les principaux blocs et fonctions utilisés.
## **Chapitre 3 : Système de**

## **gestion des charges**

#### **3.1 Introduction**

Les différentes charges de la salle de conférence consomment l'énergie délivrée par les panneaux PV, et en cas de manque d'énergie, le réseau compense automatiquement ce manque. Pour éviter les surconsommations, nous avons conçu un système de gestion pour limiter la consommation, et consommer la plus petite quantité d'énergie possible du réseau.

Dans ce chapitre, nous présenterons le système de gestion d'énergie que nous avons conçu. Dans un premier temps, nous expliquerons le raisonnement adopté pour gérer les charges de la salle de conférence. Nous présenterons des outils pour l'évaluation de la consommation et de la gestion d'énergie. Ensuite, nous énumérerons les différentes étapes suivies lors de la mise en œuvre de l'algorithme de gestion de charges sur Tia Portal. Enfin nous présenterons le schéma électrique de l'installation de système de gestion des charges.

#### **3.2 Le principe de la gestion d'énergie**

La gestion d'énergie est devenue aujourd'hui un processus essentiel dans le domaine électrique, car elle permet d'améliorer l'efficacité énergétique, et de faire de réelles économies financières. Pour les systèmes photovoltaïques connectés au réseau, un système de gestion d'énergie en complément est indispensable pour réussir une bonne autoconsommation énergétique. La gestion d'énergie avec un système PV connecté au réseau agit à deux niveaux :

1- En diminuant la consommation globale.

2 - En éliminant la consommation jour : en faisant en sorte que la consommation d'énergie coïncide avec la production solaire.

La gestion d'énergie d'un système photovoltaïque permet de :

– Suivre en temps réel la consommation, la production et les indicateurs de performance, ainsi de piloter à distances les appareils électriques.

– Optimiser la consommation pour la couvrir avec la production d'énergie à partir du système PV.

–Grace à un système de gestion d'énergie, il possible de réaliser jusqu'à 70% d'économies. Pour un système PV connecté au réseau, nous pouvant vendre l'excédent d'énergie et profiter de plus que 70% d'économies.

#### **3.3 Description du système de gestion des charges**

Notre système de gestion des charges conçu permet de contrôler à la fois l'éclairage et la climatisation dans la salle de conférence de l'UDES. Le système peut minimiser la consommation d'énergie électrique, en proposant une gestion automatique et intelligente des différentes charges de la salle. Le système vise également à privilégier autant que possible l'énergie produite par les générateurs PV, sans que l'énergie du réseau électrique public soit nécessaire. Il répond aux besoins

énergétiques de la salle, minimise les coûts de consommation et maintient le confort des participants à la conférence.

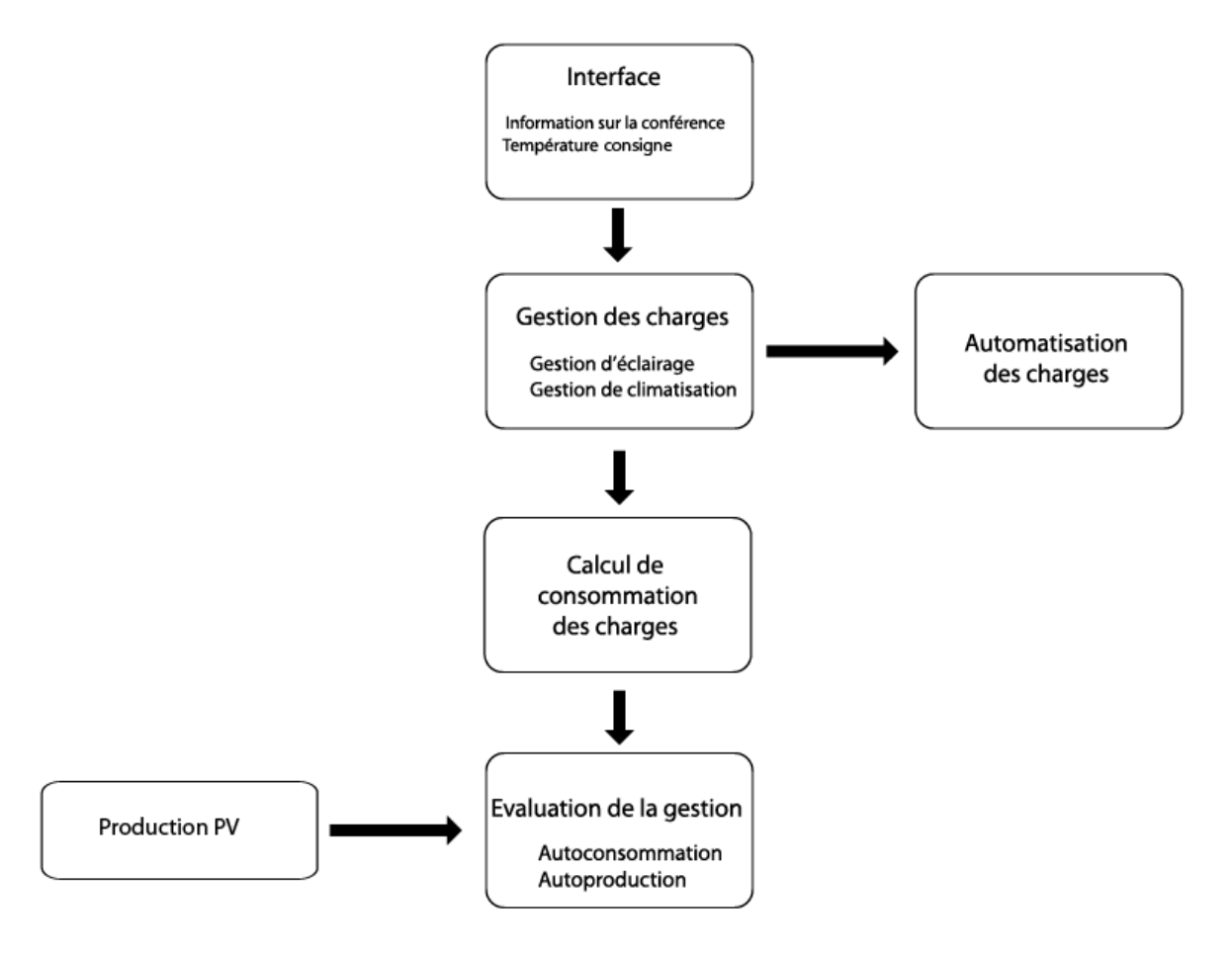

Figure 3.1:Organigramme de système de gestion des charges

#### **3.4 Modes de fonctionnement**

#### **3.4.1 Mode manuel**

Le mode manuel permet aux utilisateurs du système d'activer les charges requises, sans tenir compte du nombre de personnes ou de la durée de la conférence. L'utilisation de ce mode n'est pas favorable, car il consomme plus d'énergie électrique ce qui engendre des coûts élevés (surtout si les climatiseurs fonctionnent), et ne répond pas aux objectifs d'autoconsommation. Il est préférable d'utiliser ce mode dans le cas de maintenance.

#### **3.4.2 Mode automatique**

En mode automatique, l'utilisateur n'a aucun contrôle sur les charges (sauf pour l'arrêt d'urgence), il lui est demandé de fournir quelques informations concernant la conférence, puis le programme réagira en fonction de ces données. Ce programme vise à économiser la consommation

d'énergie électrique, à vérifier l'autoconsommation, et à assurer le confort des personnes assistants à la conférence.

#### **3.4.2.1 Description de mode**

Tout d'abord, l'utilisateur saisit la date et le temps de la conférence, le nombre de personnes assistants à la conférence, la durée de préparation, la durée de la conférence et la durée de la fermeture, avec :

-Durée de préparation : C'est le temps dont a besoin l'animateur de la conférence pour se préparer à la conférence (connecter le PC au projecteur, préparer les slides, …), et c'est le moment où les participants vont s'installer à leurs places.

-Durée de la conférence : C'est le temps de présentation.

- Durée de la fermeture : C'est le temps qu'il faut à tous les participants pour quitter la salle.

Pour la gestion d'éclairage, le programme active les charges nécessaires selon :

- **-** Le nombre de participants.
- **-** Les durées.

Pour gérer intelligemment et automatiquement les huit climatiseurs de la salle, un capteur de température est ajouté.

Les climatiseurs seront activés selon :

- L'écart entre la température désiré (température consigne) et la température ambiante.
- Le nombre de personnes (saisi au début de la conférence).

#### **3.5 Automatisation des charges**

#### **3.5.1 Gestion d'éclairage**

Entrées via L'IHM :

- Date et heure de la conférence.
- Durée de préparation.
- Durée de conférence.
- Durée de fermeture.
- Nombre de personne.
- Mode automatique, Mode manuelle.
- 8 boutons virtuels pour activer l'éclairage de chaque partie via l'IHM.

Entrées physiques :

• 8 entrées logique liées aux interrupteurs physiques pour activer l'éclairage de chaque partie manuellement dans le cas de mode manuelle.

Sorties physiques :

• 8 relais correspond à l'éclairage de chaque partie.

Pour le mode automatique, les huit parties d'éclairage seront activées seulement s'il y a une conférence et selon les deux contraintes suivantes :

Contrainte 1 : nombre de participants

- Si le nombre de participant n est inférieur ou égale au nombre n1=84 personnes, seulement les parties 1 et 2 d'éclairage vont allumer.
- Si le nombre de participant n est inférieur ou égale au nombre  $n2=138$  personnes, les partie 1, 2 et 3 d'éclairage vont allumer.
- Si le nombre de participant n est strictement supérieur au nombre n2=138 personnes, les partie 1, 2, 3 et 4 d'éclairage vont allumer.

Il faut noter que les nombres n1, n2 sont choisi selon la capacité de chaque partie d'éclairage d'illuminer un certain nombre de rangés dans la salle de conférence, les valeurs des nombres citée précédemment sont déterminés à travers des tests effectués dans la salle, en prenant en considération l'exigence de clarté de vision pour tous les participants.

Contrainte 2 **:** Les durées

- Durée de préparation : pendant la durée de préparation, seulement les parties 1, latérale, réception, couloir, d'éclairage vont allumer.
- Durée de la conférence : Dans cette durée deux il existe deux cas :

-Projecteur ON : toutes les parties d'éclairage sont éteintes, sauf la partie de réception qui s'éteint seulement s'il n'y a personne dans la réception.

-Projecteur OFF : les parties d'éclairage sont allumées selon le nombre de participant (cité précédemment).

• Durée de la fermeture : Pendant ce temps, les parties latérale, réception, couloir vont allumer avec les parties déjà allumées dans le cas « **Durée de la conférence-Projecteur OFF ».**

Dans le mode automatique, et plus précisément pendant la phase conférence, nous avons réalisé notre programme d'une manière à éteindre toutes les parties d'éclairage dans le cas de projecteur allumer, ceci garantie une meilleure vue de la présentation projetés, et assure l'économie d'énergie électrique.

L'organigramme ci-dessous résume les contraintes citées précédemment, avec :

DDP : Date début préparation

DP : Durée préparation

- DC : Durée conférence
- DF : Durée fermeture
- DDF : Date début fermeture
- DDC : Date début conférence
- DS : Date système
- FERM : Fermeture de la salle

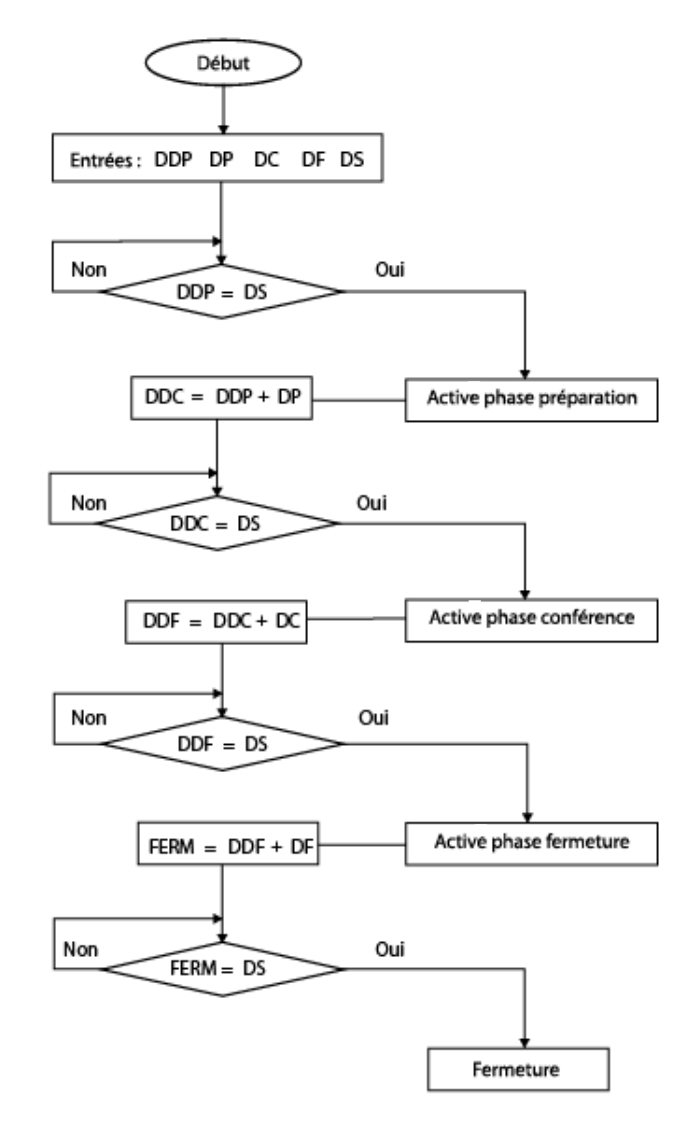

Figure 3.2: Organigramme des différentes phases d'une conférence dans le mode automatique

#### **3.5.2 Gestion de climatisation**

Afin d'assurer le confort des personnes participant à la conférence d'une part, et pour vérifier l'économie énergétique d'autre part, nous avons construit un système de gestion de climatisation automatique, le fonctionnement de ce système est basé essentiellement sur l'expérience de la personne responsable a la commande manuelle des différentes charges de la salle de conférence de l'UDES y compris les climatiseurs. Ceci nous a permis de conclure les points suivants :

- 04 climatiseurs sont suffisants pour assurer un bon contrôle de température dans la salle de conférence.
- Les climatiseurs de la partie 1 (1D et 1G) sont très gênants pour les présentateurs et n'assure la climatisation/chauffage que pour la partie 1 de climatisation (à cause de leurs emplacements).
- Sur 08 climatiseurs de la salle, 06 doivent être utilisée (les climatiseurs de la partie 1 sont éliminés, cause citée précédemment).
- Les climatiseurs de la parties 4 sont les plus favorables à utiliser ; car ils assurent la climatisation/chauffage pour toute la salle.
- Dans le cas de temps chaud ou d'une salle remplie de gens, les climatiseurs des parties 2 et 3 sont utilisés (comme un plus pour les climatiseurs de la parties 4), et ils fonctionnent d'une manière croisée (3G et 2D, ou 2G et 3D), ceci permet d'avoir presque la même température dans toute la salle, et d'assurer un équilibre dans le nombre d'heures de fonctionnement des climatiseurs.

Entrées virtuelles via l'IHM :

- La température consigne.
- Mode chauffage, Mode climatiseur.
- Mode automatique, Mode manuelle.

Entrées physiques :

La température mesurée de la salle (pour effectuer la mesure de température de la salle, un capteur de température de type Pt100 est placé au milieu de la salle).

En mode automatique, les 4 climatiseurs seront activés seulement s'il y a une conférence, et selon les deux contraintes suivantes et selon les scénarios qui se suivent :

**Contrainte 1 :** l'écart entre la température consigne et la température mesuré de la salle.

**Contrainte 2 :** le nombre de personnes dans la salle.

La gestion des climatiseurs va passer par deux phases :

**Phase 01 :** dans un premier temps l'écart entre la température mesurée et la température consigne est calculé, si cet écart est supérieur à Δt, deux scénarios sont possibles selon le nombre de personnes :

• **Scénario 01 :** Si le nombre de personne est inférieur à 100 (100 représente la moitié de nombre des chaises de la salle) :

Un seul climatiseur est mis en marche (un des deux climatiseurs de l'arrière).

• **Scénario 02 :** Si le nombre de personne est supérieur ou égale à 100 : Les 2 climatiseurs de l'arrière sont mis en marche.

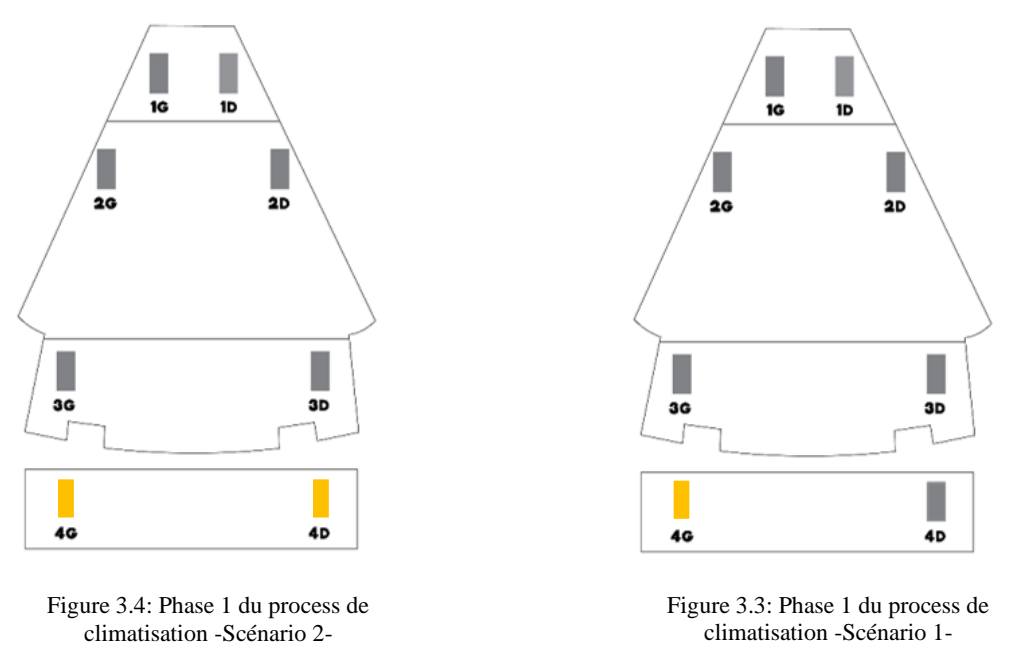

**Phase 02 :** après une demi-heure, l'écart est recalculé, et s'il est supérieur à Δt, noussuivons les deux scénarios précédents :

- Pour le premier Scénario : le deuxième climatiseur de l'arrière sera mis en marche avec le premier.
- Pour le deuxième scénario, les deux climatiseurs croisés sont mis en marche avec les deux climatiseurs de l'arrière.

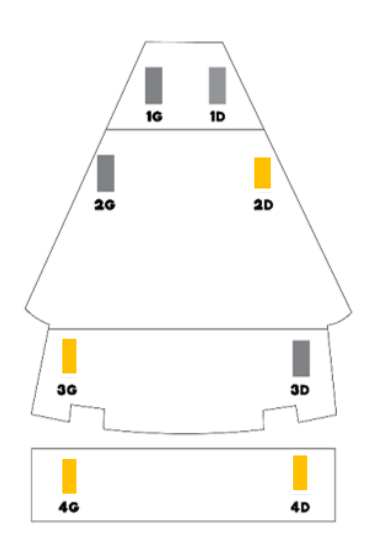

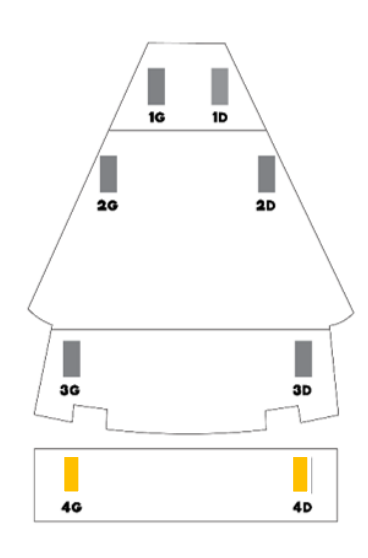

Figure 3.6: Phase 2 du process de climatisation -Scénario 2-

Figure 3.5:Phase 2 du process de climatisation -Scénario 1-

Pour le premier scénario, les deux climatiseurs de l'arrière sont mis en marche alternativement, c'est-à-dire si le climatiseur gauche est mis en marche durant la première conférence, durant la deuxième conférence c'est le climatiseur droit qui est activé.

La même procédure est appliquée pour le deuxième scénario durant la deuxième phase, les 4 climatiseurs croisés vont être activés alternativement (si les 2 climatiseurs 3G et 2D sont activés durant la deuxième phase de la première conférence, donc durant la 2<sup>ème</sup> phase de la 2<sup>ème</sup> conférence les 2 climatiseurs 2G et 3D qui sont mis en marche).

Pour le mode chauffage la même procédure de gestion sera suivie sauf que la condition de l'organigramme T\_a > T\_c + $\Delta t$  doit être remplacée par la condition T\_a < T\_c +  $\Delta t$ .

Δt représente l'écart de température à partir duquel le corps humain commence à sentir un changement dans la température, cet écart varie en fonction de l'humidité du milieu. L'introduction de l'humidité dans la commande des climatiseurs revient à la faite qu'elle affecte négativement la climatisation car elle annule l'effet de refroidissement. Lorsque l'humidité est trop élevée, la salle de conférence se sentira plus chaude qu'elle ne l'est réellement, c'est ce qu'on appelle " température apparente", a titre d'exemple, si la température de l'air est de 29 °C, mais qu'il n'y a pas d'humidité, la température donnera l'impression d'être à 26 °C, si la température de l'air indique 29 °C, avec 80 pour cent d'humidité, il se sentira réellement comme 36 °C. [25]

Dans le cas où l'humidité est supérieure à 60%, nous devons maintenir le système de climatisation en marche, mais nous ne tirerons pas autant d'avantages de son utilisation. Autrement dit, nous payons plus cher pour refroidir la salle de conférence, mais nous ne la refroidirons pas aussi efficacement. La meilleure façon de composer avec l'humidité en essayant de refroidir la salle de conférence est de faire installer un déshumidificateur. Cet appareil retirera l'humidité de l'air, et peut être associé au système de climatisation, ce qui nous permet d'ajuster d'un seul coup la température et l'humidité de la salle de conférence.

Il est également souhaitable de prérégler tous les climatiseurs à des températures de 25 °C pour le refroidissement et de 20 °C à 24 °C pour le chauffage. Conformément à "Energy Star" (un programme géré par "The Environnemental Protection Agency (EPA)" et "The Department of Energy (DOE)" des États-Unis qui fait la promotion de l'efficacité énergétique, le programme fournit de l'information sur la consommation d'énergie des produits et des appareils en utilisant différentes méthodes normalisées), ces températures sont les plus confortables pour l'homme, et il est facile de les atteindre en un minimum de temps, ce qui signifie moins de consommation d'énergie.

Tous les scénarios cités précédemment sont représentés par l'organigramme ci-dessous avec :

- T\_a : Temperature ambiante.
- T\_c : Temperature consigne.

N : Nombre de personnes participant à la conférence.

L'organigramme est traduit en langage grafcet et implémenté par la suite sur Tia portal sous forme de Bloc de fonction FC en langage Ladder.

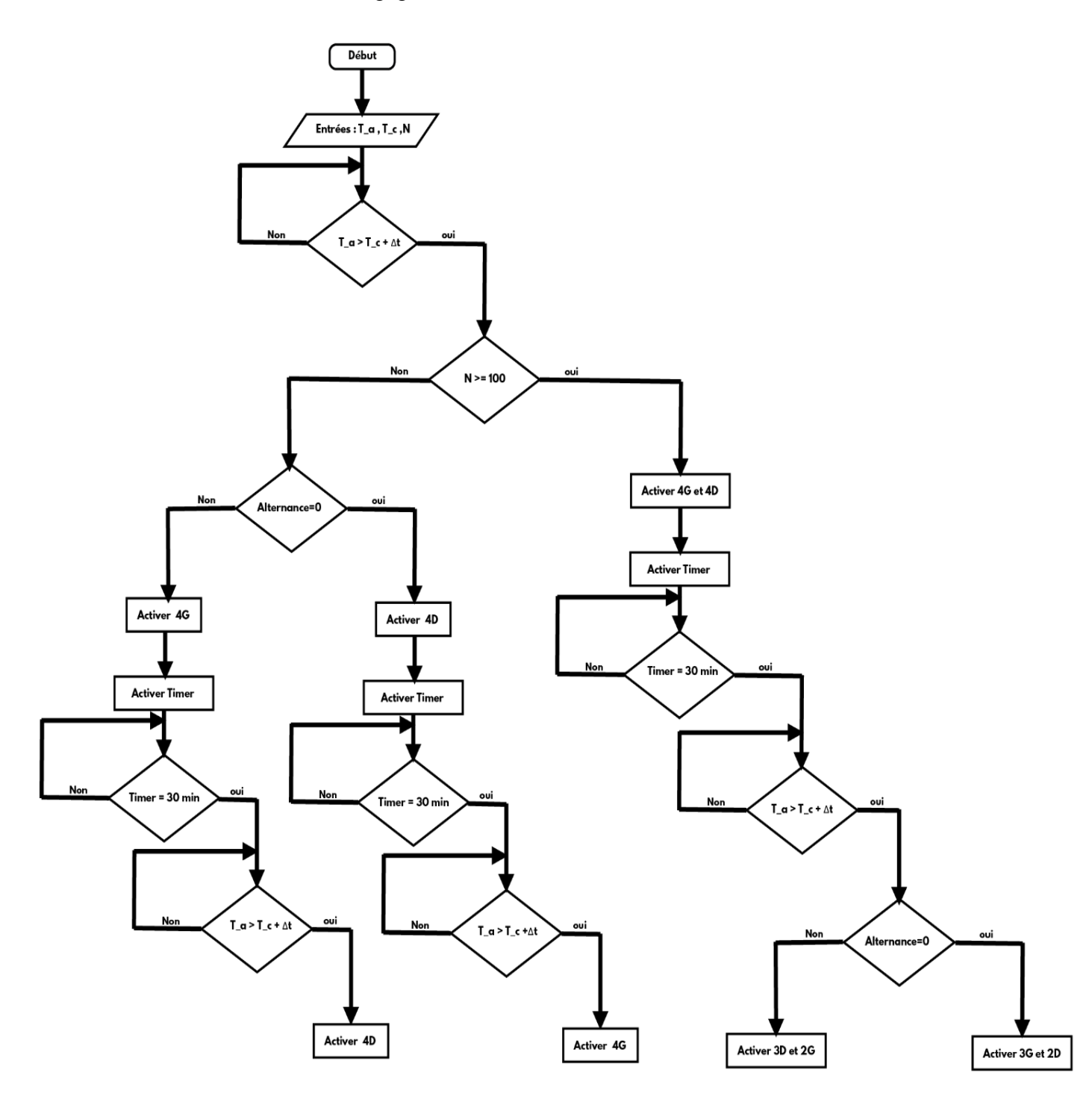

Figure 3.7: Organigramme de gestion de climatisation

#### **3.6 Implémentation sur Tia portale**

Pour cette partie, nous allons suivre la même procédure suivie pour le système de monitoring, nous allons concevoir deux programmes, le premier programme est utilisé pour les tests et les simulations, et le deuxième est destiné aux expérimentations.

#### **3.6.1 Description du programme de simulation**

Pour faire notre simulation de la gestion des charges, nous utiliserons une horloge de fréquence 1Hz, tel que 5 min en réalité est représenté par une seconde en simulation, la journée est alors représentée par 288 points (le compteur utilisé dans cette partie est le même que celui utilisé précédemment pour le système de monitoring).

#### **3.6.2 Conversion des horaires en points**

A ce stade-là, il est nécessaire de convertir les horaires et les durées des conférences saisis par l'utilisateur en points, pour qu'on puisse les utiliser dans notre programme de simulation. La figure ci-dessous représente la fonction "Time to points" qui permet la conversion des horaires et des durées en points.

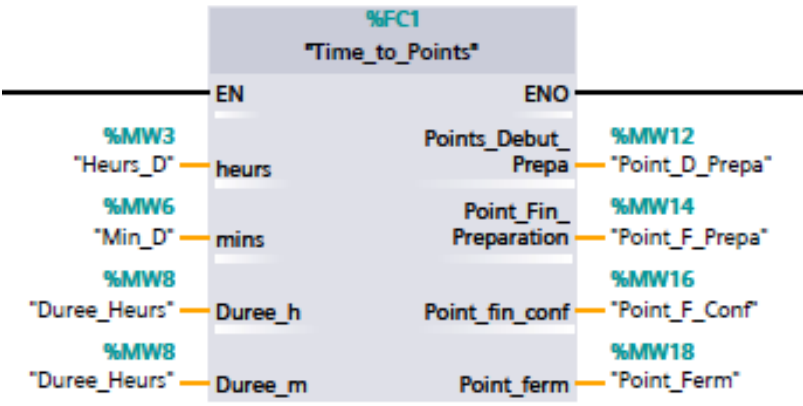

Figure 3.8: Fonction de conversion des horaires et des durées en point\_ Tia portal\_

Ensuite, nous utilisons des blocs de comparaison, et en comparant le temps et la période convertis en point avec l'indice du compteur, nous pouvons simuler différents scénarios. Ceci est montré dans la figure ci-dessous :

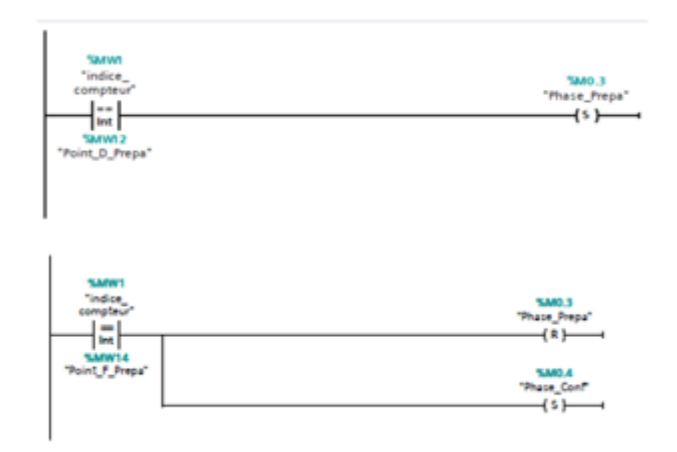

Figure 3.9: Réseaux de comparaison des points des périodes avec l'indice du compteur\_ Tia portal\_

#### **3.7 Description du programme dédié à l'implémentation pratique**

Pour le programme dédié à l'implémentation pratique, nous allons utiliser des instructions et des fonctions de Tia-portal qui permet le traitement des dates et des durées entrées par l'utilisateur. Selon ces dates et ces durées de conférence, l'automatisations des charges va être appliquer.

Nous allons citer dans ce qui suit les principales fonctions utilisées dans le programme :

#### **3.7.1 La fonction RD-SYS-T**

La fonction RD SYS T (Lire l'heure) permet de lire l'heure système en cours dans la CPU. Cette valeur de temps n'inclut pas les décalages pour le fuseau horaire local et l'heure d'été. Il existe la fonction RD\_LOC\_T qui fournit une valeur correspond au fuseau horaire local avec les ajustements appropriés pour l'heure d'été (si configurée).

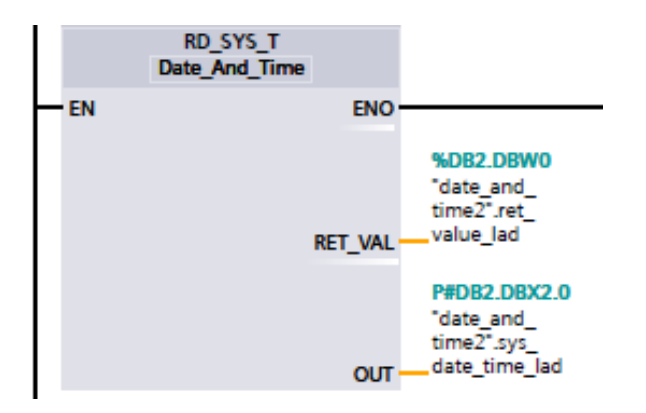

Figure 3.10: Fonction RD\_SYS\_T - Tia portal-

#### **3.7.2 La fonction T\_DIFF**

La fonction T\_DIFF permet de soustraire la valeur DTL (IN2) de la valeur DTL (IN1). Le paramètre OUT fournit la valeur de différence en tant que type de données Time.

 $\cdot$  DTL - DTL = Time

Nous avons utilisé cette fonction pour prédire le temps restant pour chaque phase de la conférence en faisant la différence entre la date et l'heur actuel (fournit par la fonction RD\_SYS\_T) et la date et l'heur de la conférence (entrées par l'utilisateur).

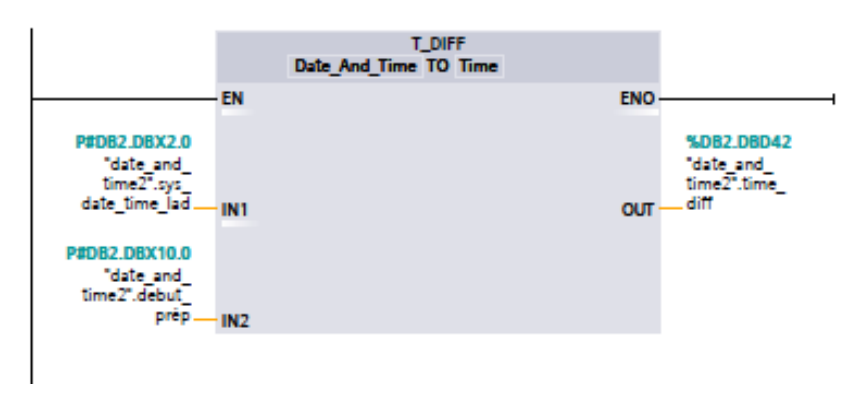

Figure 3.11: Fonction T\_DIFF - Tia portal-

#### **3.7.3 La fonction T\_ADD**

La fonction T\_ADD permet d'additionner la valeur d'entrée IN1 (de type de données DTL ou Time) à la valeur d'entrée IN2 de type Time. Le paramètre OUT fournit le résultat de type DTL ou Time. Deux opérations sont possibles selon les types de données :

- Time  $+$  Time  $=$  Time
- DTL + Time = DTL

Dans notre programme, nous avons utilisé la deuxième opération pour déterminer la date et l'heure de chaque phase, en faisant la somme de la durée de phase précédente et la date de début de la phase précédente.

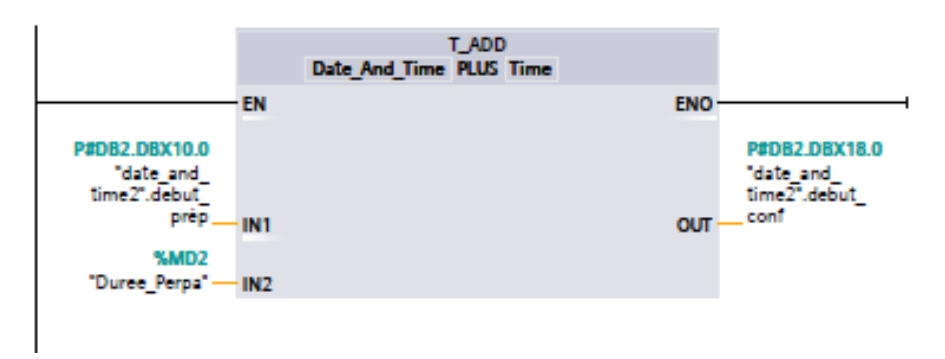

Figure 3.12 : Fonction T\_ADD - Tia portal-

#### **3.7.4 La fonction T-COMP**

La fonction T\_COMP permet de comparer la valeur d'entrée d'entré IN1 de type de données DTL à la valeur d'entrée IN2 de type DTL. Le paramètre OUT fournit le résultat de type BOOL.

La sortie de cette fonction va être activée lorsque la date d'entrée IN1 est égale à la date d'entrée IN2. Cette fonction est utilisée pour activer les différents scénarios durant la conférence.

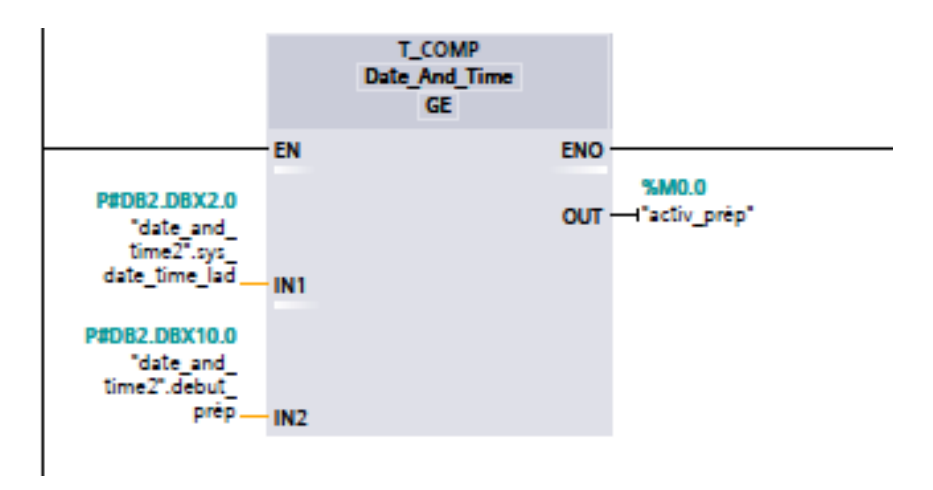

Figure 3.13 : Fonction T\_COMP - Tia portal-

#### **3.7.5 Fonction de calcul du Δt**

Cette fonction permet de calculer l'écart de température Δt en fonction de l'humidité d'air. La fonction donne comme sortie la valeur de Δt, et affiche un message qui décrit l'effet de refroidissement des climatiseurs avec :

Msg1 : 'Excellent effet de refroidissement des climatiseurs'.

Msg2 : 'Bon effet de refroidissement des climatiseurs'.

Msg3 : 'Faible effet de refroidissement des climatiseurs'.

Msg4 : 'Aucun effet de refroidissement des climatiseurs'.

```
1 \oplus IF #H=0 THEN
 \overline{2}#Delta T := 4;
 \overline{3}#Warning := #Msgl;4 END IF;
 5 \overline{IF #H > 0 AND #H \leq 30 THEN
        #Delta_T := 3;\overline{7}#Warning := #Msg1;B END_IF;
 -910 \overline{\bigoplus}IF #H > 30 AND #H <= 40 THEN
11\,#Delta_T := 1.5;#Warning := #Msg2;1213 END_IF:
14 \BoxIF #H > 40 AND #H <= 50 THEN
      fDelta_T := 0.75;15
16
         #Warning := #Msg3;17 END IF;
18 \overline{ \bigoplus I}F #H > 50 AND #H <= 60 THEN
19
        #Delta T := 0.25;
         #Warning := #Msg3;20
21 END IF;
22 \oplus IF #H > 60 AND #H <= 100 THEN
        #Delta_T := 0.15;23
24
        #Warning := #Msg4;25 END_IF;
```
Figure 3.14: Fonction de calcul de Δt - Tia portal-

#### **3.7.6 La fonction de gestion des climatiseurs**

Afin de réaliser la fonction de gestion des climatiseurs, nous avons réalisé un grafcet basé sur l'organigramme de gestion de climatisation citée précédemment, à partir du grafcet nous avons pu écrire les équations d'activation et de désactivation des différentes étapes, ainsi que les charges (climatiseurs) en fonction des entrées du système. Ces équations sont programmées dans un bloc de fonction FC à l'aide du langage ladder.

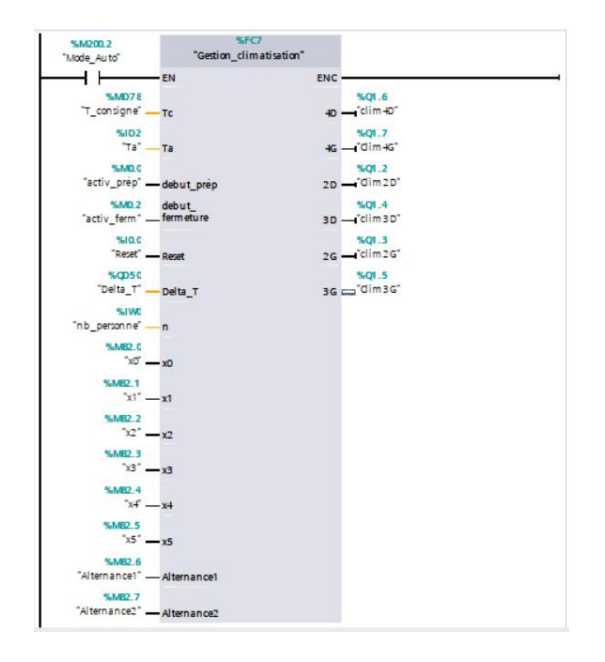

Figure 3.15: Fonction de gestion des climatiseurs - Tia portal-

#### **3.8 Bilan énergétique et évaluation de la gestion d'énergie**

Le tableau ci-dessous donne la puissance électrique de chaque charge de la salle de la conférence, ainsi que sa consommation en termes d'énergie chaque les 5 min.

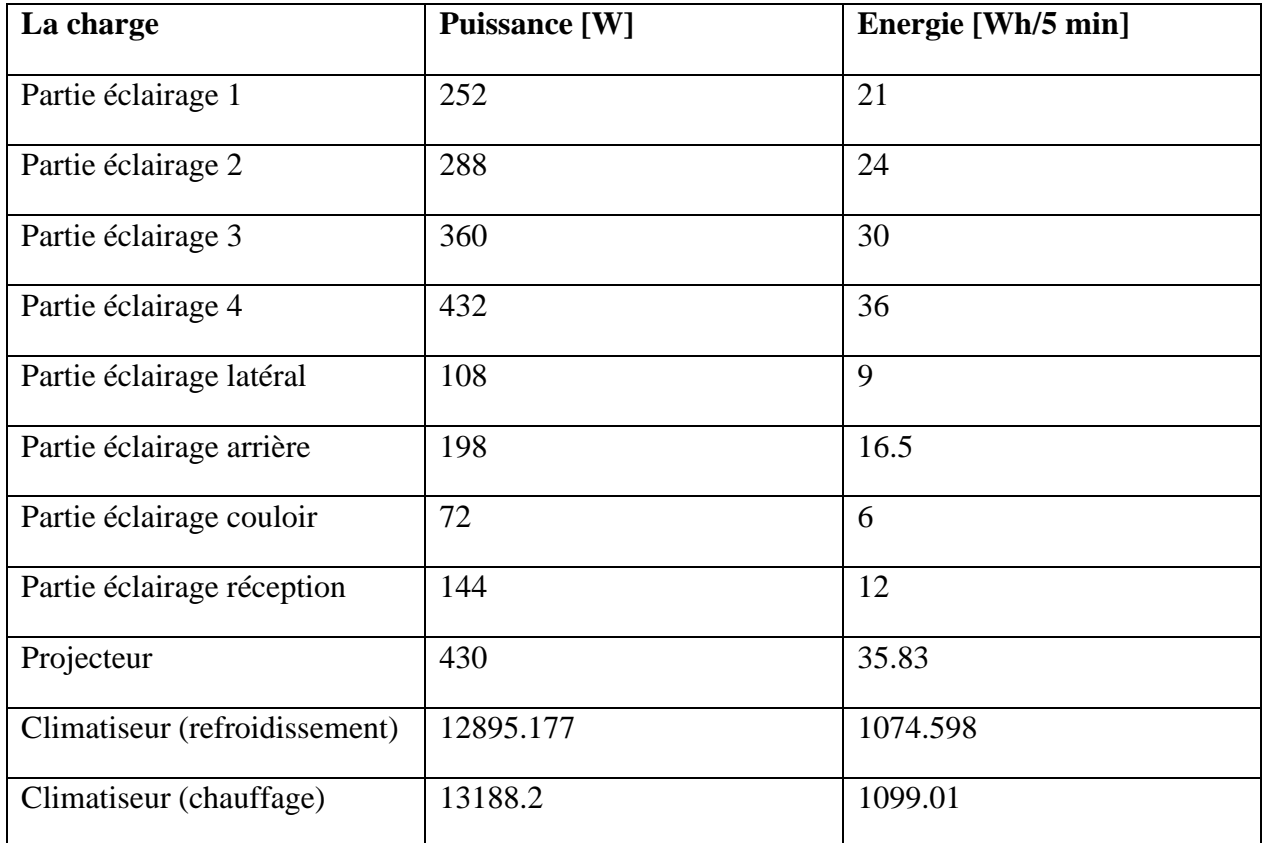

Tableau 3.1:Consommation des différentes charges de la salle de conférence

#### **3.8.1 Calcul de consommation des charges**

La consommation des charges est calculée durant l'excursion du programme grâce à une fonction, dont ces variables d'entées sont la condition d'activation de chaque charge (de type BOOL) et la consommation moyenne de chaque charge. Plus que les charges installées à la salle de conférence sont à consommation constante (éclairage, climatiseur), à chaque fois la charge est mise en marche (condition d'activation =1), la consommation de cette charge est rajoutée à la consommation totale.

Pour cela, nous avons créé 3 fonctions, une fonction pour calculer la consommation d'éclairage, la deuxième pour la consommation des climatiseurs, et la troisième pour calculer la consommation totale de la salle de conférence.

Pour la fonction de consommation des climatiseurs, elle est utilisée deux fois dans le programme, la première pour le refroidissement et la deuxième pour le chauffage, car on a constaté que la consommation du climatiseur en mode refroidissement est différente de celle en mode chauffage (selon la datasheet du climatiseur).

```
0001 IF #A1 THEN
      #consomation1 := #consomation1 + #c1:
0002
0003 END IF;
0004 IF #A2 THEN
0005 #consumation2 := #consumation2 + #c2:
0006 END IF;
0007 IF #A3 THEN
0008 #consomation3 := #consomation1 + #c3:
0009 END IF;
0010 IF #A4 THEN
0011
      #consomation4 := #consomation4 + #c4;
0012 END IF;
0013 IF #A Lateral THEN
0014
      #consomation Lateral := #consomation Lateral + #c5;
0015 END IF;
0016 IF #A Arriere THEN
0017
      #consomation Arriere := #consomation Arriere + #c6;
0018 END IF;
0019 IF #A Couloir THEN
0020
      #consomation_Couloir := #consomation_Couloir + #c7;
0021 END IF;
0022 IF #A Reception THEN
0023
      #consomation Reception := #consomation Reception + #c8;
0024 END IF;
```
Figure 3.16 : Fonction consommation éclairage \_Tia portal\_

```
1 \# \text{consom} := \# \text{Puissance} / 12;2 \boxminus IF #Al THEN
3<sup>1</sup>\#cons1 := \#cons1 + \#consom;4 END IF:
5 \oplus IF #A2 THEN
 6
         \#cons2 := \#cons2 + \#consom;7 END IF;
8 QIF #A3 THEN
 9
         \text{\#cons3} := \text{\#cons3} + \text{\#consom};10 END_IF;
11 ⊟IF #A4 THEN
        \text{\#cons4} := \text{\#cons4} + \text{\#consom};1213 END_IF;
14 FIF #A5 THEN
15\text{\#cons5} := \text{\#cons5} + \text{\#consom:}16 END_IF;
17 ⊟IF #A6 THEN
         #cons6 := #cons6 + #consom;18
19 END IF;
20 \BoxIF #A7 THEN
21#cons7 := #cons7 + #consom;22 END IF;
23 EIF #A8 THEN
         \text{\#cons8} := \text{\#cons8} + \text{\#consom};24
25 END IF;
26
```
Figure 3.17 : Fonction consommation climatiseurs \_Tia portal\_

La fonction de consommation totale de la salle de conférence calcule la somme des consommations de toutes les charges de la salle qui sont en marche. Cette fonction permet d'avoir la consommation chaque 5 min, ainsi que le cumule de consommation dans la fin de la journée.

#Cons\_tot := #Cons\_tot + #Cons\_tot\_éclairage + #Cons\_Audio + #Cons\_tot\_climatiseurs + #Cons\_Projecteur;

Figure 3.18: Fonction consommation totale \_Tia portal\_

#### **3.8.2 Calcul de la production injectée dans le réseau**

La production PV injectée dans le réseau représente la différence entre la consommation et la production, cette différence est calculée chaque 5 min à travers une fonction qui prend comme entrées les productions instantanées et la consommation des différentes charges, et délivre comme sortie production injectée dans le réseau publique (instantanée et totale).

```
1 #Prod injectée inst := #Prod inst totale - (#Consommation Clim + #Consommation éclairage);
2 #Prod_injectée_totale := #Prod_injectée_totale + #Prod_injectée_inst;
   \overline{\phantom{a}}\mathbf{3}
```
Figure 3.19: Fonction de la production injectée dans le réseau \_Tia portal\_

#### **3.8.3 Evaluation de la gestion des charges**

Afin de mieux évaluer le système de gestion des charges réalisé dans ce travail, il est nécessaire d'introduire deux quantités importantes : le taux d'autoproduction et le taux

d'autoconsommation. Ces deux indicateurs permettent l'évaluation du système en termes de rentabilité, d'économie et d'autonomie énergétique.

#### **3.8.3.1 Taux d'autoconsommation**

Le taux d'autoconsommation photovoltaïque représente la production PV consommée par les charges par rapport à la production totale. Plus la production solaire qui n'est pas consommée augmente, plus le taux diminue.

Il est défini par la relation suivante :

Taux d'autoconsommaion $[\%] =$ Production consommée  $\frac{1}{2}$   $\times$  100 (*III.* 1)

#### **3.8.3.2 Taux d'autoproduction**

Le taux d'autoproduction ou d'autonomie photovoltaïque représente la part d'électricité solaire dans la consommation électrique totale, plus la consommation du réseau électrique publique est grande, plus le taux diminue. Il est défini par la relation suivante :

Taux d'autoproduction[%] = 
$$
\frac{\text{Electricit\'e solaire}}{\text{consumation totale}} \times 100 \quad (III. 2)
$$

Pour que l'investissement dans les panneaux solaires soit rentable, il faut atteindre un taux d'autoproduction maximum.

La fonction suivante permet le calcul de taux d'autoconsommation et le taux d'autoproduction, qui sont déterminés à la fin de la journée :

```
#"Taux_d'autoproduction" := (#"Production consommée" / #"Production totale") * 100;
#"Taux d'autoconsommation" := (#"Electricité solaire" / #"consommation totale") * 100;
```
Figure 3.20 : Fonction d'évaluation de la gestion des charges \_Tia portal\_

#### **3.9 Le schéma électrique de système de gestion des charges**

Pour cette partie nous avons conçu un schéma électrique pour la gestion des charges de la salle de conférence. Ce schéma contient seulement la partie commande, et permet de représenter le raccordement de l'automate S7 1200 avec les entrées est les sorites du système de gestion de charges. Afin de concevoir ce schéma électrique nous avons utilisé le logiciel EPLAN.

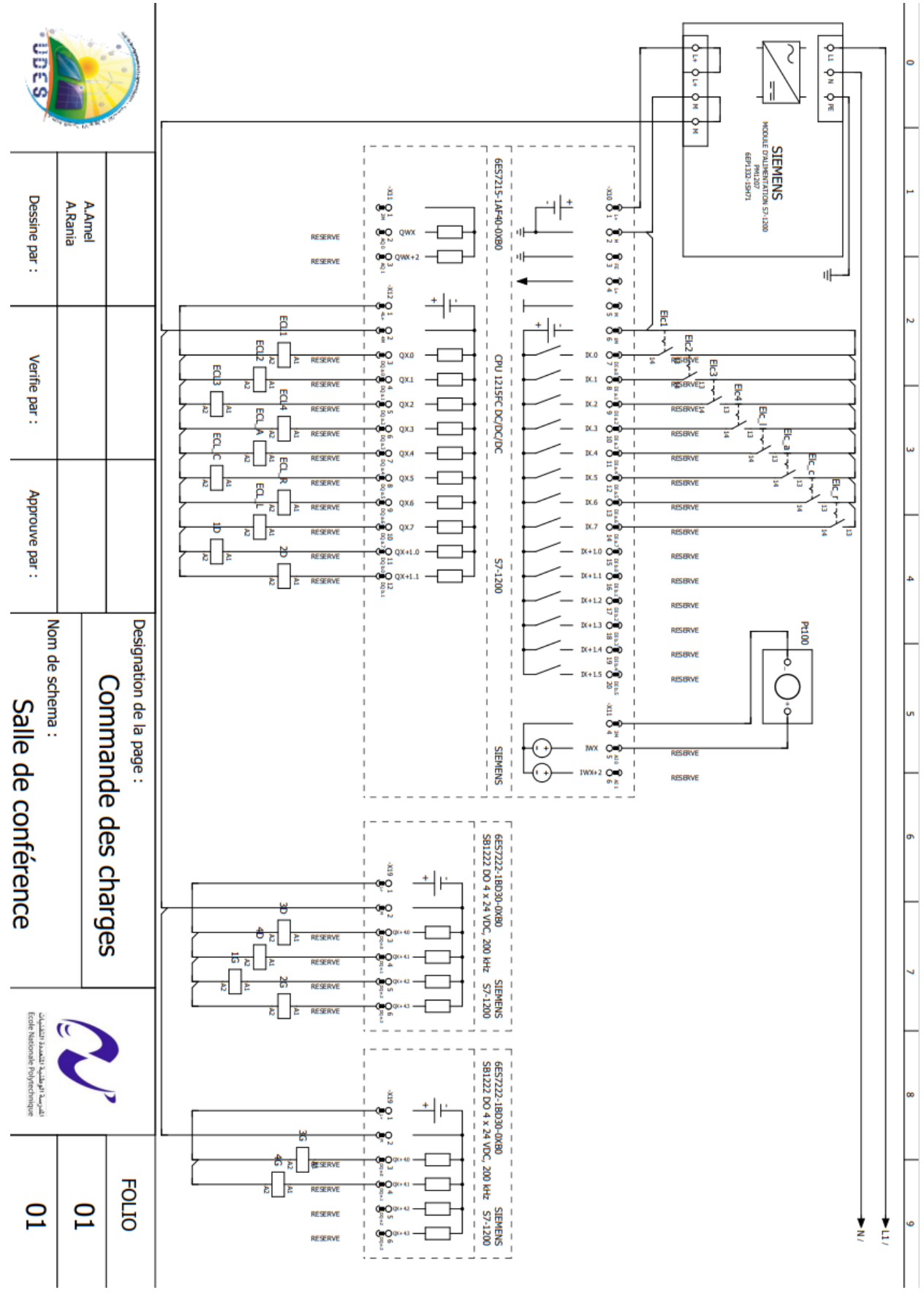

### **3.10 Conclusion**

Dans ce chapitre, nous avons décrit le système de gestion de l'énergie. Nous avons présenté différents scénarios de gestion de l'éclairage et de gestion de la climatisation, ensuite les deux programmes destinés à la simulation et à l'expérimentation que nous avons conçus et les différents blocs utilisés. Nous avons ainsi présenté les critères d'évaluation utilisés pour tester notre système de gestion de l'énergie et nous avons décrit le schéma électrique du système.

# **4Chapitre 4 : Supervision et évaluation de système PV**

#### **4.1 Introduction**

Pour une bonne expérience utilisateur du système conçu, il est essentiel d'avoir un moyen pour l'affichage des données, ainsi que le contrôler des charges dans la salle de conférence qui simplifier la surveillance et la gestion du système pour les utilisateurs. Pour cela, nous présentons dans ce chapitre les deux méthodes que nous avons conçues (IHM et serveur web), afin de réaliser cette tâche.

À la fin de ce chapitre, nous présenterons différents tests réalisés pour évaluer nos systèmes de gestion des charges et de détection des défauts.

#### **4.2 Description de l'IHM conçue**

Une interface homme machine est conçue en utilisant l'outil WINCC du logiciel Tia Portal. Cette interface permet à l'utilisateur de surveiller l'installation photovoltaïque en temps réel. Grâce aux différentes vues de l'IHM, il est possible de visualiser les différentes grandeurs du système PV (graphes de puissances, énergie produite, indice de performance…), ainsi que la consommation des charges, de commander l'éclairage et la climatisation d'une façon automatique ou manuel, et de garder un œil sur l'état de fonctionnement du système (mode normale, défaillance...).

#### **4.2.1 La vue d'accueil**

Cette vue contient le titre de la mémoire, les logos de l'ENP et de l'UDES, ainsi que deux boutons qui permettent à l'utilisateur d'accéder vers le monitoring ou vers la gestion d'énergie.

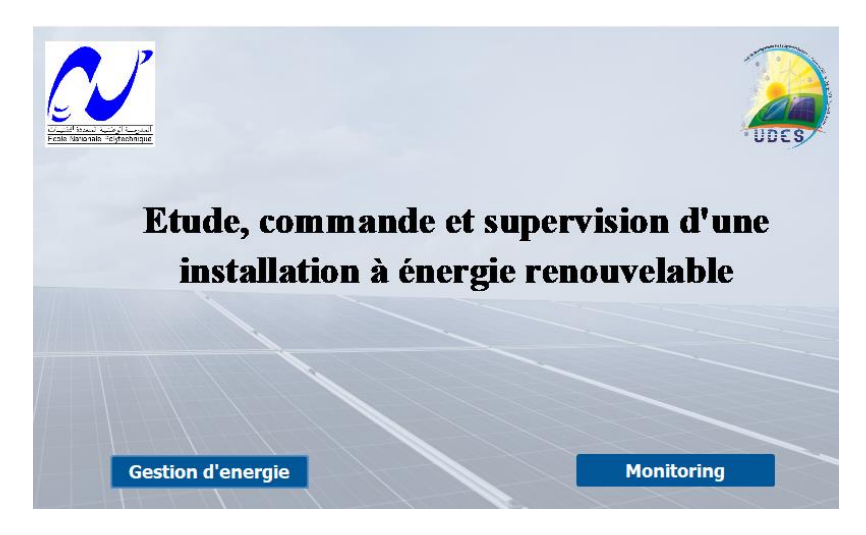

Figure 4.1:Vue d'accueil d'IHM

#### **4.3 IHM de programme d'acquisition des données**

L'interface homme machine de programme d'acquisition des données permet l'affichage de production PV sous forme graphique et numérique (pour chaque sous-système et pour le système global) ainsi que l'indice de performance.

#### **4.3.1 Les vues de l'IHM**

#### **4.3.1.1 La vue home**

Depuis la vue home, les utilisateurs peuvent visualiser la production momentanée sous forme graphique et numérique, le cumule de production, l'énergie produite tout au long de la journée et les indicateurs de performance de l'ensemble du système PV. Cette vue contient également plusieurs boutons qui permettent aux utilisateurs d'accéder aux autres vues de l'IHM, ainsi que des boutons virtuels de démarrage(Marche), de réinitialisation (Reset) et d'arrêt (Stop) pour quitter l'interface, deux voyants pour les bouton marche et reset sont insérés dans la vue afin de savoir l'état de leurs boutons. Un bouton Accueil est ajouté afin de revenir à la vue d'accueil.

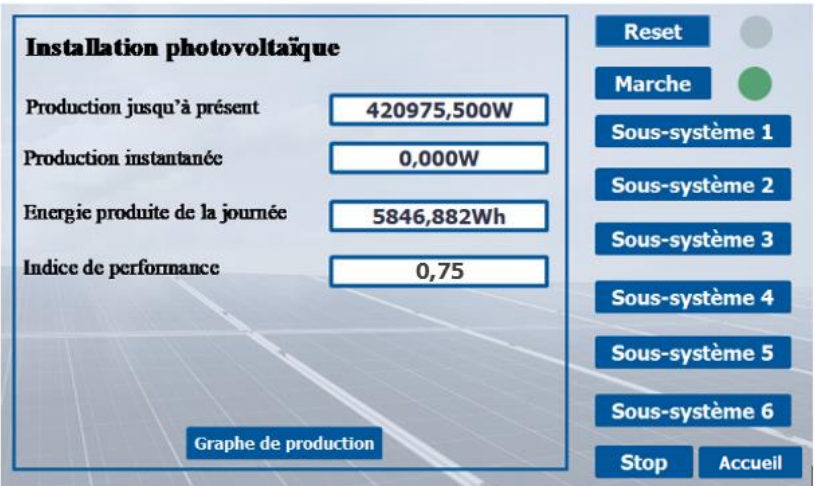

Figure 4.2 : Vue home \_Acquisition des données \_

#### **4.3.1.2 La vue graph de production du système globale :**

Cette vue fournit une représentation graphique de la production de tout le système PV, elle contient aussi un bouton pour revenir à la vue Home.

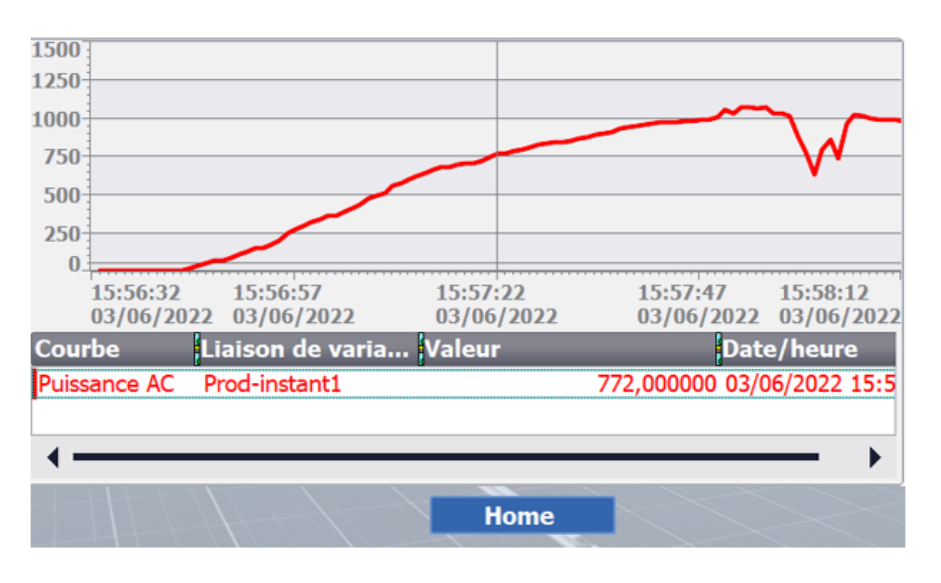

Figure 4.2: Vue graph de production

#### **4.3.1.3 La vue sous-système :**

Grâce à la vue « sous-système », les utilisateurs peuvent visualiser la production instantanée, la production cumulée, l'énergie produite en une journée et l'indice de performance, le rendement du générateur, le rendement d'onduleur et le rendement du système pour chaque soussystème PV. Cette vue contient également deux boutons, le premier permet d'accéder à la vue « Graphe de production » du sous-système, le deuxième pour revenir à la vue Home. Une photo de l'onduleur connecté avec le sous-système est ajoutée à la vue pour une meilleur illustration du sous-système.

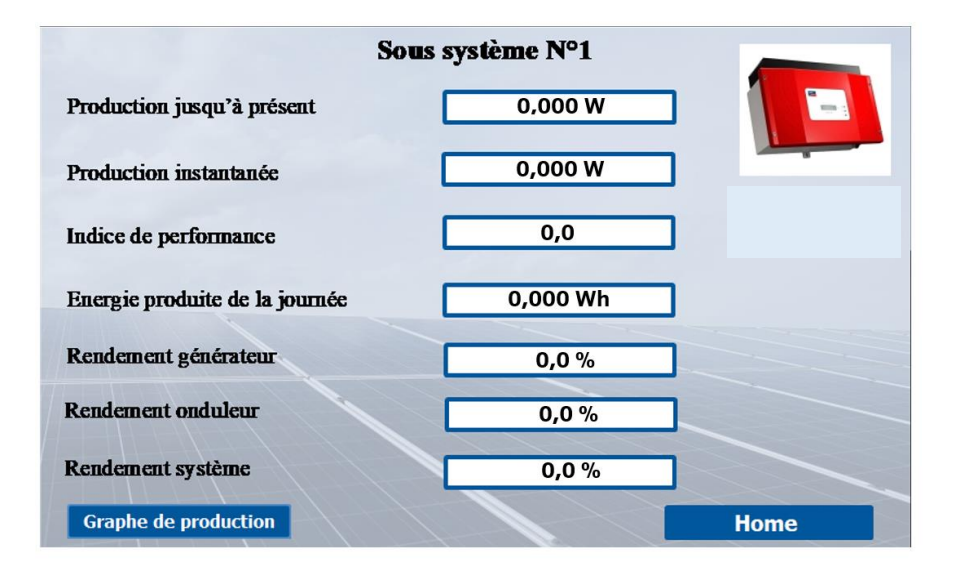

Figure 4.3: Vue sous-système

#### **4.4 Gestion des charges**

Dans cette interface, l'utilisateur peut choisir le mode de fonctionnement des charges, et visualiser leurs consommations.

#### **4.4.1 Les vues de l'IHM**

#### **4.4.1.1 La vue Home**

Cette vue contient les boutons à travers lesquels il possible d'accéder aux autres vues de l'IHM. Elle comporte également un buton « Stop » qui sert à quitter l'interface, et deux boutons pour choisir le mode de commande des charges (auto ou manuel), et un autre boutant pour revenir à la vue « Accueil ».

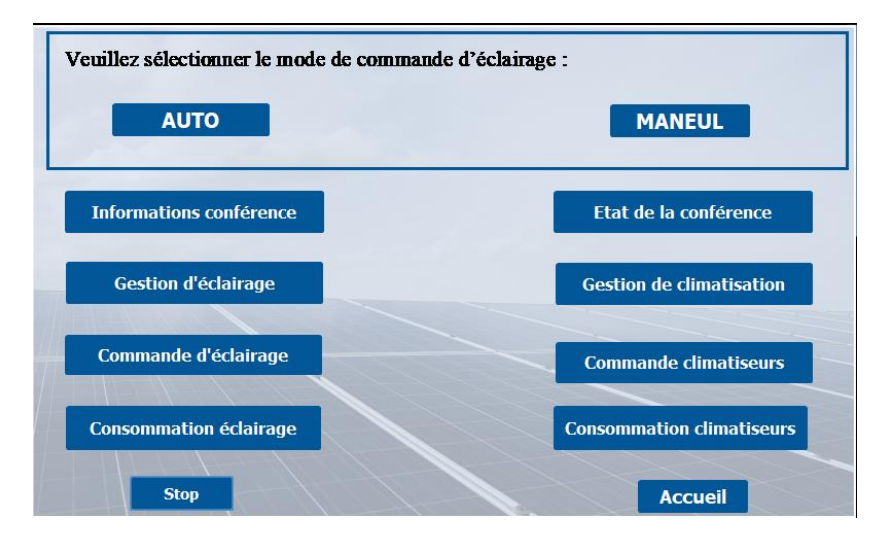

Figure 4.4: Vue home\_ gestion des charges\_

#### **4.4.1.2 La vue informations conférence**

Dans la vue « informations conférence », les utilisateurs sont invités à saisir la date et le temp de la conférence, durée de préparation, durée de conférence, durée de fermeture, et le nombre de personnes qui vont assister la conférence. La vue contient aussi un buton « Home » utilisé pour revenir à la vue principale « Home ».

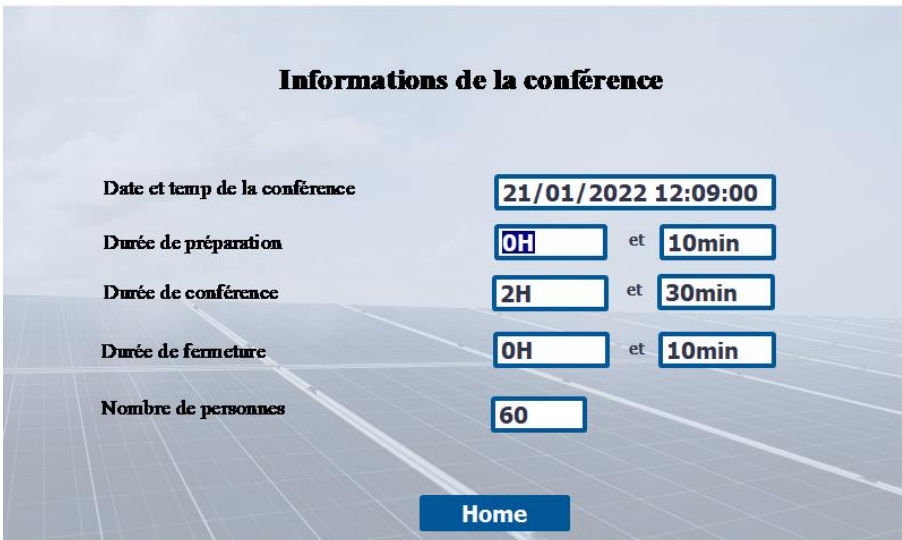

Figure 4.5: Vue informations conférence

#### **4.4.1.3 La vue gestion d'éclairage :**

La vue « gestion d'éclairage » permet la visualisation des parties d'éclairage qui sont allumées. Il est possible à partir de cette vue de voir l'état du projecteur (éteint ou allumé), l'état de la réception (présence de personnes dans la réception). Un bouton « Home » est ajouté à la vue pour revenir à la vue principale.

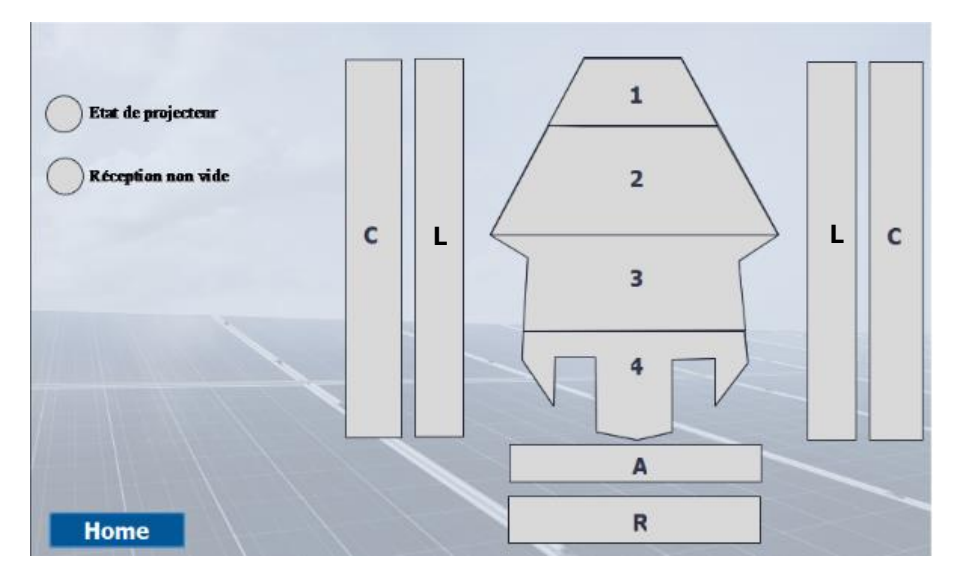

Figure 4.6: Vue gestion d'éclairage

#### **4.4.1.4 La vue commande d'éclairage :**

Grâce à cette vue et si l'utilisateur sélectionne le mode manuel, il doit donc allumer les différentes parties d'éclairage à partir des boutons insérés dans cette vue.

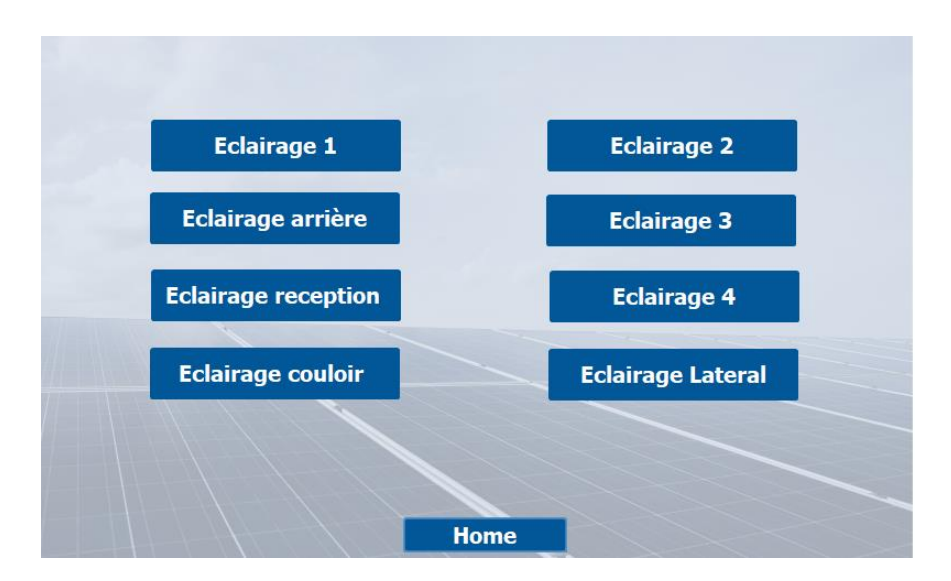

Figure 4.7: Vue commande d'éclairage

#### **4.4.1.5 La vue état de la conférence :**

La vue « état de la conférence » permet de connaître l'état de la conférence, elle offre également la possibilité de revenir à la vue principale via le bouton "Home".

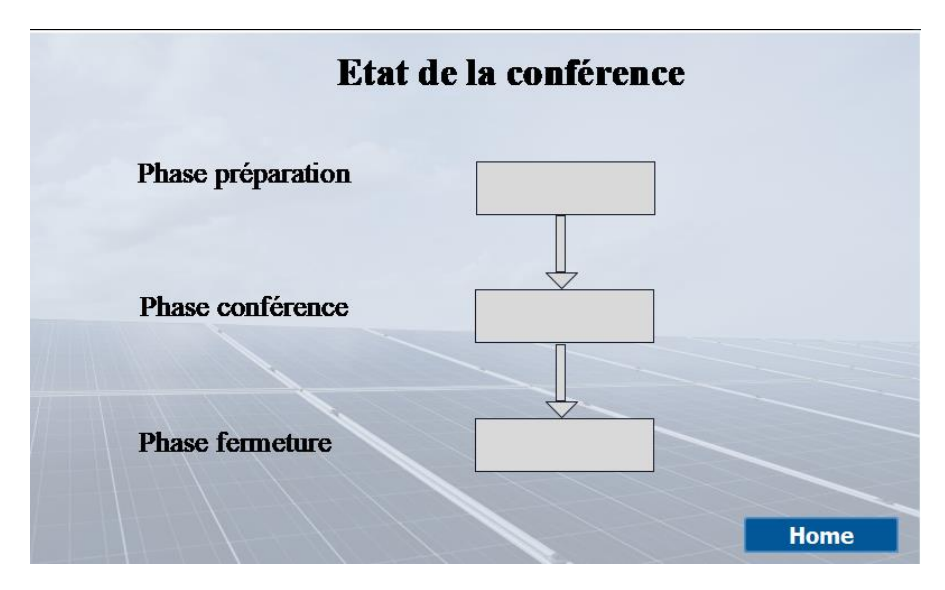

Figure 4.8: Vue état de la conférence

#### **4.4.1.6 La vue gestion des climatiseurs :**

La vue « gestion des climatiseurs » offre la possibilité de choisir entre les deux modes climatisation et chauffage, après la sélection de mode, l'utilisateur doit saisir la température consigne, la vue permet aussi d'afficher la température ambiante et les climatiseurs en mache.

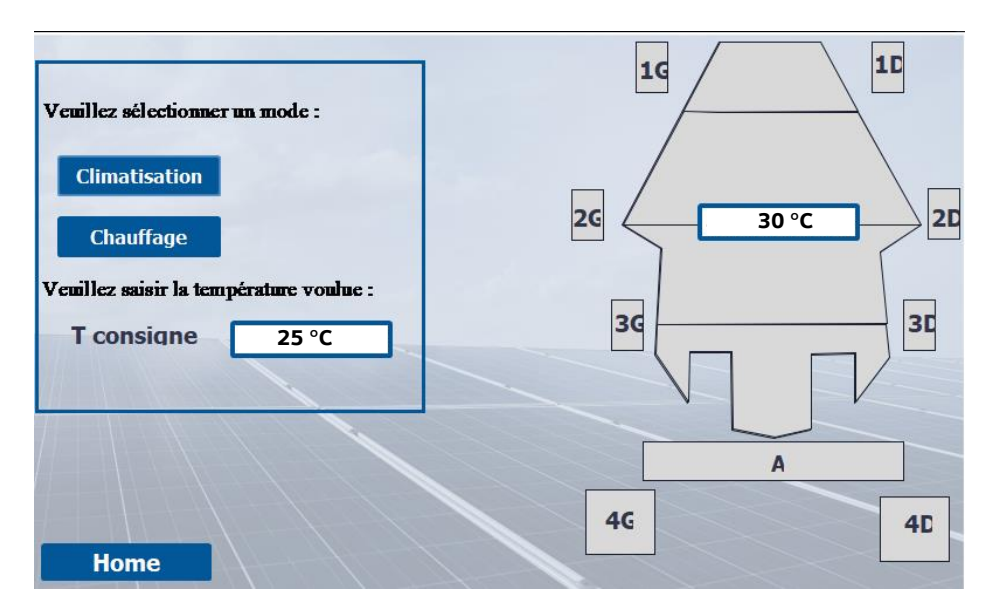

Figure 4.9: Vue gestion des climatiseurs

#### **4.5 Web server**

Le serveur Web est une option fournie par Siemens qui permet la surveillance de la CPU via Internet ou l'intranet de l'entreprise. Cela permet l'évaluation et le diagnostic sur des longues distances.

#### **4.5.1 Web server (partie simulation)**

Cette partie fournit les étapes de base pour créer un Web server pour la simulation (sans besoin d'un automate réel). Il faut noter que la simulation d'un web server dans Tia portal nécessite l'utilisation du simulateur **S7-PLCSIM Advanced,** ce dernier permet seulement la simulation des automates de la famille S7-1500 et ET 200. Pour cela, dans ce qui suit de cette partie nous allons utiliser l'automate S7-1500.

#### **4.5.2 Etape 1 : Le choix de la CPU**

La CPU choisie dans cette partie est : CPU 1513-1 PN

Le choix du CPU se fait en fonction de la disponibilité du serveur Web dans la CPU.

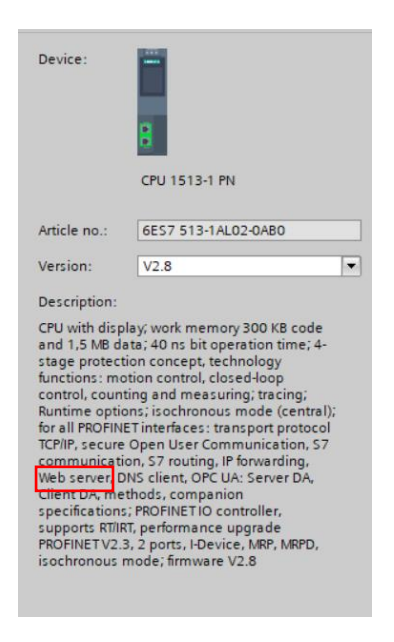

Figure 4.10: Choix de CPU \_Tia portal\_

#### **4.5.3 Etape 2 : L'activation de la simulation**

A partir de **Project tree** selectionnez le project, choisissez **Properties -> Protection** et cochez **Support simulation during block compilation**.

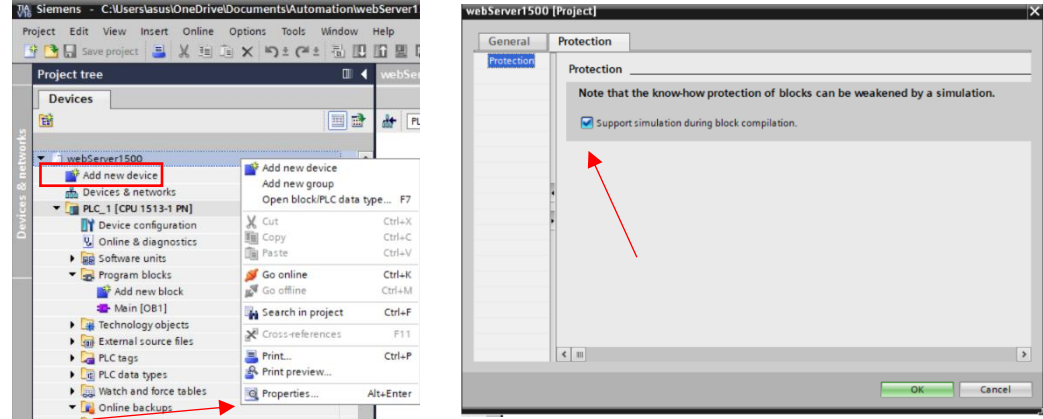

Figure 4.11: L'activation de la simulation \_Tia portal\_

#### **4.5.4 Etape 3 : L'activation de Web server**

En cliquant sur la **CPU 1513-1 PN -> Properties -> Web server -> General** cochez l'option **Activate web server on this module**.

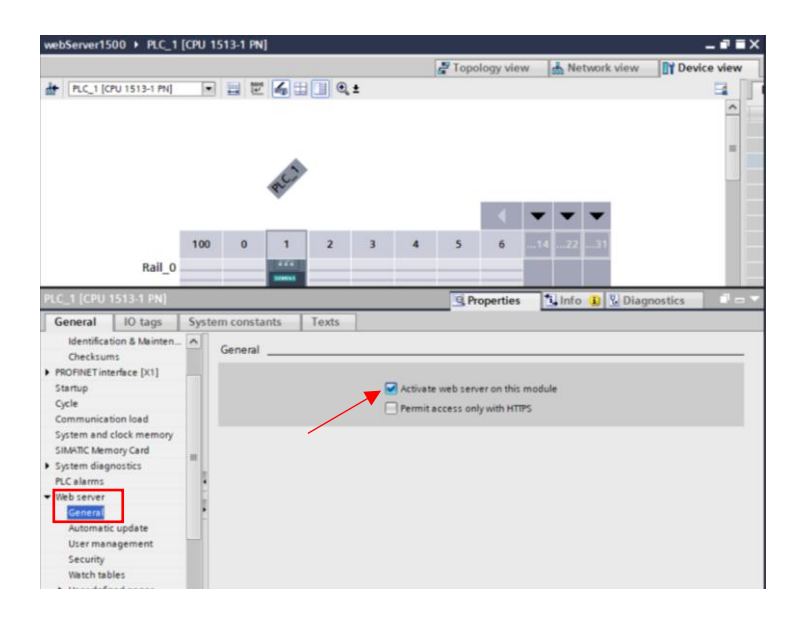

Figure 4.12: L'activation de Web server \_Tia portal\_

#### **4.5.5 Etape 4 : L'adresse IP**

En cliquant sur la **CPU 1513-1 PN -> Properties -> General -> PROFINET interface - > Ethernet addresses,** lisez **IP address** et **Subnet mask**.

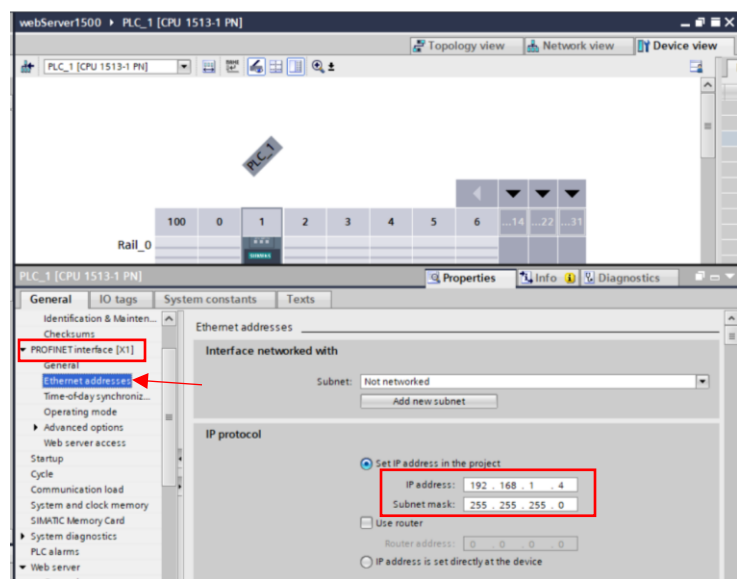

Figure 4.13 : L'adresse IP Tia portal

#### **4.5.6 Etape 5 : Création de User-defined pages**

En cliquant sur la **CPU 1513-1 PN -> Properties -> General -> Web server -> Userdefined pages,** sur **"**HTML directory" insérez l'emplacement de votre fichier HTML, sur "Default HTML page" insérez votre fichier HTML puis donnez un nom à votre application, ensuite cliquez sur **Generate blocks,** un web DB bloc va être généré (DB 333)**.**

Le DB 333 contient des informations de statut et de contrôle, ainsi que des liens vers des blocs de données supplémentaires avec des pages Web codées. Les blocs de données avec des pages Web codées sont appelés "fragment DBs".

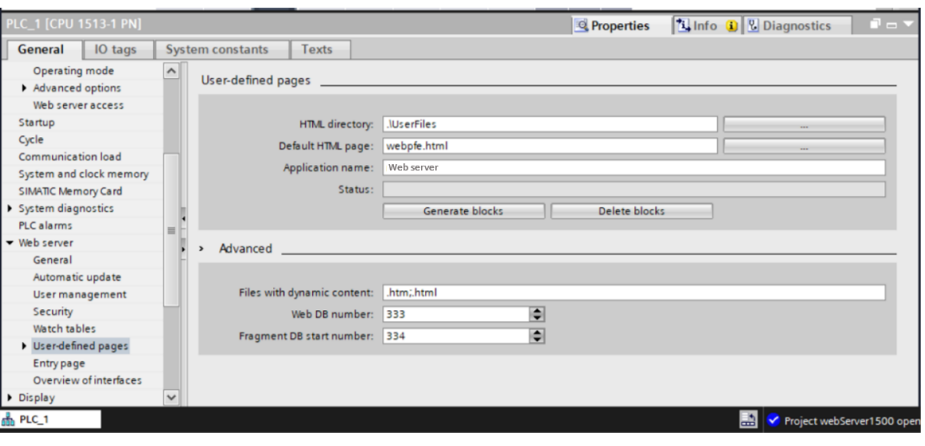

Figure 4.14: Création de User-defined pages \_Tia portal\_

Lorsque les blocs de données sont téléchargés dans le CPU, le CPU ne sait pas que les pages web des utilisateurs sont codées à l'intérieur. L'instruction "WWW" dans le main OB de démarrage, informera la CPU quel DB est la DB Web Control. Après cette initialisation, les pages utilisateur sont accessibles via un navigateur web. L'instruction WWW initialise le serveur web du CPU ou synchronise les pages web définies par l'utilisateur, avec le programme utilisateur du CPU.

Les paramètres de la fonction sont les suivants :

Entrée : **CTRL\_DB :** Bloc de données qui décrit les pages utilisateur (Web control DB).

Sortie : **RET\_VAL :** Information d'erreur, elle est de format "int" et s'affiche sous forme d'un code d'erreur.

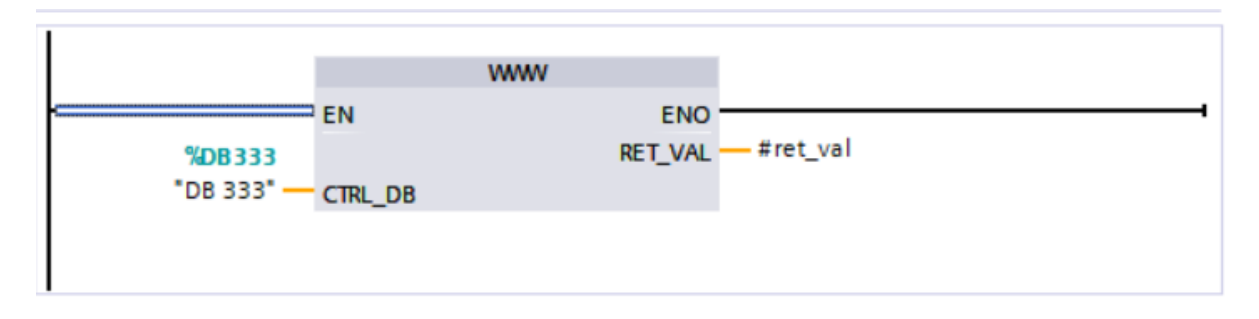

Figure 4.15: Fonction WWW \_Tia portal\_

#### **4.5.7 Etape 6 : S7-PLCSIM Advanced**

Lancez le simulateur S7-PLSIM Adevanced et suivez les étapes suivantes :

- 1- Activer PLCSIM Virtual Eth. Adapter.
- 2- Donner un nom a la simulation.
- 3- Saisir L'adress IP (celle trouvée dans l'étape 4).
- 4- Saisir Le Subnet mask (celle trouvée dans l'étape 4).
- 5- Appuiyer sur Start.

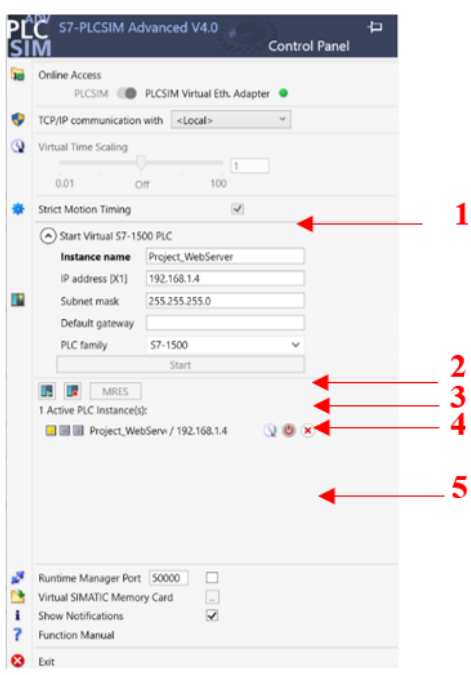

Figure 4.16: S7-PLCSIM Advanced \_Tia portal\_

#### **4.5.8 Etape 6 : Configuration PC**

A partir du PC choisissez **Control Panel -> View network status and task -> Ethernet -> Properties -> Internet Protocol Version 4 (TCP/IPv4) -> Properties** et saisissez **l'adresse IP** et le **Subnet mask.**

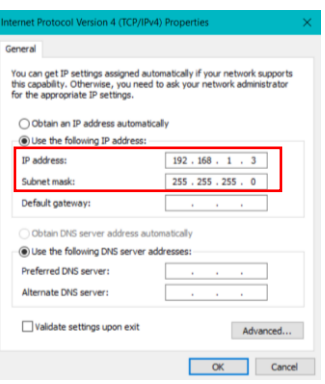

Figure 4.17: Configuration PC

#### **4.5.9 Etape 7 : Lancement de la simulation**

Tous d'abord chargez le programme depuis Tia portal, puis choisissez Siemens PLCSIM virtual Ethernet Adapter.

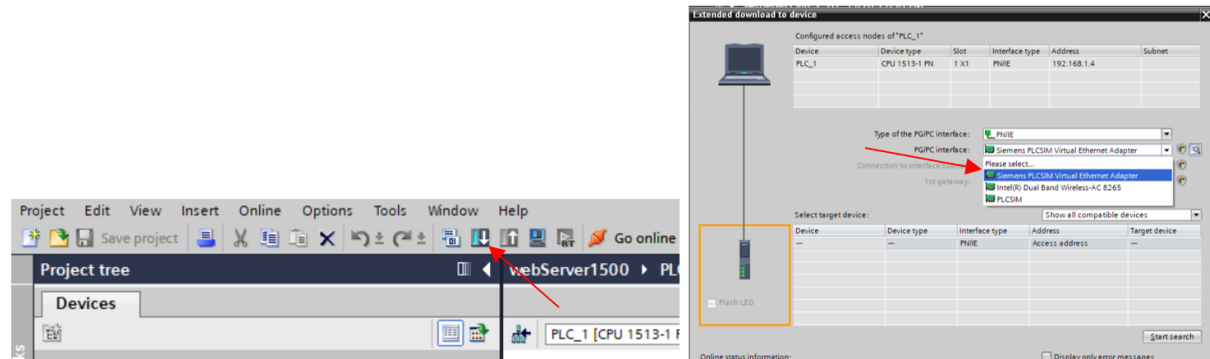

Figure 4.18: Lancement de la simulation \_Tia portal\_

#### **1.1.1 Etape 8 : Accès à la page web via internet**

Sur votre PC ouvrez le navigateur web et tapez l'adresse IP de la CPU (citée dans l'étape 4), la page web suivant va apparaitre :

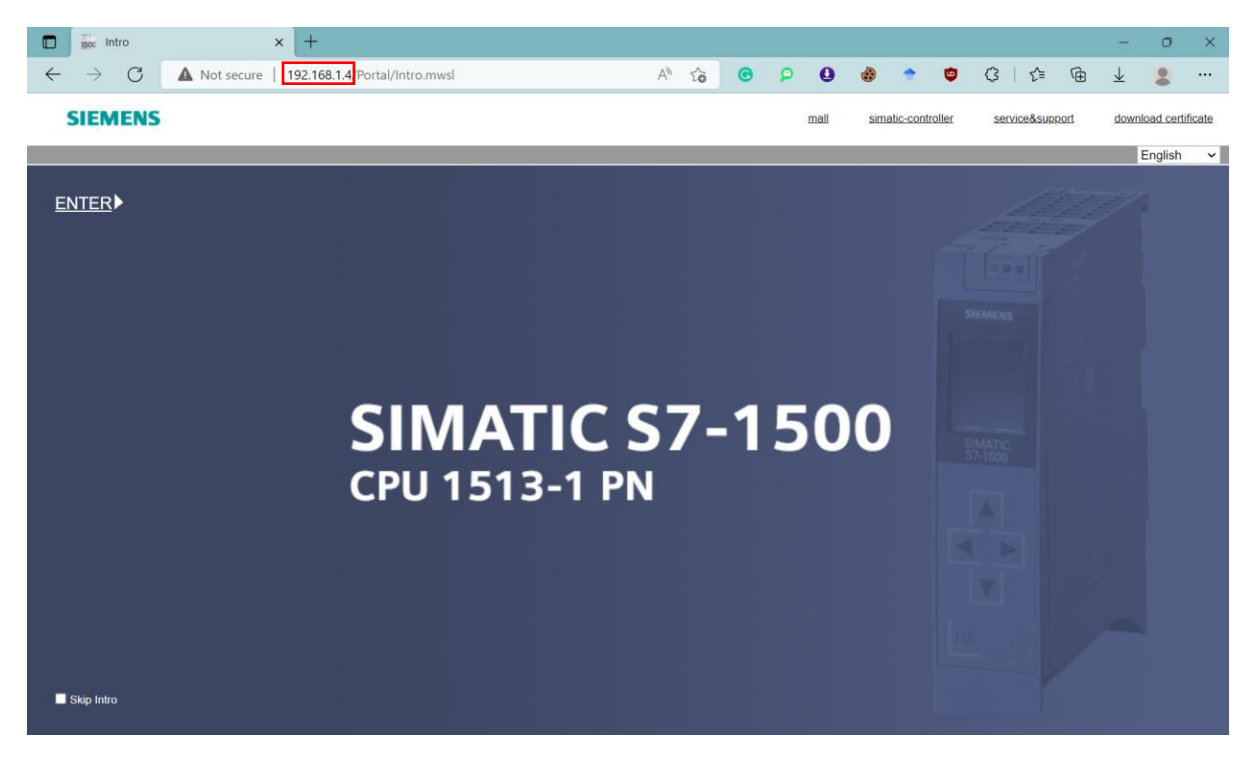

Figure 4.19: Accès à la page web via internet

En appuyant sur ENTER une page contenant toutes les informations relatives à la CPU choisie précédemment va apparaitre, c'est partir de cette page que la CPU va être surveiller.

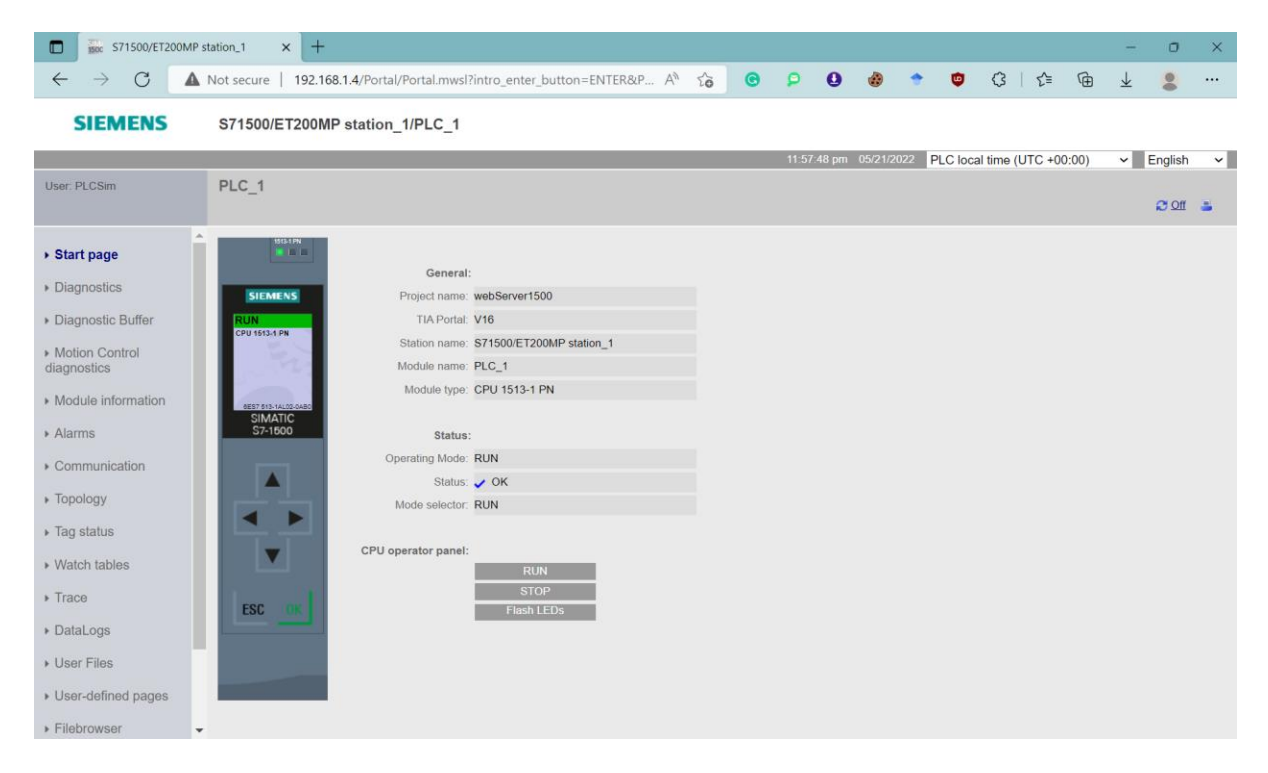

Figure 4.20: Start page \_ web server\_

#### **1.2 Application Web server S7 1200 :**

L'automate S7-1200 permet de créer des pages Web définies par l'utilisateur qui peuvent accéder aux données du CPU. L'utilisateur peut développer ces pages avec le logiciel de création HTML de son choix, et inclure des commandes "AWP" (Automation Web Programming) prédéfinies dans son code HTML pour accéder aux données CPU.

Pour la page Web créée pour ce système, nous choisissons de visualiser uniquement les grandeurs électriques et les indicateurs de performance du système PV, et il n'y a aucune possibilité de gestion et de contrôle via la page Web. Ceci afin d'éviter d'éventuels dysfonctionnements causés par la double commande (depuis l'IHM de la salle de contrôle ou la page Web).

Dans ce cas, toute personne de l'UDES qui utilise le même Wi-Fi que l'automate et qui a le droit d'accéder au site (mot de passe et nom d'utilisateur sont nécessaires pour accéder au site) peut suivre à distance l'installation photovoltaïque de la salle de conférence.

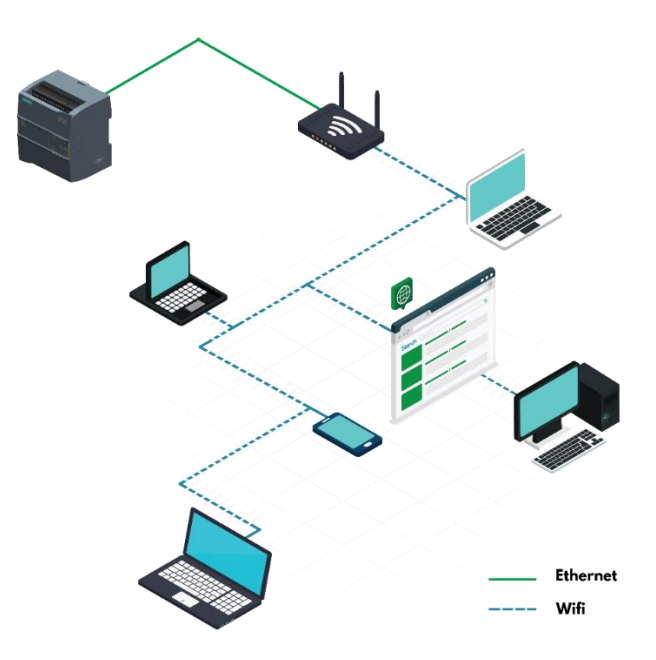

Figure 4.21: Communication des appareils \_ Web server\_

Dans la page web construite, nous avons choisis d'afficher les grandeurs suivantes :

Le cumule de la puissance produite de tous le système PV.

La puissance consommée par les charges de la salle.

La puissance injectée dans le réseau.

La puissance soutirée de réseau.

Pour chaque sous-système : la puissance produite, la température ambiante et le rayonnement.
| P<br>pv evalution                                      | $\times$ +                   |                                      | $\sigma$<br>$\times$              |  |  |  |  |  |  |  |  |  |  |
|--------------------------------------------------------|------------------------------|--------------------------------------|-----------------------------------|--|--|--|--|--|--|--|--|--|--|
| 127.0.0.1:5500/webpfe.html<br>$\mathcal{C}$<br>$\odot$ |                              | $A^h$ to<br>$\Omega$<br>Θ            | €<br>ัช<br>庙<br>$\omega$<br>↓<br> |  |  |  |  |  |  |  |  |  |  |
| <b>PV monitoring system</b>                            |                              |                                      |                                   |  |  |  |  |  |  |  |  |  |  |
| <b>Puissance produite[W]</b>                           | <b>Puissance consomé[W]</b>  | Puissance injéctée dans le réseau[W] | Puissance soutirée de réseau[W]   |  |  |  |  |  |  |  |  |  |  |
| 0.0                                                    | 0.0                          | 0.0                                  | 0.0                               |  |  |  |  |  |  |  |  |  |  |
|                                                        |                              |                                      |                                   |  |  |  |  |  |  |  |  |  |  |
| Sous Système                                           | <b>Puissance produite[W]</b> | Température[°C]                      | Rayonement[W/m <sup>2</sup> ]     |  |  |  |  |  |  |  |  |  |  |
| Sous Système 1                                         | 0.0                          | 22.6                                 | 0.0                               |  |  |  |  |  |  |  |  |  |  |
| Sous Système 2                                         | 0.0                          | 24.36                                | 0.0                               |  |  |  |  |  |  |  |  |  |  |
| Sous Système 3                                         | 0.0                          | 24.9                                 | 0.0                               |  |  |  |  |  |  |  |  |  |  |
| Sous Système 4                                         | 0.0                          | 24.36                                | 0.0                               |  |  |  |  |  |  |  |  |  |  |
| Sous Système 5                                         | 0.0                          | 24.36                                | 0.0                               |  |  |  |  |  |  |  |  |  |  |

Figure 4.22 : Page web de monitoring\_ Web server\_

La page comporte aussi un graph de production totale instantanée :

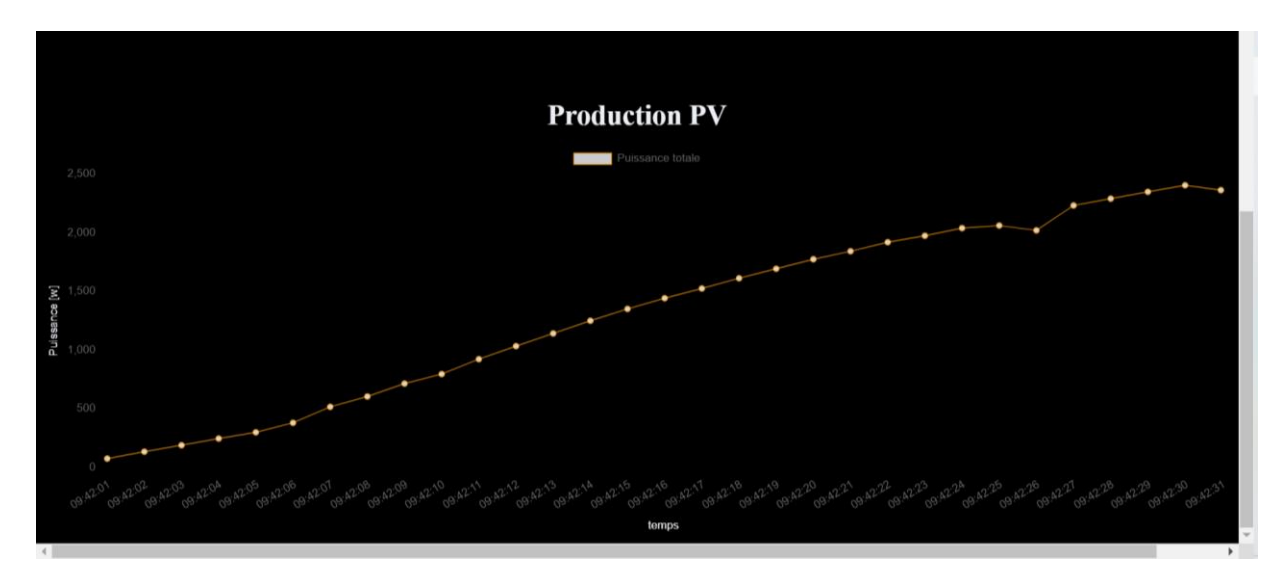

Figure 4.23: Page web de monitoring (Graph de production) \_ Web server\_

## **4.6 Tests de programme de gestion des charges**

Afin de mieux évaluer le système de gestion des charges conçu dans le chapitre 3, il est indispensable d'effectuer certain nombre de tests. Pour cela, nous avons proposé 5 scénarios possibles pour le fonctionnement des différentes charges de la salle de conférence, ces scénarios sont testés dans les deux cas sans et avec gestion.

Pour le cas sans gestion, nous avons suivi le même fonctionnement que la personne responsable a la commande des charges dans l'UDES.

Les abréviations des charges utilisées dans les différents scénarios de ce chapitre sont citées dans le premier chapitre dans la partie « [Les charges de la salle de conférence](#page-48-0) ». Les taux d'évaluation autoconsommation et autoproduction sont citées dans le premier chapitre dans les parties « [Taux d'autoconsommation](#page-90-0) » et « [Taux d'autoproduction](#page-90-1) »

#### **4.6.1 Scénario 01 : Sans climatiseurs**

Pour le scénario ,1 nous avons supposé que la conférence dure 2h et 30 min, cette durée est divisée comme suit :

10 min pour la préparation.

30 min pour la présentation sans projecteur (partie introduction).

1h pour la présentation avec projecteur.

30 min pour la présentation sans projecteur (partie conclusion).

10 min pour la fermeture.

On suppose que durant la partie de présentation, le capteur détecte la présence d'une personne dans la réception pendant 10 min.

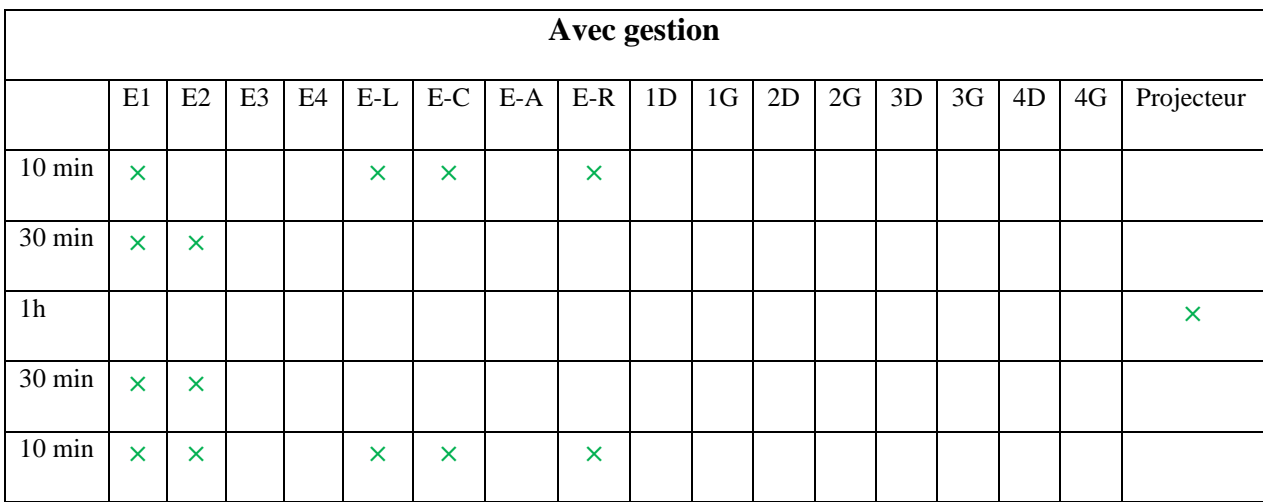

Dans ce scénario 40 personnes assistent à la conférence.

Tableau 4.1: Scénario 01 \_Avec gestion\_

La consommation totale :

Taux d'autoconsommation :

$$
E_{tot} = 1234 Wh
$$

$$
\tau_{a\_con} = 2.468 \%
$$

Taux d'autoproduction :

 $\tau_{a\_prod} = 100 \%$ 

|                  | <b>Sans</b> gestion       |                           |                       |                           |                           |                           |       |                           |    |    |    |    |    |    |    |      |            |
|------------------|---------------------------|---------------------------|-----------------------|---------------------------|---------------------------|---------------------------|-------|---------------------------|----|----|----|----|----|----|----|------|------------|
|                  | E1                        | E2                        | E <sub>3</sub>        | E4                        | $E-L$                     | $E-C$                     | $E-A$ | $E-R$                     | 1D | 1G | 2D | 2G | 3D | 3G | 4D | $4G$ | Projecteur |
| $10 \text{ min}$ | $\boldsymbol{\mathsf{x}}$ | $\boldsymbol{\mathsf{x}}$ | $\times$              | $\boldsymbol{\mathsf{x}}$ | ×                         | ×                         |       | $\times$                  |    |    |    |    |    |    |    |      |            |
| $20 \text{ min}$ | $\times$                  | $\boldsymbol{\times}$     | $\boldsymbol{\times}$ | $\boldsymbol{\times}$     | ×                         | ×                         |       | $\times$                  |    |    |    |    |    |    |    |      |            |
| $10 \text{ min}$ | $\overline{\mathsf{x}}$   | $\boldsymbol{\times}$     | $\boldsymbol{\times}$ | $\boldsymbol{\times}$     | $\boldsymbol{\mathsf{x}}$ |                           |       | $\boldsymbol{\times}$     |    |    |    |    |    |    |    |      |            |
| 1 <sub>h</sub>   |                           |                           |                       |                           |                           |                           |       |                           |    |    |    |    |    |    |    |      | $\times$   |
| 30 min           | $\boldsymbol{\mathsf{x}}$ | $\boldsymbol{\times}$     | $\boldsymbol{\times}$ | $\boldsymbol{\times}$     | $\boldsymbol{\mathsf{x}}$ |                           |       | $\boldsymbol{\mathsf{x}}$ |    |    |    |    |    |    |    |      | $\times$   |
| $10 \text{ min}$ | $\boldsymbol{\mathsf{x}}$ | $\boldsymbol{\times}$     | $\boldsymbol{\times}$ | $\boldsymbol{\mathsf{x}}$ | ×                         | $\boldsymbol{\mathsf{x}}$ |       | $\boldsymbol{\mathsf{x}}$ |    |    |    |    |    |    |    |      |            |

Tableau 4.2: Scénario 01 \_ Sans gestion\_

La consommation totale :

Taux d'autoconsommation :

 $\tau_{a\_con} = 5.586 \%$ 

 $E_{tot} = 2793 Wh$ 

Taux d'autoproduction :

 $\tau_{a \text{ } prod} = 100 \%$ 

## **Remarques**

- La consommation sans gestion est deux fois plus élevée qu'avec gestion.
- Dans le cas avec gestion seules 2.468 % de la production photovoltaïque sont consommés.
- Avec gestion, le taux d'autoconsommation est la moitié de celui sans gestion.
- Dans le deux cas, toute l'énergie consommée par les charges est soutirée de système photovoltaïque.
- Avec gestion de charges, 97.532% de l'énergie générée par le système PV peut être utilisé pour alimenter d'autre parties dans l'UDES ou bien il peut être vendu.
- Pour la plupart des charges, le temps de marche lorsqu'il y a une gestion est plus court que lorsqu'il n'est y a pas de gestion.

## **4.6.2 Scénario 02 : Sans climatiseurs**

Pour le scénario 2 les durées sans identiques à celles de scénario 1.

Nous supposons que durant la partie de présentation, le capteur détecte la présence d'une personne dans la réception pendant 10 min. Dans ce scénario, 150 personnes assistent à la conférence.

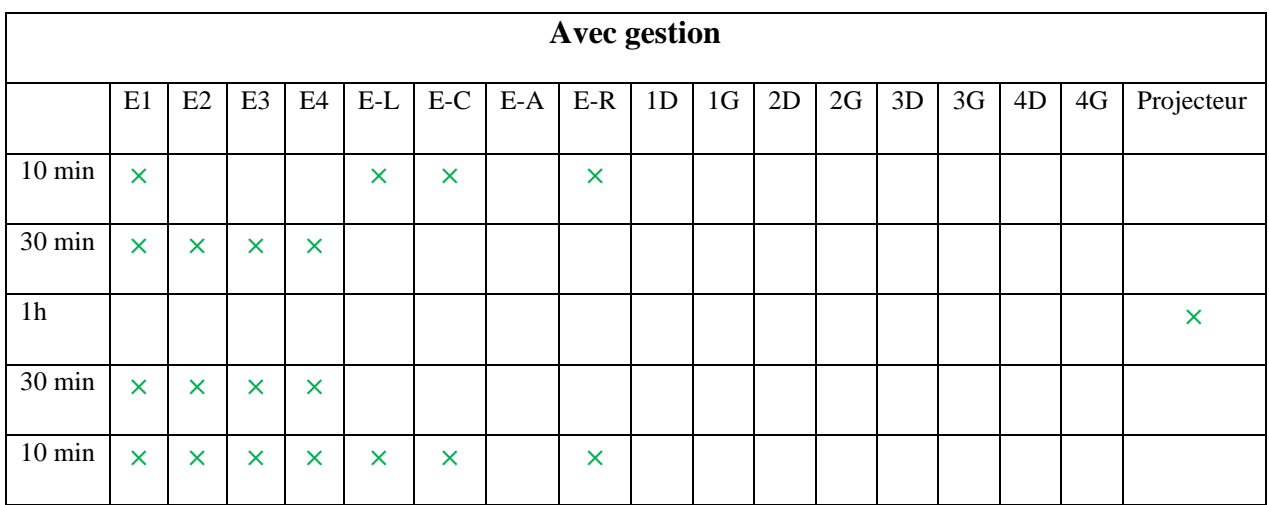

Tableau 4.3 : Scénario 02 \_Avec gestion\_

La consommation totale :

$$
E_{tot}=2158 Wh
$$

Taux d'autoconsommation :

$$
\tau_{a\_con} = 4.316\,\%
$$

Taux d'autoproduction :

$$
\tau_{a\_prod} = 100\%
$$

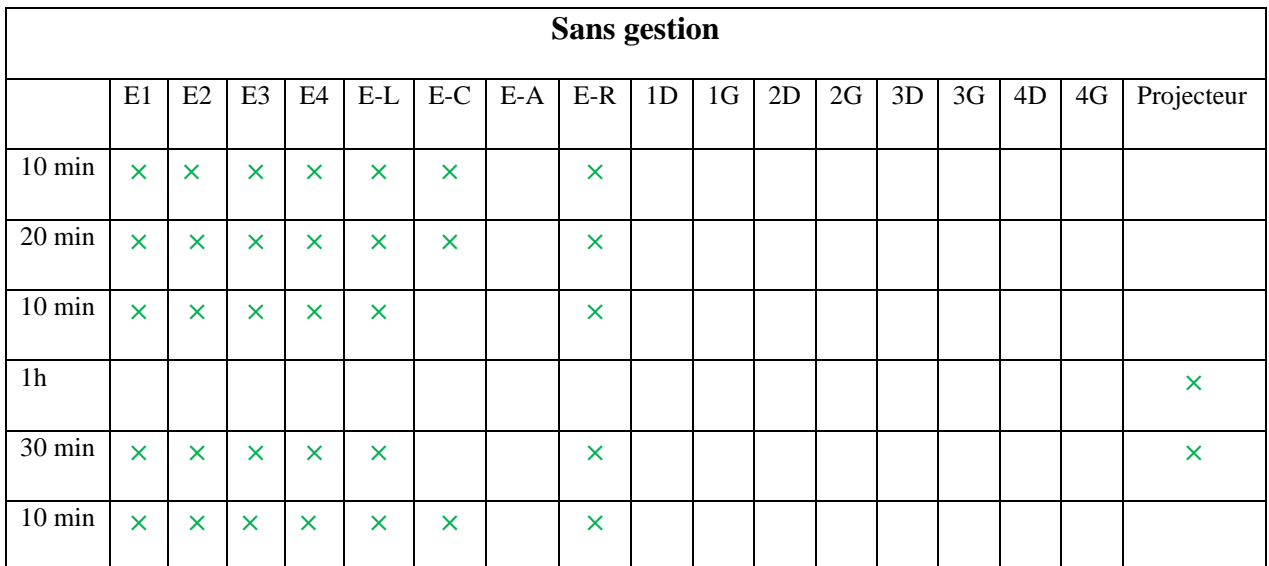

La consommation totale :

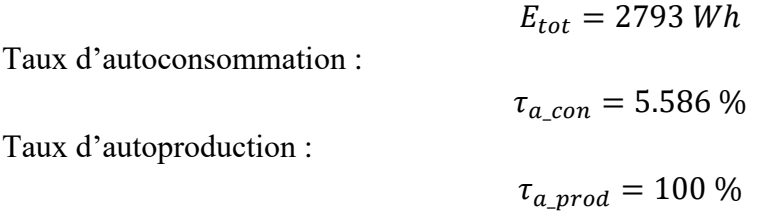

#### **Remarques :**

- La consommation sans gestion est supérieure qu'avec gestion.
- Dans le cas avec gestion 4.316 % de la production photovoltaïque sont consommés tandis que dans le cas avec gestion, 5.5586% sont consommés.
- Pour le deux cas, toute l'énergie consommée par les charges est totalement tirée de la centrale photovoltaïque.
- Pour certaines charges, le temps de fonctionnement avec gestion est plus court que le temps sans gestion.
- Avec gestion de charges, 95.684% de l'énergie générée par le système PV peut être utilisé pour alimenter d'autre parties dans l'UDES ou bien il peut être vendu.

## **4.6.3 Scénario 03 : Avec climatiseurs**

Pour le scénario 3 les durées sans identiques à celles de scénario 1.

On suppose que durant la partie de présentation, le capteur détecte la présence d'une personne dans la réception pendant 10 min. Dans ce scénario 40 personnes assistent à la conférence.

On suppose qu'après 30 min de démarrage du premier climatiseur, la température ne se stabilise pas (la température consigne n'est pas atteinte). Le mode refroidissement est activé.

|                  | <b>Avec gestion</b>     |                       |                |    |       |          |       |          |    |                |    |    |    |    |                           |          |            |
|------------------|-------------------------|-----------------------|----------------|----|-------|----------|-------|----------|----|----------------|----|----|----|----|---------------------------|----------|------------|
|                  |                         |                       |                |    |       |          |       |          |    |                |    |    |    |    |                           |          |            |
|                  | E1                      | E2                    | E <sub>3</sub> | E4 | $E-L$ | $E-C$    | $E-A$ | $E-R$    | 1D | 1 <sub>G</sub> | 2D | 2G | 3D | 3G | 4D                        | $4G$     | Projecteur |
|                  |                         |                       |                |    |       |          |       |          |    |                |    |    |    |    |                           |          |            |
| $10 \text{ min}$ | $\times$                |                       |                |    | ×     | $\times$ |       | ×        |    |                |    |    |    |    | $\times$                  |          |            |
|                  |                         |                       |                |    |       |          |       |          |    |                |    |    |    |    |                           |          |            |
| $20 \text{ min}$ | $\boldsymbol{\times}$   | $\boldsymbol{\times}$ |                |    |       |          |       |          |    |                |    |    |    |    | $\boldsymbol{\times}$     |          |            |
|                  |                         |                       |                |    |       |          |       |          |    |                |    |    |    |    |                           |          |            |
| $10 \text{ min}$ | $\overline{\mathsf{x}}$ | $\times$              |                |    |       |          |       |          |    |                |    |    |    |    | $\boldsymbol{\mathsf{x}}$ | $\times$ |            |
|                  |                         |                       |                |    |       |          |       |          |    |                |    |    |    |    |                           |          |            |
| 1 <sub>h</sub>   |                         |                       |                |    |       |          |       |          |    |                |    |    |    |    | ×                         | $\times$ | $\times$   |
|                  |                         |                       |                |    |       |          |       |          |    |                |    |    |    |    |                           |          |            |
| 30 min           | $\overline{\mathsf{x}}$ | $\boldsymbol{\times}$ |                |    |       |          |       |          |    |                |    |    |    |    | $\boldsymbol{\mathsf{x}}$ | $\times$ |            |
|                  |                         |                       |                |    |       |          |       |          |    |                |    |    |    |    |                           |          |            |
| $10 \text{ min}$ | $\times$                | $\times$              |                |    | ×     | $\times$ |       | $\times$ |    |                |    |    |    |    |                           |          |            |
|                  |                         |                       |                |    |       |          |       |          |    |                |    |    |    |    |                           |          |            |

Tableau 4.5 : Scénario 03 \_Avec gestion\_

La consommation totale :

$$
E_{tot}=50665.508 Wh
$$

Taux d'autoconsommation :

$$
\tau_{a\_con}=100\,\%
$$

Taux d'autoproduction :

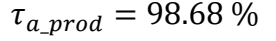

|                  | <b>Sans</b> gestion       |                           |                           |                       |                           |          |       |                           |    |                |    |                       |                           |    |          |          |            |
|------------------|---------------------------|---------------------------|---------------------------|-----------------------|---------------------------|----------|-------|---------------------------|----|----------------|----|-----------------------|---------------------------|----|----------|----------|------------|
|                  | E1                        | E2                        | E <sub>3</sub>            | E4                    | $\operatorname{E-L}$      | $E-C$    | $E-A$ | $E-R$                     | 1D | 1 <sub>G</sub> | 2D | 2G                    | 3D                        | 3G | 4D       | $4G$     | Projecteur |
| $10 \text{ min}$ | $\overline{\mathsf{x}}$   | $\boldsymbol{\times}$     | $\boldsymbol{\times}$     | $\boldsymbol{\times}$ | $\boldsymbol{\times}$     | $\times$ |       | $\boldsymbol{\times}$     |    |                |    |                       |                           |    | $\times$ | $\times$ |            |
| $20 \text{ min}$ | $\overline{\mathsf{x}}$   | $\boldsymbol{\mathsf{x}}$ | $\boldsymbol{\times}$     | $\boldsymbol{\times}$ | $\boldsymbol{\mathsf{x}}$ | $\times$ |       | $\boldsymbol{\times}$     |    |                |    |                       |                           |    | $\times$ | $\times$ |            |
| $10 \text{ min}$ | $\boldsymbol{\mathsf{x}}$ | $\boldsymbol{\mathsf{x}}$ | $\boldsymbol{\mathsf{x}}$ | $\boldsymbol{\times}$ | $\boldsymbol{\times}$     |          |       | $\boldsymbol{\times}$     |    |                |    | $\boldsymbol{\times}$ | $\boldsymbol{\times}$     |    | $\times$ | $\times$ |            |
| 1 <sub>h</sub>   |                           |                           |                           |                       |                           |          |       |                           |    |                |    | $\times$              | $\times$                  |    | $\times$ | $\times$ | $\times$   |
| 30 min           | $\overline{\mathsf{x}}$   | $\overline{\mathsf{x}}$   | $\boldsymbol{\mathsf{x}}$ | $\boldsymbol{\times}$ | $\boldsymbol{\mathsf{x}}$ |          |       | $\boldsymbol{\mathsf{x}}$ |    |                |    | $\boldsymbol{\times}$ | $\boldsymbol{\mathsf{x}}$ |    | $\times$ | $\times$ | $\times$   |
| $10 \text{ min}$ | $\boldsymbol{\mathsf{x}}$ | $\boldsymbol{\mathsf{x}}$ | $\times$                  | $\boldsymbol{\times}$ | $\times$                  | ×        |       | $\boldsymbol{\mathsf{x}}$ |    |                |    |                       |                           |    |          |          |            |

Tableau 4.6: Scénario 03 \_Sans gestion\_

La consommation totale :

 $E_{tot} = 101656.016 Wh$ 

Taux d'autoconsommation :

 $\tau_{a\;con} = 100\%$ 

Taux d'autoproduction :

 $\tau_{a \text{ prod}} = 49.18 \%$ 

## **Remarques :**

- Sans gestion des charges, la consommation est deux fois plus élevée que celle avec gestion.
- Dans les deux cas (sans et avec gestion), toute l'énergie produite par le système photovoltaïque est consommée.
- Avec gestion, 98.68% de l'énergie consommée par les charges est tirée de la centrale PV, le reste est soutirée du réseau électrique.
- Sans gestion, 51.42% de la consommation des charges est soutirée du réseau électrique.
- Pour la plupart des charges, le temps de marche lorsqu'il y a une gestion est plus court que lorsqu'il n'est y a pas de gestion.

# **4.6.4 Scénario 04 : Avec climatiseurs**

Pour le scénario 4 les durées sans identiques à celles de scénario 1.

Nous supposons que durant la partie de présentation, le capteur détecte la présence d'une personne dans la réception pendant 10 min.

Dans ce scénario 150 personnes assistent à la conférence.

Nous supposons qu'après 30 min de démarrage des deux premiers climatiseurs, la température ne se stabilise pas (la température consigne n'est pas atteinte).

Le mode refroidissement est activé.

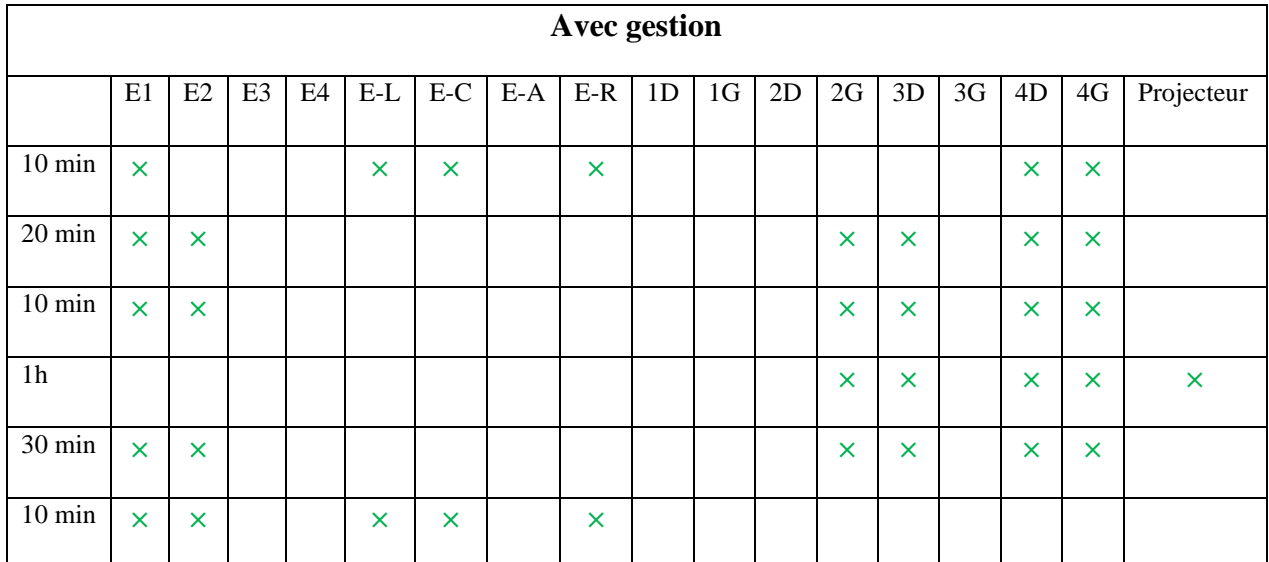

Tableau 4.7: Scénario 04 \_Avec gestion\_

La consommation totale :

$$
E_{tot} = 101021.106 Wh
$$

Taux d'autoconsommation :

 $\tau_{a\_con} = 100 \%$ 

Taux d'autoproduction :

$$
\tau_{a\_prod} = 49.49\,\%
$$

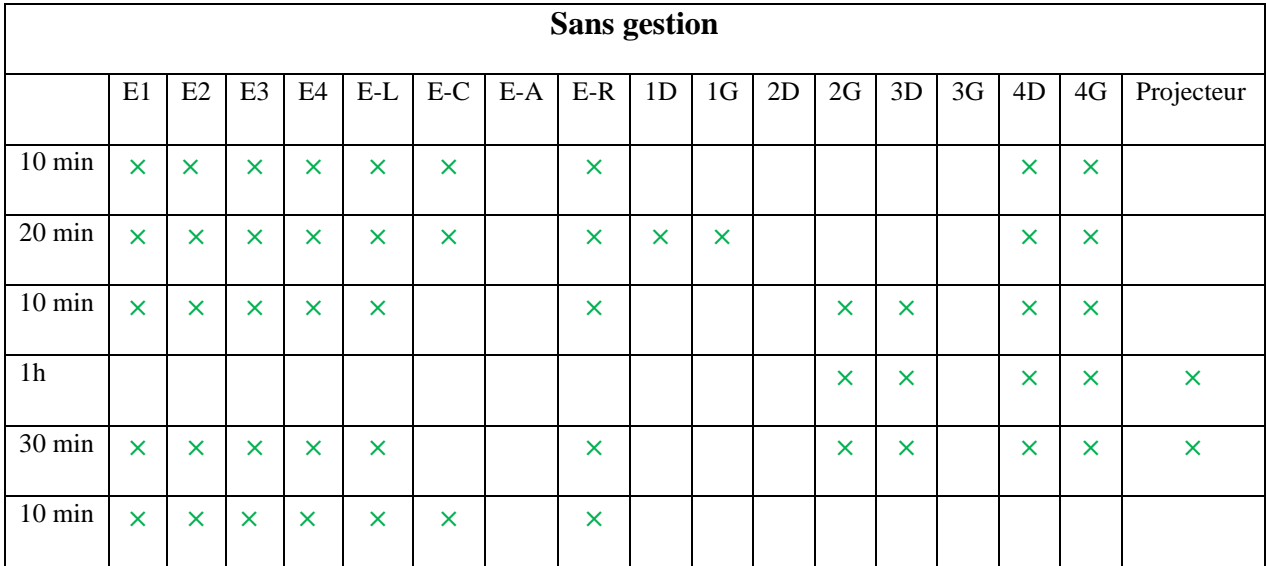

Tableau 4.8: Scénario 04 \_Sans gestion\_

La consommation totale :

$$
E_{tot} = 110252.8 Wh
$$

Taux d'autoconsommation :

 $\tau_{a\;con} = 100\%$ 

Taux d'autoproduction :

 $\tau_{a \; prod} = 45.35 \%$ 

#### **Remarques :**

- La consommation avec gestion est moins élevée que celle sans gestion.
- Pour les deux cas sans et avec gestion, toute l'énergie produite par la centrale photovoltaïque est consommée.
- Avec gestion, 50.51% de la consommation des charges de la salle est soutirée du réseau électrique.
- Sans gestion, 54,65% de la consommation des charges de la salle est soutirée du réseau électrique.
- Pour la plupart des charges, le temps de marche avec gestion est plus court que sans gestion.

#### **4.6.5 Scénario 05 : Avec climatiseurs**

Pour le scénario 5 les durées sont identiques à celles de scénario 1.

On suppose que durant la partie de présentation, le capteur détecte la présence d'une personne dans la réception pendant 10 min. Dans ce scénario 40 personnes assistent à la conférence.

On suppose qu'après 30 min de démarrage du premier climatiseur, la température se stabilise (la température consigne est atteinte). Le mode chauffage est activé.

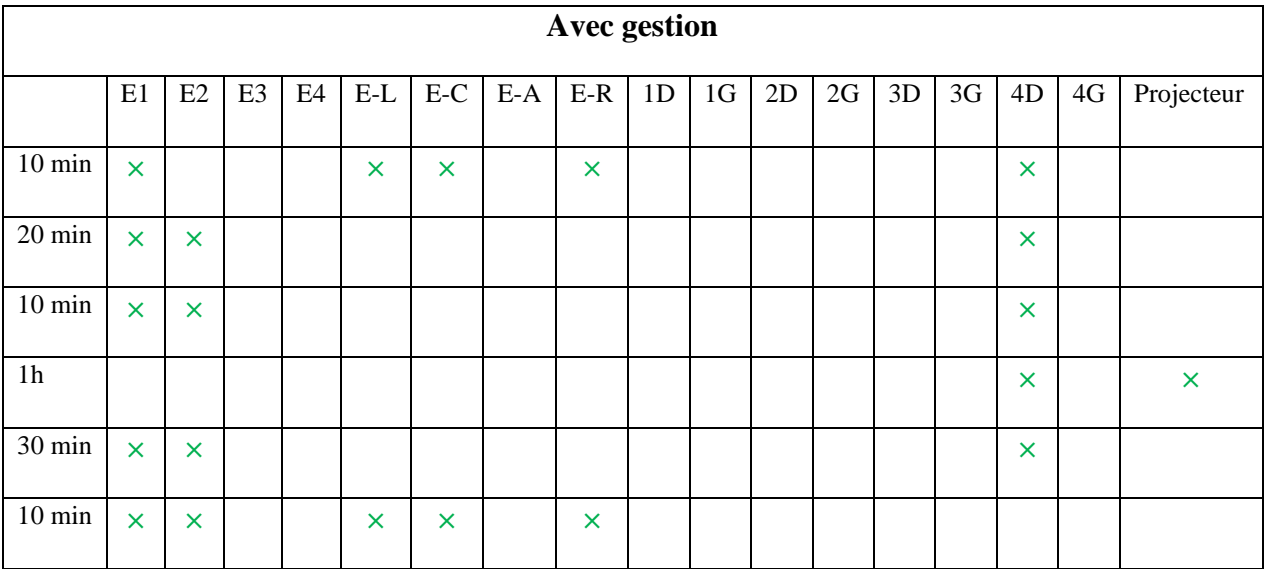

Tableau 4.9: Scénario 05 \_Avec gestion\_

La consommation totale :

$$
E_{tot}=29759.596 Wh
$$

Taux d'autoconsommation :

 $\tau_{a\;con} = 59.51\;\%$ 

Taux d'autoproduction :

$$
\tau_{a\_prod}=100~\%
$$

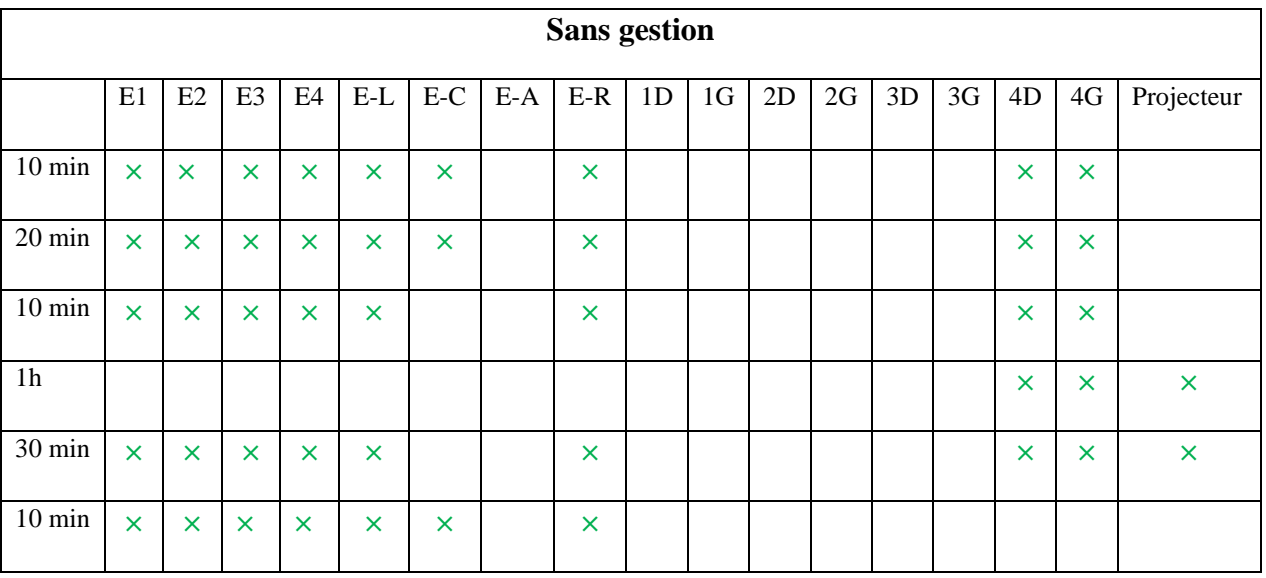

Tableau 4.10: Scénario 05 \_ Sans gestion\_

La consommation totale :  $E_{tot} = 59844.192 Wh$ <br>Taux d'autoconsommation :  $\tau_{a\_con} = 100 \%$ Taux d'autoconsommation :  $\tau_{a\_con} = 100 \%$ <br>Taux d'autoproduction :  $\tau_{a\_prod} = 83.55 \%$ Taux d'autoproduction :

#### **Remarques :**

- Sans gestion des charges, la consommation est deux fois plus élevée que celle avec gestion.
- Avec gestion, 100% de l'énergie consommée par les charges est tirée de la centrale PV.
- Sans gestion, 83.55% de la consommation des charges est soutirée du réseau électrique publique.
- Dans le cas avec gestion 59.51 % de la production photovoltaïque sont consommés, le reste peut être vendu ou bien utiliser pour alimenter d'autre partie dans l'UDES.
- Pour la plupart des charges, le temps de marche lorsqu'il y a une gestion est plus court que lorsqu'il n'est y a pas de gestion.

Le tableau ci-dessous montre la quantité d'énergie consommée, soutirée du réseau et injectée dans le réseau.

|                      |                                      | <b>Avec gestion</b> | <b>Sans</b> gestion |
|----------------------|--------------------------------------|---------------------|---------------------|
| Sénario1             | Energie consommé [Wh]                | 1234                | 2793                |
|                      | Energie injectée dans le réseau [Wh] | 48766               | 47207               |
|                      | Energie soutirée du réseau [Wh]      | $\theta$            | $\Omega$            |
| Sénario2             | Energie consommé [Wh]                | 2158                | 2793                |
|                      | Energie injectée dans le réseau [Wh] | 47842               | 47207               |
|                      | Energie soutirée du réseau [Wh]      | $\overline{0}$      | $\overline{0}$      |
| Sénario3             | Energie consommé [Wh]                | 50665.508           | 101656.016          |
|                      | Energie injectée dans le réseau [Wh] | $\theta$            | $\Omega$            |
|                      | Energie soutirée du réseau [Wh]      | 665.508             | 51656.016           |
| Sénario4             | Energie consommé [Wh]                | 101021.106          | 110252.8            |
|                      | Energie injectée dans le réseau [Wh] | $\overline{0}$      | $\overline{0}$      |
|                      | Energie soutirée du réseau [Wh]      | 51021.106           | 60252.8             |
| Sénario <sub>5</sub> | Energie consommé [Wh]                | 29759.596           | 59844.192           |
|                      | Energie injectée dans le réseau [Wh] | 20240.404           | $\overline{0}$      |
|                      | Energie soutirée du réseau [Wh]      | $\Omega$            | 9844.192            |

Tableau 4.11 : Bilan énergétique des 5 scénarios

# **1.3 Interprétation des résultats**

En analysant les résultats obtenus à travers les tests précédents, nous avons conclus les points suivants :

- Pour un nombre de personnes petit ou moyen (jusqu'à la moitié de la salle), la gestion des charges est beaucoup plus efficace que la commande manuelle et elle permet d'économiser jusqu'à 50% de l'énergie.
- Pour un fonctionnement sans climatiseurs, l'autoproduction est toujours vérifiée, c.-à-d. la source de tous ce qui a été consommé est la centrale PV.
- La gestion des charges sans climatisation présente toujours un important surplus d'énergie quel que soit le nombre des personnes assistant à la conférence, ce qui représente un grand avantage pour l'UDES dans le cas de vente de cet excès.
- La gestion des charges permet la préservation des équipements en garantissant un temps de marche court par rapport au contrôle manuel, et un équilibre dans le fonctionnement entre les différentes charges à cause de l'utilisation de l'alternance.
- Dans le cas de gestion avec climatiseurs, moins d'énergie est soutirée du réseau électrique ce qui entraîne une baisse dans les coûts énergétiques.
- Dans le cas de la stabilisation de la température ambiante lors de la première régulation, l'autoproduction est vérifiée malgré la mise en marche d'un climatiseur.
- L'utilisation de la gestion des charges offre plus de confort aux personnes assistant à la conférence.
- La gestion de charge permet toujours plus de consommation à partir d'une source d'énergie solaire qui représente une source d'énergie eco-friendly, ceci contribue à la réduction des émissions de CO2 et à la préservation des ressources naturelles.

## **4.7 Installation et expérimentation du système d'acquisition des données**

Afin de valider le programme développé précédemment pour la partie d'acquisition des données, il était nécessaire d'effectuer des tests, pour l'acquisition des données reçues des onduleurs de la salle de conférence en temps réel à base d'automate programmable. En raison d'autres travaux occupant les onduleurs de la salle de conférence, les tests n'ont pas été possibles dans la salle, nous avons donc effectué nos tests dans la maison solaire de l'UDES avec un onduleur portant la même marque comme deux onduleurs placés dans la salle. Pour ce faire, l'automate programmable a été installé et câblé au niveau de l'armoire électrique de la maison comme montre la figure 4.24. Plus de détails sur les caractéristiques de cet automate sont disponible dans l'annexe A.

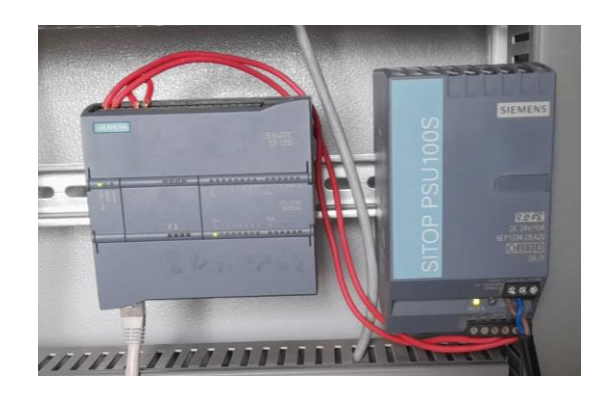

Figure 4.24 : Installation de l'automate S7 1200

## **4.7.1 L'alimentation de la CPU de l'automate**

Le bloc d'alimentation SITOP PSU100S sert à alimenter la CPU de l'automate S7-1200. L'entrée du bloc d'alimentation est connectée à la phase (220 V AC) et au neutre. Cette alimentation fournit une tension de sortie de 24VDC et un courant de 10 A.

## **4.7.2 Connection au réseau de communication**

Nous avons connecté l'automate S7-1200 et le PC (interface de supervision) au switch Ethernet CSM 1277 SIMATIC NET. Puis nous avons connecter le switch Ethernet, ainsi que l'onduleur au réseau local de l'UDES grâce à un autre au switch. Cela permet d'établir une communication entre l'automate et l'onduleurs à travers le protocol Modbus TCP/IP.

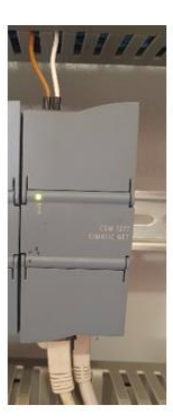

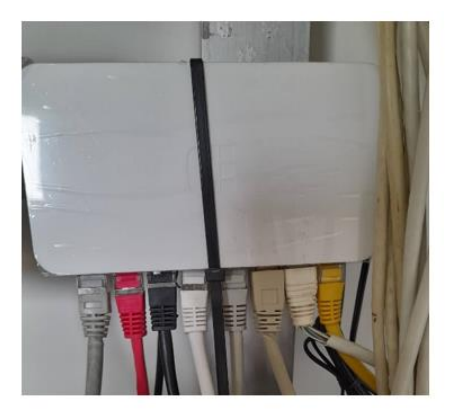

Tableau 4.12: Switch Ethernet CSM 1277 et switch Ethernet

## **4.7.3 L'onduleur SMA Sunny Boy 3600 TL-21:**

La maison solaire de l'UDES dispose d'un onduleur de la gamme Sunny Boy 3600 TL-21, ce dernier permet la communication à travers le protocole Modbus TCP/IP.

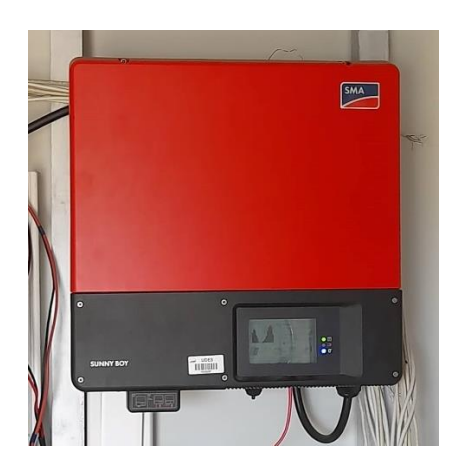

Figure 4.25: Onduleur Sunny Boy 3600 TL-21

#### **4.8 Test de programme de détection des défauts**

Pour une meilleure évaluation de notre système de détection des défauts, il était nécessaire d'effectuer quelques tests. Nous avons réalisé nos tests sur le champ PV installé à la maison solaire de l'UDES. Ce champ est composé de 2 strings, chaque string se compose à son tour de 8 panneaux de types monocristallin (CEM200M-72). Plus de détails sur les caractéristiques de ces panneaux sont disponible dans l'annexe B.

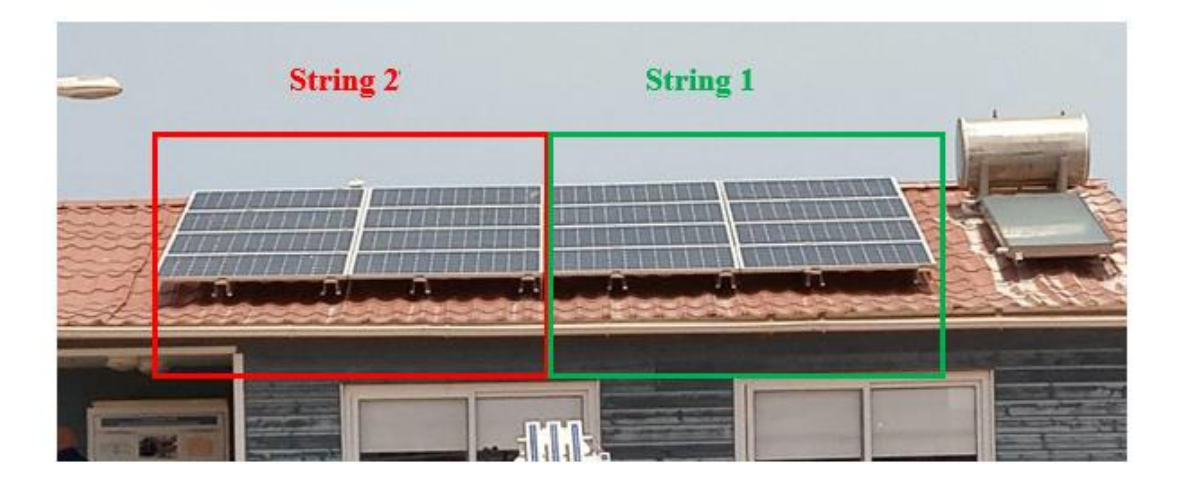

Figure 4.26: Champ photovoltaïque de la maison solaire de l'UDES

Afin de réaliser les tests, nous avons proposé les deux scénarios suivants :

Scénario 1 : Le première scénario consiste à couvrir un panneau de chaque string comme il montré dans la figure 4.27.

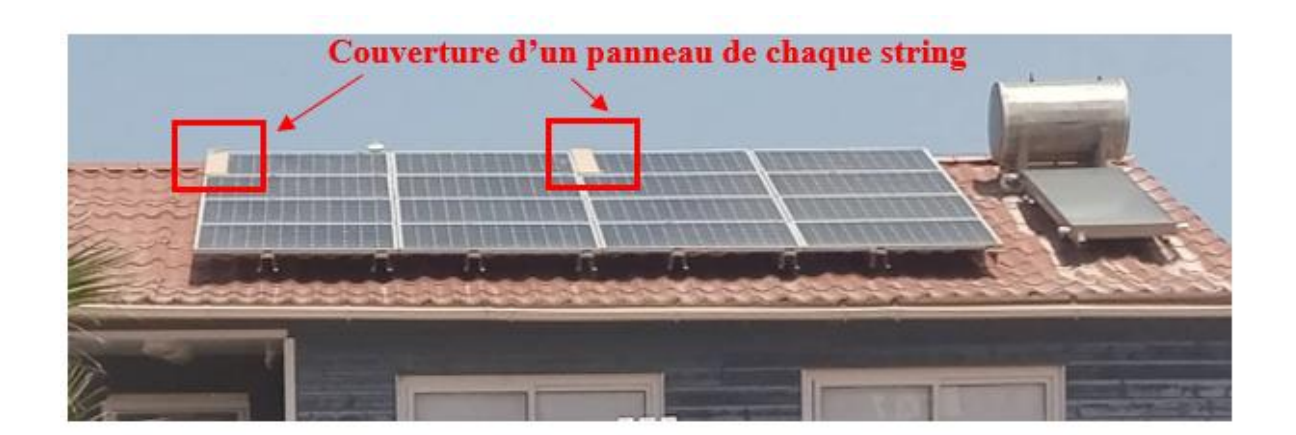

Figure 4.27: Scénario 1 de détection des défauts

Scénario 2 : Le deuxième scénario consiste à couvrir quatre panneaux du deuxième string seulement comme il montré dans la figure 4.28.

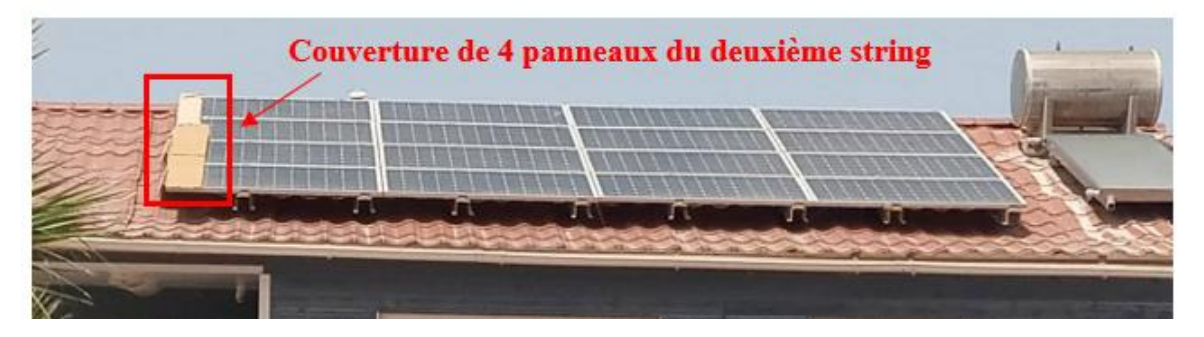

Figure 4.28:Scénario 2 de détection des défauts

Nous avons effectué les tests le 26 juin 2022 de 11 h 33 min jusqu'à 14h 48 min. A l'aide de l'automate programmable, nous avons enregistré les puissances délivrées par chaque string tous les 5 minutes. Les données requises de l'automate sont utilisées dans le système de détection des défauts.

De 11 h 33 min jusqu'à 12 h 33 min, nous avons réalisé le premier scénario. A 12h 33 min nous avons enlevé les cartons couvrants les panneaux des deux strings, afin que la production du champ PV revienne à son état normal (sans défauts).

De 13 h 48 min jusqu'à 14 h 48 min, nous avons réalisé le deuxième scénario. A 14h 48 min nous avons enlevé les cartons couvrants les panneaux des deux strings, afin que la production du champ PV revienne à son état normal (sans défauts).

## **4.8.1 Résultats**

Lors du lancement du notre programme de détection des défauts, ce dernier a pu détecter la baisse de puissance g pour les deux scénarios. Le programme affiche des messages pour l'utilisateur indiquant l'état du fonctionnement de chaque string. Le programme permet aussi la visualisation en pourcentage de la valeur de baisse de puissance. Ceci est illustré par les figures 4.29, 4.30 et 4.31.

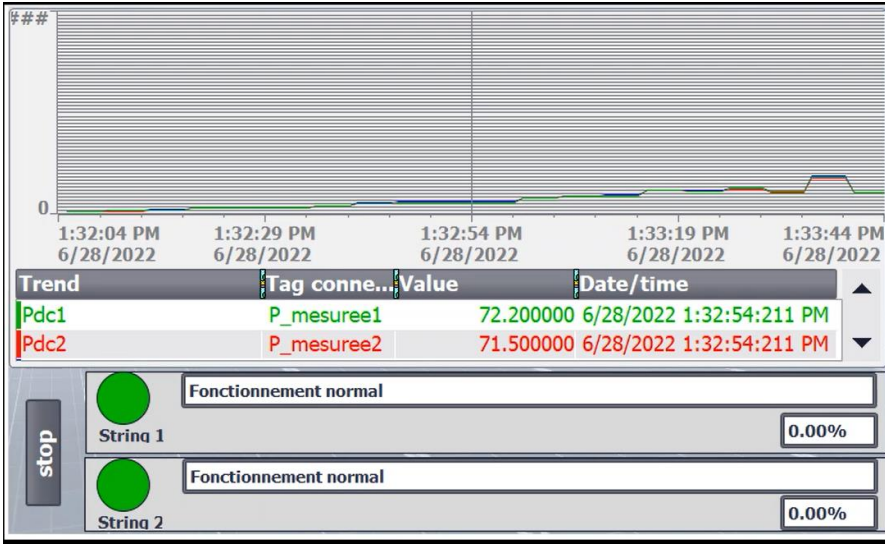

Figure 4.29: Programme de détection des défauts (cas sans défaut) \_ Tia portal\_

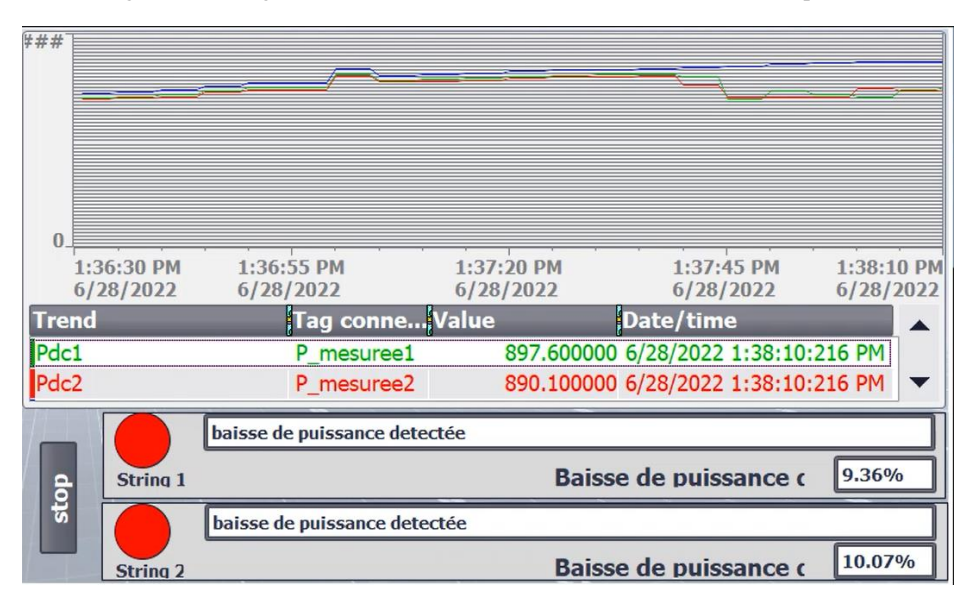

Figure 4.30: Programme de détection des défauts (scénario 1) \_ Tia portal\_

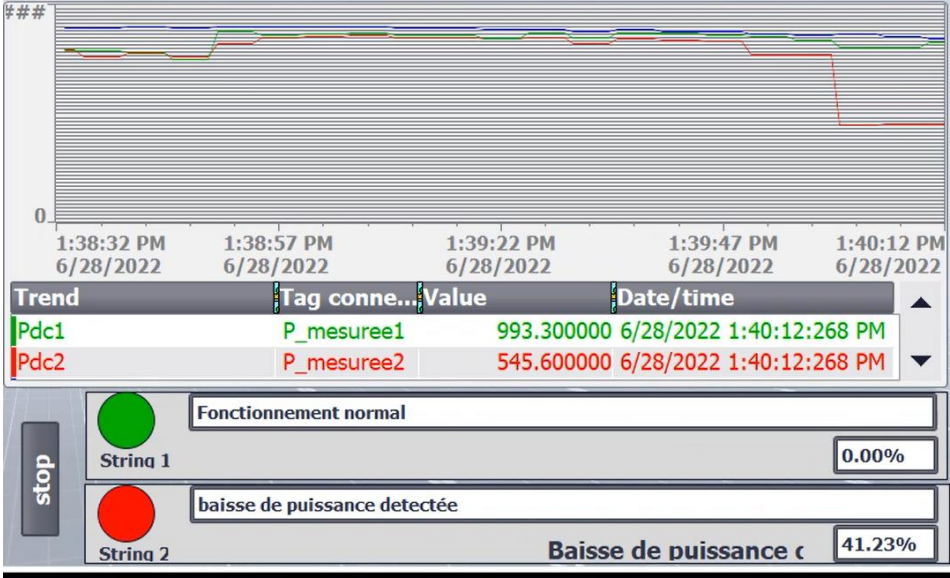

Figure 4.31: Programme de détection des défauts (scénario 2) \_ Tia portal\_

Le graphe ci-dessous montre la puissance estimée (P-DC Prédiction) pour un seul string, la puissance mesurée du premier string (P-DC 1) et la puissance mesurée du deuxième string (P-DC 2).

Lors d'effectuation du premier scénario, une chute de puissance dans les deux strings d'environ 200 W pour chaque un aura lieu, ce qui équivalent à la puissance délivrée par un module PV.

Lors d'effectuation du deuxième scénario, une chute de puissance dans le deuxième string d'environ 800 W un aura lieu, ce qui équivalent à la puissance délivrée par 4 modules PV.

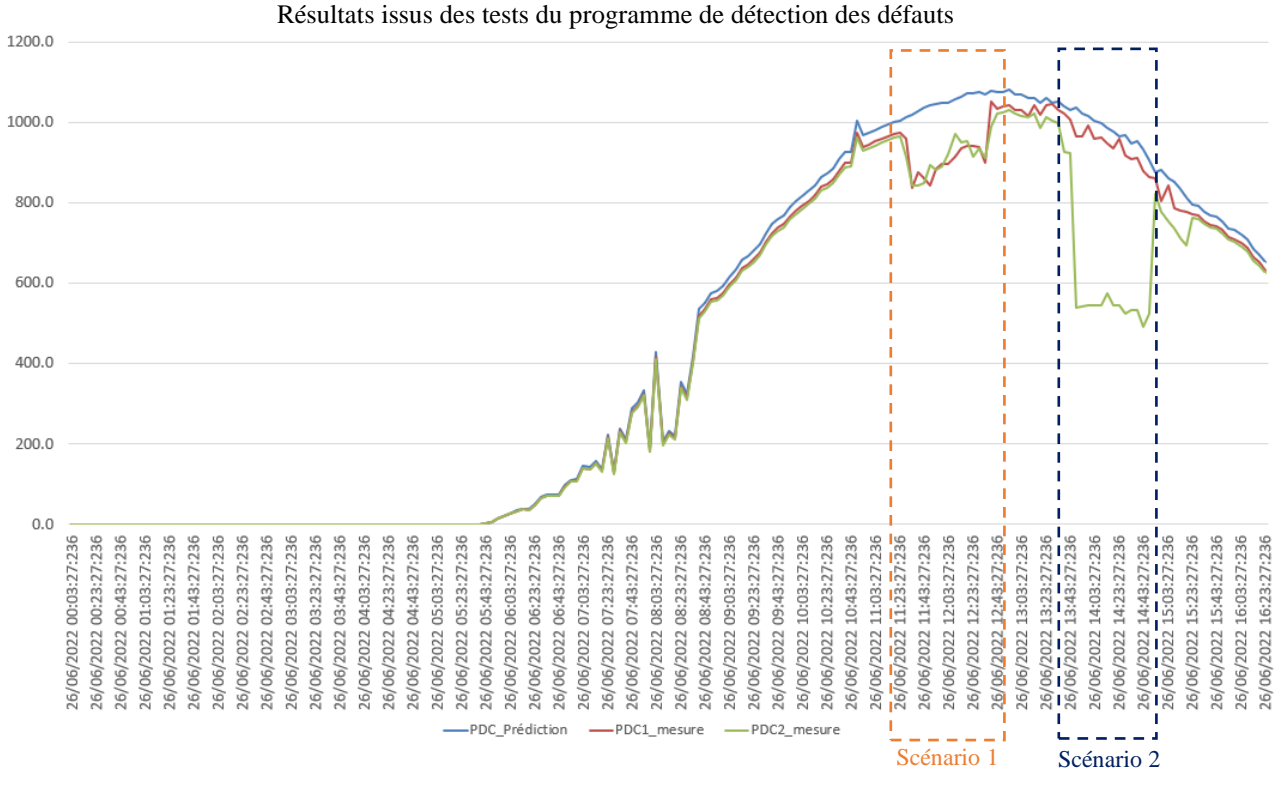

Figure 4.32:Graphe représentant les résultats issus des tests du programme de détection des défauts

#### **4.9 Conclusion**

Dans la première partie de ce chapitre, nous avons présenté l'interface homme-machine, qui a pour rôle d'afficher les données du système et de contrôler les charges dans la salle de conférence. Puis, nous avons montré les étapes de base pour créer un serveur Web. Dans la deuxième partie, nous avons effectué les tests préliminaires nécessaires pour évaluer le programme de gestion de charge conçu ainsi que le programme dédié à la détection des défauts dans un champ PV.

Il s'est avéré que les résultats obtenus sont acceptables et encourageants et que le système de supervision proposé à base d'automate programmable peut être amélioré dans sa version future afin de l'appliquer pour le monitoring de la salle de conférence de l'UDES.

Conclusion générale

#### **Conclusion générale**

Les travaux présentés dans ce mémoire concernent principalement le monitoring de l'installation photovoltaïque située à l'UDES et la gestion de l'énergie solaire, l'objectif était de proposer une solution économique qui doit consolider les données provenant de la production PV et de la consommation des charges de la salle. Tout d'abord, nous avons présenté des généralités sur les systèmes PV, ainsi que les différents types des systèmes de monitoring et les différentes méthodes de diagnostic des centrales photovoltaïques.

Ensuite, nous avons décrit le système de monitoring à base d'automate programmable, nous avons cité les démarches suivies pour l'acquisition des grandeurs des six onduleurs liés aux six sous-systèmes PV de la salle de conférence, ainsi que l'analyse et l'évaluation de ces données grâce aux différents indicateurs de performance électrique des systèmes photovoltaïques. Suite à une étude bibliographique sur les différentes méthodes de diagnostic des systèmes PV en cours de fonctionnement de ces derniers, nous avons pu élaborer un algorithme de détection des défauts basé sur l'évaluation de la production PV.

D'une autre part, nous avons montré la nécessité de mettre en place un système de gestion d'énergie et nous avons décrit par la suite le système de gestion des charges de la salle de conférence proposé qui nous a permis de suivre en temps réel la consommation des charges, et d'automatiser ou piloter à distances les différents appareils électriques de la salle de conférence afin d'optimiser la consommation et de la couvrir avec la production d'énergie PV.

Ainsi nous avons pu visualiser la production et la consommation instantanées, plus que les indicateurs de performance via l'Interface Homme Machine (IHM). A travers le site web que nous avons élaboré, il possible d'effectuer la surveillance de l'installation photovoltaïque à distance.

Finalement, pour tester notre système de gestion des charges, nous avons simulé les différents scénarios de consommation, et nous avons évalué le système conçu en utilisant les critères d'évaluation des installations PV, et on a obtenu des résultats très encourageants.

Ce travail nous a permis d'atteindre plusieurs objectifs :

- L'acquisition des gradeurs de l'onduleurs SMA en utilisant un automate au lieu d'un système de monitoring.
- L'utilisation de l'automate programmable industriel dans le domaine de monitoring des systèmes photovoltaïques.
- L'acquisition des données d'onduleur solaire, en utilisant un nouveau système/méthode d'acquisition de mesures grâce au protocol de communication Modbus RTU qui offre une acquisition en temps réel.
- L'analyse des données et l'évaluation des performances d'un système photovoltaïques en se basant sur les données acquises par le système de monitoring.
- La détection des anomalies de fonctionnement de la centrale PV.
- Gestion des charges de la salle de conférence qui nous a permis d'améliorer le taux d'autoconsommation, injecter plus d'énergie dans le réseau, et dans le cas de la non satisfaction, consommer la plus petite quantité d'énergie possible du réseau électrique.
- Stockage et archivage des données sous formes des fichiers Excel dans une mémoire de stockage externe.

Nous suggérons quelques idées dont le but est d'améliore ce travail, telles que :

- Prédiction du meilleur temps de la journée pour l'organisation de la conférence en se basant sur les informations météorologiques.
- Amélioration du programme de diagnostic du système photovoltaïque en prenant en compte plus de facteurs.
- Utilisation des techniques de l'intelligence artificielle pour le diagnostic du système photovoltaïque.
- Gestion d'éclairage et de climatisation en se basant sur le raisonnement flou.

#### **5 Bibliographie**

- [1] L. M. Fraas, «Chapter1: the history of solar cell development,» chez *Low-cost solar electric power*, Switzerland, Springer International Publishing, 2014, pp. 1-3.
- [2] L. Szabo, «The history of using solar energy,» Romania, Department of electrical machines and drives technical university of Cluj-Napoca, 2017, p. 6.
- [3] https://www.irena.org/, Decembre, 2021.
- [4] «PROGRAMME DE DÉVELOPPEMENT DES ÉNERGIES RENOUVELABLES,» Le ministaire de la Transition Energétique et des Energies Renouvelables, Algérie, Juillet , 2022.
- [5] P. Hersch et K. Zweibel, «Solar Information Module,» chez *Basic Photovoltaic Principles and Methods*, SERI/SP-290- 1448, 1982, p. 9.
- [6] A. Djalab, «Chapitre1: Généralités sur le système photovoltaïque,» chez *Diagnosis of faults in a renewable energy system based on artificial intelligence* , Algérie, Ziane Achour University of Djelfa,Faculty of Science and Technology, 2020, pp. 19-61.
- [7] M. B. Askari, M. A. V. Mirzaei et M. Mirhabibi, «Types of Solar Cells and Application,» American Journal of Optics and Photonics, 2015, p. 107.
- [8] D. A.E, chez *Solar Energy Conversion II*, Canada, Pergamon Press Canada Ltd, 1980, pp. 243-259.
- [9] F. Dr. Ed, chez *Solar Photovoltaic (PV) System Components*, USA, The University of Arizona Cooperative Extension, 1, p. 2018.
- [10] Parthiban.S et P.Karthikeyan, chez *Multistring PV inverters by fuzzy based MPPT and CPG mode*, India, Department of EEE Nandha college of technology Erode, 2019, p. 451.
- [11] F. Akel, chez *Etude et commande d'un système hybride photovoltaïque-éolien en mode connecté au réseau et îloté* , Algérie, ENP, 2017, pp. 1-45.
- [12] J. Xueyang, chez *Etude comparative de structures de convertisseurs pour les systèmes photovoltaïques connectés à un réseau électrique*, Québec, Mémoire de magister université de Québec, 2019, pp. 27-34.
- [13] R. Muhammad Asif, chez *Solar power systems and DC to AC inverters*, Cyprus, Cyprus Science University,Faculty of Engineering, 2020, pp. 3-7.
- [14] H. BELKHOUS, chez *Développement d'un programme d'analyse des performances des systèmes photovoltaïque*, M'sila, Université Mohamed Boudiaf, 2015, pp. 26-37.
- [15] K.-H. Chao, S.-H. Ho et M.-H. Wang, chez *Modeling and fault diagnosis of a photovoltaic system,*, Electric Power Systems Research, 2008, pp. 97-105.
- [16] A. Chouder et S. Silvestre, chez *Automatic supervIsIOn and fault detection of PV systems based on power losses analysis*, Energy Convers. Manag, 2010, pp. 1929- 1937.
- [17] Y. Stauffer, D. Ferrari, E. Onillon et A. Hutter, chez *Power monitoring based photovoltaic installation fault detection*, Int. Conf Renew. Energy Res. Appl. IC, 2015, pp. 199-202.
- [18] A. Meflah et H. Mustapha, «Amélioration de l'efficacité énergétique en éclairage photovoltaïque a LEDs de la salle de conférence de l'UDES,» *JOURNEES SCIENTIFIQUES ET TECHNIQUES,* vol. 9, pp. 2-3, 2013.
- [19] Siemens, chez *Modules de communication Modbus RTU RS 485*, Siemens manuel, 2015, pp. 5-30.
- [20] chez *RS485 et RS422 - concepts de base*, Novus automation, p. 2.
- [21] T. Markvard, Solar Electricity, USA: Willey, 2000.
- [22] S. Diafa, D. Diafb, M. Belhamelb, M. Haddadic et A. Louchea, A methodology for optimal sizing of autonomous hybrid PV/wind system, Energy Policy, 2007.
- [23] I. Bugaje, chez *Renewable energy for sustainable development in Africa: a review*, Renewable and Sustainable Energy Reviews, 2006, p. 603–612.
- [24] M. Edouard et D. Njomo, chez *Potential contribution of renewables to the improvement of living conditions of poor rural households in developing countries: Cameroon׳s case study*, Renewable and Sustainable Energy Reviews, 2016, p. 266–279.
- [25] https://www.vedantu.com/geography/relation-between-temperature-and-humidity, Mars,2022.
- [26] http://www.machine-information-systems.com/PLC\_History.html, Janvier, 2022.
- [27] http://www.plcs.net/chapters/history2.htm, Janvier, 2022.
- [28] Siemens, chez *S71200\_System\_Manual,* , Siemens manuel, 2015, pp. 21-45.
- [29] SMA, Onduleur photovoltaïque, sb 1700, SB1200, SMA France S.A.S., 2010.
- [30] SolarMax, SolarMax 2000S/3000S/4200S/6000S, Sputnik engineering.
- [31] Fronuis, Onduleur pour systèmes PV,Fronuis IG15, Fronuis, 2011.
- [32] SMA, Sunny boy 2000, SMA.
- [33] P. KACO, Onduleur Powador 3200, KACO .
- [34] Auraura, Onduleur Auraura PVI 2000, Auraura.

**Annexe A : Généralités sur les Automates Programmables Industriels** 

#### **A.1 Histoire des automates programmables industriels (PLC)**

Les automates programmables industriels (PLC) ont été essentiellement introduits dans l'industrie comme moyen pour remplacer les grands panneaux coûteux de relais, minuteries et compteurs. Les constructeurs automobiles cherchaient des moyens pour simplifier le démarrage de nouvelles lignes de voitures après le changement de modèle chaque année, et pour économiser de l'argent dans le coût des installations de fabrication.

En 1968, Bill Stone de la division hydrométrique de General Motors a publié un mémoire décrivant les difficultés auxquelles il était confronté à l'usine. Les ingénieurs de General Motors ont ensuite rédigé un projet de critères de conception pour le "Standard Machine Controller", qui ont été fournies à quatre entreprises : Allen-Bradley, Digital Equipment Corporation (DEC), Century Detroit et Bedford Associates. Ce n'est qu'en 1969 que Bedford Associates a répondu au besoin de la mémoire à travers le « Modicon 084 ». En 1970, Allen-Bradley a publié le Bulletin 1774 PLC, leur deuxième tentative de produire un contrôleur de mouvement et leur première utilisation du terme PLC. En 1975, Bedford Associates s'appuie sur son succès initial avec la sortie du Modicon 184, conçu par l'ingénieur Michael Greenberg et le spécialiste du marketing Lee Rousseau. C'était le premier automate conçu pour répondre aux demandes du marché et il était très populaire. Le développement rapide de cet appareil a finalement conduit à la disparition de l'entreprise, qui a été dissoute en 1977 et vendue à Gould Electronics puis à Schneider Electronics en 1997. [26]

Au début des années 1990, les utilisateurs finaux ont commencé à faire des demandes spéciales. Les directeurs des usines voulaient équiper les nouvelles machines des stations industrielles avec un logiciel de surveillance PLC. Plutôt que de passer des heures à dépanner, leur désir que les machines disent aux techniciens ce qui ne va pas, ce qui a abouti au développement d'interfaces homme-machine (IHM) programmables. Les choses ont parcouru un long chemin depuis les premiers jours et les automates programmables sont courants dans la plupart des usines. Il y a eu énormément d'innovation et de nombreuses nouvelles entreprises semblent répondre aux besoins du marché. [27]

# **A.2 Qu'est-ce qu'un PLC**

Un automate programmable industriel (Programmable Logic Controller) est défini comme un ordinateur industriel miniature qui contient du matériel et des logiciels pour exécuter des fonctions de contrôle. Plus précisément, les automates programmables seront utilisés pour automatiser les processus électromécaniques industriels, tels que le contrôle des machines sur les chaînes de montage en usine, ou la transformation des aliments. Il est conçu pour une variété d'arrangements d'entrée et de sortie numériques et analogiques, a une large plage de températures et il est insensible au bruit électrique, aux vibrations et aux chocs.

## **A.3 Architecture d'un PLC**

Un PLC se constitue essentiellement des éléments suivants :

**Rack :** Le rack est la base du système de commande. Chaque composant de commande sera monté sur le rack. Dans des systèmes plus grands, il est possible d'avoir de nombreux racks supplémentaires qui sont appelés racks d'expansion.

**Bloc d'alimentation :** Chaque rack doit être équipé d'un bloc alimentation pour alimenter tous les composants de commande. L'alimentation doit être sélectionnée en fonction de l'utilisation des composants qui seront placés sur le rack. L'alimentation occupe toujours la première fente du rack. La tension de sortie de l'alimentation généralement utilisée est de 24 volts DC. Le courant de sortie varie en fonction du nombre de modules nécessaires dans le système de contrôle.

**CPU (Central Processing Unit) :** Le processeur ou l'unité centrale de traitement constitue la partie majeure du PLC, et effectue les tâches nécessaires à l'exécution des fonctions du l'automate. La CPU possède un programme qui indique au PLC comment exécuter les instructions de contrôle, elle est toujours placée dans la deuxième fente du rack.

**Module d'interface :** Le module d'interface est un module optionnel qui est utilisé pour la communication rack à rack en configuration multi-niveaux dans le système PLC modulaire.

**Entrées et sorties (TOR ou analogiques)** : Avec les modules d'alimentation et de CPU, les modules d'E/S ou d'entrée/sortie se trouvent également dans le rack. Les modules d'E/S numériques prennent soin des éléments dans le champ qui sont en (entrée) ou veulent être contrôlés (sortie) dans l'un des deux états, soit On ou Off. Les modules d'E/S analogiques sont responsables de la lecture (entrée) ou du contrôle (sortie) des éléments qui sont d'un état variable, comme un chauffage contrôlé par thermostat. Les modules d'E/S se trouvent dans les emplacements du rack après de la CPU. Les entrées recueillent les informations des dispositifs de détection (capteurs) ou des commandes de l'opérateur (boutons dcy ; marche/arrêt, etc.). Les sorties commandent des préactionneurs (contacteurs ; relais ; distributeurs pneumatiques...) ainsi que des voyants et des vannes.

**Module de communication** : La CPU est généralement équipée d'un port de protocole de communication unique ou multiple. Il peut être nécessaire, dans une installation particulière l'ajout des ports de communication supplémentaires. Au besoin, un module de communication peut être utilisé. Le placement de ce module doit suivre le module E/S ou après l'utilisation d'un FM. L'API utilise des ports intégrés tels que USB, Ethernet, RS-232, RS-485 ou RS-422 pour communiquer avec des périphériques externes (capteurs, actionneurs) et des systèmes (logiciel de programmation, SCADA, IHM). La communication s'effectue via différents protocoles de réseau industriel tels que Modbus RTU ou Ethernet/IP. Beaucoup de ces protocoles sont spécifiques au fournisseur.

**Modules de métiers** : Il y a des occasions où un module spécial est nécessaire pour différents types de traitement de contrôle. Ces modules de commande spéciaux sont appelés modules de métiers ou FM. Ces modules traitent des signaux en dehors du CPU et ne sont pas typiques. Lors de l'utilisation de FM, ils doivent être placés dans les fentes après les modules E/S standard.

**Mémoire :** La mémoire est utilisée pour stocker les données ou les informations, en général, le système PLC Siemens dispose de quatre types de mémoires :

Mémoire de charge : La mémoire de charge est une mémoire de stockage non volatile pour le programme utilisateur, les données et la configuration. Par conséquent, lorsqu'un programme est téléchargé sur la CPU, il sera d'abord stocké dans la zone de mémoire de charge. La mémoire de charge peut être augmentée en utilisant des cartes mémoire, il est généralement appelé MMC (Micro Memory Card).

Mémoire de travail : La mémoire de travail est un stockage volatil pour certains éléments du programme utilisateur lors de l'exécution du programme. La mémoire de travail est comme la RAM d'un ordinateur. Le CPU copie certains éléments du projet de l'utilisateur de la mémoire de charge dans la mémoire de travail. Cette zone de stockage est volatile et perdue en cas de panne de courant et est restaurée lorsque l'alimentation de la CPU est restaurée.

Mémoire système : La mémoire système peut stocker toutes les parties d'adressage du programme utilisateur comme les entrées d'adressage, les sorties, les minuteries et les compteurs.

Mémoire Retentive : Le système PLC fournit une partie de la mémoire pour stocker des données en permanence. Cette partie de la mémoire est appelée mémoire retentive. Cette partie de la mémoire ne sera pas perdue en cas de panne de courant.

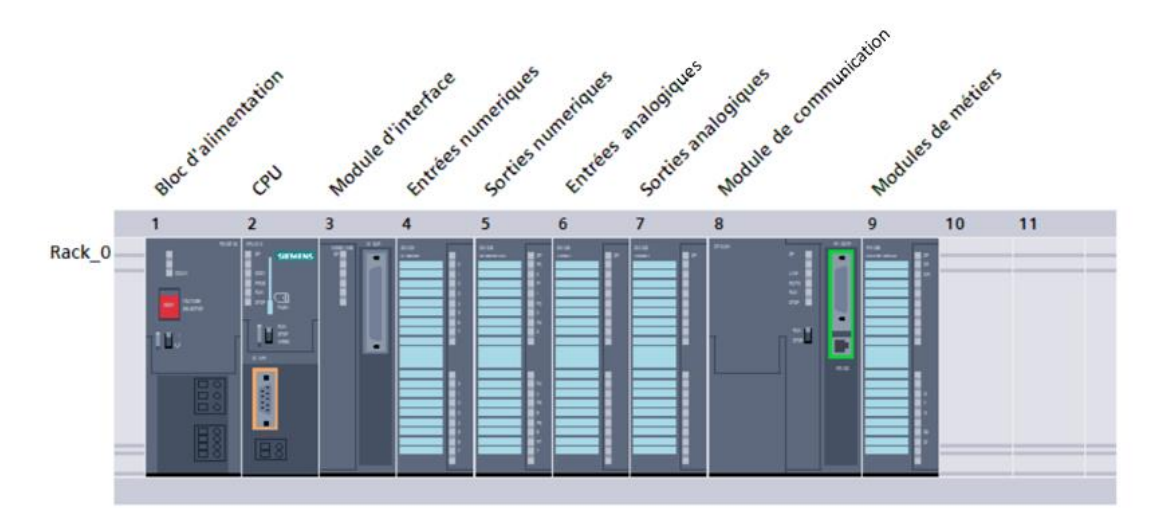

FigureA.1 : Architecture d'un PLC

#### **A.4 Principe de fonctionnement d'un PLC**

Un système PLC possède un nombre d'instructions par lesquelles l'utilisateur peut faire une logique de fonctionnement en fonction de la façon dont il veut contrôler le processus. Ces instructions sont des contacts fermés/ouverts, des comparaisons, des minuteries, des compteurs, des opérations mathématiques, etc.

Il y a principalement trois étapes pour contrôler le processus dans le PLC : Surveiller l'état des entrées, exécuter le programme de contrôle, mettre à jour l'état des sorties.

Le PLC est un contrôleur dédié, il exécute le programme en boucle dans temps appelé temps de balayage (scan time), ce temps est très court, généralement il est de l'ordre des ms. Chaque PLC a un temps de balayage et un cycle de balayage. Cela tient compte de la vitesse d'exécution du PLC. Le cycle balayage est le cycle dans lequel le PLC surveille l'état des entrées, exécute les programmes PLC, puis met à jour les sorties. Cela prendra un certain temps habituellement en millisecondes.

Toutes les entrées et sorties doivent être stockées dans la section mémoire de l'automate. La section mémoire stocke également des informations complexes telles que les réponses aux calculs mathématiques et les échelles d'entrée analogiques et d'autres sorties et d'autres informations complexes.

# **A.5 Types de PLC**

Il existe principalement deux types de PLC en termes de matériel physique : PLC compact et PLC modulaire.

Un PLC compact est un dispositif où tous les modules sont dans un seul dispositif. Ce type de PLC a un nombre fixe de modules d'entrée/sortie. L'alimentation, la CPU ainsi que la carte de communication sont aussi insérées dans ce dispositif.

Un PLC modulaire est un type de PLC qui se compose de différents modules (alimentation, CPU, modules E/S …) où tous ces modules sont installés dans le rack.

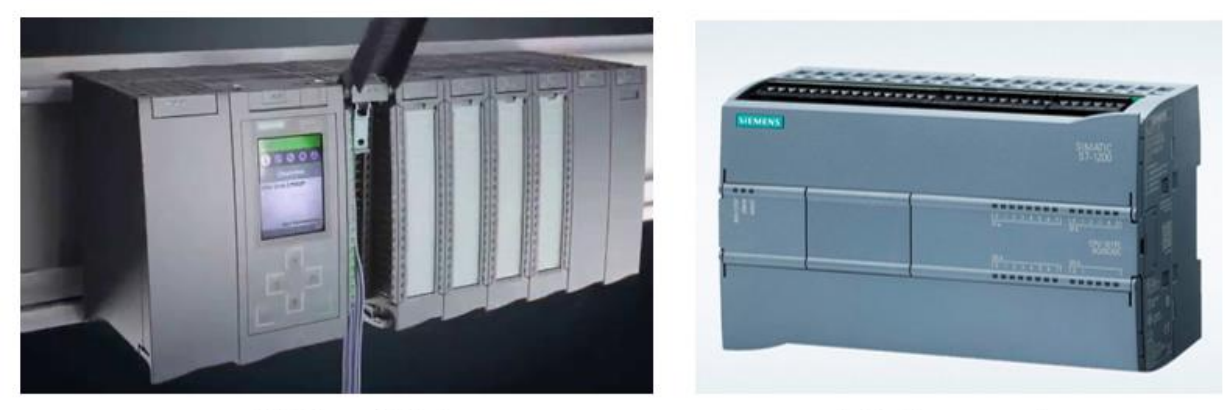

**PLC** modulaire

PLC compact

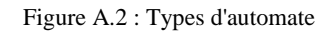

#### **A.6 Choix d'un PLC**

Lors du choix d'un PLC, il est nécessaire de prendre en compte les critères suivants :

Critères de réputation : les PLCs de certaines marques ont une meilleure réputation que d'autres et ils sont plus connues sur le marcher car ils offrent une bonne qualité du service.

Temps de cycle : Pour certains types d'applications, un automate possédant un temps de cycle rapide est indispensable pour garantir un bon fonctionnement de système et une meilleure exécution des tâches.

Taille de la mémoire et nombre d'entrées/sorties : Il est nécessaire de choisir une CPU d'une taille adéquate au projet à réaliser ainsi que le nombre d'entrées et de sorties du PLC.

Critères de coût : Le type de PLC est choisis selon l'importance du projet à réaliser, pour les petits projets d'automatisation, il est conseillé de choisir des micro automates ou des mini automates qui ont un coût relativement moins élevé.

Environnement de développement : certains PLC ont des logiciels de programmation plus avancés et des environnements de développement plus faciles à utiliser que d'autres, ce qui permet de gagner beaucoup de temps lors du développement.

Disponibilité en termes de service d'après-vente et de pièces de rechange : certaines marques d'automates ont plus d'autorité pour fournir un meilleur service après-vente et un bon accompagnement de client.

Bus industriels et interfaces de communication disponibles nativement sur l'automate : Si vous travaillez sur un réseau de terrain particulier, il est recommandé de choisir un automate supportant nativement ce mode de communication. Cela vous évitera d'acheter des modules supplémentaires.

#### **A.7 Protocoles de communication**

Il existe plusieurs protocoles pour les échanges d'informations entre les différents constituants de l'automate dans un système automatisé. On peut classer ces protocoles en deux catégories : les protocoles basés sur Ethernet et les autres. Les principaux protocoles basés sur Ethernet sont Modbus-TCP, PROFINET, EtherNet/IP, EtherCAT, POWERLINK et SERCOS. Les autres protocoles de communication reposent sur d'autres media comme CAN (CANopen, DeviceNet), les liaisons séries asynchrones du type RS232 et RS422/485 (Modbus RTU, PROFIBUS, CC-Link) ou bien encore sans fil (Bluetooth LTE, WiFi). [20]

#### **Protocole Modbus**

Modbus est un protocole de communication série qui permet la communication entre deux ou plusieurs équipements, Il fonctionne sur le mode maitre / esclave. Le protocole permet une communication simple, fiable et rapide entre les dispositifs d'automatisation et de terrain. [20]

Les communications Modbus peuvent s'effectuer via les supports physiques suivants :

- RS-232
- RS-485
- RS-422
- Ethernet TCP/IP (Modbus Ethernet)

Il existe 3 variations du protocole Modbus :

- Le Modbus RTU (8bits)
- Le Modbus ASCII (7 bits)
- Le Modbus TCP/IP (Ethernet)

La communication de type Modbus est caractérisée par la vitesse de transmission ou baudrate, exprimée en bit/s, qui est généralement comprise entre 9600 et 19200 bits/s, mais des vitesses plus élevées peuvent également être atteintes.

#### **Modbus TCP/IP**

Modbus TCP/IP couvre l'utilisation de la messagerie Modbus en utilisant le protocole TCP / IP. Il est l'un des protocoles Ethernet industriel les plus utilisés. Il fonctionne suivant une architecture client/serveur, les clients sont actifs, le serveur est complètement passif, les clients qui doivent lire et écrire dans le serveur Modbus, chaque client doit se connecter au serveur en protocole TCP.

#### **Modbus RTU :**

La communication Modbus RTU est de type série et se fait via l'interface série RS232, RS485 ou RS422 (les informations sont codées en binaire). Modbus RTU est l'un des protocoles industriels les plus utilisés. Si la communication se fait via RS232, il ne peut y avoir qu'un maître et un esclave dans ce cas. Par contre, si la communication se fait par RS485 ou RS422, il peut y avoir plusieurs esclaves. En Modbus RTU on ne peut pas avoir plusieurs maitres contrairement au Modbus TCP/IP ou le mode de fonctionnement multi-maitre est possible.

La trame du MODBUS RTU est constituée d'une suite de caractères hexadécimaux et contient les informations suivantes :

- Numéro d'esclave (1 octet)
- Code fonction (1 octet)
- Données (n octets 256 max)
- $\bullet$  CRC (2 octets)
- Start (Silence)

#### Stop (Silence)

L'adresse d'esclave de 1 octet est envoyée avant le code de fonction, pour indiquer le périphérique esclave devant répondre à la requête. Un CRC de 2 octets est également ajouté pour s'assurer que la bonne quantité de données a été envoyée et reçue.

L'ensemble du message doit être transmis de manière continue. Si un silence de plus de 3 fois le temps de transmission d'un mot intervient au cours de la transmission, le destinataire du message considérera que la prochaine information sera l'adresse du début d'un nouveau message. Le code de fonction indique comment le maître interagit avec l'esclave spécifié par l'adresse de de ce dernier. Selon le code de fonction envoyé, le maître peut lire ou écrire dans un des registres de l'esclave.

Il existe 19 fonctions Modbus qui se caractérisent par un code fonction sur un octet, les principales sont les suivantes :

- 01 Lecture de n bits de sortie consécutifs
- 02 Lecture de n bits d'entrée consécutifs
- 03 Lecture de n mots de sortie consécutifs
- 04 Lecture de n mots d'entrée consécutifs
- 05 Ecriture de 1 bit de sortie
- 06 Ecriture de 1 mot de sortie
- 15 Ecriture de n bits de sortie
- 16 Ecriture de n mots de sortie

#### **Stockage des données dans le Modbus**

Les informations sont stockées dans l'appareil esclave dans quatre tableaux. Deux tables stockent des valeurs discrètes on/off **(bobines)** et deux stockent des valeurs numériques **(registres)**. Les colis et les registres ont chacun une table en lecture seule et une table en lecture-écriture. Chaque table possède 9999 valeurs. Chaque bobine ou contact est égale à 1 bit et possède une adresse de données entre 0000 et 270E. Chaque registre représente 1 mot = 16 bits = 2 bytes et a également une adresse de données entre 0000 et 270E.

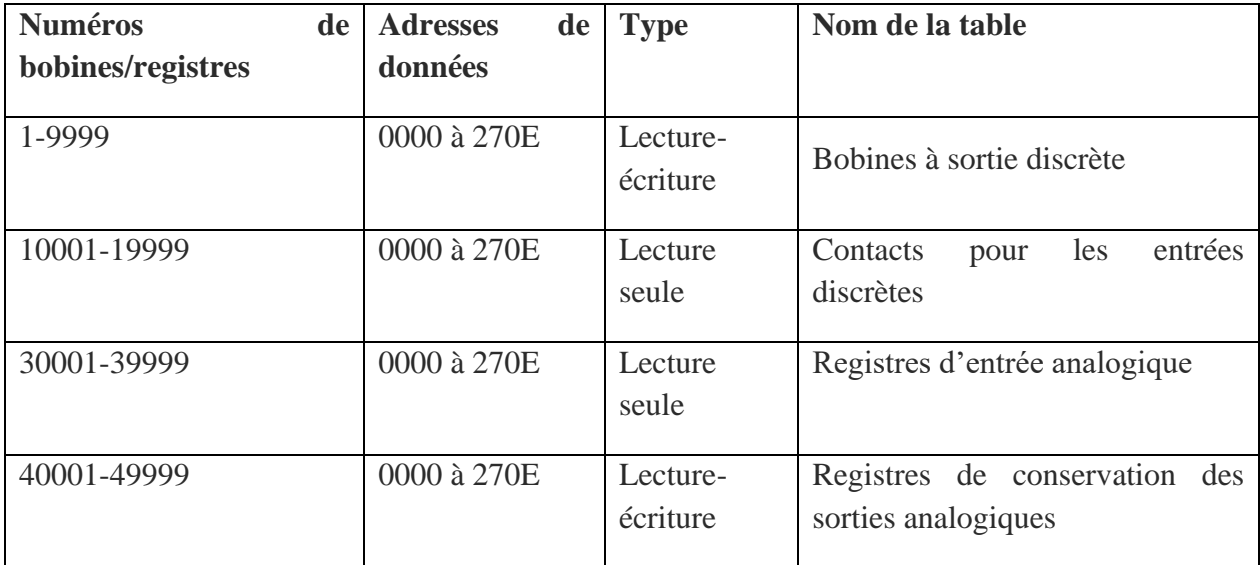

Tableau A.1: Stockage des données dans le Modbus

#### **RS485**

RS485 fonctionne souvent en half duplex, c'est-à-dire la transmission s'effectue via 2 fils et permet la communication de 32 périphériques sur la même ligne de données et sur une distance pouvant aller jusqu'à 1200 m, ainsi on peut obtenir du full duplex en utilisant 4 fils de transmission qui permet d'avoir un débit de transmission plus rapide.

Chaque périphérique esclave peut communiquer avec les autres esclaves. Le protocole de communication RS485 est multi-drop c'est à dire plusieurs périphériques peuvent communiquer sur la même ligne de données. Le RS485 a comme avantages d'être immunisé contre les bruits ou parasites.

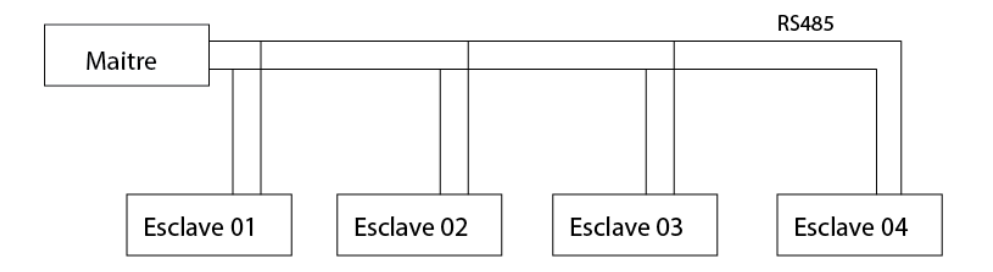

Figure A.3 : Communication RS485

## **A.8 L'automate S71200**

Dans ce travail nous avons choisis l'automate S7 1200 de la marque Siemens, il a comme caractéristiques les suivantes :

La CPU 1214 DC/DC/DC est alimentée avec 24 VDC, possédant une mémoire de 100 KB, 24 entrées TOR, 10 sorties TOR, 2 sorties analogiques et une interface de communication PROFINET, et offrant l'option du Web server [28].

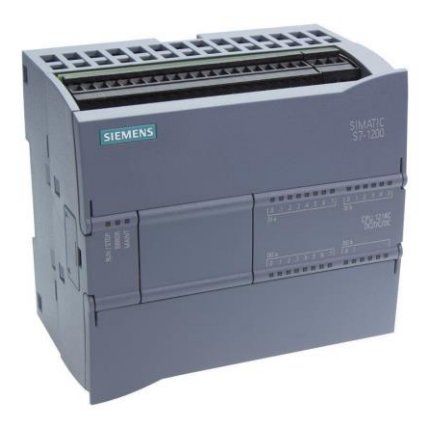

Figure A.4 : CPU 1214 DC/DC/DC

## **A.9 Description du logiciel TIA Portal**

La plateforme de développement TIA Portal « Totally Intergrated Automation Portal » est le nouveau environnement de travail Siemens qui permet de faire un gain important en temps lors du développement de systèmes d'automatisation. C'est une plateforme tout en un comportant le logiciel Step 7 pour la programmation d'automates et Win cc Flexible pour les interfaces homme-machine.

#### **Les avantages du logiciel TIA portal**

- Programmation intuitive et rapide : grâce aux éditeurs de programmation développés SCL, CONT, LOG, LIST et GRAPH.
- Efficacité accrue grâce aux innovations linguistiques de STEP 7 : programmation symbolique uniforme, Calculate Box, ajout de blocs durant le fonctionnement, et bien plus encore.
- Performances améliorées avec des fonctionnalités intégrées : simulation avec PLCSIM, télémaintenance avec TeleService, diagnostic système cohérent.
- Technologie flexible : Fonctionnalité motion control évolutive et efficace pour les automates S7-1500 et S7-1200.
- Sécurité renforcée avec « Security Integrated » : Protection du savoir-faire, protection contre la copie, protection d'accès et protection contre la falsification.

#### **SIMATIC STEP 7**

SIMATIC STEP 7 est le logiciel utilisé pour configurer, programmer, vérifier, tester toute les automates SIMATIC. SIMATIC STEP 7 possède de nombreuses fonctionnalités utiles qui améliorent l'efficacité de toutes les tâches automatisées telles que la programmation, la simulation, de la mise en service ou de la maintenance. Lorsqu'on lance TIA Portal, l'espace de travail est divisé en deux vues :

#### **Vue du portail**

Fournit un aperçu de toutes les étapes de planification de projet et un accès orienté tâche, et divers portails ("Test Run", "Devices and Networks", "PLC Programming", etc.) montrent toutes les étapes nécessaires à l'exécution de l'automatisation d'une façon claire et organisé. La figure suivante montre la vue du portail TIA :

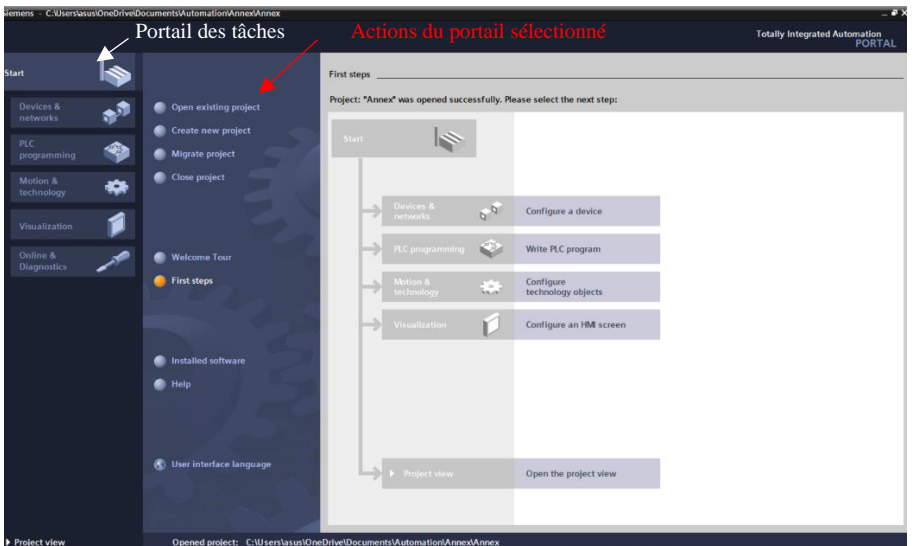

Figure A.5 : Vue du portail

#### **Vue du projet**

L'élément « Projet » contient l'ensemble des éléments d'un projet, Toutes les données relatives à l'objet sélectionné sont affichées dans les différentes fenêtres de travail. La figure suivante montre la vue du projet TIA : **Onglets de sélection de tâches**

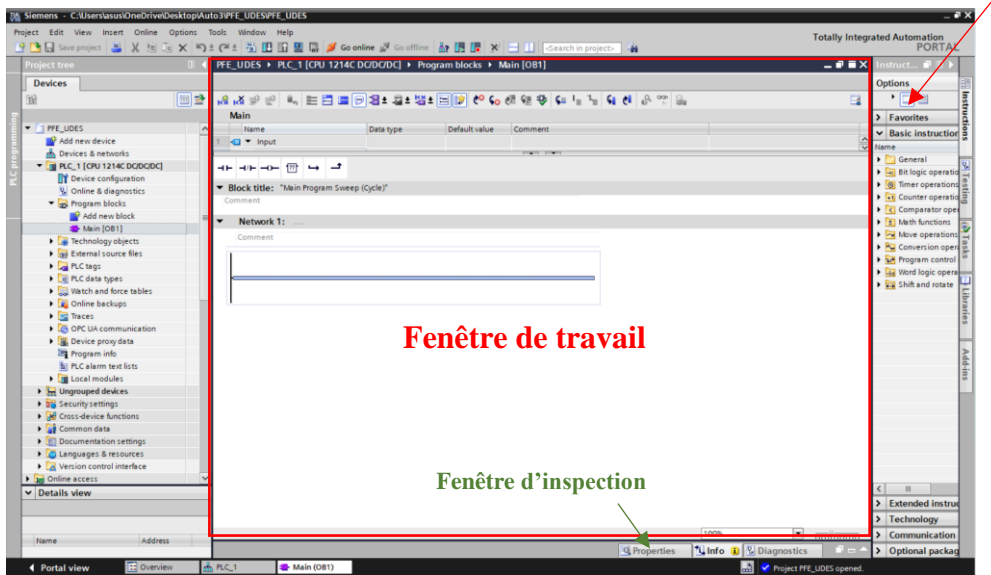

Figure A.6: Vue du projet

La fenêtre de travail permet de visualiser les objets sélectionnés dans le projet pour être traités. Il peut s'agir des composants matériels, des blocs de programme, des tables des variables, des HMI.

**La fenêtre d'inspection** permet de visualiser des informations complémentaires sur un objet sélectionné ou sur les actions en cours d'exécution (propriété du matériel sélectionné, messages d'erreurs lors de la compilation des blocs de programme).

**Les onglets de sélection de tâches** sont un contenu qui varie en fonction de l'objet sélectionné (configuration matérielle, bibliothèques des composants, bloc de programme, instructions de programmation).

#### **Simulateur PLCSIM :**

S7-PLCSIM permet d'exécuter et de tester le programme, et de remédier à d'éventuelles erreurs avant son implantation dans l'automate, ainsi il dispose d'une interface simple permettant de visualiser et de modifier ou forcer les différents paramètres utilisés par le programme (d'activer ou de désactiver des entrées).

La figure ci-dessous montre la vue du simulateur PLCSIM du TIA V16 :

| <b>PLC</b> Siemens                   | $F - X$                  | Siemens - C:\Users\asus\OneDrive\Documents\Simulation\Simulatin_Perf\Simulatin_Perf                                 |   |                          |                                        |               |                     |                      |             |                   |
|--------------------------------------|--------------------------|----------------------------------------------------------------------------------------------------|---|--------------------------|----------------------------------------|---------------|---------------------|----------------------|-------------|-------------------|
| <no simulation=""></no>              | 圖                        | Edit<br>Execute<br><b>Nect</b><br><b>B</b> Save project X 国国 X り± ( <sup>21</sup> ± ① S7-1200 マ 民間 ● ■ II   三     国 |   |                          | Options Tools Window Help              |               |                     |                      |             |                   |
| <b>SIEMENS</b>                       |                          | Project tree                                                                                                    |   |                          | <b>1</b> 1 Table de variables standard |               |                     |                      |             |                   |
| lၿ<br>$S7-1500$ $\blacktriangledown$ | <b>RUN</b>               |                                                                                                    | 国 |                          | <b>999580</b>                          |               |                     |                      |             |                   |
| <b>RUN / STOP</b>                    | __                       |                                                                                                    |   |                          | Name                                   | Address       | Display format      | Monitor/Modify value | <b>Bits</b> | Consistent modify |
|                                      | <b>STOP</b>              | Name                                                                                                    |   | $-61$                    | "Clock_Byte"<br>$\ddot{\phantom{1}}$   | <b>E</b> %MBO | Hex                 | $-16#00$             | 88888888    | 16#00             |
| <b>ERROR</b>                         |                          | • Simulatin_Perf                                                                                                    | ⊽ | ĸп                       | "Clock_10Hz"                           | %MO.O         | Bool                | FALSE                |             | $\Box$ FALSE      |
| $\blacksquare$ MAINT                 | <b>PAUSE</b>             | DE PLC_1 [CPU 1211C AC                                                                                              | M | <b>KO</b>                | "Clock_5Hz"                            | %MO.1         | Bool                | FALSE                |             | $P$ FALSE         |
|                                      |                          | • SIM tables                                                                                                    |   | <b>Kal</b>               | "Clock_2.5Hz"                          | %MO.2         | Bool                | FALSE                |             | $\Box$ FALSE      |
|                                      | <b>MRES</b>              | Add new SIM table                                                                                                   |   | ю                        | "Clock_2Hz"                            | %MO.3         | Bool                | FALSE                |             | $\Box$ FALSE      |
|                                      |                          | <b>Browse</b>                                                                                                    |   | $\overline{\phantom{a}}$ | "Clock_1.25Hz"                         | %MO.4         | Bool                | FALSE                |             | $\Box$ FALSE      |
| X1                                   | <b>PERSONAL PROPERTY</b> | SIMtable_1                                                                                                    |   | КO                       | "Clock_1Hz"                            | %MO.5         | Bool                | FALSE                |             | $R$ FALSE         |
|                                      |                          | Table de variables s.                                                                                               |   | ĸа                       | "Clock_0.625Hz"                        | %MO.6         | Bool                | FALSE                |             | $P$ FALSE         |
| <no project=""></no>                 |                          | Sequences                                                                                                    |   | RШ                       | "Clock_0.5Hz"                          | %MO.7         | Bool                | FALSE                |             | $R$ FALSE         |
|                                      |                          | Event tables                                                                                                    |   | ka                       | "activer_cont"                         | %M1.0         | Bool                | FALSE                |             | $P$ FALSE         |
|                                      |                          |                                                                                                    |   | ĸш                       | "stop_cont"                            | %M1.1         | <b>Bool</b>         | FALSE                |             | $P$ FALSE         |
|                                      |                          |                                                                                                    |   | Кo                       | "marche_P":P                           | %10.0:P       | Bool                | FALSE                |             | $\Box$ FALSE      |
|                                      |                          |                                                                                                    |   | ŀФ                       | "reset_P":P                            | %10.1:P       | Bool                | FALSE                |             | $R$ FALSE         |
|                                      |                          |                                                                                                    |   | KШ                       | "indice_cont"                          | %MW10         | $DEC++$             | $\circ$              |             | $\circ$           |
|                                      |                          |                                                                                                    |   | КO                       | "Prod-instant1"                        | %MD12         | Floating-point nu 0 |                      |             | $\circ$           |
|                                      |                          |                                                                                                    |   | <b>Kal</b>               | "Prod-UN1"                             | %MD16         | Floating-point nu 0 |                      |             | $\Omega$          |

Figure A.7 : S7-PLCSIM

#### **WinCC sur TIA portal**

Win CC COMFORT est un logiciel comprend des outils d'ingénierie pour la configuration cohérente de tous les terminaux d'exploitation SIMATIC IHM. Il apporte une efficacité de configuration maximale : des bibliothèques contenant des objets préconfigurés, des blocs d'affichage réutilisable. Ce logiciel permet de visualiser le fonctionnement d'un procédé, ainsi que les informations jugées intéressantes en temps réel avec la possibilité d'agir sur les entrées du système. La figure ci-dessous montre la Vue du WinCC dans TIA portal V16 :

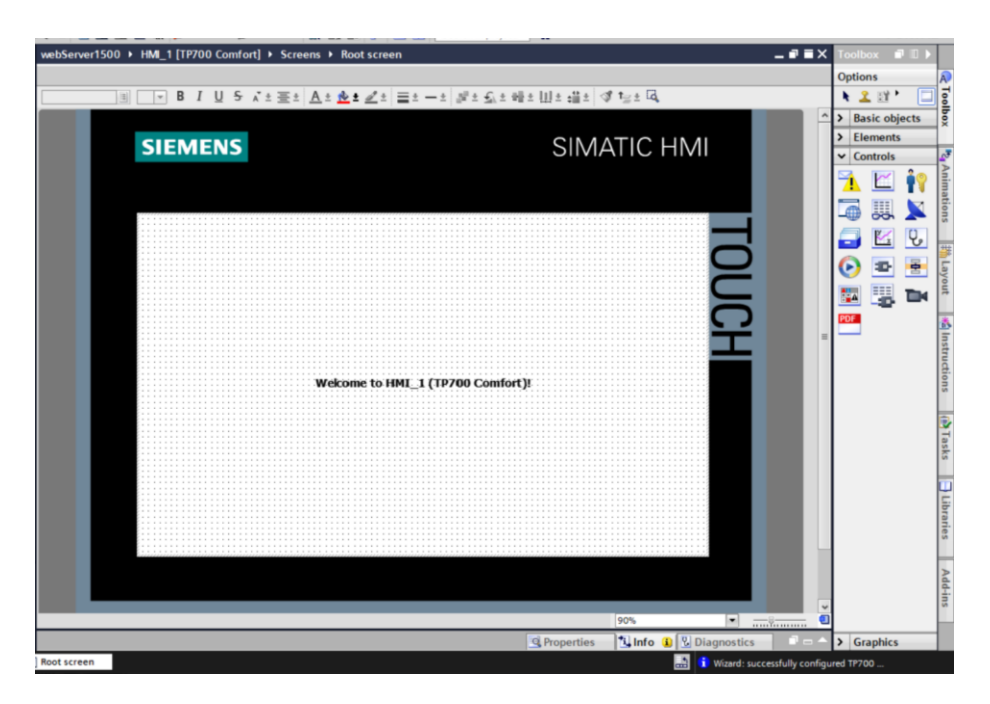

Figure A.8: WinCC sur TIA portal

# **Annexe B : Les caractéristiques techniques des appareilles**
## **B.1 Les onduleurs installés à la salle de conférence**

## **B.1.1 Sunny boy 1700**

L'onduleur Sunny Boy SB 1700 est l'un des onduleurs les plus sophistiqués et de haute qualité sur le marché. L'onduleur aidera à obtenir la meilleure adéquation entre la puissance de sortie du générateur solaire et la puissance d'entrée de l'onduleur.

Regorgeant de technologies innovantes, Sunny Boy dispose également de l'interface internationale de protection de grille SMA. Cela garantit une fiabilité maximale lors de l'exploitation du système d'énergie solaire et permet d'alimenter les réseaux électriques partout dans le monde. L'onduleur dispose d'une conception d'usine facile pour des coûts d'installation réduits. [29]

#### **Caractéristiques**

-Conception de l'installation facile et coûts d'installation réduits.

-Diagnostic et communication par Powerline communication, transmission radio ou par câble de données (RS232 ou RS485).

-Plage de température étendue -25 °C à +60 °C.

-Pour les installations extérieures et intérieures.

-Connexion côté AC et DC avec connecteurs.

-Protection contre les surtensions avec varistances intégrés à surveillance thermique.

-Degré de protection (DIN EN 60529) : IP65

#### **Spécifications techniques**

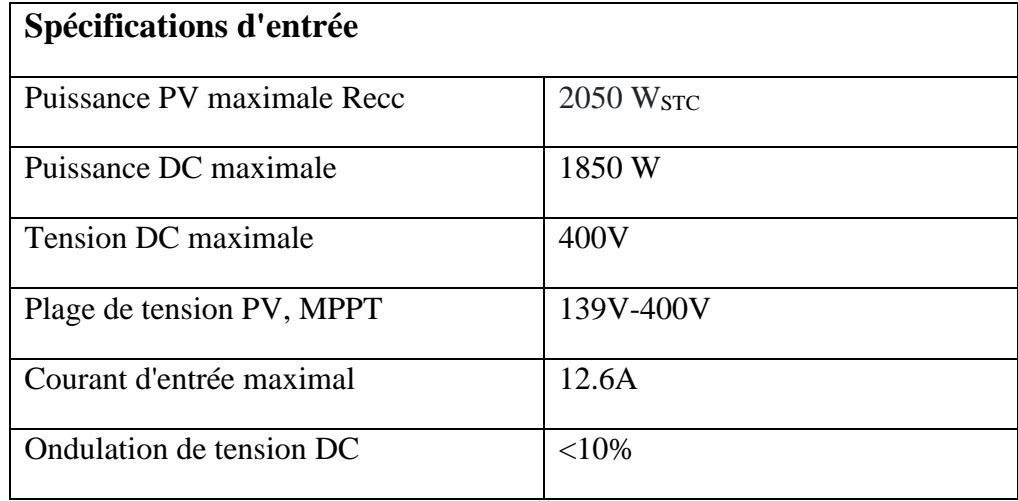

| Nombre maximum de strings parallèles      | $\overline{2}$                    |
|-------------------------------------------|-----------------------------------|
| Déconnexion DC                            | Connexions de câble encliquetable |
| Varistances à surveillance thermique      | Oui                               |
| Surveillance des défauts au sol           | Oui                               |
| Protection contre l'inversion de polarité | Diode de court-circuit            |
| Spécifications de sortie                  |                                   |
| <b>Alimentation AC maximale</b>           | 1700 W                            |
| <b>Alimentation AC</b> nominale           | 1550 W                            |
| THD du courant de grille                  | $<$ 4 %                           |
| Plage par défaut de tension AC            | 198 V - 260 V                     |
| Plage possible de tension AC              | 180 V - 265 V                     |
| Fréquence AC                              | 49,5 Hz - 50,2 Hz                 |
| Plage possible de fréquence AC            | 45,5 Hz - 54,5 Hz                 |
| Changement de phase                       | $\mathbf{1}$                      |
| Résistant aux courts-circuits             | Oui, contrôle du courant          |
| Connexion à l'utilitaire                  | Prise AC                          |
| Efficacité maximale                       | 93,5 %                            |
| <b>Spécifications mécaniques</b>          |                                   |
| Dimensions:                               | 434 W x 295 H x 21 4D mm          |
| Poids                                     | $25 \text{ kg}$                   |

Tableau B.1: Spécifications techniques de l'onduleur Sunny boy

#### **Avantages du Sunny Boy**

Le Sunny Boy SB 1700 est l'onduleur de raccordement parfait pour une installation solaire de 1,7 KW. Il est facile à installer ce qui aidera à réduire les coûts d'installation et il est l'un des plus efficaces sur le marché. L'onduleur dispose d'un écran LCD qui permet de surveiller la performance du réseau solaire sur avec lequel l'onduleur est connecté.

Comme tous les autres onduleurs Sunny Boy, le SB 1700 peut être configuré pour toutes les options de communication disponibles. Ce qui signifie qu'il est possible de le combiner avec n'importe quel autre onduleur SMA et accéder aux données dans un emplacement central.

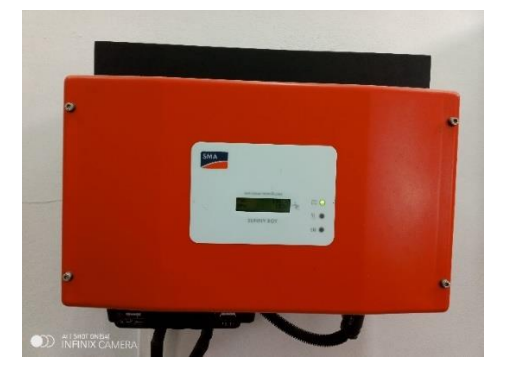

Figure B.1: L'onduleur Sunny boy

## **B.1.2 SolarMax 2000S**

SolarMax 2000S est un type d'onduleur à string sans transformateur. C'est un onduleur pratique, fiables et performant, il peut être rapidement installés, facilement mis en service et peut être agrandis sans difficulté. Bien que tous les onduleurs de la série S soient plus petits que d'autres appareils comparables, à long terme, leurs performances sont plus fiables [30].

#### **Caractéristiques**

-Design novateur et séduisant / construction conforme à la norme IP 54.

-Boîtier en aluminium de haute qualité pour montage à l'intérieur et à l'extérieur.

-Disjoncteur DC intégré.

-Tous les raccordements peuvent se faire par enfichage.

-Ecran graphique intégré autorisant une utilisation intuitive.

-Ecran graphique intégré autorisant une utilisation intuitive.

-SolarMax est testé selon le contrôle technique TÜV.

-FCD Full Digital Controlled ; avec régulateur numérique du courant sinusoïdal.

-Montage simple grâce à un rail à installer au préalable.

-Puissance nominale jusqu'à une température ambiante de 45 °C.

-Nouvelle surveillance réseau, extrêmement stable et insensible aux dérangements.

-Ligne d'assistance directe et service d'échange.

-Rapport prix/prestation attrayant.

## **Spécifications techniques**

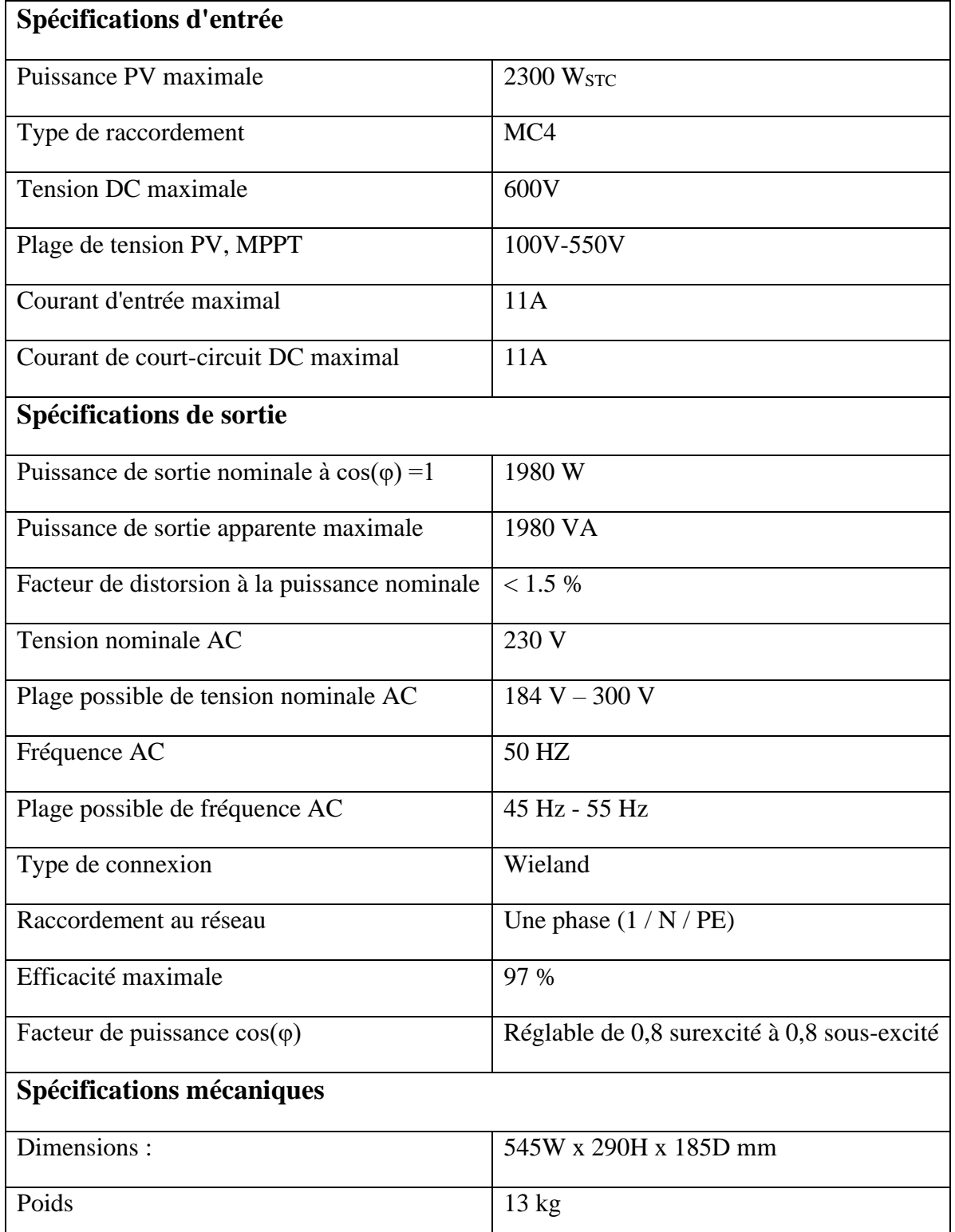

Tableau B.2 : Spécifications techniques de l'onduleur SolarMax S2000

#### **Avantages du SolarMax S2000**

SolarMax 200-S est un appareil de longue durée de vie, robuste et de haute qualité possédant un haut rendement jusqu'à 97 %. Chaque onduleur de la série SolarMax S est homologué TÜV et satisfait à toutes les exigences de la marque GS de conformité pour la sécurité du produit. Le boîtier en aluminium robuste et de haute qualité offre aux composants électroniques la meilleure protection possible. La classe de protection IP54 permet également d'installer et de faire fonctionner tous les onduleurs de la série SolarMax S en toute sécurité à l'intérieur et à l'extérieur. Peu importe la chaleur du soleil, les onduleurs de la série SolarMax S offrent toujours les meilleures performances. Le concept de refroidissement intelligent évacue efficacement la chaleur du boîtier tandis que les capteurs surveillent en permanence la température de fonctionnement. Dans les cas extrêmes, la puissance est réduite pour protéger les onduleurs contre le surchauffage.

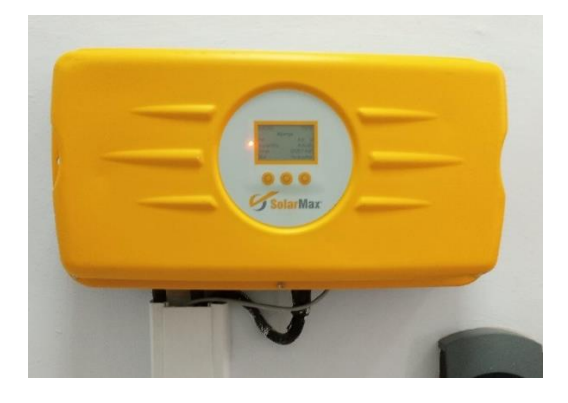

Figure B.2: L'onduleur SolarMax S2000

#### **B.1.3 Fronius IG 15**

L'onduleur Fronius IG 15 est l'un des onduleurs les plus avancés et de haute qualité sur le marché et il est compatible avec tous les types de modules solaires. Ce qui rend l'onduleur Fronius IG 15 si attrayant, c'est son fonctionnement intuitif et sa facilité d'utilisation, ainsi que son analyse très informative de la valeur du système dans tous les cas [31].

#### **Caractéristiques**

-Afficheur graphique pour la surveillance de système.

-Installation simple et rapide.

-La technologie du transformateur HF : La plus grande puissance disponible sur une toute petite place.

-Augmentation du rendement énergétique grâce au concept MIXTM.

-Un pilotage intelligent du MPP pour optimiser la production.

-Modularité dans la construction pour permettre des extensions de système les plus simples possibles. ("Plug & Play").

-Plage de température étendue -20 °C à +50 °C.

-Construction conforme à la norme IP 21.

#### **Spécifications techniques**

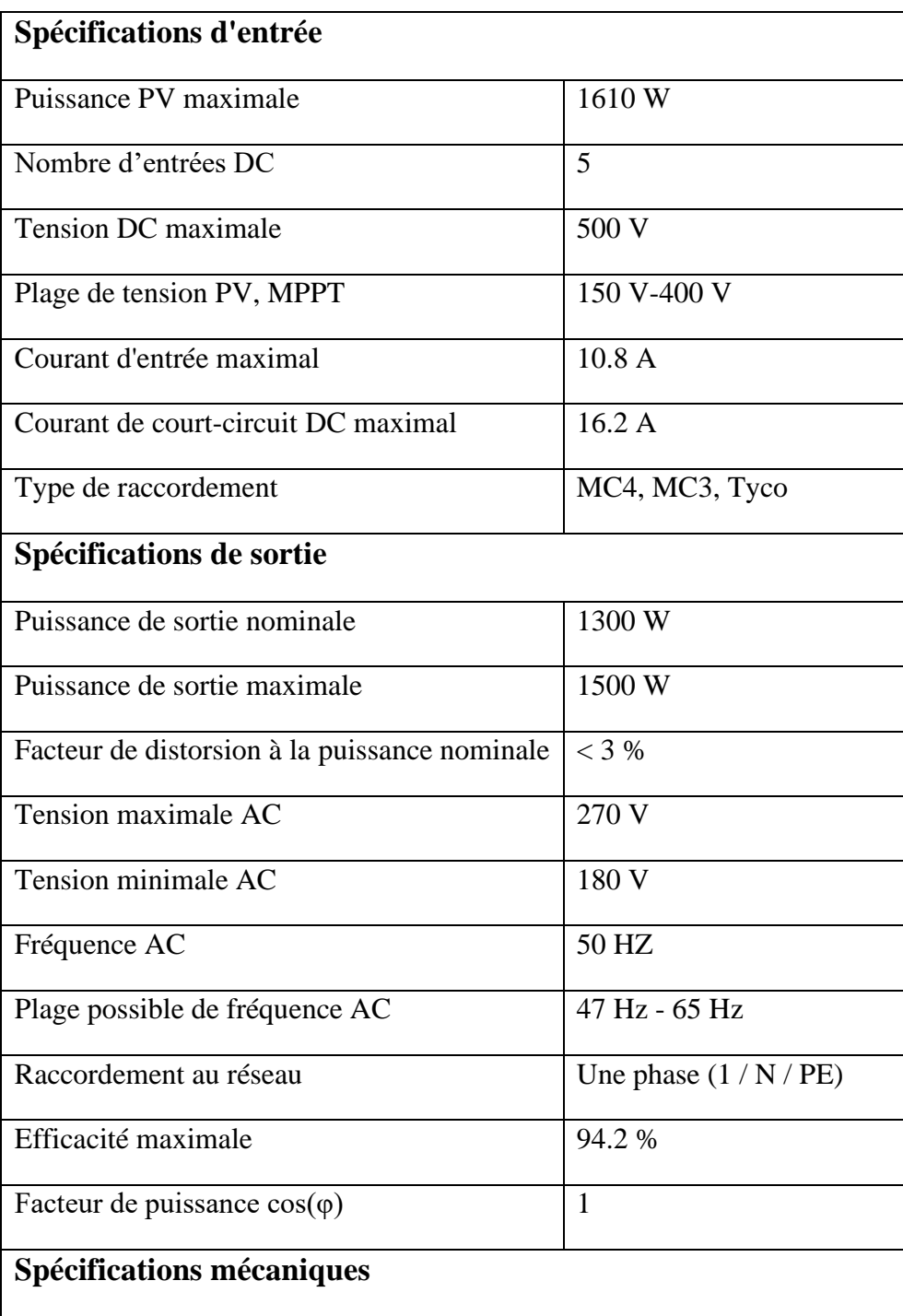

| Dimensions : | 366W x 344H x 220D mm |
|--------------|-----------------------|
| Poids        | <u>kg</u>             |

Tableau B.3 : Spécifications techniques de l'onduleur Fronius IG 15

#### **Avantages du Fronius IG 15**

L'onduleur Fronius IG s'est révélé puissant, conviviale et très fiable. Equipé pour toutes les tailles de système PV, en particulier pour les petits systèmes. La combinaison des différents types disponibles pour la sélection est illimitée. Le contrôle ingénieux du processeur combiné au puissant transformateur HF extrait le rendement énergétique maximal de tous les types de modules.

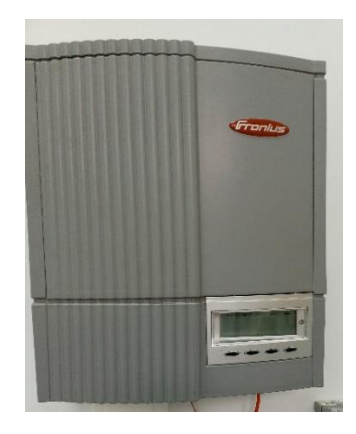

Figure B.2: L'onduleur Fronius IG 15

#### **B.1.4 Sunny Boy 2000 (Schuco)**

L'onduleur Sunny Boy 2000 est un onduleur string sans transformateur avec une plage de tension d'entrée étendue et un excellent rendement, idéal pour les grandes installations photovoltaïques.

La tension DC de l'installation PV est convertie en un circuit DC avec un convertisseur élévateur haute fréquence (16 kHz). À partir de ce circuit intermédiaire, l'alimentation du réseau se fait directement avec un pont IGBT. La gestion du courant d'alimentation avec un microcontrôleur monopuce garantit une courbe absolument sinusoïdale avec une distorsion harmonique extrêmement faible. Le SCS assure le fonctionnement entièrement automatique du système ainsi que le suivi MPP. Les pertes inutiles résultant du fonctionnement en veille et pendant le fonctionnement sont évitée. Le dissipateur thermique du Sunny Boy élimine la perte de puissance inévitable causée par la commutation des semi-conducteurs de puissance et permet au Sunny Boy d'injecter en permanence la puissance nominale dans le réseau même en cas de température ambiante élevée [32].

## **Caractéristiques**

-Facilité de réglage des paramètres régionaux.

-Diagnostic et communication par Bluetooth® ou par câble de données (RS485).

-Plage de température étendue -25 °C à +60 °C.

-Système de connexion DC SUNCLIX.

-Degré de protection (DIN EN 60529) : IP65

### **Spécifications techniques**

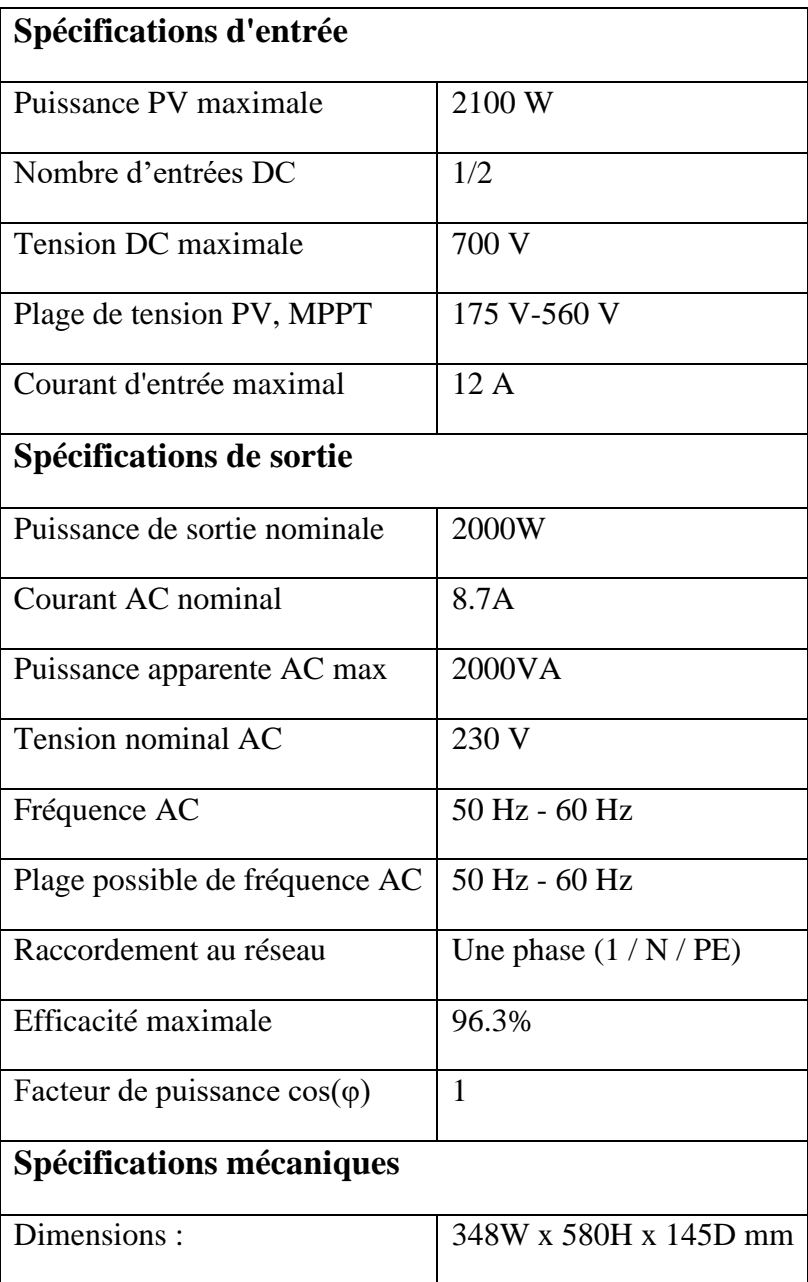

| $\mathbf{D}_{\alpha}$ : $\mathbf{J}_{\alpha}$<br>oius | ີ*ະ<br>. . |
|-------------------------------------------------------|------------|
|                                                       |            |

Tableau B.4 : Spécifications techniques de l'onduleur Sunny boy 2000

#### **Avantages du Sunny Boy 2000**

L'onduleur Sunny Boy 2000 se caractérise par une conception simple et absolument robuste avec une fiabilité exceptionnelle et un rendement élevé allant jusqu'à 96,3 %, sa configuration est facile et rapide grâce au Quick Module, ainsi, l'écran graphique moderne associé au système de communication sans fil via Bluetooth® rendent cet appareil encore plus simple à utiliser.

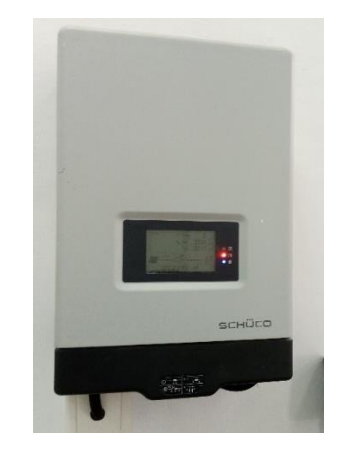

Figure B.4: L'onduleur Sunny boy 2000

## **B.1.5 Powador 3200 (KACO)**

Powador 3200 est un onduleur qui fonctionne avec un pont intégral et sans convertisseur élévateur. Selon le principe de la modulation de largeur d'impulsions, quatre interrupteurs de puissance IGBT reproduisent la courbe de tension sinusoïdale du réseau d'électricité. Il s'agit donc de vrais appareils autonomes et à un niveau. Ils ne peuvent être utilisés que si la tension d'entrée est supérieure à la tension de crête du réseau [33].

#### **Caractéristiques**

-Interfaces RS232, RS485, S0.

-Plage de température étendue -20 °C à +60 °C.

-Affichage par écran LCD 2 x 16.

-Bornes PCB à l'intérieur de l'appareil (section transversale max. : 10mm²) alimentation par câbles (connexion DC M16, connexion AC M32).

-Degré de protection (DIN EN 60529) : IP54.

#### **Spécifications techniques**

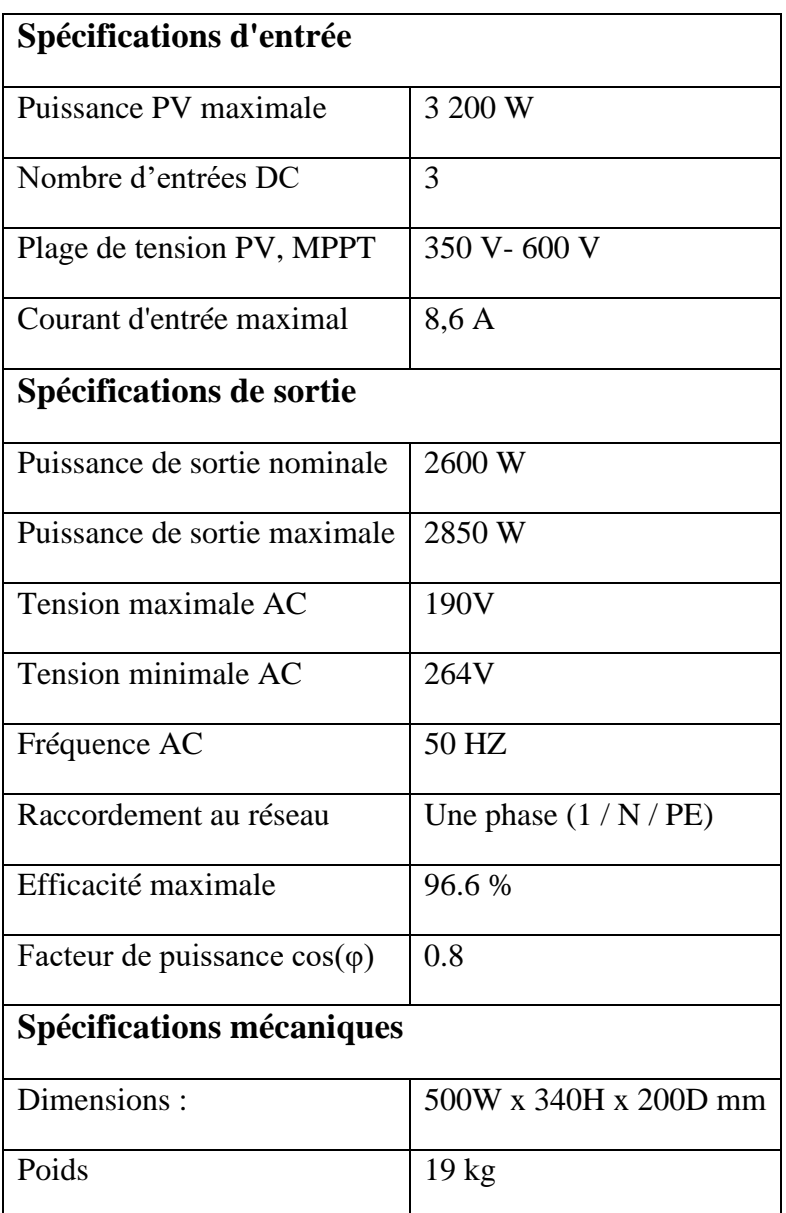

Tableau B.5 : Spécifications techniques de l'onduleur Powador 3200

#### **Avantages du Powador 3200**

Powador 3200 représente le premier choix lorsqu'il s'agit de concevoir des centrales solaires résidentielles avec une installation facile. L'onduleur fonctionnent par refroidissement par convection purement passif sans bruit. La chaleur perdue est, dans une large mesure, dissipée par le dissipateur thermique situé à l'arrière de l'unité. Le reste de la chaleur est rayonnée de la surface du boîtier en aluminium.

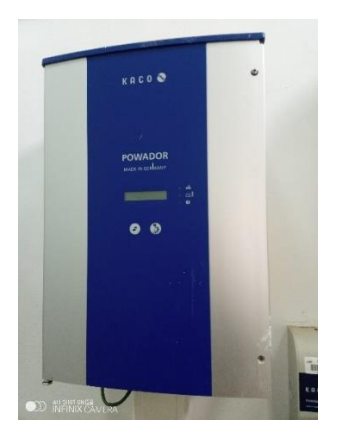

Figure B.5:Powador 3200

## **B.1.6 Auraura PVI 2000**

L'onduleur Auraura PVI 2000 offre un rendement de 95,5 % et un suivi de point de puissance maximale (MPPT) à grande vitesse produit un suivi de puissance en temps réel et une meilleure récupération d'énergie. La large plage de tension d'entrée rend cet onduleur adapté aux installations de faible puissance. Cet onduleur extérieur robuste a été conçu comme une unité complètement scellée pour résister aux conditions environnementales les plus difficiles [34].

Ce modèle d'AURORA est sans transformateur, cela signifie qu'il n'y a pas d'isolation galvanique entre l'entrée et la sortie. Cela permet d'augmenter l'efficacité de l'onduleur. AURORA, d'autre part, est équipé de toutes les protections nécessaires pour fonctionner en toute sécurité et de se conformer aux réglementations.

#### **Caractéristiques**

-Écran LCD frontal pour le monitorage des principaux paramètres.

-Contrôle MPPT à haute vitesse pour le suivi dynamique du point de puissance maximum (Power Tracking) et pour maximiser la production d'énergie.

-Protection "Anti-ilôt".

-Fonctionnement sans transformateur d'isolement.

-Plage de température étendue -20 °C à +60 °C

-Construction conforme à la norme IP 65.

#### **Spécification technique**

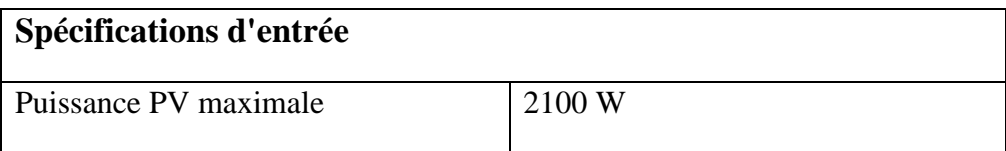

| Nombre d'entrées DC                 | 1                               |  |  |  |
|-------------------------------------|---------------------------------|--|--|--|
| <b>Tension DC</b> maximale          | 600 V                           |  |  |  |
| Plage de tension PV, MPPT           | 210 V-530 V                     |  |  |  |
| Courant d'entrée maximal            | 10A                             |  |  |  |
| Courant de court-circuit DC maximal | 12A                             |  |  |  |
| Type de connexion CC                | Connecteur PV sans outil WM/MC4 |  |  |  |
| Spécifications de sortie            |                                 |  |  |  |
| Puissance de sortie nominale        | 2000 W                          |  |  |  |
| Puissance de sortie maximale        | 2000 W                          |  |  |  |
| Courant de distorsion AC (THD%)     | <2,5%                           |  |  |  |
| Tension maximale AC                 | 180 V                           |  |  |  |
| Tension minimale AC                 | 264 V                           |  |  |  |
| Fréquence AC                        | 50 HZ                           |  |  |  |
| Plage de fréquences de sortie       | 47-53 HZ                        |  |  |  |
| Raccordement au réseau              | Une phase $(1/N/PE)$            |  |  |  |
| Efficacité maximale                 | 95.5 %                          |  |  |  |
| Facteur de puissance $cos(\varphi)$ | >0.995                          |  |  |  |
| <b>Spécifications mécaniques</b>    |                                 |  |  |  |
| Dimensions :                        | 420W x 326H x 141D mm           |  |  |  |
| Poids                               | $12$ kg                         |  |  |  |
|                                     |                                 |  |  |  |

Tableau B.6: Spécification technique de l'onduleur Aurora PVI 2000

#### **Les avantages d'Aurora PVI 2000**

L'onduleur est conçu pour un maximum de fiabilité et pour un maximum de durée de vie utile, son fonctionnement sans transformateur d'isolement permet d'obtenir un rendement très élevé allant jusqu'à 95,5%, ainsi, il offre une grande résistance à la surcharge en produisant jusqu'à 2000W pour la quasi-totalité des conditions opérationnelles environnementales.

Les différentes caractéristiques de l'onduleur Aurora PVI 2000 granitent un fonctionnement optimal de l'ensemble du système et une très haute performance dans toutes les situations d'isolation et de charge, toujours dans le respect des normes et réglementations relatives. Grâce à son système de dissipation thermique largement dimensionné, cet onduleur garantit un fonctionnement à puissance maximale sur une large plage de température ambiante intervalle.

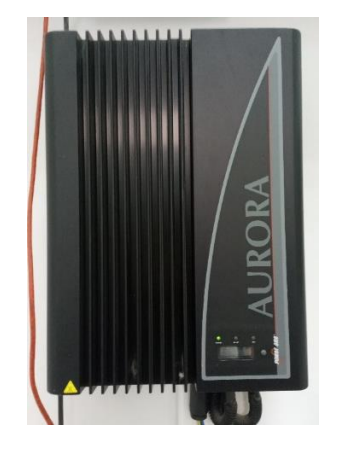

Figure B.6 : L'onduleur Aurora PVI 2000

### **B.2 Les interfaces de communications des onduleurs**

Les différents onduleurs installés au niveau de la salle de conférences disposent des interfaces suivantes pour la communication et la surveillance à distance :

RS232 : Il est utilisé lorsqu'on veut gérer les données d'exploitation directement sur un ordinateur. Les données peuvent être traitées avec des tableurs standards. L'onduleur et l'ordinateur sont connectés avec un câble d'interface série 1 :1. La longueur du câble ne doit pas dépasser 20 mètres. Les données de l'onduleur sont envoyées uni directionnellement sous forme de texte ASCII pur via l'interface série.

RS485 : Il est utilisé de la même manière que le RS232 sauf que sa configuration et ses spécifications le rendent plus rapide et étendent la portée de la transmission de données. La longueur maximale du câble RS485 est généralement de 1200 mètres. RS485 peut gérer jusqu'à 32 appareils connectés, cela a permis aux utilisateurs dans les installations de connecter des applications plus grandes avec un seul protocole. Un autre avantage pour RS485 est qu'il est moins sensible aux problèmes de bruit.

Bluetooth Piggy-Back (Produit SMA) : Il peut être connecté via la technologie sans fil Bluetooth SMA à d'autres onduleurs et appareils de communication SMA compatibles Bluetooth (par ex. Sunny Explorer, Sunny Beam avec Bluetooth). Le Bluetooth Piggy Back lit les données de l'onduleur et les envoie à un produit de communication prenant en charge la technologie sans fil Bluetooth de SMA.

L'interface S0 (pour l'onduleur Powador 3200) : Elle transmet des impulsions entre un compteur d'impulsions et une unité de comptage tarifaire. C'est un transistor isolé galvaniquement. Il est conçu selon la norme DIN EN 62053-31 :1999-04 (dispositifs de sortie d'impulsion pour les compteurs électromécaniques et électroniques).

#### **L'interface de communication 485PB-NR**

L'interface de communication RS485PB-NR est utilisée pour établir une communication filaire RS485. Avec cette interface de communication, il est possible de configurer les paramètres de l'onduleur et d'afficher les valeurs momentanées de l'onduleur. L'interface de communication 485PB-NR est conforme à la norme « TIA/EIA-485-A, 1998 » et elle est fournie comme kit complémentaire [29].

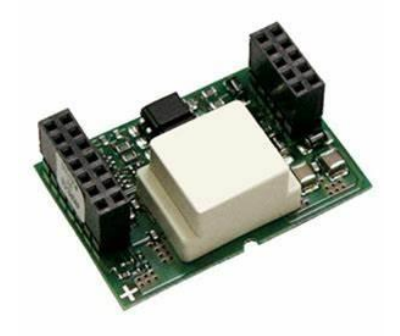

Figure B.7 : L'interface de communication RS485PB-NR

## **B.3 Les panneaux photovoltaïques**

## **B.3.1 BOCH µm-Si plus 110**

#### **Caractéristiques électriques**

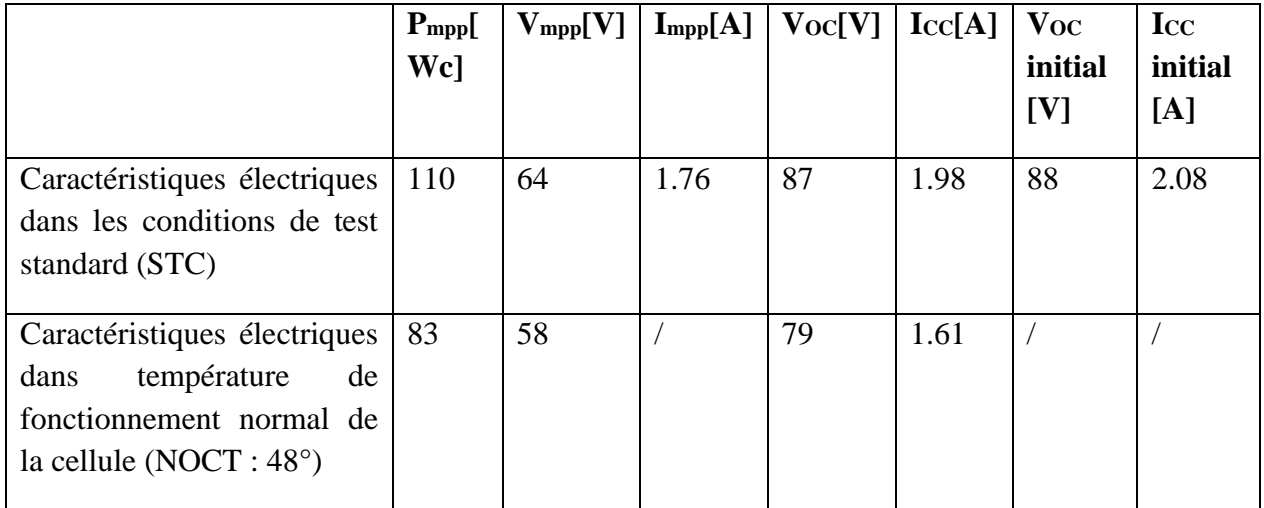

Tableau B.7: Caractéristiques électriques du panneau BOCH µm-Si plus 110

### **Caractéristiques thermiques**

Coefficient de température Pmpp : –0.33%/K

Coefficient de température Voc : –0.37%/K

Coefficient de température Icc : +0.08%/K

#### **Faible performance lumineuse**

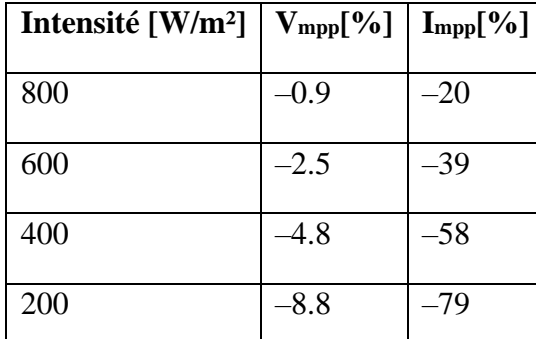

Tableau B.8: Faible performance lumineuse du panneau BOCH µm-Si plus 110

#### **Caractéristiques mécaniques**

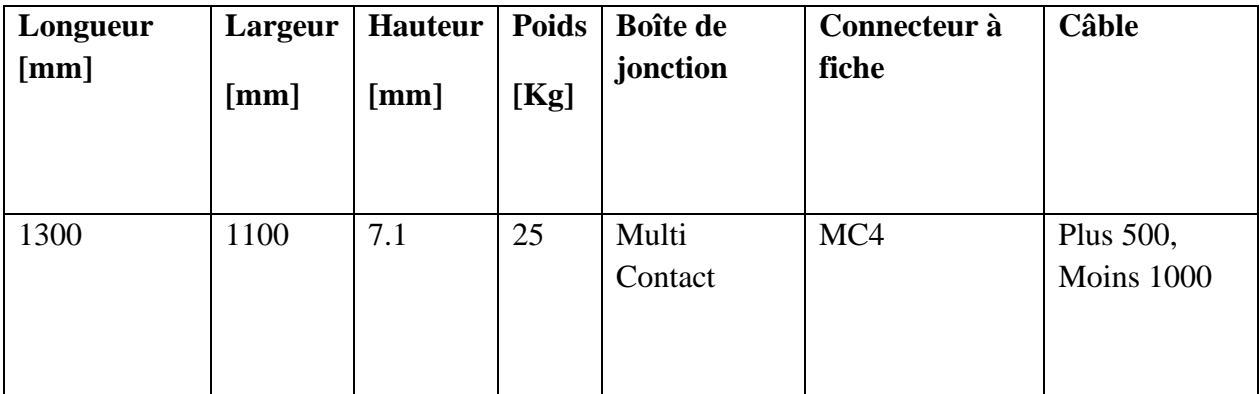

Tableau B.9: Caractéristiques mécaniques du panneau BOCH µm-Si plus 110

#### **Structure**

- -Verre avant renforcé thermiquement.
- PVB (blanche) ou feuille EVA.
- Vitre arrière renforcée thermiquement.
- Boîte de jonction sans diode de dérivation.
- Boîte de jonction de code IP (IP 65).

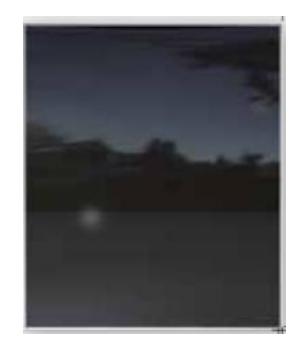

Figure B.8 : BOCH µm-Si plus 110

## **B.3.2 Kyocera KD 140SX-1 YU**

### **Caractéristiques électriques**

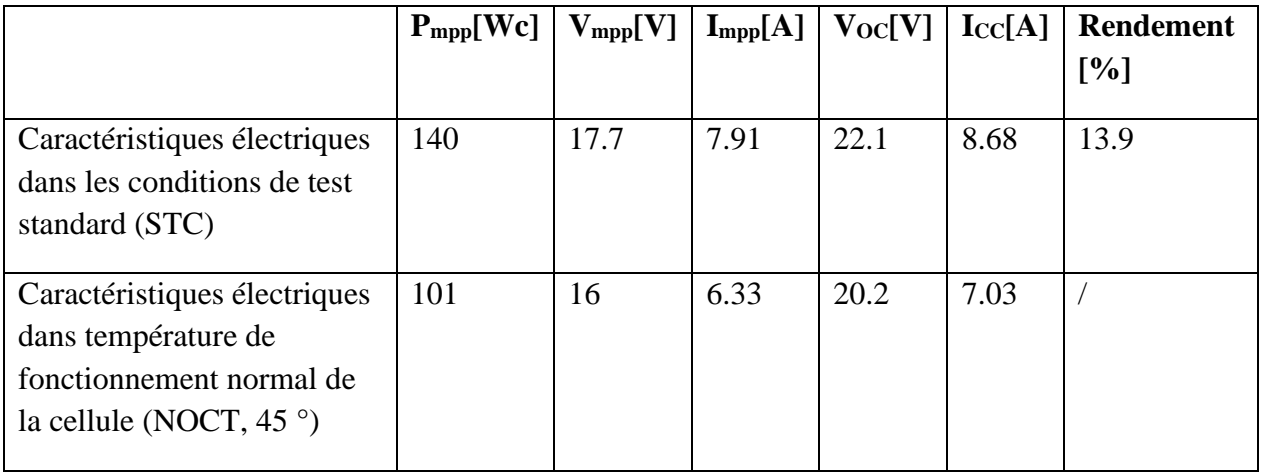

Tableau B.10 : Caractéristiques électriques du panneau Kyocera KD 140SX-1 YU

### **Caractéristiques thermiques**

Coefficient de température Pmpp : –0.46%/K

Coefficient de température Voc : –0.36%/K

Coefficient de température Icc : +0.06%/K

#### **Cellules**

Nombre de cellules : 36

Technologie de cellule : Polycristalline

Taille de cellule : 156\*158 mm

Contact de cellule : 3 busbars

### **Caractéristiques mécaniques**

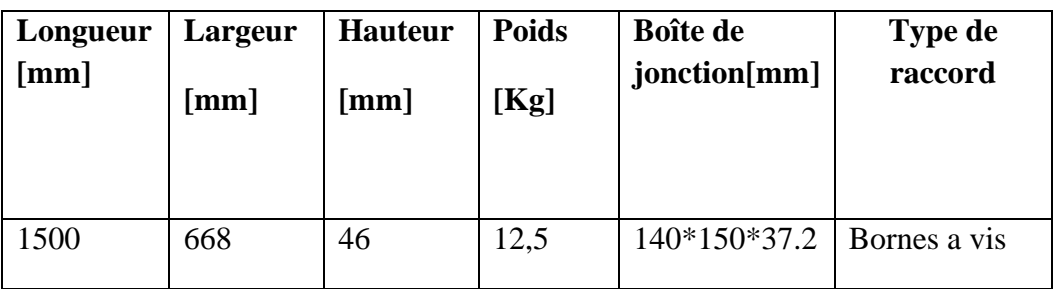

Tableau B.11: Caractéristiques mécaniques du panneau Kyocera KD 140SX-1 YU

## **Structure**

- -Cadre aluminium, noir anodisé, vissé et collé.
- Boîte de jonction : diodes bypass intégrées.
- Boîte de jonction de code IP (IP 65).

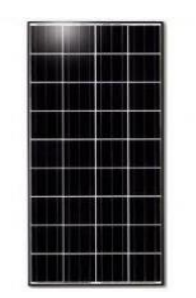

Figure B.9: Kyocera KD 140SX-1 YU

## **B.3.3 Sharp NA-128**

## **Caractéristiques électriques**

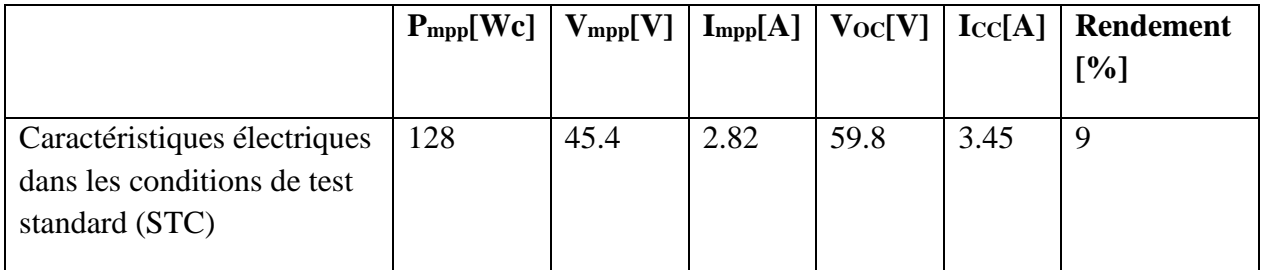

Tableau B.12 : Caractéristiques électriques du panneau Sharp NA-128

### **Caractéristiques thermiques**

Coefficient de température Pmpp : –0.24%/°C

Coefficient de température Voc : –0.30%/°C

Coefficient de température Icc : +0.07%/°C

### **Cellules**

Nombre de cellules : 180.

Technologie de cellule : Si amorphe et Si microcristallin.

Type de connexion : 4\*45 parallèles.

### **Caractéristiques mécaniques**

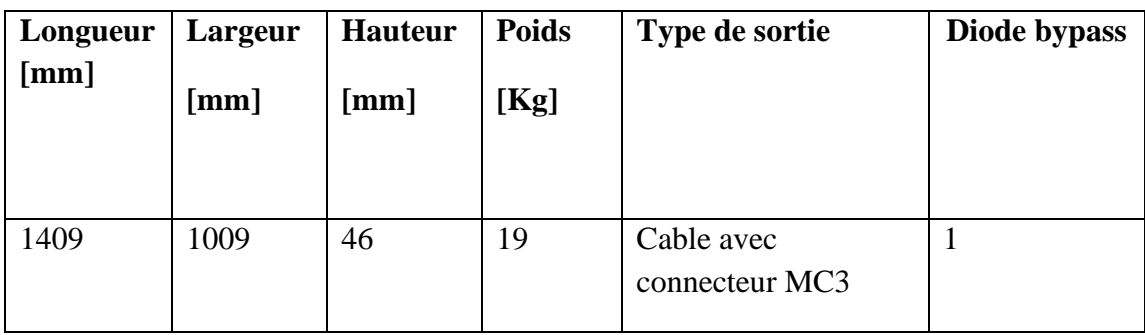

Tableau B.2:Caractéristiques mécaniques du panneau Sharp NA-128

#### **Structure**

- Structure tandem composée d'une couche de silicium amorphe et d'une couche de silicium microcristallin.

- Utilisation d'un verre blanc, de plastique EVA, d'un film protecteur résistant aux intempéries et d'un cadre en aluminium anodisé argenté avec perforations de drainage afin d'assurer la durabilité et la facilité de montage des modules.

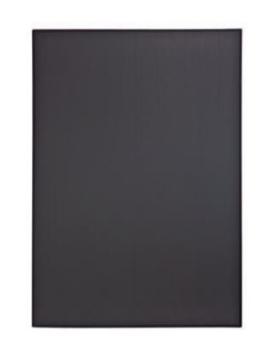

Figure B.10 : Sharp NA-128

## **B.3.4 ASI-100 Schott**

#### **Caractéristiques électriques**

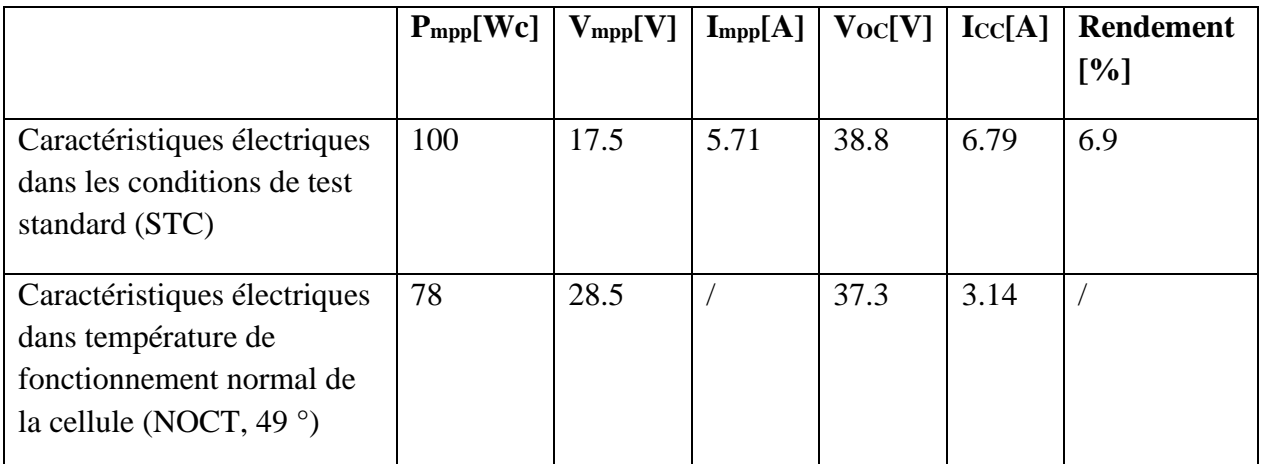

Tableau B.14 : Caractéristiques électriques du panneau ASI-100 Schott

#### **Caractéristiques thermiques**

Coefficient de température Pmpp : –0.2%/K

Coefficient de température Voc : –0.31%/K

Coefficient de température Icc : +0.08%/K

#### **Faible performance lumineuse**

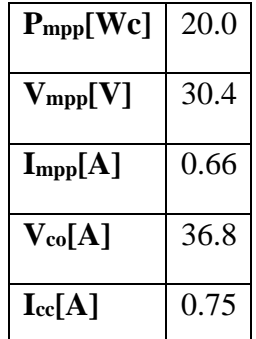

Tableau B.15: Faible performance lumineuse du panneau ASI-100 Schott

#### **Cellules**

Nombre de cellules : 72

Technologie de cellule : a-Si tendem

#### **Caractéristiques mécaniques**

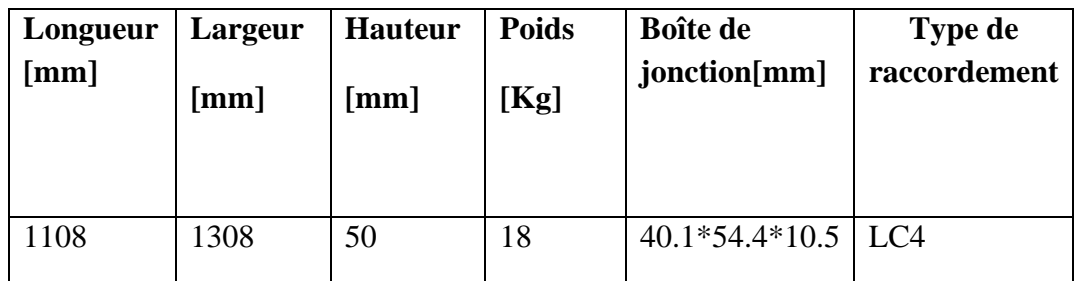

Tableau B.16 :Caractéristiques mécaniques du panneau ASI-100 Schott

#### **Structure**

-Panneau avant : verre à flotteur traité thermique1,8 mm.

-Panneau arrière : verre arrière trempé 3,2 mm.

-Matériau du cadre : aluminium noir.

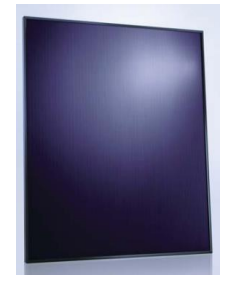

Figure B.11: ASI-100 Schott

### **B.3.5 Jintech soalr JT 185**

## **Caractéristiques électriques**

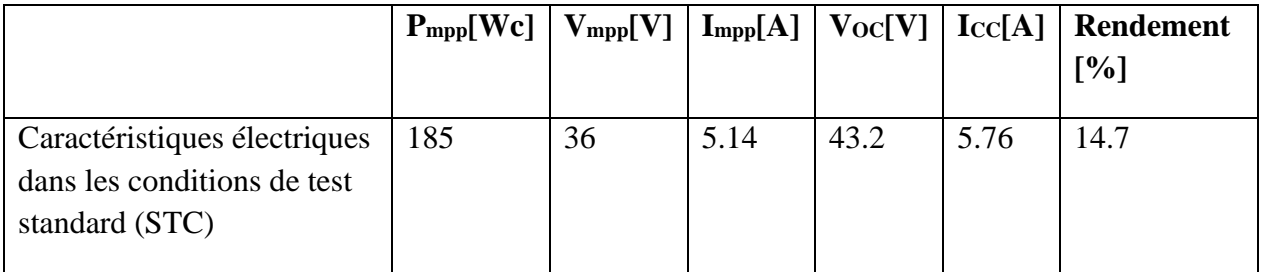

Tableau B.17: Caractéristiques électriques du panneau Jintech soalr JT 185

#### **Caractéristiques thermiques**

Coefficient de température Pmpp : –0.37%/°C

Coefficient de température Voc : –0.34%/°C

Coefficient de température I<sub>cc</sub> : +0.09%/°C

## **Cellules**

Nombre de cellules : 72

Technologie de cellule : Monocristallines

Efficacité : 17.5%

## **Caractéristiques mécaniques**

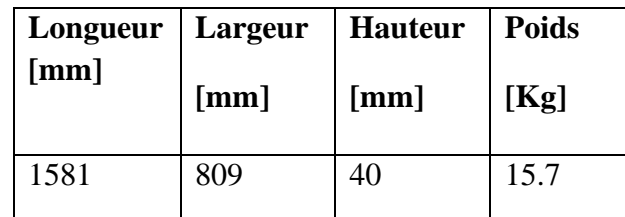

Tableau B.18 : Caractéristiques mécaniques du panneau Jintech soalr JT 185

Figure B.12 :Jintech soalr JT 185

## **B.3.6 CEM200M-72**

# **Caractéristiques électriques**

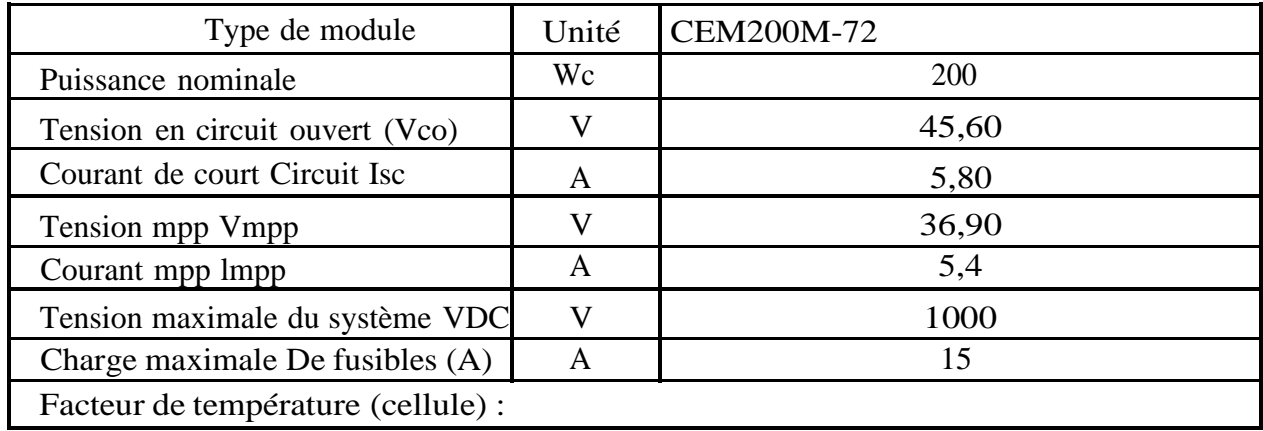

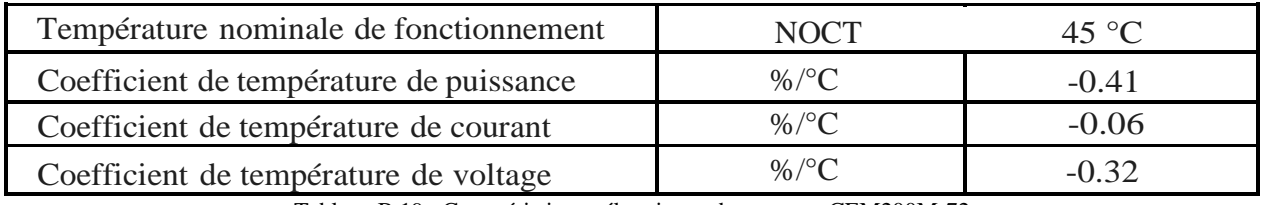

Tableau B.19 : Caractéristiques électriques du panneau CEM200M-72

#### **Caractéristiques mécaniques**

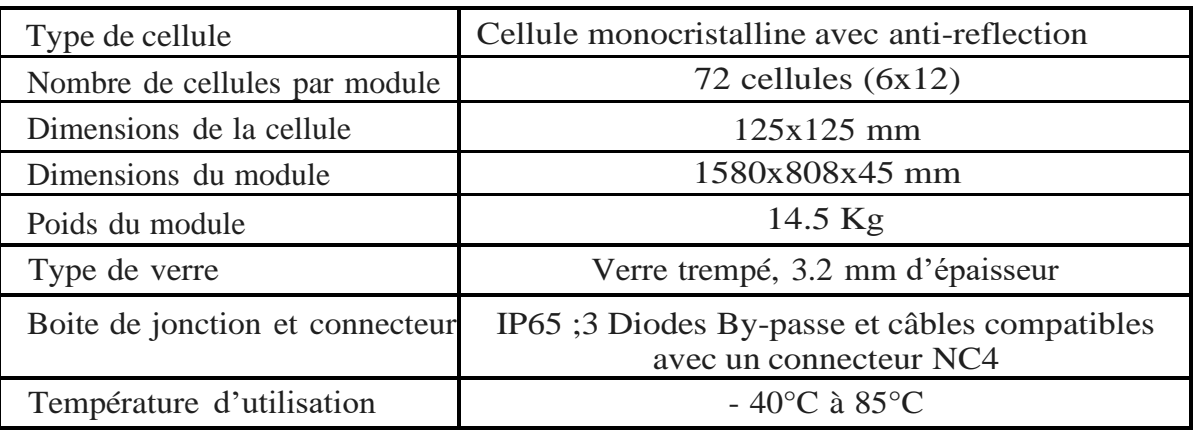

Tableau B.20 : Caractéristiques mécaniques du panneau CEM200M-72

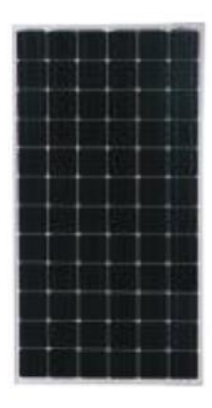

Tableau B.13: Panneau CEM200M-72

## **B.4 Les capteurs des caractéristiques environnementales**

### **B.4.1 Le capteur de la température de la cellule TRITEC Pt 100**

Le capteur de température TRITEC Pt100 offre une large plage pour la mesure de température. Son boîtier est fabriqué à partir de macrolon qui le rend résistant aux intempéries, aux UV et aux projections d'eau ce qui le protège de toutes influences extérieures.

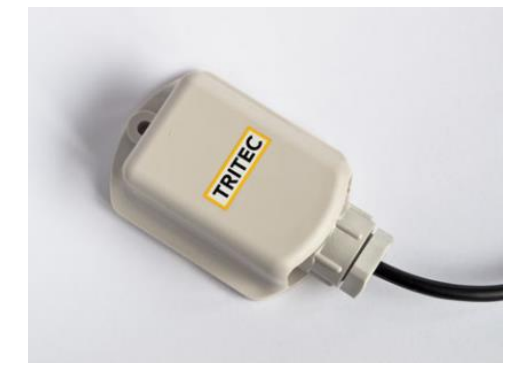

Figure B.14 : Capteur de température TRITEC Pt 100

#### **Caractéristiques techniques**

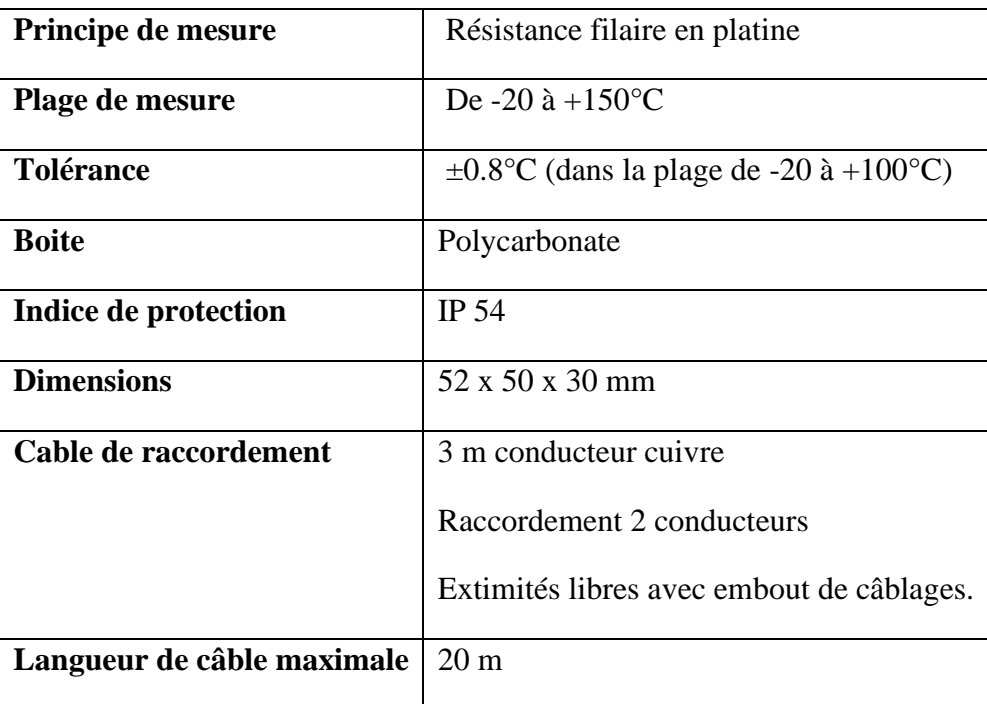

Tableau B.3: Caractéristiques techniques \_ Capteur d'irradiance\_

#### **B.4.2 Le capteur de gisement solaire Si-V-10TC-T**

Le capteur d'irradiance est construit à partir d'une cellule solaire monocristalline Si connectée à un shunt. La cellule solaire est intégrée dans EthylenVinyl-Acetat (EVA) entre le verre et Tedlar. La cellule stratifiée est intégrée dans un boîtier en aluminium enduit de poudre. La construction du capteur est donc comparable à celle d'un module PV standard. La connexion électrique est réalisée par un câble de 3 m ou un connecteur étanche (IP67).

En plus de la mesure de l'irradiance, le capteur en silicium avec l'extension « -T » est capables de mesurer la température de la cellule solaire à l'aide d'un capteur de température laminé à l'arrière de la cellule. Cette température de la cellule solaire peut approximativement être utilisé comme température de module.

### **Caractéristiques techniques**

| <b>Cellule solaire</b>                       | Silicium monocristallin (50 x 33 mm)             |
|----------------------------------------------|--------------------------------------------------|
| Temps de réponse [99%]                       | 0.15s                                            |
| <b>Alimentation électrique</b>               | 24 VDC (12  28 VDC)                              |
|                                              | typ. $<$ 2 mA consommation d'énergie             |
| Irradiance (signal de sortie)                | $0 \dots 10$ V @ $0 \dots 1500$ W/m <sup>2</sup> |
| Température de la cellule (signal de sortie) | $010 \text{ V} \& 4090 \degree C$                |
| Dimensions / poids                           | $155 \times 85 \times 39$ mm / approx. 350 g     |
| Matériau du boîtier                          | Aluminium thermolaqué, IP 65                     |

Tableau B.4: Caractéristiques techniques \_ Capteur d'irradiance\_

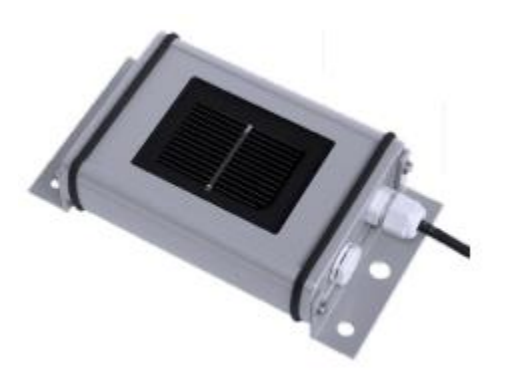

Figure B.15: Capteur de gisement solaire Si-V-10TC-T